# Risk Management Toolbox™ User's Guide

# MATLAB®

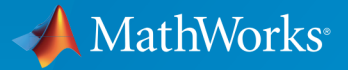

 $(\widehat{\mathsf{R}})$ 

R2016b

# How to Contact MathWorks

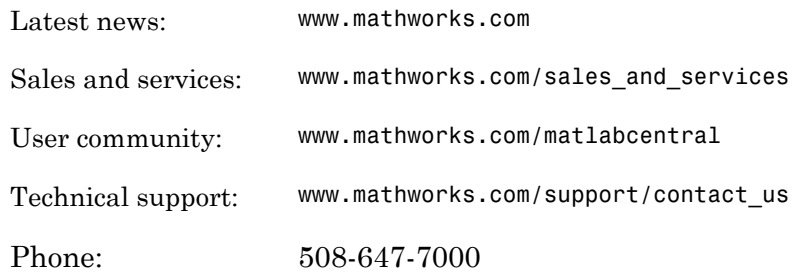

The MathWorks, Inc. 3 Apple Hill Drive Natick, MA 01760-2098

#### *Risk Management Toolbox™ User's Guide*

#### © COPYRIGHT 2016 by The MathWorks, Inc.

The software described in this document is furnished under a license agreement. The software may be used or copied only under the terms of the license agreement. No part of this manual may be photocopied or reproduced in any form without prior written consent from The MathWorks, Inc.

FEDERAL ACQUISITION: This provision applies to all acquisitions of the Program and Documentation by, for, or through the federal government of the United States. By accepting delivery of the Program or Documentation, the government hereby agrees that this software or documentation qualifies as commercial computer software or commercial computer software documentation as such terms are used or defined in FAR 12.212, DFARS Part 227.72, and DFARS 252.227-7014. Accordingly, the terms and conditions of this Agreement and only those rights specified in this Agreement, shall pertain to and govern the use, modification, reproduction, release, performance, display, and disclosure of the Program and Documentation by the federal government (or other entity acquiring for or through the federal government) and shall supersede any conflicting contractual terms or conditions. If this License fails to meet the government's needs or is inconsistent in any respect with federal procurement law, the government agrees to return the Program and Documentation, unused, to The MathWorks, Inc.

#### **Trademarks**

MATLAB and Simulink are registered trademarks of The MathWorks, Inc. See [www.mathworks.com/trademarks](http://www.mathworks.com/trademarks) for a list of additional trademarks. Other product or brand names may be trademarks or registered trademarks of their respective holders.

#### **Patents**

MathWorks products are protected by one or more U.S. patents. Please see [www.mathworks.com/patents](http://www.mathworks.com/patents) for more information.

#### Revision History

September 2016 Online only New for Version 1.0 (Release 2016b)

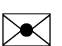

 $\boldsymbol{\mathcal{D}}$ 

# **Contents**

# **[Getting Started](#page-6-0)**

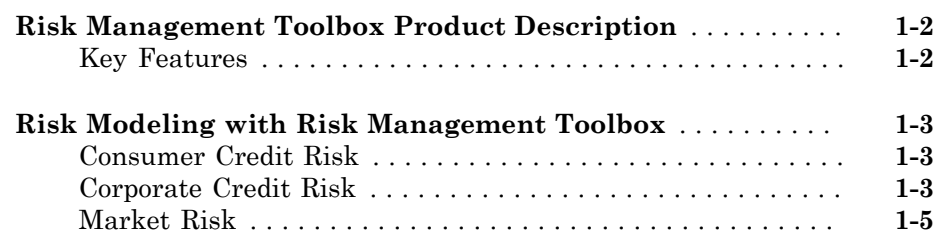

# **[Market Risk Measurements Using VaR BackTesting](#page-12-0) [Tools](#page-12-0)**

# [2](#page-12-0)

[1](#page-6-0)

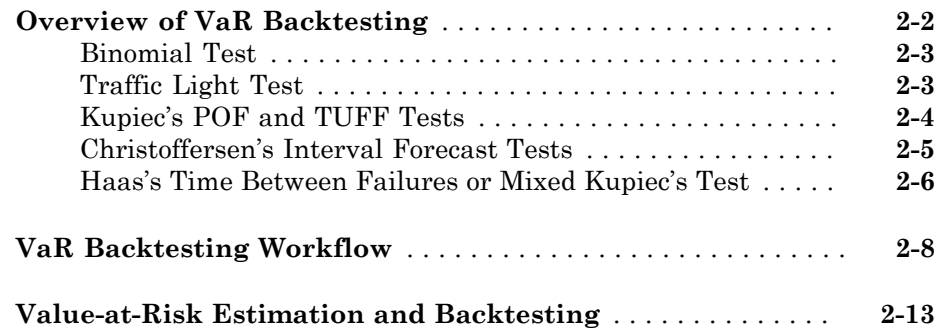

# **[Managing Consumer Credit Risk Using the Binning](#page-40-0) [Explorer for Credit Scorecards](#page-40-0)**

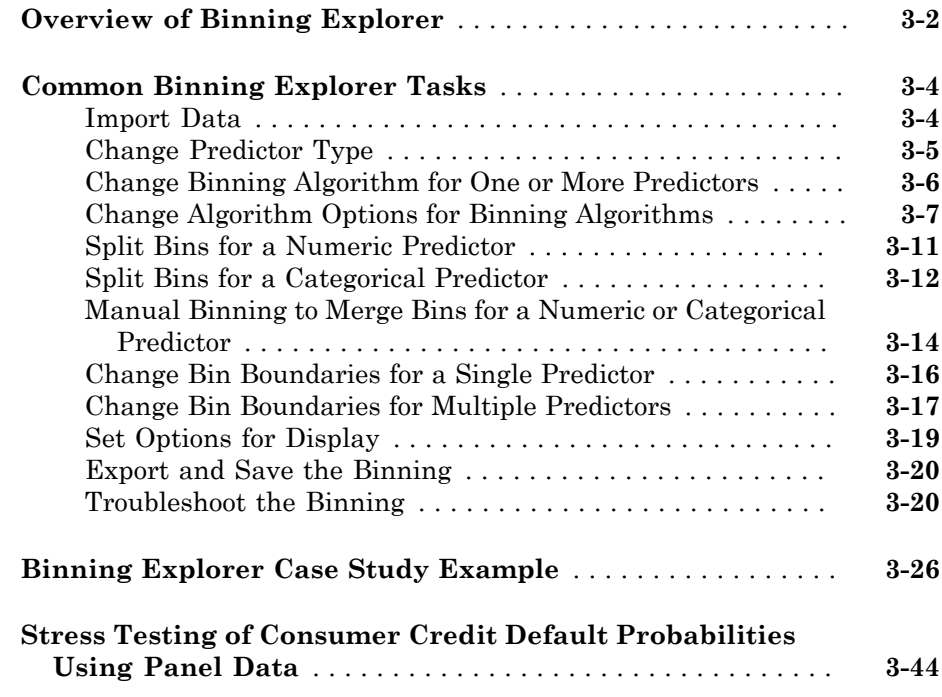

# **[Corporate Credit Risk Simulations for Portfolios](#page-110-0)**

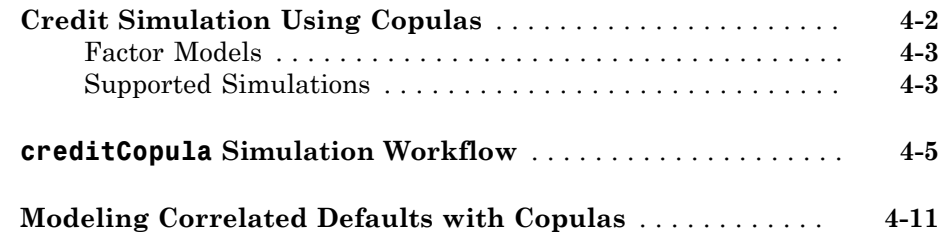

[3](#page-40-0)

[4](#page-110-0)

**[Functions — Alphabetical List](#page-134-0)**

[5](#page-134-0)

# <span id="page-6-0"></span>**Getting Started**

• ["Risk Management Toolbox Product Description" on page 1-2](#page-7-0)

1

• ["Risk Modeling with Risk Management Toolbox" on page 1-3](#page-8-0)

#### Risk Management Toolbox Product Description Develop risk models and perform risk simulation

<span id="page-7-0"></span>Risk Management Toolbox provides functions for mathematical modeling and simulation of credit and market risk. You can model probabilities of default, create credit scorecards, perform credit portfolio analysis, and backtest models to assess potential for financial loss. The toolbox lets you assess corporate and consumer credit risk as well as market risk. It includes an app for automatic and manual binning of variables for credit scorecards. It also includes simulation tools to analyze credit portfolio risk and backtesting tools to evaluate Value-at-Risk (VaR).

# <span id="page-7-1"></span>Key Features

- Binning explorer app for developing credit scorecards
- Copula-based simulation tools for portfolios of credit instruments
- Value-at-Risk (VaR) backtesting models for assessing market risk

# Risk Modeling with Risk Management Toolbox

<span id="page-8-0"></span>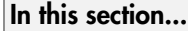

["Consumer Credit Risk" on page 1-3](#page-8-1)

["Corporate Credit Risk" on page 1-3](#page-8-2)

["Market Risk" on page 1-5](#page-10-0)

Risk Management Toolbox provides tools for modeling three areas of risk assessment:

- Consumer credit risk
- Corporate credit risk
- <span id="page-8-1"></span>Market risk

# Consumer Credit Risk

*Consumer credit risk* (also referred to as *retail credit risk*) is the risk of loss due to a customer's default (non-repayment) on a consumer credit product. These products can include a mortgage, unsecured personal loan, credit card, or overdraft. A common method for predicting credit risk is through a credit scorecard. The scorecard is a statistically based model for attributing a score to a customer that indicates the predicted probability that the customer will default. The data used to calculate the score can be from sources such as application forms, credit reference agencies, or products the customer already holds with the lender. Financial Toolbox™ provides tools for creating credit scorecards and performing credit portfolio analysis using scorecards. Risk Management Toolbox includes a Binning Explorer app for automatic or manual binning to streamline the binning phase of credit scorecard development. For more information, see ["Overview of](#page-41-0) [Binning Explorer" on page 3-2.](#page-41-0)

# <span id="page-8-2"></span>Corporate Credit Risk

*Corporate credit risk* (also referred to as *wholesale credit risk*) is the risk that counterparties default on their financial obligations. To assess this risk, the main question to ask is, Given a current credit portfolio, how much can be lost in a given time period due to defaults? In differing circumstances, the answer to this question might mean:

- How much do you expect to lose?
- How likely is it that you will lose more than a specific amount?
- What is the most you can lose under relatively normal circumstances?
- How much can you lose if things get bad?

Mathematically, these questions all depend on estimating a distribution of losses for the credit portfolio: What are the different amounts you can lose, and how likely is it that you lose each individual amount.

Corporate credit risk is fundamentally different from market risk, which is the risk that assets lose value due to market movements. The most important difference is that markets move all the time, but defaults occur infrequently. Therefore, the sample sizes to support any modeling efforts are different. The challenge is to calibrate a distribution of credit losses, because the sample sizes are small. For credit risk, even for an individual bond that has not defaulted, you cannot collect direct data on what happens in the event of default because it has not defaulted. And once the issuer actually defaults, unless you can pool default information from similar companies, that is the only data point that you have.

For corporate credit portfolio analysis, estimating credit correlations so that you can understand the benefits of diversification is also challenging. Two companies can only default in the same time window once, so you cannot collect data on how often they default together. To collect more data, you can pool data from similar companies and under somewhat similar economic conditions.

Risk Management Toolbox provides a simulation framework for credit portfolios, where the three main elements of credit risk for a single instrument are:

- The probability of default (PD) which is the likelihood that the issuer defaults in a given time period.
- The exposure at default (EAD) which is the amount of money that is at stake. For a traditional bond, this is the bond principal.
- The loss given default (LGD) which is the fraction of the exposure that would be lost at default. When default occurs, usually some money is recovered eventually.

The assumption is that these three quantities are fixed and known for all the companies in the credit portfolio. With this assumption, the only uncertainty is whether each company defaults, which happens with probability PD*i*.

At the credit portfolio level, however, the main question is, What are the default correlations between issuers? For example, for two bonds with 10MM principal each, the risk is different if you expect the companies to default together. In this scenario, you could lose 20MM minus the recovery, all at once. Alternatively, if the defaults

are independent, you could lose 10MM minus recovery if one defaults, but the other company is likely still alive. Default correlations are therefore important parameters for understanding the risk at a portfolio level. These parameters are also important for understanding the diversification and concentration characteristics of the portfolio. The approach in Risk Management Toolbox is to simulate correlated variables that can be efficiently simulated and parameterized, then map the simulated values to default or nondefault states to preserve the individual default probabilities. This approach is called a *copula*. When normal variables are used, this approach is called a *Gaussian copula*. For more information, see ["Credit Simulation Using Copulas" on page 4-2.](#page-111-0)

# <span id="page-10-0"></span>Market Risk

*Market risk* is the risk of losses in positions arising from movements in market prices. Value-at-risk is a statistical method that quantifies the risk level associated with a portfolio. VaR measures the maximum amount of loss over a specified time horizon, at a given confidence level. For example, if the 1-day 95% VaR of a portfolio is 10MM, then there is a 95% chance that the portfolio loses less than 10MM the following day. In other words, only 5% of the time (or about once in 20 days) the portfolio losses exceed 10MM.

*Backtesting*, on the other hand, measures how accurate the VaR calculations are. For many portfolios, especially trading portfolios, VaR is computed daily. At the closing of the following day, the actual profits and losses for the portfolio are known, and can be compared to the VaR estimated the day before. You can use this daily data to assess the performance of VaR models, which is the goal of VaR backtesting. As such, backtesting is a method that looks retrospectively at data and refines the VaR models. Many VaR backtesting methodologies have been proposed. As a best practice, use more than one criterion to backtest the performance of VaR models, because all tests have strengths and weaknesses.

Risk Management Toolbox provides the following VaR backtesting individual tests:

- Traffic light test  $(t)$
- Binomial test (bin)
- Kupiec's tests (pof, tuff)
- Christoffersen's tests (cc, cci)
- Haas's tests (tbf, tbfi)

For information on the different tests, see ["Overview of VaR Backtesting" on page](#page-13-0) [2-2](#page-13-0).

# See Also

```
bin | cc | cci | confidenceBands | creditCopula | pof | portfolioRisk |
riskContribution | runtests | simulate | summary | tbf | tbfi | tl | tuff |
varbacktest
```
# Related Examples

- ["Common Binning Explorer Tasks" on page 3-4](#page-43-0)
- ["Binning Explorer Case Study Example" on page 3-26](#page-65-0)
- ["Stress Testing of Consumer Credit Default Probabilities Using Panel Data" on page](#page-83-0) [3-44](#page-83-0)
- ["Credit Simulation Using Copulas" on page 4-2](#page-111-0)
- "creditCopula [Simulation Workflow" on page 4-5](#page-114-0)
- ["Modeling Correlated Defaults with Copulas" on page 4-11](#page-120-0)
- ["VaR Backtesting Workflow" on page 2-8](#page-19-0)
- ["Value-at-Risk Estimation and Backtesting" on page 2-13](#page-24-0)

# More About

- ["Traffic Light Test" on page 2-3](#page-14-1)
- ["Binomial Test" on page 2-3](#page-14-0)
- ["Kupiec's POF and TUFF Tests" on page 2-4](#page-15-0)
- ["Christoffersen's Interval Forecast Tests" on page 2-5](#page-16-0)
- ["Haas's Time Between Failures or Mixed Kupiec's Test" on page 2-6](#page-17-0)

# External Websites

• [Credit Scorecard Modeling Using the Binning Explorer App \(6 min 30 sec\)](http://www.mathworks.com/videos/credit-scorecard-modeling-using-the-binning-explorer-app-120558.html)

# <span id="page-12-0"></span>Market Risk Measurements Using VaR BackTesting Tools

- ["Overview of VaR Backtesting" on page 2-2](#page-13-0)
- ["VaR Backtesting Workflow" on page 2-8](#page-19-0)
- ["Value-at-Risk Estimation and Backtesting" on page 2-13](#page-24-0)

# Overview of VaR Backtesting

#### <span id="page-13-0"></span>In this section...

["Binomial Test" on page 2-3](#page-14-0) ["Traffic Light Test" on page 2-3](#page-14-1) ["Kupiec's POF and TUFF Tests" on page 2-4](#page-15-0) ["Christoffersen's Interval Forecast Tests" on page 2-5](#page-16-0) ["Haas's Time Between Failures or Mixed Kupiec's Test" on page 2-6](#page-17-0)

*Market risk* is the risk of losses in positions arising from movements in market prices. Value-at-risk (VaR) is one of the main measures of financial risk. VaR is an estimate of how much value a portfolio can lose in a given time period with a given confidence level. For example, if the 1-day 95% VaR of a portfolio is 10MM, then there is a 95% chance that the portfolio loses less than 10MM the following day. In other words, only 5% of the time (or about once in 20 days) the portfolio losses exceed 10MM.

For many portfolios, especially trading portfolios, VaR is computed daily. At the closing of the following day, the actual profits and losses for the portfolio are known and can be compared to the VaR estimated the day before. You can use this daily data to assess the performance of VaR models, which is the goal of VaR backtesting. The performance of VaR models can be measured in different ways. In practice, many different metrics and statistical tests are used to identify VaR models that are performing poorly or performing better. As a best practice, use more than one criterion to backtest the performance of VaR models, because all tests have strengths and weaknesses.

Suppose that you have VaR limits and corresponding returns or profits and losses for days *t* = 1,…,*N*. Use VaR*t* to denote the VaR estimate for day *t* (determined on day *t* − 1). Use *Rt* to denote the actual return or profit and loss observed on day *t*. Profits and losses are expressed in monetary units and represent value changes in a portfolio. The corresponding VaR limits are also given in monetary units. Returns represent the change in portfolio value as a proportion (or percentage) of its value on the previous day. The corresponding VaR limits are also given as a proportion (or percentage). The VaR limits must be produced from existing VaR models. Then, to perform a VaR backtesting analysis, provide these limits and their corresponding returns as data inputs to the VaR backtesting tools in Risk Management Toolbox.

The toolbox supports these VaR backtests:

• Binomial test

- Traffic light test
- Kupiec's tests
- Christoffersen's tests
- <span id="page-14-0"></span>• Haas's tests

#### Binomial Test

The most straightforward test is to compare the observed number of exceptions, *x*, to the expected number of exceptions. From the properties of a binomial distribution, you can build a confidence interval for the expected number of exceptions. Using exact probabilities from the binomial distribution or a normal approximation, the bin function uses a normal approximation. By computing the probability of observing *x* exceptions, you can compute the probability of wrongly rejecting a good model when *x* exceptions occur. This is the *p*-value for the observed number of exceptions *x*. For a given test confidence level, a straightforward accept-or-reject result in this case is to fail the VaR model whenever *x* is outside the test confidence interval for the expected number of exceptions. "Outside the confidence interval" can mean too many exceptions, or too few exceptions. Too few exceptions might be a sign that the VaR model is too conservative. *xNp* **Example 11** (Signific test<br>
pince is to the specie to the specie to the specie to the species to the species test species for translations of the species of a properties of a binomial distribution for exceptions. From th **Conserval Conserval Conserval Conserval Conserval Conserval Conserval and Solution Station (Section Station)**<br>
Solution of exceptions. From the properties of a binomial distribution the binomial distribution or a normal

The test statistic is

$$
Z_{bin} = \frac{x - Np}{\sqrt{Np(1 - p)}}
$$

where *x* is the number of failures, *N* is the number of observations, and  $p = 1 - VaR$  level. The binomial test is approximately distributed as a standard normal distribution.

<span id="page-14-1"></span>For more information, see Bibliography for Jorion and bin.

## Traffic Light Test

A variation on the binomial test proposed by the Basel Committee is the *traffic light test* or *three zones test*. For a given number of exceptions *x*, you can compute the probability of observing up to *x* exceptions. That is, any number of exceptions from 0 to *x*, or the cumulative probability up to *x*. The probability is computed using a binomial distribution. The three zones are defined as follows:

- The "red" zone starts at the number of exceptions where this probability equals or exceeds 99.99%. It is unlikely that too many exceptions will come from a correct VaR model.
- The "yellow" zone covers the number of exceptions where the probability equals or exceeds 95% but is smaller than 99.99%. Even though there high number of violations, the violation count is not exceedingly high.
- Everything below the yellow zone is "green." If you have too few failures, they fall in the green zone. Only too many failures lead to model rejections.

For more information, see [Bibliography](#page-17-1) for Basel Committee on Banking Supervision and tl.

## <span id="page-15-0"></span>Kupiec's POF and TUFF Tests

Kupiec (1995) introduced a variation on the binomial test called the proportion of failures (POF) test. The POF test works with the binomial distribution approach. In addition, it uses a likelihood ratio to test whether the probability of exceptions is synchronized with the probability *p* implied by the VaR confidence level. If the data suggests that the probability of exceptions is different than *p*, the VaR model is rejected. The POF test statistic is clearing Iools<br>
Altering Iools<br>
the number of exceptions where this probability equals or<br>
hely that too many exceptions where the probability equals<br>
the number of exceptions where the probability equals<br>
the number of e sing Tools<br> *N* xuandor of exceptions where this probability equals or<br> *N* y that too many exceptions where the probability equals<br>
or a number of exceptions where the probability equals<br> *n* some is "groon" If you have *N x x* = - Reachlesing Iools<br>
and Reachlesing Iools<br>
and the number of exceptions where this probability equals or<br>
unlikely that too many exceptions will come from a correct VaR<br>
se smaller than 90.99%. Even though there his probab

$$
LR_{POF} = -2\log\left(\frac{\left(1-p\right)^{N-x} p^x}{\left(1-\frac{x}{N}\right)^{N-x} \left(\frac{x}{N}\right)^x}\right)
$$

where x is the number of failures, N the number of observations and  $p = 1 - VaR$  level.

This statistic is asymptotically distributed as a chi square variable with one degree of freedom. The VaR model fails the test if this likelihood ratio exceeds a critical value. The critical value depends on the test confidence level.

Kupiec also proposed a second test called the time until first failure (TUFF). The TUFF test looks at when the first rejection occurred. If it happens too soon, the test fails the VaR model. Checking only the first exception leaves much information out, specifically, whatever happened after the first exception is ignored. The TBFI test extends the TUFF approach to include all the failures. See tbfi.

The TUFF test is also based on a likelihood ratio, but the underlying distribution is a geometric distribution. If *n* is the number of days until the first rejection, the test statistic is given by

$$
LR_{TUFF} = -2\log\left(\frac{p(1-p)^{n-1}}{\left(\frac{1}{n}\right)\left(1-\frac{1}{n}\right)^{n-1}}\right)
$$

This statistic is asymptotically distributed as a chi square variable with one degree of freedom. For more information, see Bibliography for Kupiec, pof, and tuff.

#### <span id="page-16-0"></span>Christoffersen's Interval Forecast Tests

**Example10** or a likelihood ratio, but the underlying distribution is <br> *p*<sup>*n*</sup> is the number of days until the first rejection, the test<br>  $p(1-p)^{n-1}$ <br>  $\left(\frac{1}{n}\right)^{n-1}$ <br>  $\left(\frac{1}{n}\right)^{n-1}$ <br>  $\left(\frac{1}{n}\right)^{n-1}$ <br>  $\left(\frac{$ Overview of VoR Bockesing<br>
sied on a likelihood ratio, but the underlying distribution is<br>  $\frac{\mu(1-p)^{\alpha-1}}{n}$ <br>  $\frac{1}{\mu} \left(1-\frac{1}{n}\right)^{\alpha-1}$ <br>  $\frac{1}{n} \left(1-\frac{1}{n}\right)^{\alpha-1}$ <br>  $\frac{1}{n} \left(1-\frac{1}{n}\right)^{\alpha-1}$ <br>  $\frac{1}{n} \left(1-\frac{1}{n}\right)^{\$ **Example 12**<br>
Using the state of the state of the state of the state of the state of the state of the state of the state of the state of the state of the state of the state of the state of the state of the state of the st **Denotion of Volf Backletsing**<br>
ed on a likelihood ratio, but the underlying distribution is<br>  $(1-p)^{\theta-1}$ <br>  $(1-p)^{\theta-1}$ <br>  $(1-p)^{\theta-1}$ <br>
cally distributed as a chi aquare variable with one degree of<br>
etion, see Bibliography f Christoffersen (1998) proposed a test to measure whether the probability of observing an exception on a particular day depends on whether an exception occurred. Unlike the unconditional probability of observing an exception, Christoffersen's test measures the dependency between consecutive days only. The test statistic for independence in Christoffersen's interval forecast (IF) approach is given by **Derview of VaR Backlesting**<br>
a likelihood ratio, but the underlying distribution is<br>
the number of days until the first rejection, the test<br>  $\int_{n}^{n-1}$ <br>  $\left(\frac{1}{n}\right)^{n-1}$ <br>  $\left(\frac{1}{n}\right)^{n-1}$ <br>  $\left(\frac{1}{n}\right)^{n-1}$ <br>  $\left(\frac$ Overview of VoR Bocketing<br>
Solution of the simulated ratio, but the underlying distribution is<br>
situation on Fig. or allocalized ratio, but the underlying distribution is<br>
seen by<br>  $r = -2\log \left( \frac{p(1-p)^{n-1}}{(1-1)^{n-2}} \right)$ <br>
i Owerdow of VoR Boddesting<br>
unded on a likelihood ratio, but the underlying distribution is<br>  $\left[1-p\right]^{q-1}$ <br>  $\left[1-\frac{p}{n}\right]^{q-1}$ <br>  $\left[1-\frac{1}{n}\right]^{q-1}$ <br>  $\left[1-\frac{1}{n}\right]^{q-1}$ <br>  $\left[1-\frac{1}{n}\right]^{q-1}$ <br>  $\left[1-\frac{1}{n}\right]^{q-1}$ <br>  $\$ **Conview of VoR Bockburing**<br>
Denotes of VoR Bockburing<br>
Denotes of the individual ratio, but the underlying distribution is<br>
ion. If a is the number of days until the first rejection, the test<br>  $\left(\frac{p(1-p)^n}{\left(\frac{1}{n}\right)\left(1$ Overview of VoR Bocketing<br>
based on a likelihood ratio, but the underlying distribution is<br>
on. If n is the number of days until the first rejection, the test<br>  $\left(\frac{1}{n}\right)\left(1-\frac{1}{n}\right)^{n-1}$ <br>
butically distributed as a ch **Conview of VoR Bockhasing**<br>
Institutional ratio, but the underlying distribution is<br>
likelihood ratio, but the underlying distribution is<br>
be number of days until the first regation, the test<br>
istributed as a chi square Overview of VoR Bockesing<br>
on a likelihood ratio, but the underlying distribution is<br>
is the number of days until the first rejection, the test<br>  $\left[\frac{p}{n}\right]^{n-1}$ <br>  $\left[\frac{1}{n}\right]^{n-1}$ <br>
y distributed as a chi square variab **Example 10** on a likelihood ratio, but the underlying distribution is<br>  $p(t-p)^{n-1}$ <br>  $p(t-p)^{n-1}$ <br>  $\left[\left(1-p\right)^{n-1}\right]$ <br>  $\left[\left(1-p\right)^{n-1}\right]$ <br>  $\left[\left(1-p\right)^{n-1}\right]$ <br>  $\left[\left(1-p\right)^{n-1}\right]$ <br>  $\left[\left(1-p\right)^{n-1}\right]$ <br>  $\left[\left(1-p\right)^{n-1}\right]$ 

$$
LR_{CGI} = -2\log\left(\frac{\left(1-\pi\right)^{n00+n10} \pi^{n01+n11}}{\left(1-\pi_0\right)^{n00} \pi_0^{n01} \left(1-\pi_1\right)^{n10} \pi_1^{n11}}\right)
$$

where

- *n*00 = Number of periods with no failures followed by a period with no failures.
- *n*10 = Number of periods with failures followed by a period with no failures.
- *n*01 = Number of periods with no failures followed by a period with failures.
- *n*11 = Number of periods with failures followed by a period with failures.

and

- *π0* Probability of having a failure on period *t*, given that no failure occurred on period *t* − 1 = *n*01 / (*n*00 + *n*01)
- *π1* Probability of having a failure on period *t*, given that a failure occurred on period *t* − 1 = *n*11 / (*n*10 + *n*11)
- $\pi$  Probability of having a failure on period  $t = (n01 + n11)/(n00 + n01 + n10 + n11)$

This statistic is asymptotically distributed as a chi square with one degree of freedom. You can combine this statistic with the frequency POF test to get a conditional coverage (CC) mixed test:

 $LR_{CC} = LR_{POF} + LR_{CCI}$ 

This test is asymptotically distributed as a chi square variable with two degrees of freedom.

<span id="page-17-0"></span>For more information, see [Bibliography](#page-17-1) for Christoffersen, cc, and cci.

## Haas's Time Between Failures or Mixed Kupiec's Test

Haas (2001) extended Kupiec's TUFF test to incorporate the time information between all the exceptions in the sample. Haas's test applies the TUFF test to each exception in the sample and aggregates the time between failures (TBF) test statistic.

$$
LR_{TBFI} = -2 \sum_{i=1}^{x} \log \left( \frac{p(1-p)^{n_i-1}}{\left(\frac{1}{n_i}\right)\left(1-\frac{1}{n_i}\right)^{n_i-1}} \right)
$$

distributedas a chi square with one degree of freedom.<br>
with the frequency POF test to get a conditional coverage<br>
with the frequency POF test to get a conditional coverage<br>
distributed as a chi square variable with two TestingTools<br>
by distributed as a chi square with one degree of freedom,<br> *n* with the frequency POP test to get a conditional overage<br>
stributed as a chi square variable with two degrees of<br> **bluers or Mixed Kupiec's Te** diary distributed as a chi assume with one degree of freedom.<br>
with the frequency POF test to get a conditional coverage<br>
irributed as a chi square variable with two degrees of<br>
liography for Christoffersion, ct, and cti. be this gradient that the frequency POF test to get a conditional order parameteries and increase the statistic with the frequency POF test to get a conditional ordering<br>the this statistic with the frequency POF test to g distributed as a chi square with one degree of freedom.<br>
stitutibuted as a chi square with one degree of freedom.<br>
stitutibuted as a chi square variable with two degrees of<br>
distributed as a chi square variable with two d In this statistic,  $p = 1 - \text{VaR}$  level and  $n_i$  is the number of days between failures  $i\text{-}1$  and  $i$ (or until the first exception for  $i = 1$ ). This statistic is asymptotically distributed as a chi square variable with *x* degrees of freedom, where *x* is the number of failures. **Least Example 10** Societing Tools<br> **Least Example 10** Societing Tools<br> **Least Example 10** Societing the statistic with the frequency POF test to get a conditional coverage<br>
mixed test:<br>
Least a say mptotically distribute

Like Christoffersen's test, you can combine this test with the frequency POF test to get a TBF mixed test, sometimes called Haas' mixed Kupiec's test:

$$
LR_{TBF} = LR_{POF} + LR_{TBFI}
$$

This test is asymptotically distributed as a chi square variable with *x*+1 degrees of freedom. For more information, see Bibliography for Haas, tbf, and tbfi.

# <span id="page-17-1"></span>References

Basel Committee on Banking Supervision, *Supervisory framework for the use of "backtesting" in conjunction with the internal models approach to market risk capital requirements.* January 1996, http://www.bis.org/publ/bcbs22.htm.

Christoffersen, P. "Evaluating Interval Forecasts." *International Economic Review.* Vol. 39, 1998, pp. 841–862.

Cogneau, P. *"Backtesting Value-at-Risk: how good is the model?"* Intelligent Risk, PRMIA, July, 2015.

Haas, M. *"New Methods in Backtesting."* Financial Engineering, Research Center Caesar, Bonn, 2001.

Jorion, P. *Financial Risk Manager Handbook. 6th Edition*, Wiley Finance, 2011.

Kupiec, P. "Techniques for Verifying the Accuracy of Risk Management Models." *Journal of Derivatives.* Vol. 3, 1995, pp. 73–84.

McNeil, A., Frey, R., and Embrechts, P. *Quantitative Risk Management.* Princeton University Press, 2005.

Nieppola, O. "Backtesting Value-at-Risk Models." Master's Thesis, Helsinki School of Economics, 2009.

#### See Also

```
bin | cc | cci | pof | runtests | summary | tbf | tbfi | tl | tuff |
varbacktest
```
#### Related Examples

- ["VaR Backtesting Workflow" on page 2-8](#page-19-0)
- ["Value-at-Risk Estimation and Backtesting" on page 2-13](#page-24-0)

#### More About

• ["Risk Modeling with Risk Management Toolbox" on page 1-3](#page-8-0)

# VaR Backtesting Workflow

<span id="page-19-0"></span>This example shows a value-at-risk (VaR) backtesting workflow and the use of VaR backtesting tools. For a more comprehensive example of VaR backtesting, see "Value-at-Risk Estimation and Backtesting".

#### Step 1. Load the VaR backtesting data.

Use the VaRBacktestData.mat file to load the VaR data into the workspace. This example works with the EquityIndex, Normal95, and Normal99 numeric arrays. These arrays are equity returns and the corresponding VaR data at 95% and 99% confidence levels is produced with a normal distribution (a variance-covariance approach). See "Value-at-Risk Estimation and Backtesting" for an example on how to generate this VaR data.

```
load('VaRBacktestData')
disp([EquityIndex(1:5) Normal95(1:5) Normal99(1:5)])
```
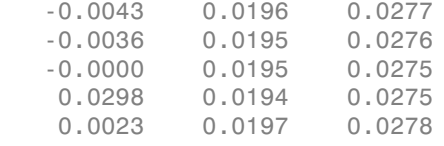

The first column shows three losses in the first three days, but none of these losses exceeds the corresponding VaR (columns 2 and 3). The VaR model fails whenever the loss (negative of returns) exceeds the VaR.

#### Step 2. Generate a VaR backtesting plot.

Use the plot function to visualize the VaR backtesting data. This type of visualization is a common first step when performing a VaR backtesting analysis.

```
plot(Date,[EquityIndex -Normal95 -Normal99])
title('VaR Backtesting')
xlabel('Date')
ylabel('Returns')
legend('Returns','VaR 95%','VaR 99%')
```
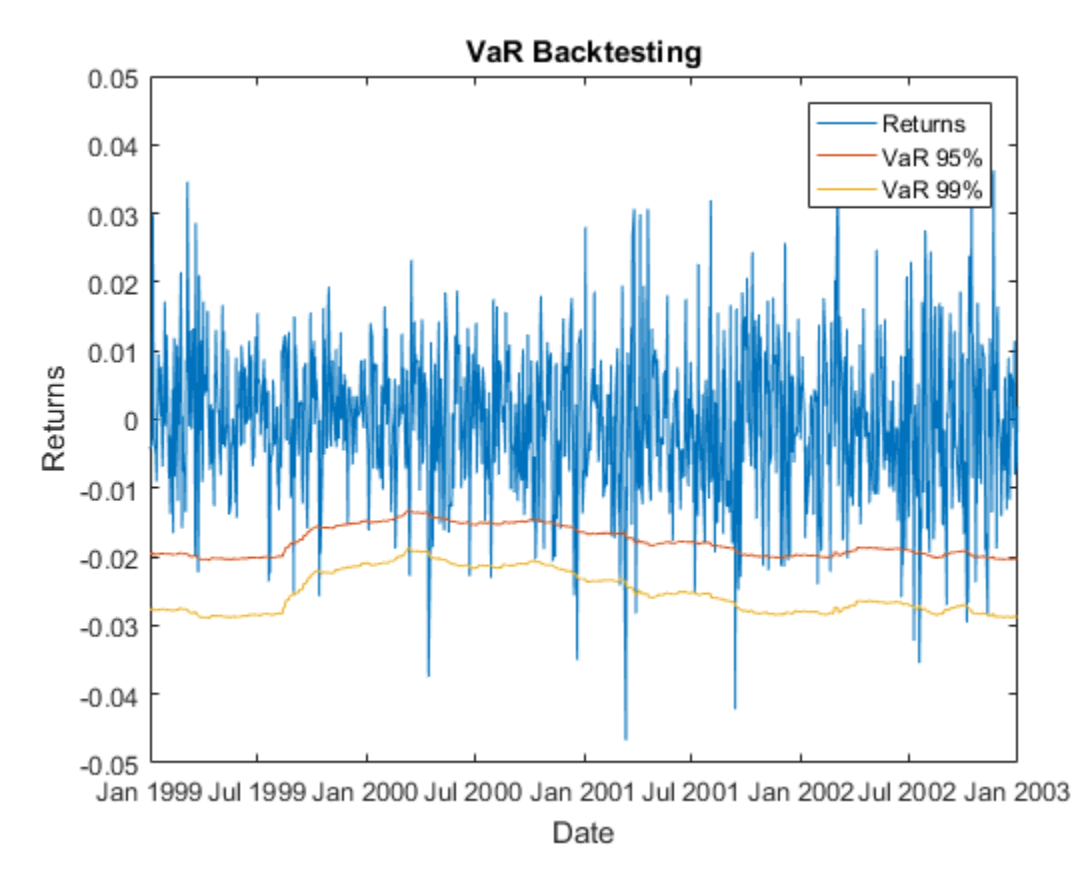

#### Step 3. Create a **varbacktest** object.

Create a varbacktest object for the equity returns and the VaRs at 95% and 99% confidence levels.

```
vbt = varbacktest(EquityIndex, [Normal95 Normal99],...
 'PortfolioID','S&P', ...
 'VaRID',{'Normal95' 'Normal99'}, ...
    'VaRLevel',[0.95 0.99]);
disp(vbt)
   varbacktest with properties:
    PortfolioData: [1043×1 double]
          VaRData: [1043×2 double]
```

```
 PortfolioID: "S&P"
      VaRID: ["Norma195" "Norma199"]
   VaRLevel: [0.9500 0.9900]
```
#### Step 4. Run a summary report.

Use the summary function to obtain a summary for the number of observations, the number of failures, and other simple metrics.

```
summary(vbt)
```
ans  $=$  PortfolioID VaRID VaRLevel ObservedLevel Observations Failures Expected Ratio FirstFailure Missing "S&P" "Normal95" 0.95 0.94535 1043 57 52.15 1.093 58 0 "S&P" "Normal99" 0.99 0.9837 1043 17

#### Step 5. Run all tests.

Use the runtests function to display the final test results all at once.

runtests(vbt)

 $ans =$ 

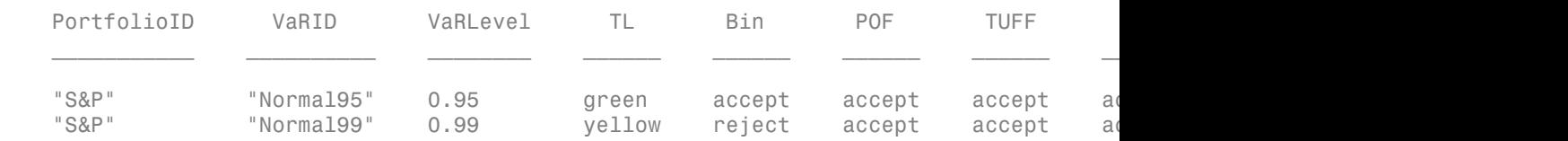

#### Step 6. Run individual tests.

After running all tests, you can investigate the details of particular tests. For example, use the tl function to run the traffic light test.

tl(vbt)

```
ans =
```
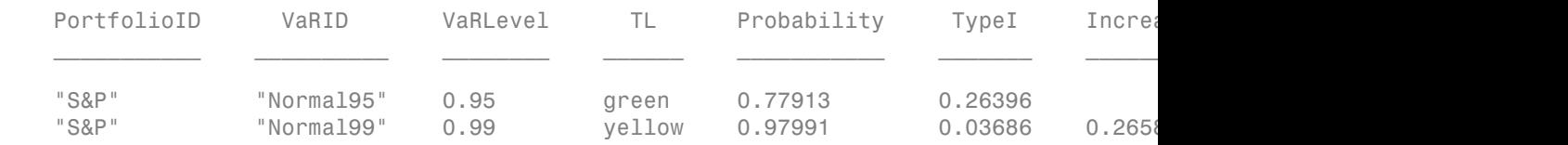

#### Step 7. Create VaR backtests for multiple portfolios.

You can create VaR backtests for different portfolios, or the same portfolio over different time windows. Run tests over two different subwindows of the original test window.

```
Ind1 = year(Date) < = 2000;
Ind2 = year(Date) > 2000;vbt1 = varbacktest(EquityIndex(Ind1),[Normal95(Ind1,:)) Normal99(Ind1,:)],...
    'PortfolioID','S&P, 1999-2000',...
    'VaRID',{'Normal95' 'Normal99'},...
    'VaRLevel',[0.95 0.99]);
vbt2 = varbacktest(EquityIndex(Ind2),[Normal95(Ind2,:) Norma199(Ind2,:)]... 'PortfolioID','S&P, 2001-2002',...
    'VaRID',{'Normal95' 'Normal99'},...
    'VaRLevel',[0.95 0.99]);
```
#### Step 8. Display a summary report for both portfolios.

Use the summary function to display a summary for both portfolios.

```
Summary = [summary(vbt1); summary(vbt2)];disp(Summary)
```
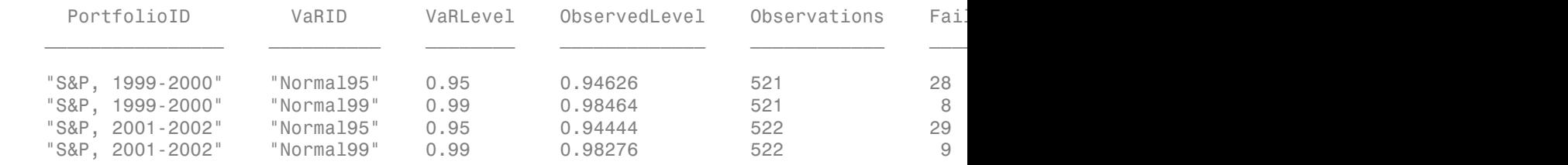

#### Step 9. Run all tests for both portfolios.

Use the runtests function to display the final test result for both portfolios.

#### Results = [runtests(vbt1);runtests(vbt2)]; disp(Results)

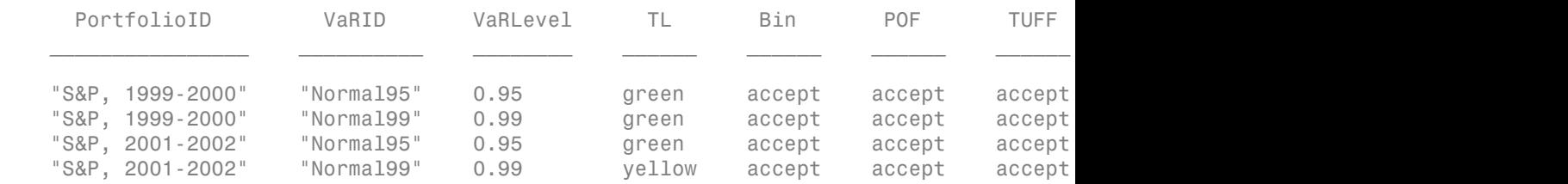

## See Also

bin | cc | cci | pof | runtests | summary | tbf | tbfi | tl | tuff | varbacktest

## Related Examples

- ["Overview of VaR Backtesting" on page 2-2](#page-13-0)
- ["Value-at-Risk Estimation and Backtesting" on page 2-13](#page-24-0)

## More About

- ["Traffic Light Test" on page 2-3](#page-14-1)
- ["Binomial Test" on page 2-3](#page-14-0)
- ["Kupiec's POF and TUFF Tests" on page 2-4](#page-15-0)
- ["Christoffersen's Interval Forecast Tests" on page 2-5](#page-16-0)
- ["Haas's Time Between Failures or Mixed Kupiec's Test" on page 2-6](#page-17-0)

# Value-at-Risk Estimation and Backtesting

<span id="page-24-0"></span>This example shows how to estimate the value-at-risk (VaR) using three methods, and how to perform a VaR backtesting analysis. The three methods are:

- 1 Normal distribution
- 2 Historical simulation
- 3 Exponential weighted moving average (EWMA)

Value-at-risk is a statistical method that quantifies the risk level associated with a portfolio. The VaR measures the maximum amount of loss over a specified time horizon and at a given confidence level.

Backtesting measures the accuracy the VaR calculations. Using VaR methods, the loss forecast is calculated and then compared to the actual losses at the end of the next day. The degree of difference between the predicted and actual losses indicates whether the VaR model is underestimating or overestimating the risk. As such, backtesting looks retrospectively at data and helps to assess the VaR model.

The three estimation methods used in this example estimate the VaR at 95% and 99% confidence levels.

#### Load the Data and Define the Test Window

Load the data. The data used in this example is from a time series of returns on the S&P index between 1993 and 2003.

```
load VaRExampleData.mat
Returns = diff(sp) . /sp(1:end-1);DateReturns = dates(2:end);SampleSize = length(Returns);
```
Define the estimation window as 250 trading days. The test window starts on the first day in 1996 and runs through the end of the sample.

```
TestWindowStart = find(year(DateReturns) == 1996, 1);TestWindow = TestWindowStart : SampleSize;
EstimationWindowSize = 250;
```
For a VaR confidence level of 95% and 99%, set the complement of the VaR level.

pVaR = [0.05 0.01];

These values mean that there is at most a 5% and 1% probability, respectively, that the loss incurred will be greater than the maximum threshold (that is, greater than the VaR).

#### Compute the VaR Using the Normal Distribution Method

For the normal distribution method, assume that the profit and loss of the portfolio is normally distributed. Using this assumption, compute the VaR by multiplying the *z*score, at each confidence level by the standard deviation of the returns. Because VaR backtesting looks retrospectively at data, the VaR "today" is computed based on values of the returns in the last  $N = 250$  days leading to, but not including, "today."

```
Zscore = norminv(pVaR);Normal95 = zeros(length(TestWindow),1);
Normal99 = zeros(length(TestWindow),1);
for t = TestWindowi = t - TestWindowStart + 1; EstimationWindow = t-EstimationWindowSize:t-1;
     Sigma = std(Returns(EstimationWindow));
    Normal95(i) = -Zscore(1)*Sigma;Normal99(i) = -Zscore(2)*Sigma;end
figure;
plot(DateReturns(TestWindow),[Normal95 Normal99])
xlabel('Date')
ylabel('VaR')
legend({'95% Confidence Level','99% Confidence Level'},'Location','Best')
title('VaR Estimation Using the Normal Distribution Method')
```
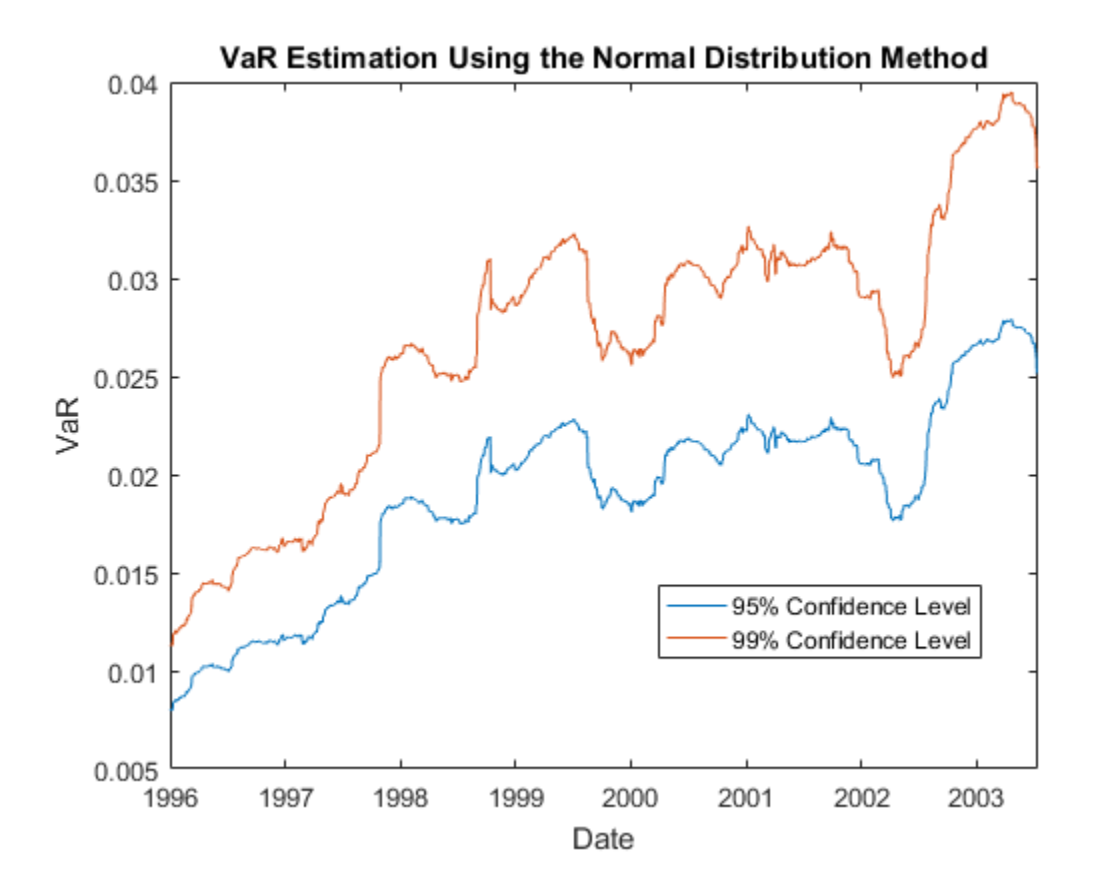

The normal distribution method is also known as parametric VaR because its estimation involves computing a parameter for the standard deviation of the returns. The advantage of the normal distribution method is its simplicity. However, the weakness of the normal distribution method is the assumption that returns are normally distributed. Another name for the normal distribution method is the variance-covariance approach.

#### Compute the VaR Using the Historical Simulation Method

Unlike the normal distribution method, the historical simulation (HS) is a nonparametric method. It does not assume a particular distribution of the asset returns. Historical simulation forecasts risk by assuming that past profits and losses can be used as the distribution of profits and losses for the next period of returns. The VaR "today" is computed as the *p* th-quantile of the last *N* returns prior to "today."

```
Historical95 = zeros(length(TestWindow),1);
Historical99 = zeros(length(TestWindow),1);
for t = TestWindowi = t - TestWindowStart + 1; EstimationWindow = t-EstimationWindowSize:t-1;
     X = Returns(EstimationWindow);
    Historical95(i) = -quantile(X, pVaR(1));Historical99(i) = -quantile(X,pVaR(2));end
figure;
plot(DateReturns(TestWindow),[Historical95 Historical99])
ylabel('VaR')
xlabel('Date')
legend({'95% Confidence Level','99% Confidence Level'},'Location','Best')
title('VaR Estimation Using the Historical Simulation Method')
```
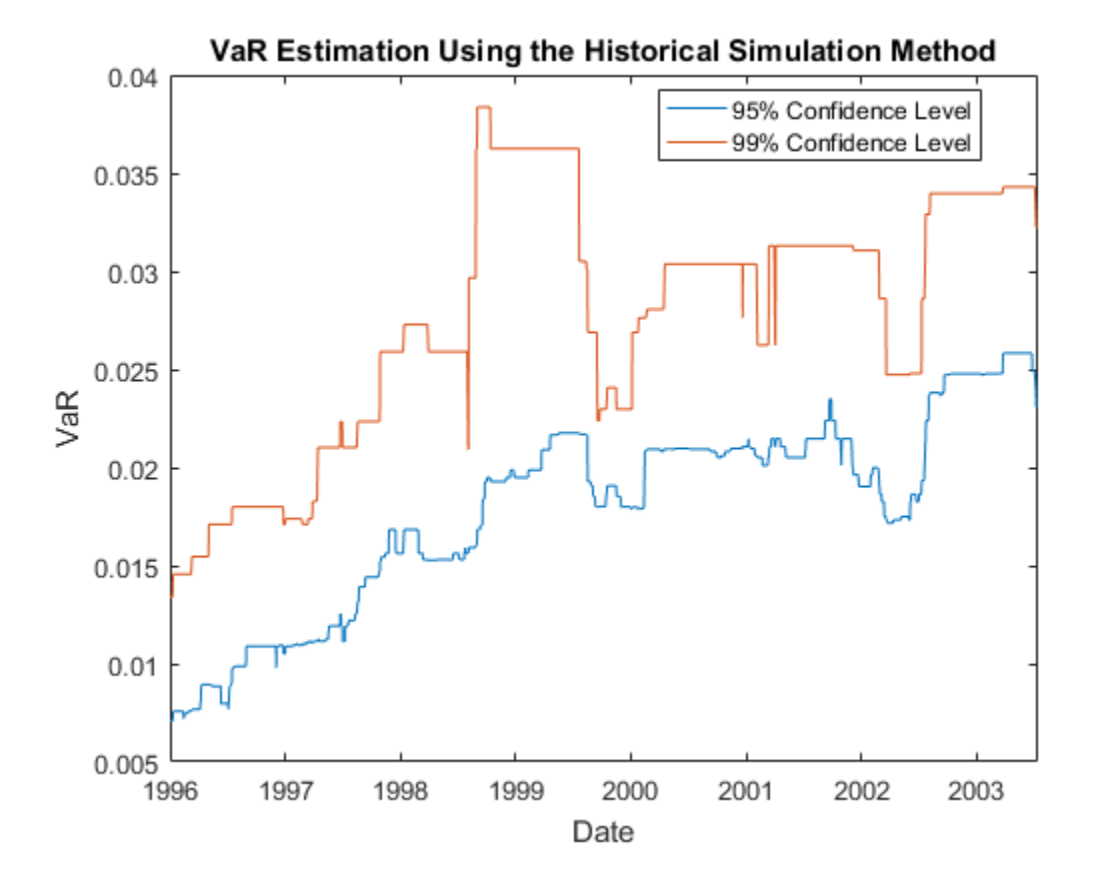

The preceding figure shows that the historical simulation curve has a piecewise constant profile. The reason for this is that quantiles do not change for several days until extreme events occur. Thus, the historical simulation method is slow to react to changes in volatility.

#### Compute the VaR Using the Exponential Weighted Moving Average Method (EWMA)

The first two VaR methods assume that all past returns carry the same weight. The exponential weighted moving average (EWMA) method assigns nonequal weights, particularly exponentially decreasing weights. The most recent returns have higher weights because they influence "today's" return more heavily than returns further in the past. The formula for the EWMA variance over an estimation window of size  $W_E$  is:

$$
\hat{\sigma}_t^2 = \frac{1}{c}\sum_{i=1}^{W_E}\lambda^{i-1}y_{t-i}^2
$$

where  $\mathfrak c$  is a normalizing constant:

$$
c = \sum_{i=1}^{W_E} \lambda^{i-1} = \frac{1-\lambda^{W_E}}{1-\lambda} \longrightarrow \frac{1}{1-\lambda} \text{ as } W_E \to \infty
$$

For convenience, we assume an infinitely large estimation window to approximate the variance:

$$
\hat{\sigma}_t^2 \approx (1-\lambda)(y_{t-1}^2 + \sum_{i=2}^{\infty} \lambda^{i-1} y_{t-i}^2) = (1-\lambda)y_{t-1}^2 + \lambda \hat{\sigma}_{t-1}^2
$$

A value of the decay factor frequently used in practice is 0.94. This is the value used in this example. For more information, see References.

Initiate the EWMA using a warm-up phase to set up the standard deviation.

```
Lambda = 0.94;
Sigma2 = zeros(length(Returns),1);
Sigma2(1) = Returns(1)^2;
for i = 2: (TestWindowStart-1)
   Sigma2(i) = (1-Lambda) * Returns(i-1)^2 + Lambda * Sigma2(i-1);
end
```
Use the EWMA in the test window to estimate the VaR.

```
Zscore = norminv(pVaR);
EWMA95 = zeros(length(TestWindow),1);
EWMA99 = zeros(length(TestWindow),1);
for t = TestWindowk = t - TestWindowStart + 1;Sigma2(t) = (1-Lambda) * Returns(t-1)^2 + Lambda * Sigma2(t-1);
   Sigma = sqrt(Sigma2(t));EWMA95(k) = -Zscore(1)*Sigma;EWMA99(k) = -Zscore(2)*Sigma;end
```

```
figure;
plot(DateReturns(TestWindow),[EWMA95 EWMA99])
ylabel('VaR')
xlabel('Date')
legend({'95% Confidence Level','99% Confidence Level'},'Location','Best')
title('VaR Estimation Using the EWMA Method')
```
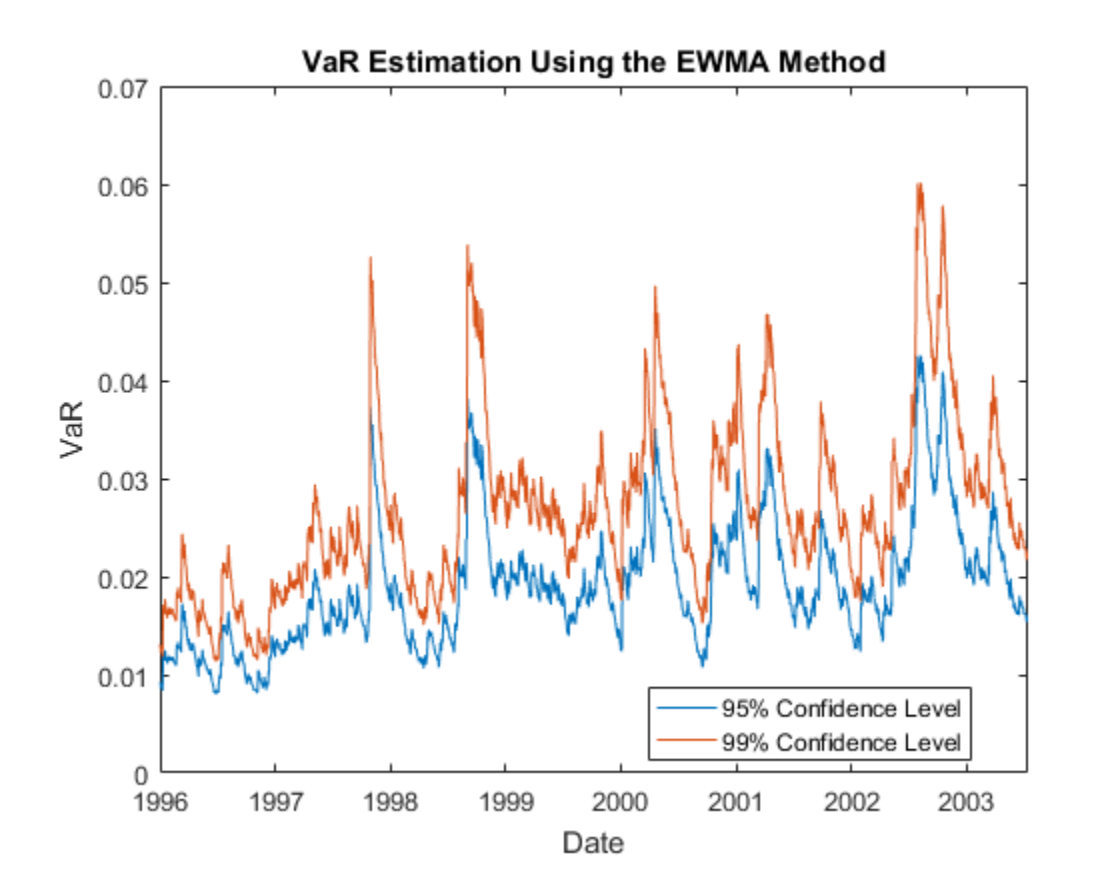

In the preceding figure, the EWMA reacts very quickly to periods of large (or small) returns.

#### VaR Backtesting

In the first part of this example, VaR was estimated over the test window with three different methods and at two different VaR confidence levels. The goal of VaR backtesting is to evaluate the performance of VaR models. A VaR estimate at 95% confidence is violated only about 5% of the time, and VaR failures do not cluster. Clustering of VaR failures indicates the lack of independence across time because the VaR models are slow to react to changing market conditions.

A common first step in VaR backtesting analysis is to plot the returns and the VaR estimates together. Plot all three methods at the 95% confidence level and compare them to the returns.

```
ReturnsTest = Returns(TestWindow);
DatesTest = DateReturns(TestWindow);
figure;
plot(DatesTest,[ReturnsTest -Normal95 -Historical95 -EWMA95])
ylabel('VaR')
xlabel('Date')
legend({'Returns','Normal','Historical','EWMA'},'Location','Best')
title('Comparison of returns and VaR at 95% for different models')
```
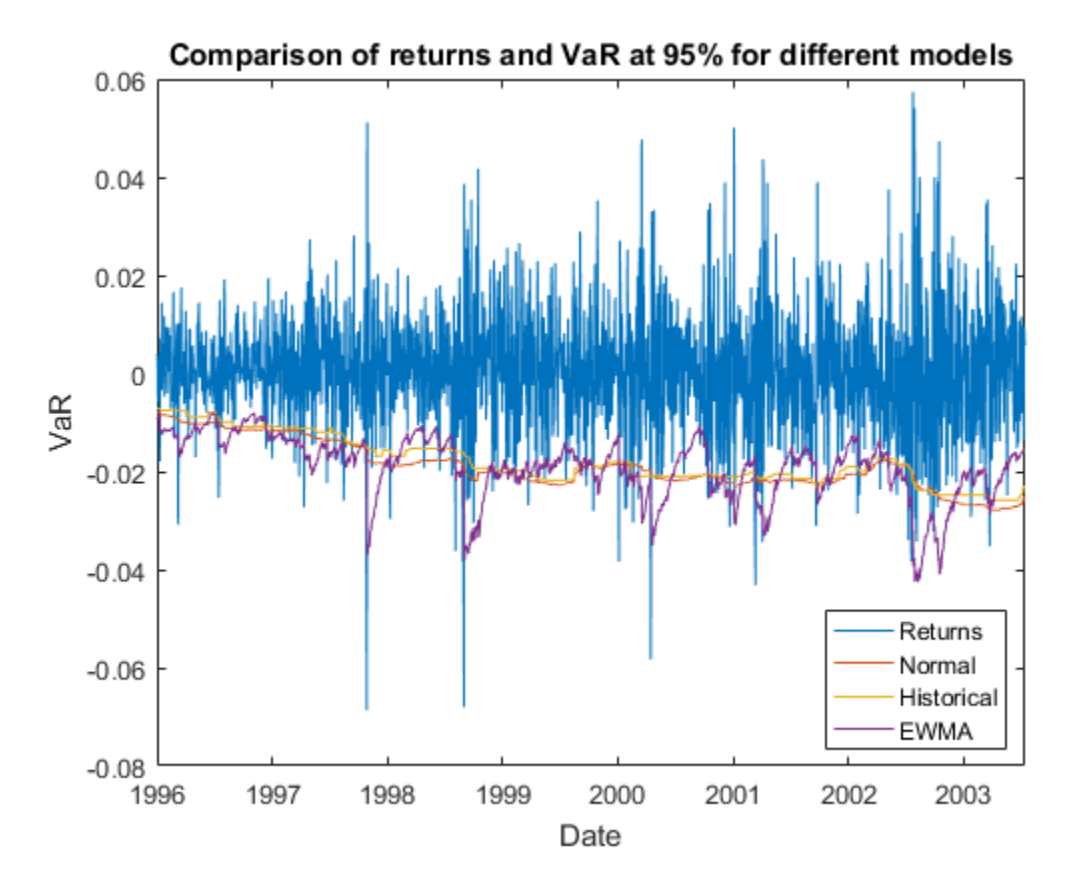

To highlight how the different approaches react differently to changing market conditions, you can zoom in on the time series where there is a large and sudden change in the value of returns. For example, around August 1998:

```
ZoomInd = (DatesTest >= '5-Aug-1998') & (DatesTest <= '31-Oct-1998');
VaRData = [-Normal95(ZoomInd) -Historical95(ZoomInd) -EWMA95(ZoomInd)];
VaR\dagger \text{normal} = \{ '-'', '--', '--', '-.' } \};figure;
bar(datenum(DatesTest(ZoomInd)),ReturnsTest(ZoomInd),'FaceColor',[0.6 0.6 0.6]);
hold on
for i = 1 : size(VaRData,2)
     stairs(datenum(DatesTest(ZoomInd))-0.5,VaRData(:,i),VaRFormat{i});
end
ylabel('VaR')
```

```
xlabel('Date')
legend({'Returns','Normal','Historical','EWMA'},'Location','Best','AutoUpdate','Off')
title('95% VaR violations for different models')
datetick('x','keeplimits');
```
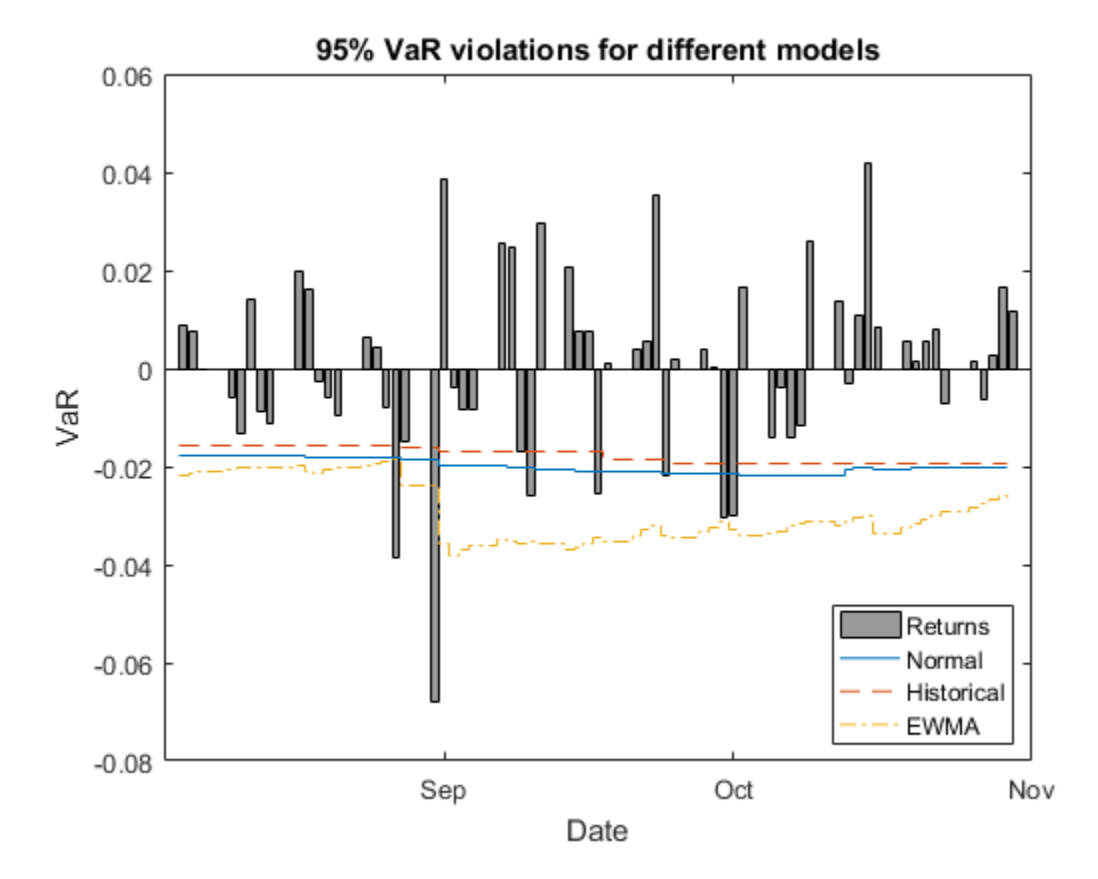

A VaR failure or violation happens when the returns have a negative VaR. A closer look around August 27th to August 31st shows a significant dip in the returns. On the dates starting from August 27th onward, the EWMA follows the trend of the returns closely and more accurately. Consequently, EWMA has fewer VaR violations (two) compared to the normal distribution approach (seven violations) or the historical simulation method (eight violations).

Besides visual tools, you can use statistical tests for VaR backtesting. In Risk Management Toolbox™, a varbacktest object supports multiple statistical tests for

VaR backtesting analysis. In this example, start by comparing the different test results for the normal distribution approach at the 95% and 99% VaR levels.

```
vbt = varbacktest(ReturnsTest,[Normal95 Normal99],'PortfolioID','S&P','VaRID',...
     {'Normal95','Normal99'},'VaRLevel',[0.95 0.99]);
summary(vbt)
```
ans  $=$ 

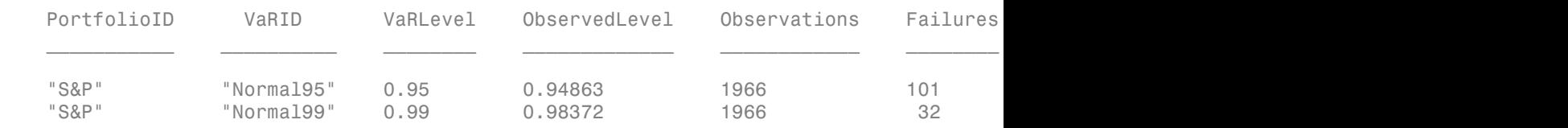

The summary report shows that the observed level is close enough to the defined VaR level. The 95% and 99% VaR levels have at most (1-VaR\_level) x *N* expected failures, where *N* is the number of observations. The failure ratio shows that the Normal95 VaR level is within range, whereas the Normal99 VaR Level is imprecise and under-forecasts the risk. To run all tests supported in varbacktest, use runtests.

#### runtests(vbt)

ans  $=$ 

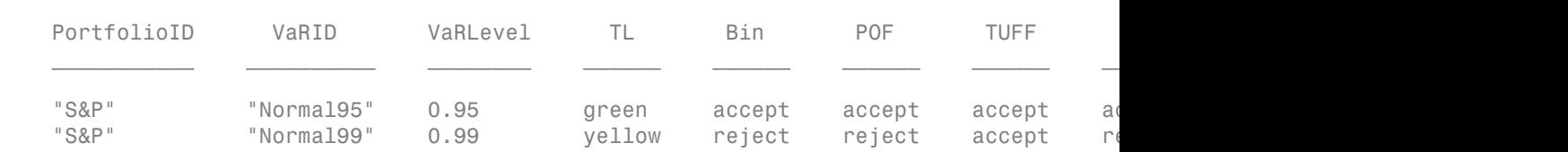

The 95% VaR passes the frequency tests, such as traffic light, binomial and proportion of failures tests (TL, Bin, and POF columns. The 99% VaR does not pass these same tests, as indicated by the yellow and reject results. Both confidence levels got rejected in the conditional coverage independence, and time between failures independence (CCI and TBFI columns. This result suggests that the VaR violations are not independent, and there are probably periods with multiple failures in a short span. Also, one failure may make it more likely that other failures will follow in subsequent days. For more information on the tests methodologies and the interpretation of results, see varbacktest and the individual tests.

Using a varbacktest object, run the same tests on the portfolio for the three approaches at both VaR confidence levels.

```
vbt = varbacktest(ReturnsTest,[Normal95 Historical95 EWMA95 Normal99 Historical99 ...
    EWMA99],'PortfolioID','S&P','VaRID',{'Normal95','Historical95','EWMA95',...
     'Normal99','Historical99','EWMA99'},'VaRLevel',[0.95 0.95 0.95 0.99 0.99 0.99]);
runtests(vbt)
```

```
ans =
```
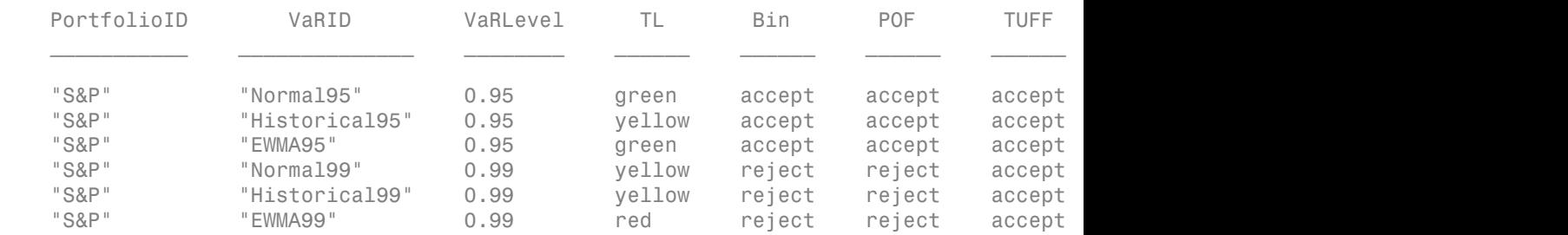

The results are similar to the previous results, and at the 95% level, the frequency results are generally acceptable. However, the frequency results at the 99% level are generally rejections. Regarding independence, most tests pass the conditional coverage independence test (cci), which tests for independence on consecutive days. Notice that all tests fail the time between failures independence test (tbfi), which takes into account the times between all failures. This result suggests that all methods have issues with the independence assumption.

To better understand how these results change given market conditions, look at the years 2000 and 2002 for the 95% VaR confidence level.

```
Ind2000 = (year(DatesTest) == 2000);vbt2000 = varbacktest(ReturnsTest(Ind2000), Normal95(Ind2000) Historical95(Ind2000) EW
    'PortfolioID','S&P, 2000','VaRID',{'Normal','Historical','EWMA'});
runtests(vbt2000)
ans =
```
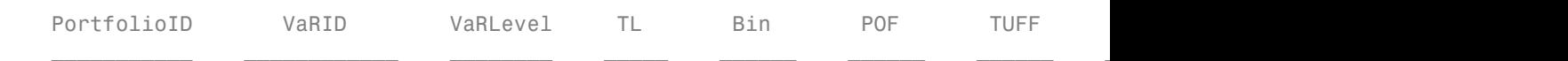
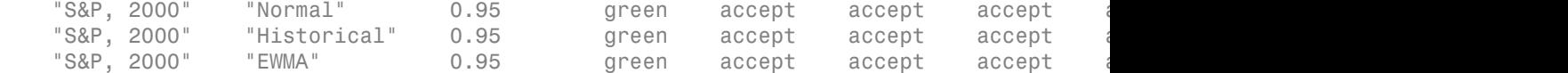

```
Ind2002 = (year(DatesTest) == 2002);vbt2002 = varbacktest(ReturnsTest(Ind2002),[Normal95(Ind2002) Historical95(Ind2002) EW
    'PortfolioID','S&P, 2002','VaRID',{'Normal','Historical','EWMA'});
runtests(vbt2002)
```
ans  $=$ 

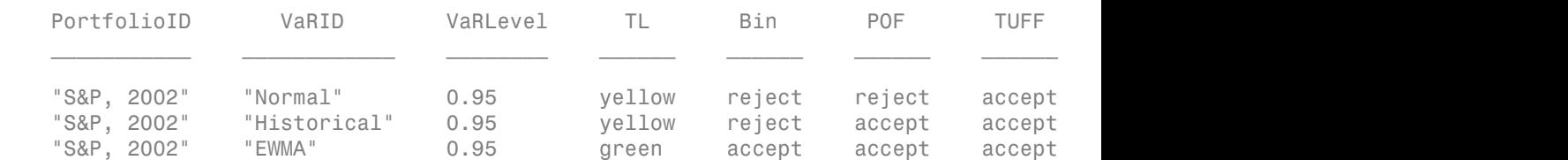

For the year 2000, all three methods pass all the tests. However, for the year 2002, the test results are mostly rejections for all methods. The EWMA method seems to perform better in 2002, yet all methods fail the independence tests.

To get more insight into the independence tests, look into the conditional coverage independence (cci) and the time between failures independence (tbfi) test details for the year 2002. To access the test details for all tests, run the individual test functions.

cci(vbt2002)

ans  $=$ 

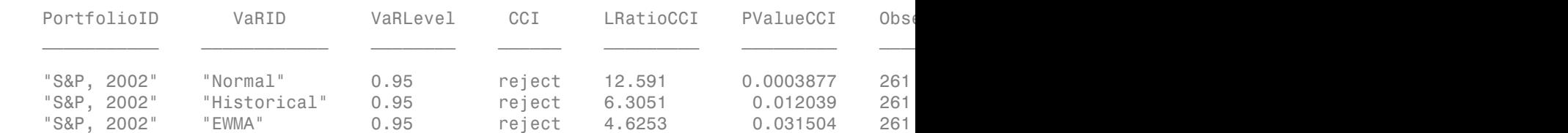

In the CCI test, the probability *p* 01 of having a failure at time *t*, knowing that there was no failure at time *t*-1 is given by

$$
p_{01} = \frac{N_{01}}{N_{01} + N_{00}}
$$

The probability *p* 11 of having a failure at time *t*, knowing that there was failure at time *t*-1 is given by

$$
p_{11} = \frac{N_{11}}{N_{11} + N_{10}}
$$

From the N00, N10, N01, N11 columns in the test results, the value of *p* 01 is at around 5% for the three methods, yet the values of *p* 11 are above 20%. Because there is evidence that a failure is followed by another failure much more frequently than 5% of the time, this CCI test fails.

In the time between failures independence test, look at the minimum, maximum, andquartiles of the distribution of times between failures, in the columns TBFMin, TBFQ1, TBFQ2, TBFQ3, TBFMax.

```
tbfi(vbt2002)
ans = PortfolioID VaRID VaRLevel TBFI LRatioTBFI PValueTBFI Observations Failures TBFMin TBFQ1 TBFQ2 TBFQ3 TBFMax TestLevel
"S&P, 2002"   "Normal"        0.95        reject    53.936         0.00010087    26
"S&P, 2002"    "Historical"    0.95         reject    45.274          0.0010127    26
"S&P, 2002"   "EWMA"          0.95        reject    25.756            0.027796    26
```
For a VaR level of 95%, you expect an average time between failures of 20 days, or one failure every 20 days. However, the median of the time between failures for the year 2002 ranges between 5 and 7.5 for the three methods. This result suggests that half of the time, two consecutive failures occur within 5 to 7 days, much more frequently than the 20 expected days. Consequently, more test failures occur. For the normal method, the first quartile is 1, meaning that 25% of the failures occur on consecutive days.

#### References

Nieppola, O. *Backtesting Value-at-Risk Models*. Helsinki School of Economics. 2009.

Danielsson, J. *Financial Risk Forecasting: The Theory and Practive of Forecasting Market Risk, with Implementation in R and MATLAB®*. Wiley Finance, 2012.

#### See Also

```
bin | cc | cci | pof | runtests | summary | tbf | tbfi | tl | tuff |
varbacktest
```
#### Related Examples

- ["Overview of VaR Backtesting" on page 2-2](#page-13-0)
- ["VaR Backtesting Workflow" on page 2-8](#page-19-0)

#### More About

- ["Traffic Light Test" on page 2-3](#page-14-0)
- ["Binomial Test" on page 2-3](#page-14-1)
- ["Kupiec's POF and TUFF Tests" on page 2-4](#page-15-0)
- ["Christoffersen's Interval Forecast Tests" on page 2-5](#page-16-0)
- ["Haas's Time Between Failures or Mixed Kupiec's Test" on page 2-6](#page-17-0)

# Managing Consumer Credit Risk Using the Binning Explorer for Credit **Scorecards**

- ["Overview of Binning Explorer" on page 3-2](#page-41-0)
- ["Common Binning Explorer Tasks" on page 3-4](#page-43-0)
- ["Binning Explorer Case Study Example" on page 3-26](#page-65-0)
- ["Stress Testing of Consumer Credit Default Probabilities Using Panel Data" on page](#page-83-0) [3-44](#page-83-0)

# Overview of Binning Explorer

<span id="page-41-0"></span>The **Binning Explorer** app enables you to interactively bin credit scorecard data. Use the **Binning Explorer** to:

- Select an automatic binning algorithm.
- Shift bin boundaries.
- Split bins.
- Merge bins.
- Save and export a creditscorecard object.

**Binning Explorer** complements the overall workflow for developing a credit scorecard model.

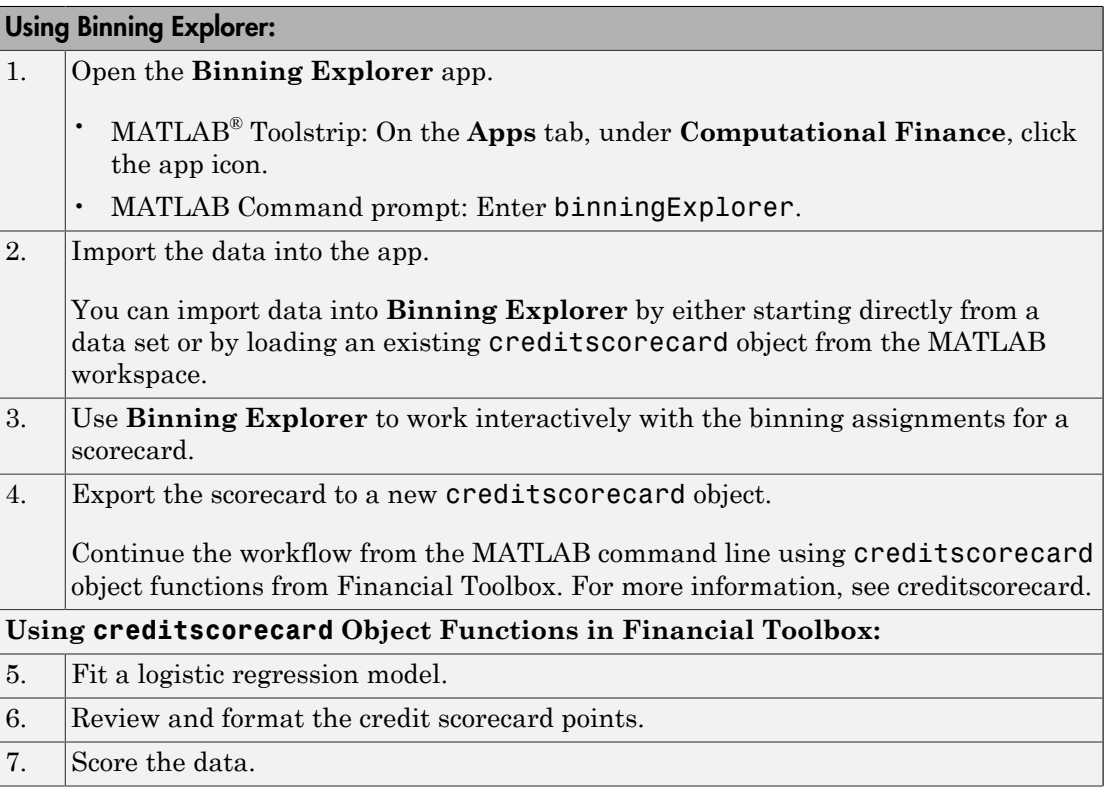

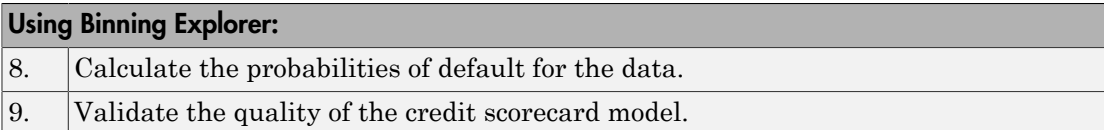

For more detailed information on this workflow, see ["Binning Explorer Case Study](#page-65-0) [Example" on page 3-26.](#page-65-0)

#### See Also

Apps Binning Explorer

**Functions** creditscorecard

## Related Examples

- ["Common Binning Explorer Tasks" on page 3-4](#page-43-0)
- ["Binning Explorer Case Study Example" on page 3-26](#page-65-0)
- "Case Study for a Credit Scorecard Analysis"

## More About

• "Credit Scorecard Modeling Workflow"

## External Websites

• [Credit Scorecard Modeling Using the Binning Explorer App \(6 min 30 sec\)](http://www.mathworks.com/videos/credit-scorecard-modeling-using-the-binning-explorer-app-120558.html)

# Common Binning Explorer Tasks

<span id="page-43-0"></span>The **Binning Explorer** app supports the following tasks:

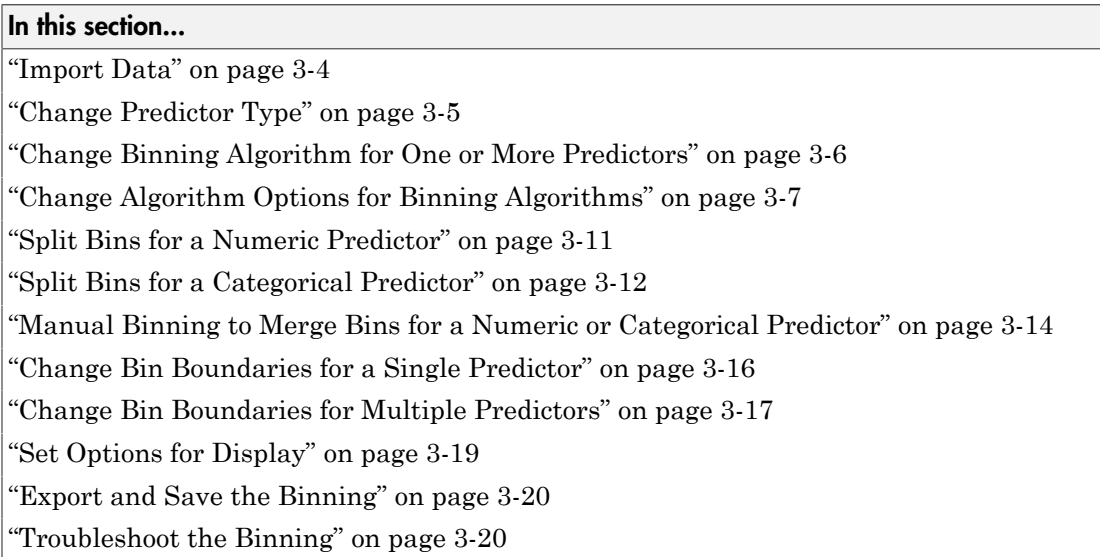

#### <span id="page-43-1"></span>Import Data

**Binning Explorer** enables you to import data by either starting directly from the data stored in a MATLAB table or by loading an existing creditscorecard object.

#### Clean Start from Data

To start directly from data for a credit scorecard:

- 1 Place the credit scorecard data in your MATLAB workspace. The data must be in a MATLAB table, where each column of data can be any one of the following data types:
	- Numeric
	- Logical
	- Cell array of character vectors
	- Character array

• Categorical

In addition, the table must contain a binary response variable.

- 2 Open **Binning Explorer** from the MATLAB toolstrip: On the **Apps** tab, under **Computational Finance**, click the app icon.
- 3 Select the data from the **Step 1** pane of the Import Data window.
- 4 From the **Step 2** pane, set the **Variable Type** for each of the predictors, as needed.
- 5 From the **Step 3** pane, select an initial binning algorithm and click **Import Data**. The bins are plotted and displayed for each predictor. By clicking an individual predictor plot, the details for that predictor plot display in the **Bin Information** and **Predictor Information** panes.

#### Start from an Existing **creditscorecard** Object

To start using an existing creditscorecard object:

- 1 Place the creditscorecard object in your MATLAB workspace. Create the creditscorecard object either by using the creditscorecard function or by clicking **Export** in the **Binning Explorer** to export and save a creditscorecard object to the MATLAB workspace.
- 2 Open Binning Explorer from the MATLAB toolstrip: On the **Apps** tab, under **Computational Finance**, click the app icon.
- 3 From **Step 1** pane of the Import Data window, select the creditscorecard object.
- 4 From the **Step 3** pane, select a binning algorithm. When using an existing creditscorecard object, it is recommended to select the **No Binning** option. To display the predictor plots, click **Import Data**.

The bins are plotted and displayed for each predictor. By clicking an individual predictor plot, the details for that predictor plot display in the **Bin Information** and **Predictor Information** panes.

#### <span id="page-44-0"></span>Change Predictor Type

After you import data or a creditscorecard object into **Binning Explorer**, you can change the predictor type.

1 Click any predictor plot. The name of the selected predictor displays on the **Binning Explorer** toolbar under **Selected Predictor**.

On the **Binning Explorer** toolbar, the predictor type for the selected predictor displays under **Predictor Type**.

2 To change the predictor type, under **Predictor Type**, select: Numeric, Categorical, or Ordinal. The predictor plot is updated for a change in the predictor type and the details in the **Bin Information** and **Predictor Information** panes are also updated.

## <span id="page-45-0"></span>Change Binning Algorithm for One or More Predictors

After you import data or a creditscorecard object into **Binning Explorer**, you can change the binning algorithm for an individual predictor or for multiple predictors.

1 Click any predictor plot. The selected predictor plot displays with a blue outline.

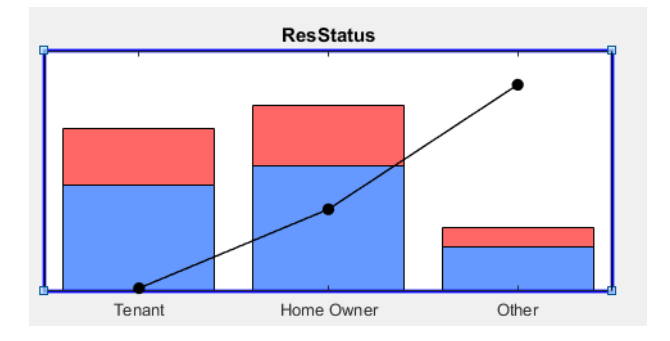

**Tip** When you select a predictor plot with the blue outline, a status message appears at the bottom of the **Binning Explorer** that displays the last binning information for that predictor. Use this information to determine which binning algorithm is most recently applied to an individual predictor plot.

- 2 On the **Binning Explorer** toolbar, under **Apply Monotone**, select Monotone, Equal Frequency, or Equal Width. The predictor plot is updated with a change of algorithm. The details in the **Bin Information** and **Predictor Information** panes are also updated.
- 3 To change the binning algorithm for multiple predictors, multiselect more than one predictor plot by using **Ctrl** + click to highlight each predictor plot with a blue outline.

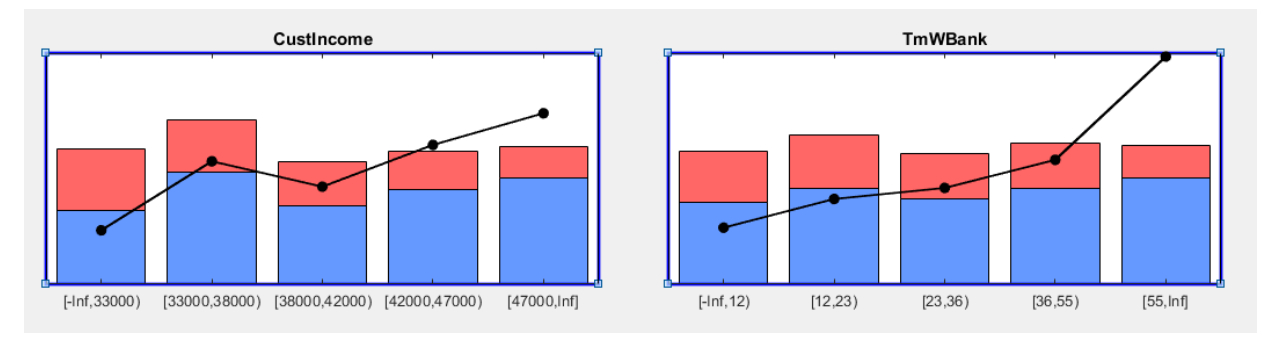

4 Under **Apply Monotone**, select Monotone, Equal Frequency, or Equal Width. All the selected predictor plots are updated for a change of algorithm.

## <span id="page-46-0"></span>Change Algorithm Options for Binning Algorithms

After you import data or a creditscorecard object into **Binning Explorer**, you can change can change the binning algorithm for an individual predictor or for multiple predictors.

1 Click any predictor plot. The predictor plot displays with a blue outline.

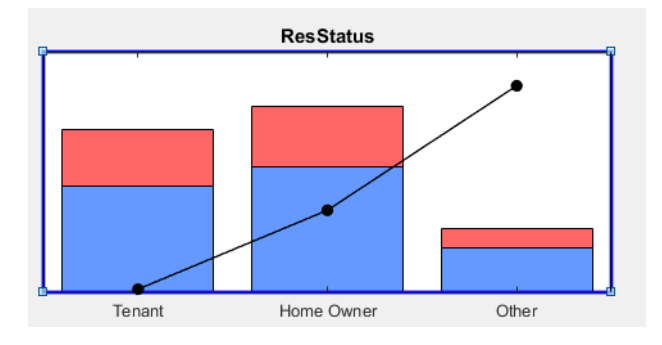

Tip When you select a predictor plot with the blue outline, a status message appears at the bottom of the **Binning Explorer** that displays the last binning information for that predictor. Use this information to determine which binning algorithm is most recently applied to an individual predictor plot.

2 On the **Binning Explorer** toolbar, click **Algorithm Options** to open the Algorithm Options dialog box.

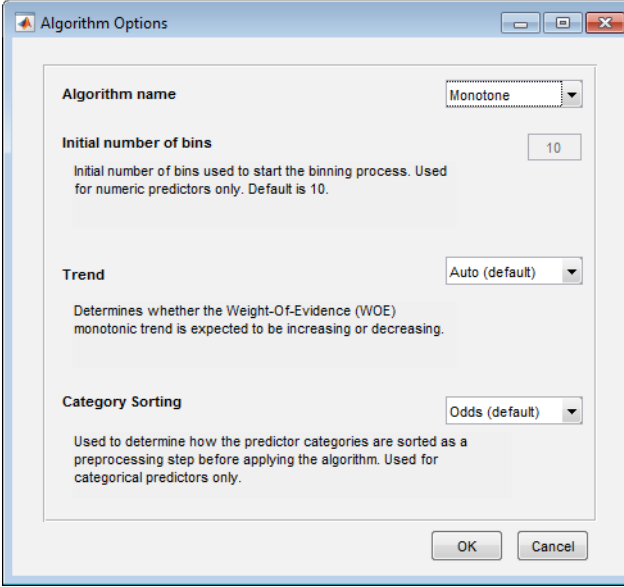

- 3 From the Algorithm Options dialog box, select an **Algorithm name**:
	- Monotone
		- For **Initial number of bins**, enter an initial number of bins (default is 10). The initial number of bins must be an integer > 2. Used for numeric predictors only.
		- For **Trend**, select one of the following:
			- **Auto (default)** Automatically determines if the WOE trend is increasing or decreasing.
			- **Increasing** Looks for an increasing WOE trend.
			- **Decreasing** Looks for a decreasing WOE trend.

The value of **Trend** does not necessarily reflect that of the resulting WOE curve. The **Trend** option tells the algorithm to look for an increasing or decreasing trend, but the outcome might not show the desired trend. For example, the algorithm cannot find a decreasing trend when the data actually has an increasing WOE trend. For more information on the **Trend** option, see "Monotone".

- For **Category Sorting**, select one of the following:
	- **Odds (default)** The categories are sorted by order of increasing values of odds, defined as the ratio of "Good" to "Bad" observations, for the given category.
	- **Goods** The categories are sorted by order of increasing values of "Good."
	- **Bads** The categories are sorted by order of increasing values of "Bad."
	- **Totals** The categories are sorted by order of increasing values of the total number of observations ("Good" plus "Bad").
	- **None** No sorting is applied. The existing order of the categories is unchanged before applying the algorithm.

Note: **Category Sorting** can only be used with categorical predictors.

- Equal Frequency
	- For **Number of bins**, enter the number of bins. The default is 5, and the number of bins must be a positive number.
	- For **Category Sorting**, select one of the following:
		- **Odds (default)** The categories are sorted by order of increasing values of odds, defined as the ratio of "Good" to "Bad" observations, for the given category.
		- **Goods** The categories are sorted by order of increasing values of "Good."
		- **Bads** The categories are sorted by order of increasing values of "Bad."
		- **Totals** The categories are sorted by order of increasing values of the total number of observations ("Good" plus "Bad").
		- **None** No sorting is applied. The existing order of the categories is unchanged before applying the algorithm.

Note: You can use **Category Sorting** with categorical predictors only.

• Equal Width

- For **Number of bins**, enter the number of bins. The default is 5 and the number of bins must be a positive number.
- For **Category Sorting**, select one of the following:
	- **Odds (default)** The categories are sorted by order of increasing values of odds, defined as the ratio of "Good" to "Bad" observations, for the given category.
	- **Goods** The categories are sorted by order of increasing values of "Good."
	- **Bads** The categories are sorted by order of increasing values of "Bad."
	- **Totals** The categories are sorted by order of increasing values of the total number of observations ("Good" plus "Bad").
	- **None** No sorting is applied. The existing order of the categories is unchanged before applying the algorithm.

Note: You can use **Category Sorting** with categorical predictors only.

Click **OK**. The predictor plot is updated with the change of algorithm. The details in the **Bin Information** and **Predictor Information** panes are also updated.

4 To change the binning algorithm for multiple predictors, multiselect more than one predictor plot by using **Ctrl**+ click to highlight each predictor plot with a blue outline.

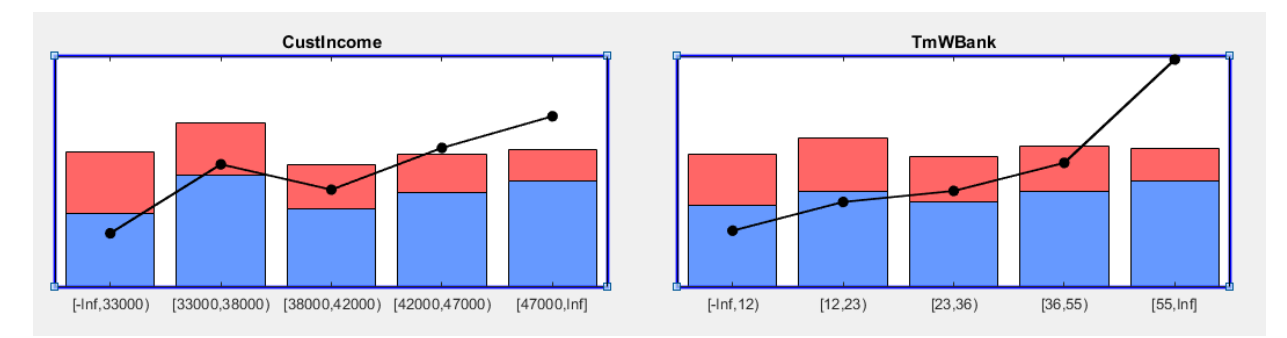

5 On the **Binning Explorer** toolbar, click **Algorithm Options** to open the Algorithm Options dialog box. Make your selection from the Algorithm Options dialog box and click **OK**. The selected predictor plots are updated for the change of algorithm.

## <span id="page-50-0"></span>Split Bins for a Numeric Predictor

After you import data or a creditscorecard object into **Binning Explorer**, you can split bins for a numeric predictor.

1 Click any numeric predictor plot. The predictor plot displays with a blue outline.

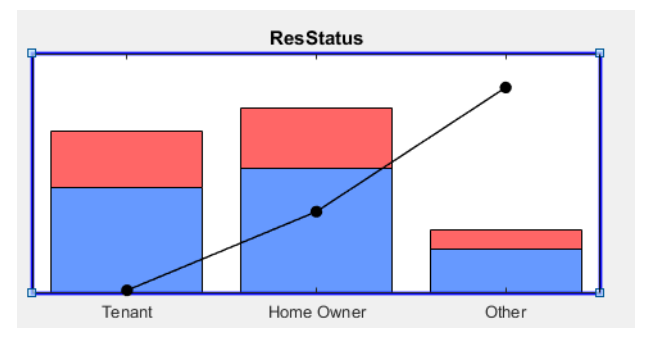

- 2 On the **Binning Explorer** toolbar, click **Manual Binning** to open the selected numeric predictor in a new tabbed window.
- 3 Click a bin to enable the **Split** button for that bin.

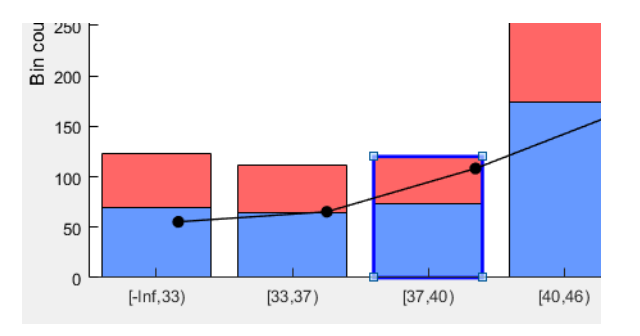

Note: The **Split** button is enabled when the data range of the selected bin has more than one value.

4 On the **Binning Explorer** toolbar, the **Edges** text boxes display values for the edges of the selected bin. Click **Split** to open the Split dialog box.

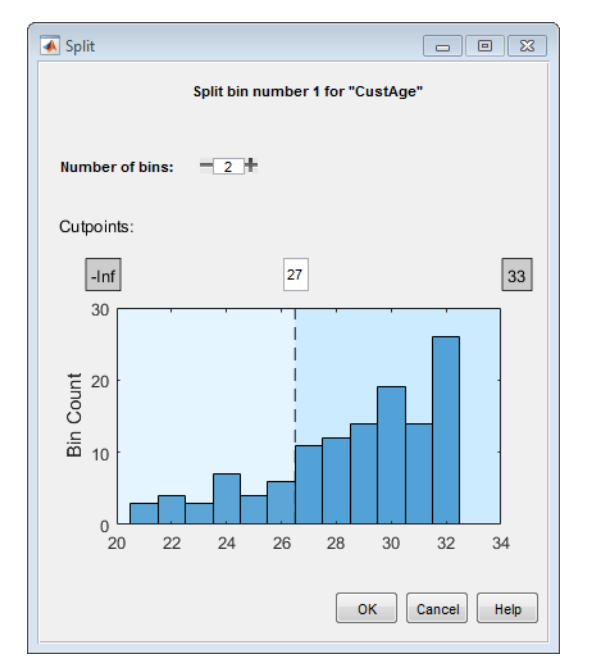

5 Use the **Number of bins** control to split the selected bin into multiple bins. Click **OK** to complete the split operation.

The plot for the selected numeric predictor is updated with the new bin information. The details in the **Bin Information** and **Predictor Information** panes are also updated.

## <span id="page-51-0"></span>Split Bins for a Categorical Predictor

After you import data or a creditscorecard object into **Binning Explorer**, you can split bins for a categorical predictor.

1 Click any categorical predictor plot. The predictor plot displays with a blue outline.

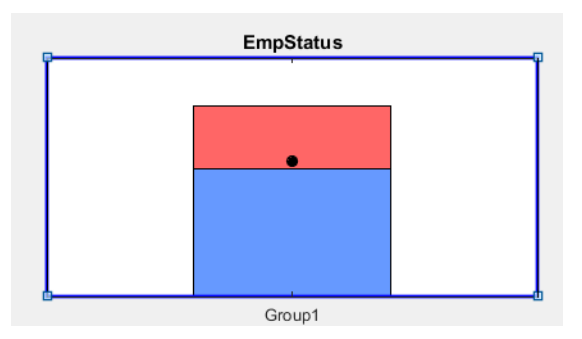

- 2 On the **Binning Explorer** toolbar, click **Manual Binning** to open the selected categorical predictor in a new tabbed window.
- 3 Click a bin to enable the **Split** button for that bin.

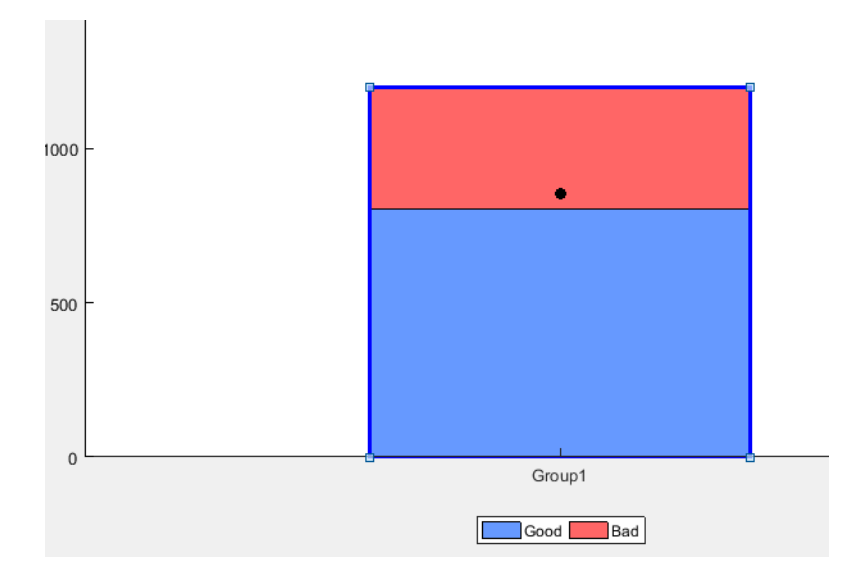

Note: The **Split** button is enabled when the selected bin has more than one category in it.

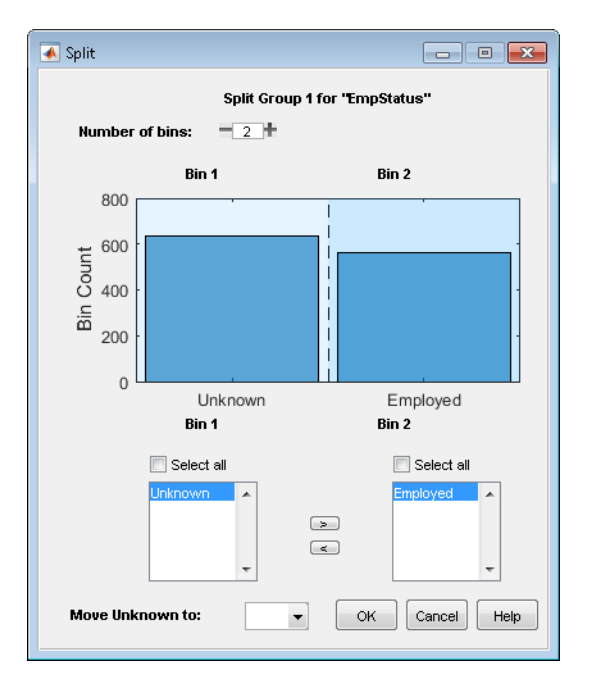

Use the **Number of bins** control to split the selected bin into multiple bins.

Use the arrow controls on the Split dialog box to control the contents for each of the bins that you are splitting the selected bin into.

4 Click **OK** to complete the split operation.

The plot for the selected categorical predictor is updated with the new bin information. The details in the **Bin Information** and **Predictor Information** panes are also updated.

#### <span id="page-53-0"></span>Manual Binning to Merge Bins for a Numeric or Categorical Predictor

After you import data or a creditscorecard object into **Binning Explorer**, you can split or merge bins for a predictor.

1 Click any predictor plot. The predictor plot displays with a blue outline.

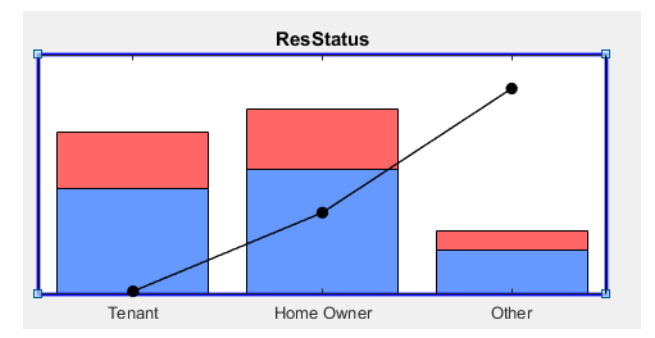

2 On the **Binning Explorer** toolbar, click **Manual Binning** to open the selected predictor in a new tabbed window.

Note: The **Merge** button is active only when more than one bin is selected. Only adjacent bins can be merged for numeric or ordinal predictors. Nonadjacent bins can be merged for categorical predictors.

3 To merge bins, select two or more bins for merging by using **Ctrl** + click to multiselect bins to display with blue outlines.

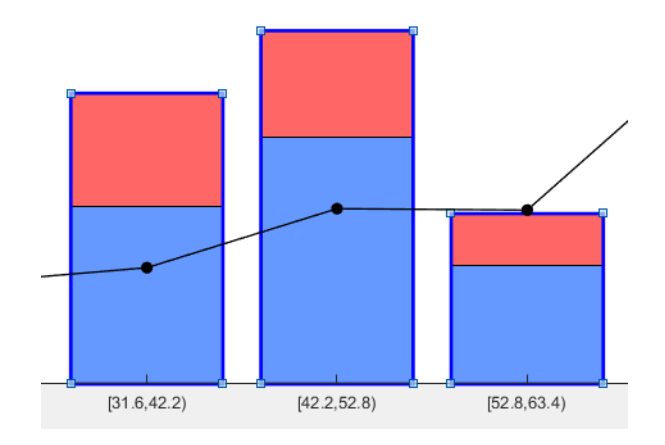

When performing a merge with a numeric predictor, the **Edges** text boxes on the **Binning Explorer** toolbar display the values for the edges of the selected bins to merge.

4 Click **Merge** to complete the merge operation. The plot for the selected predictor is updated with the new bin information. The details in the **Bin Information** and **Predictor Information** panes are also updated.

## <span id="page-55-0"></span>Change Bin Boundaries for a Single Predictor

After you import data or a creditscorecard object into **Binning Explorer**, you can change the bin boundaries for a single predictor.

1 Click any predictor plot. The predictor plot displays with a blue outline.

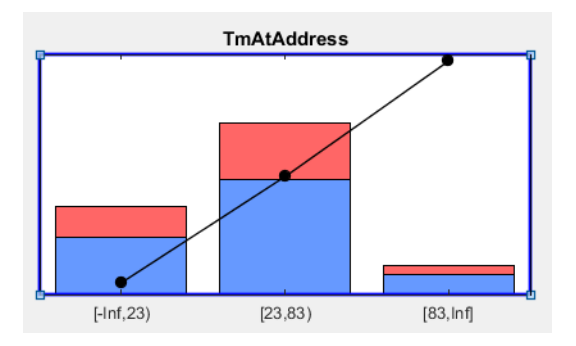

2 On the **Binning Explorer** toolbar, click **Manual Binning**. Click to select a specific bin where you want to change the bin dimensions. The selected bin displays with a blue outline.

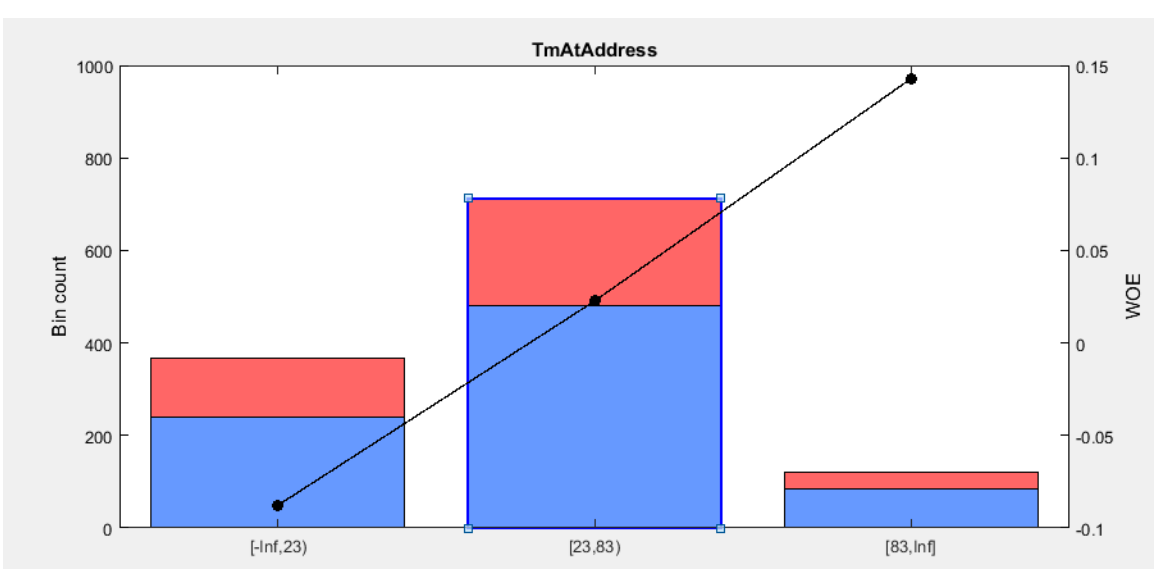

3 On the **Binning Explorer** toolbar, the **Edges** text boxes display values for the edges of the selected bin.

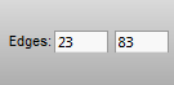

Edit the values in the **Edges** text boxes to change the selected bin's dimensions.

4 Press **Enter** to complete the operation. The plot for the selected predictor is updated with the updated bin's dimension information. The details in the **Bin Information** and **Predictor Information** panes are also updated.

#### <span id="page-56-0"></span>Change Bin Boundaries for Multiple Predictors

After you import data or a creditscorecard object into **Binning Explorer**, you can change the algorithm applied to one or more predictors and you can also redefine the number of bins.

1 Click any predictor plot. The predictor plot displays with a blue outline.

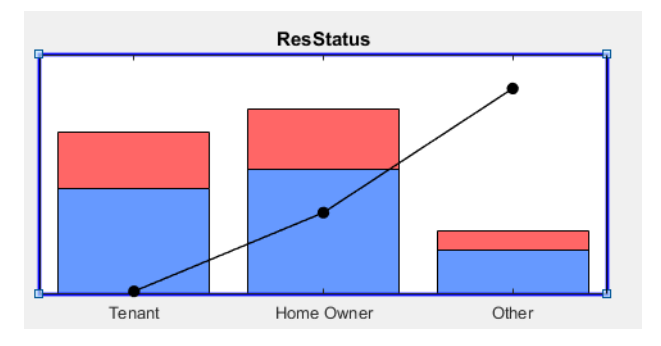

Alternatively, select two or more predictors by using **Ctrl** + click to multiselect predictors to display with blue outlines.

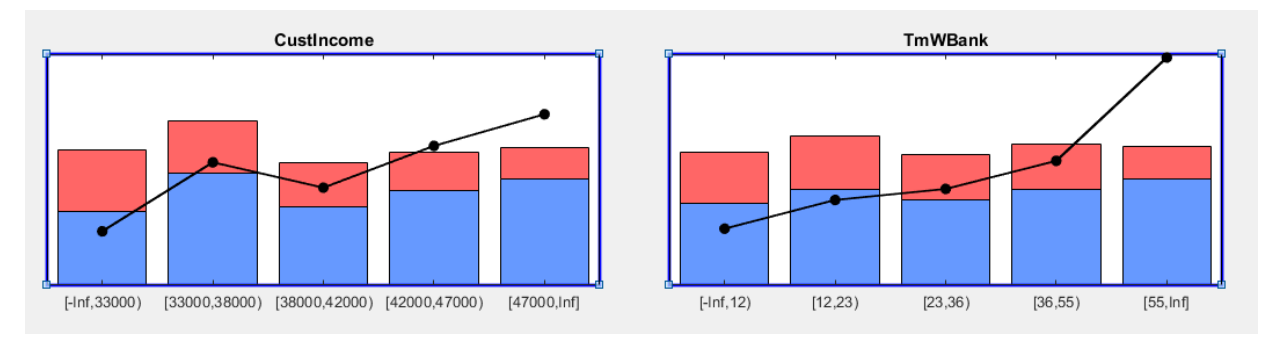

- 2 On the **Binning Explorer** toolbar, click **Algorithm Options** to open the Algorithm Options dialog box.
- 3 From the Algorithm Options dialog box, under **Algorithm name**, select a binning algorithm.
	- For the EqualWidth and EqualFrequency options, enter a number in the **Number of bins** box. Optionally, for EqualWidth and EqualFrequency options, under **Category Sorting**, specify the type of sorting.
	- For the Monotone option, the default of 10 is used for the **Initial number of bins**. Optionally, you can set values for **Trend** and **Category Sorting**.
- 4 Click **OK** to complete the operation. The plots for the selected predictors are updated with the new bin information. The details in the **Bin Information** and **Predictor Information** panes are also updated.

## <span id="page-58-0"></span>Set Options for Display

**Binning Explorer** has options for displaying predictor plots and plot options and the associated tables displayed in **Bin Information**.

#### **Plot Options**

- 1 From the **Binning Explorer** toolbar item for **Plot Options**, select any of the following predictor plot options:
	- **No labels** (default)
	- **Bin count**
	- **% Bin level**
	- **% Data level**
	- **% Total count**
	- **WOE curve**
- 2 The selected label is applied to all predictor plots.

#### Table Options

You can set the table display options for predictor information displayed in **Bin Information**.

- 1 From the **Binning Explorer** toolbar item for **Table Columns**, select any of the following options:
	- **Odds**
	- **WOE**
	- **InfoValue**
	- **Entropy**
	- **Members** (option is enabled for categorical predictors)
- 2 When selected, these options are applied to all predictors for the information displayed in **Bin Information**.

## <span id="page-59-0"></span>Export and Save the Binning

**Binning Explorer** enables you to export and save your credit scorecard binning definitions to a creditscorecard object.

1 Click **Export** and provide a creditscorecard object name. The creditscorecard object is saved to the MATLAB workspace.

Note: If you export a previously existing creditscorecard object that was fit (using fitmodel), all fitting settings in the creditscorecard object are lost. You must rerun fitmodel on the updated creditscorecard object.

2 To reopen a previously saved creditscorecard object, click **Import Data** and select the creditscorecard object from the **Step 1** pane of the Import Data window.

#### <span id="page-59-1"></span>Troubleshoot the Binning

- ["Numeric Predictor Converted to Categorical Predictor Does Not Display Split Data](#page-59-2) [Properly" on page 3-20](#page-59-2)
- ["Predictor Plot Appears Distorted" on page 3-22](#page-61-0)

This topic shows some of the results when using **Binning Explorer** with credit scorecards that need troubleshooting. For details on the overall process of creating and developing credit scorecards, see ["Overview of Binning Explorer" on page 3-2](#page-41-0) and ["Binning Explorer Case Study Example" on page 3-26](#page-65-0).

#### <span id="page-59-2"></span>Numeric Predictor Converted to Categorical Predictor Does Not Display Split Data Properly

When you convert a numeric predictor with hundreds of values (for example, continuous data) to categorical data, the resulting data has hundreds of categories. The following example illustrates this scenario.

#### load CreditCardData

Open the **Binning Explorer** and select the numeric predictor **AMBalance**. From the Binning Explorer toolbar, change the predictor type to **Categorical**.

Select **Manual Binning** on the **Binning Explorer** toolbar and click **Split**. The Split dialog box displays as follows:

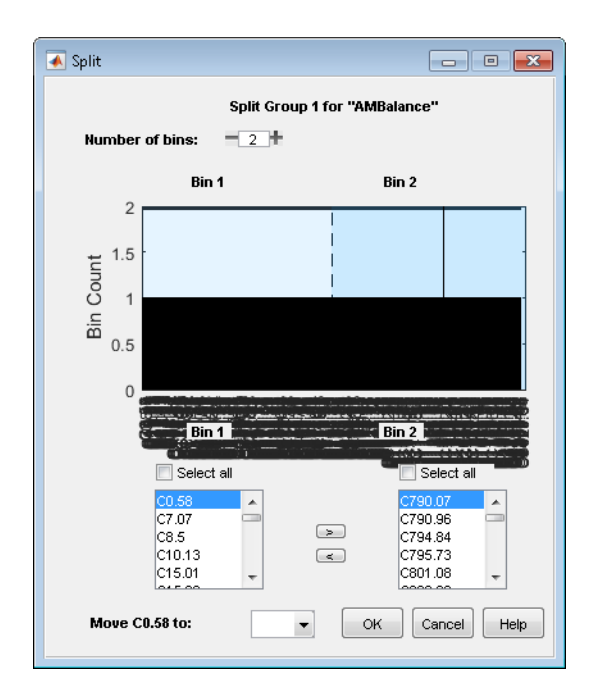

The predictor has too many categories to display properly.

**Solution**: If you have a categorical predictor with a large number of categories, use the **Algorithm Options** to change the binning algorithm for that predictor to **Equal Frequency**, with the **Number of bins** set to 100 (or another smaller value). The Split dialog box then displays properly.

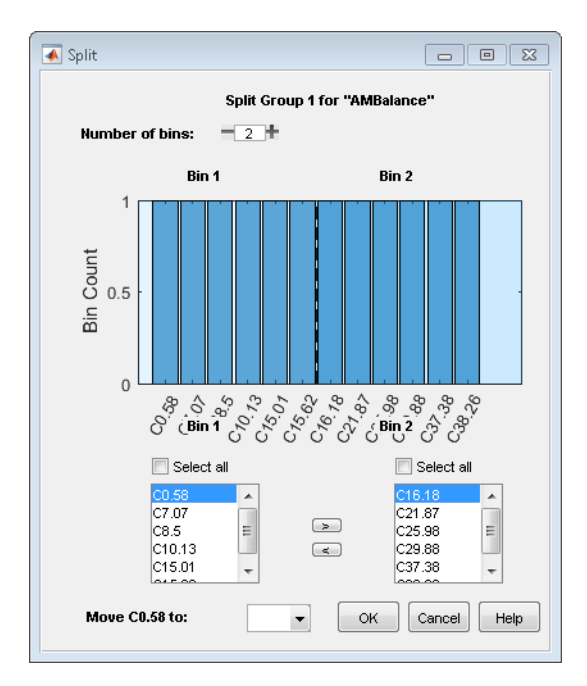

#### <span id="page-61-0"></span>Predictor Plot Appears Distorted

When using the **Binning Explorer**, if you import data that has not been previously binned and you select **No Binning** from the Import Data window, the resulting plots might be distorted. For example, if you load the following data set into the MATLAB workspace and use **Binning Explorer** to import the data using **No Binning**, the following plot displays for the **TmAtAddress** predictor.

load CreditCardData

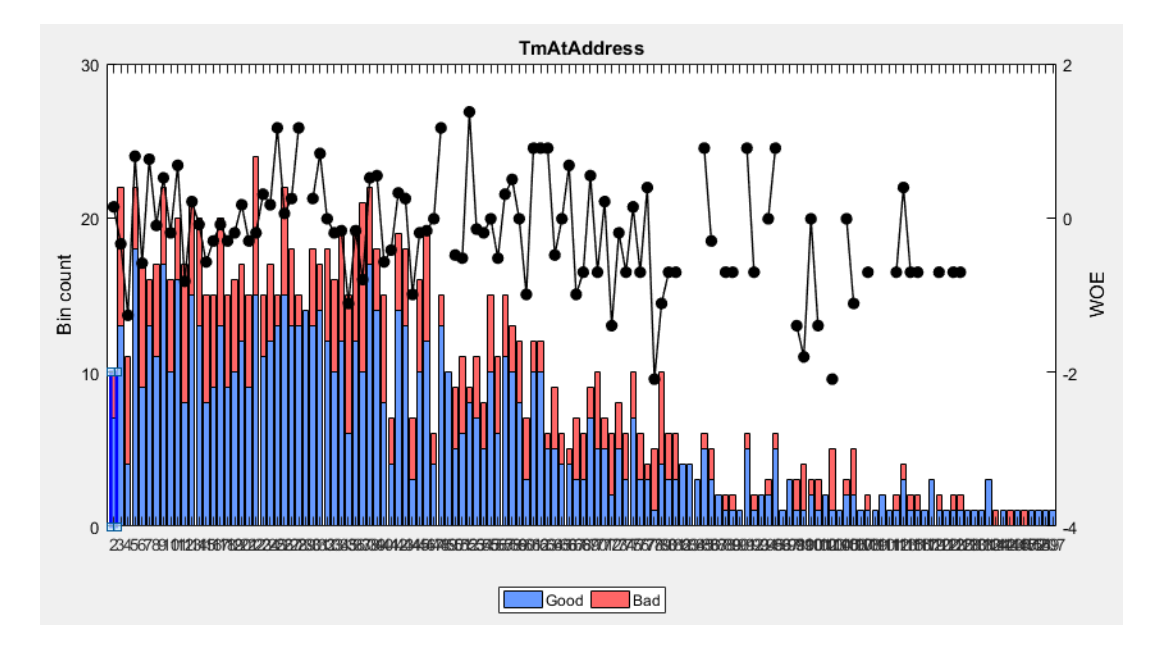

**Solution**: When you import data that has not been previously binned, select **Monotone** from the Import Data window instead. The following plot displays for the **TmAtAddress** predictor.

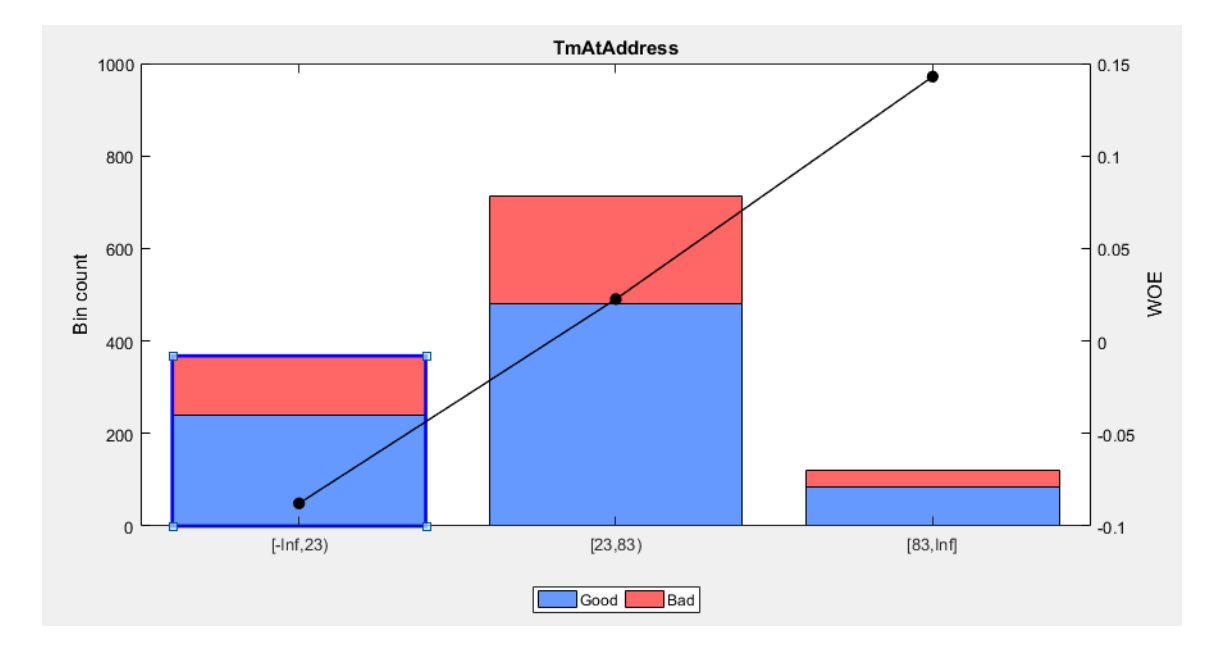

### See Also

Apps Binning Explorer

#### **Functions**

creditscorecard

## Related Examples

- ["Binning Explorer Case Study Example" on page 3-26](#page-65-0)
- "Case Study for a Credit Scorecard Analysis"

## More About

- ["Overview of Binning Explorer" on page 3-2](#page-41-0)
- "Credit Scorecard Modeling Workflow"

## External Websites

• [Credit Scorecard Modeling Using the Binning Explorer App \(6 min 30 sec\)](http://www.mathworks.com/videos/credit-scorecard-modeling-using-the-binning-explorer-app-120558.html)

## Binning Explorer Case Study Example

<span id="page-65-0"></span>This example shows how to create a credit scorecard using the **Binning Explorer** app. Use the **Binning Explorer** to bin the data, plot the binned data information, and export a creditscorecard object. Then use the creditscorecard object with functions from Financial Toolbox to fit a logistic regression model, determine a score for the data, determine the probabilities of default, and validate the credit scorecard model using three different metrics.

#### Step 1. Load credit scorecard **data** into the MATLAB workspace.

Use the CreditCardData.mat file to load the data into the MATLAB workspace (using a dataset from Refaat 2011).

#### load CreditCardData disp(data(1:10,:))

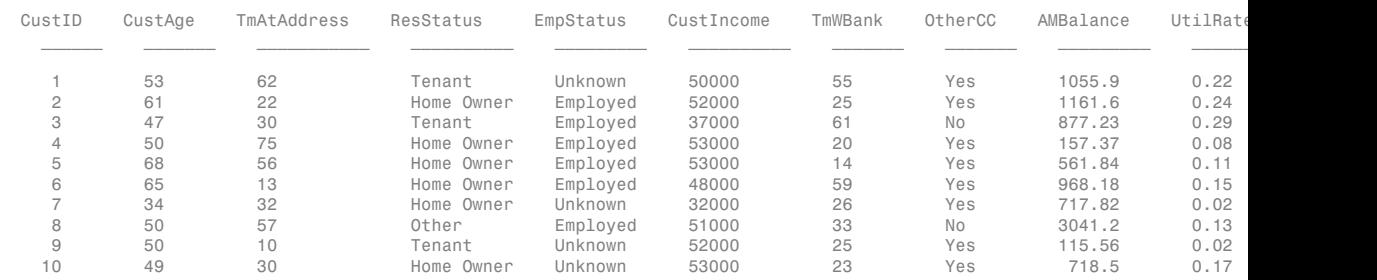

Step 2. Import the **data** into Binning Explorer.

Open **Binning Explorer** from the MATLAB toolstrip: On the **Apps** tab, under **Computational Finance**, click the app icon. Alternatively, you can enter binningExplorer on the command line.

From the **Binning Explorer** toolbar, select **Import Data** to open the Import Data window.

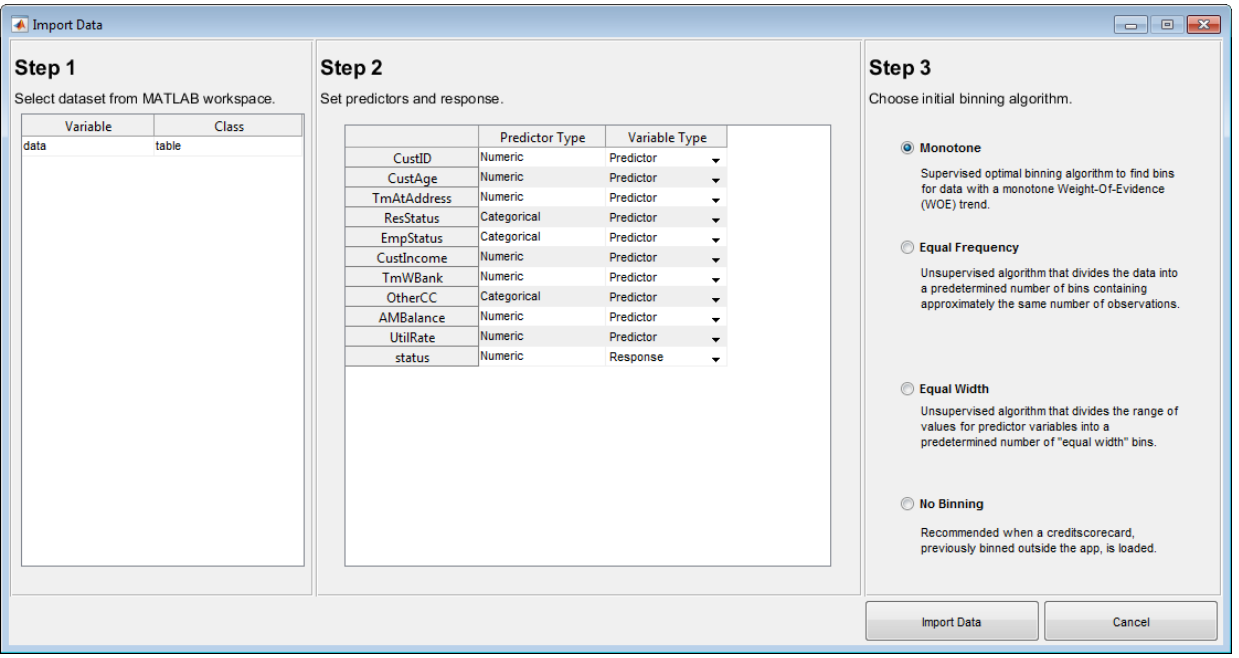

Under **Step 1**, select data.

Under **Step 2**, optionally set the **Variable Type** for each of the predictors. By default, the last column in the data ('status' in this example) is set to 'Response'. The response value with the highest count (0 in this example) is set to 'Good'. All other variables are considered predictors. However, in this example, because 'CustID' is not a predictor, set the **Variable Type** column for 'CustID' to **Do not include**.

Under **Step 3**, leave **Monotone** as the default initial binning algorithm.

Click **Import Data** to complete the import operation. Automatic binning using the selected algorithm is applied to all predictors as they are imported into **Binning Explorer**.

The bins are plotted and displayed for each predictor. By clicking to select an individual predictor plot, the details for that predictor plot display in the **Bin Information** and **Predictor Information** panes at the bottom of the app.

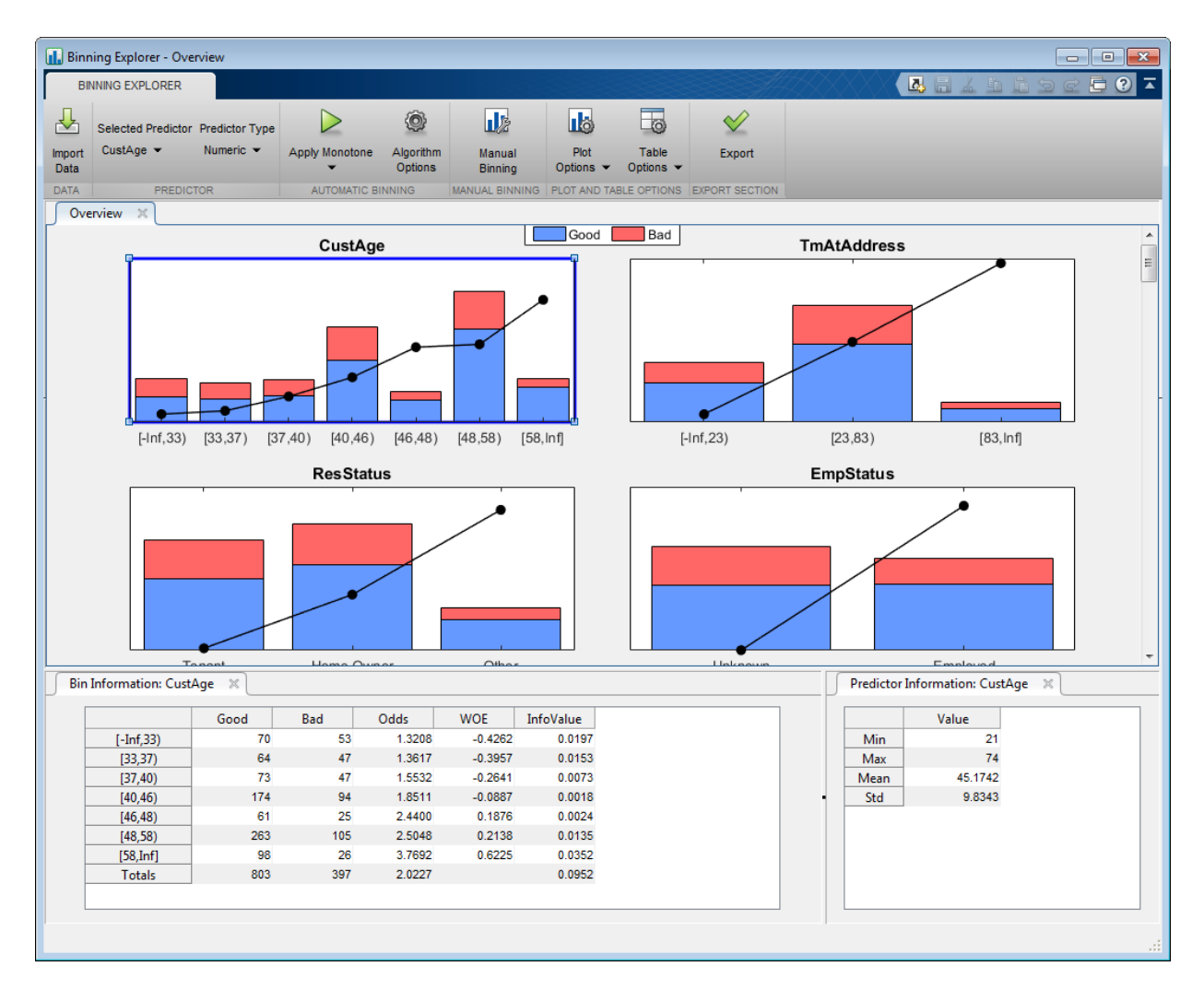

**Binning Explorer** performs automatic binning for every predictor variable, using the default 'Monotone' algorithm with default algorithm options. A monotonic, ideally linear trend in the Weight of Evidence (WOE) is often desirable for credit scorecards because this translates into linear points for a given predictor. WOE trends are visualized on the plots for each predictor in **Binning Explorer**.

Perform some initial data exploration. Inquire about predictor statistics for the 'ResStatus' categorical variable.

Click the **ResStatus** plot. The **Bin Information** pane contains the "Good" and "Bad" frequencies and other bin statistics such as weight of evidence (WOE).

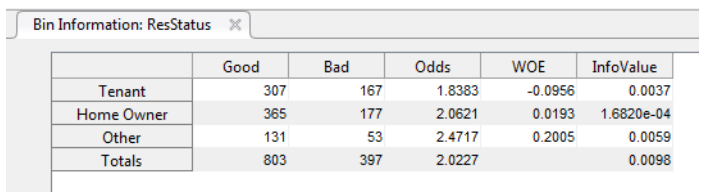

For numeric data, the same statistics are displayed. Click the **CustIncome** plot. The **Bin Information** is updated with the information about **CustIncome**.

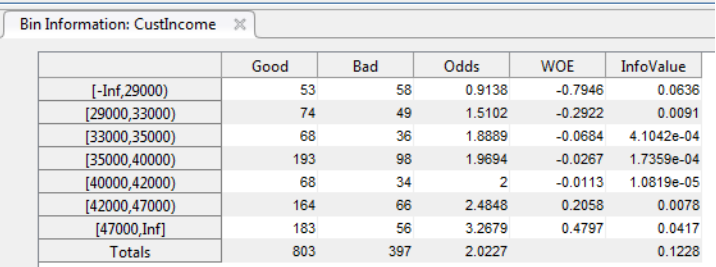

#### Step 3. Fine-tune the bins using manual binning in Binning Explorer.

Click the **CustAge** predictor plot. Notice that bins 1 and 2 have similar WOEs, as do bins 5 and 6.

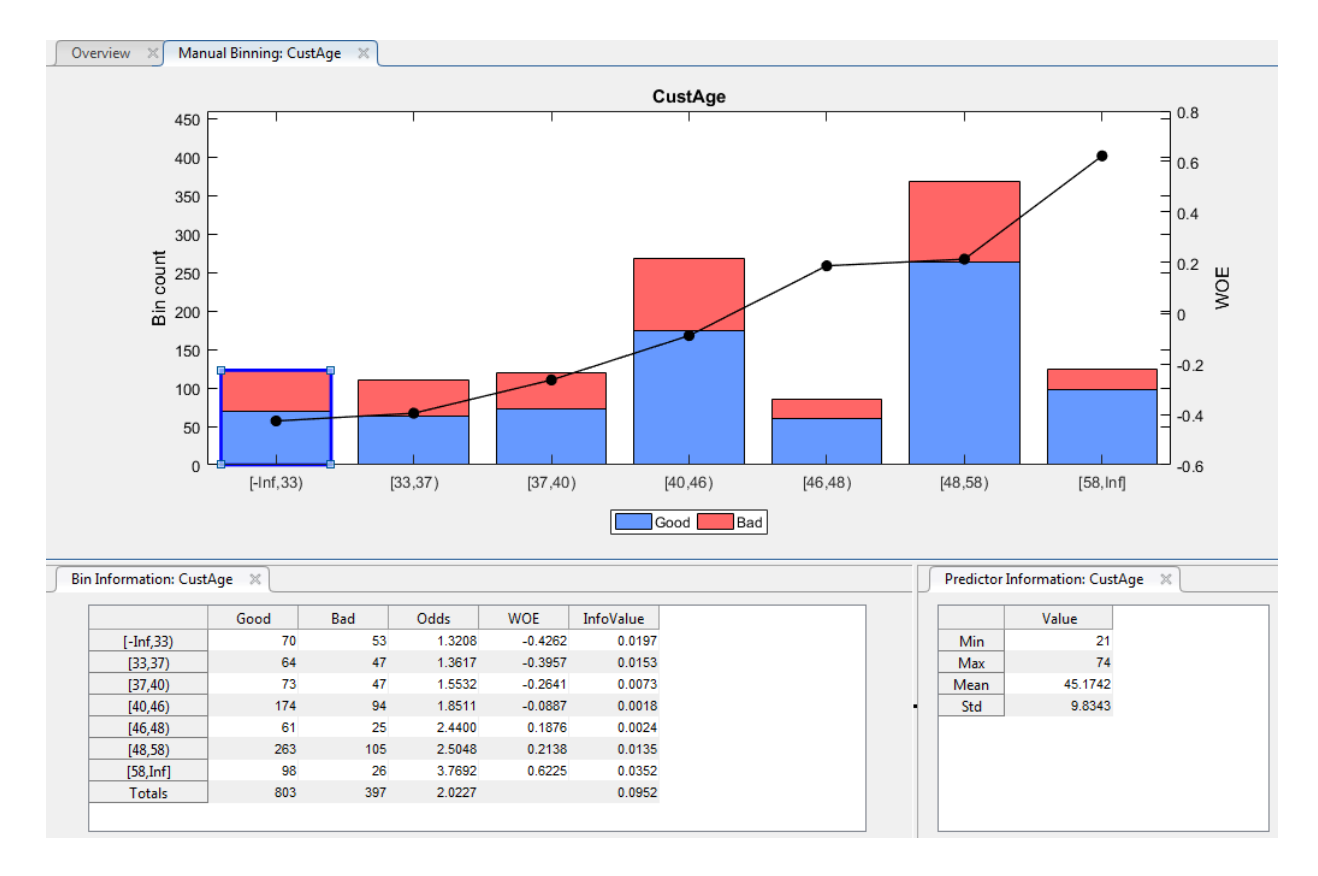

To merge bins 1 and 2, from the **Binning Explorer** toolbar, click **Manual Binning** to open the selected predictor in a new tabbed window. Alternatively, double-click the predictor plot to open the **Manual Binning** tab. Select bin 1 and 2 for merging by using **Ctrl** + click to multiselect these bins to display with blue outlines.

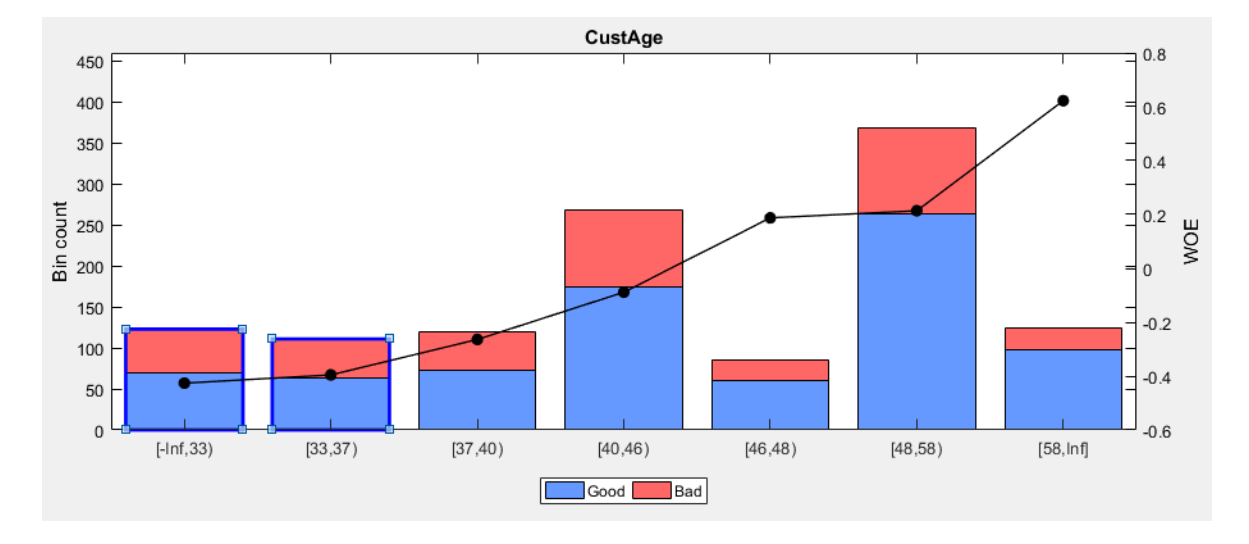

On the **Binning Explorer** toolbar, the **Edges** text boxes display values for the edges of the selected bins to merge.

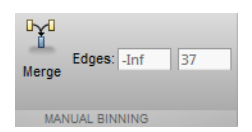

Click **Merge** to finish merging bins 1 and 2. The **CustAge** predictor plot is updated for the new bin information and the details in the **Bin Information** and **Predictor Information** panes are also updated.

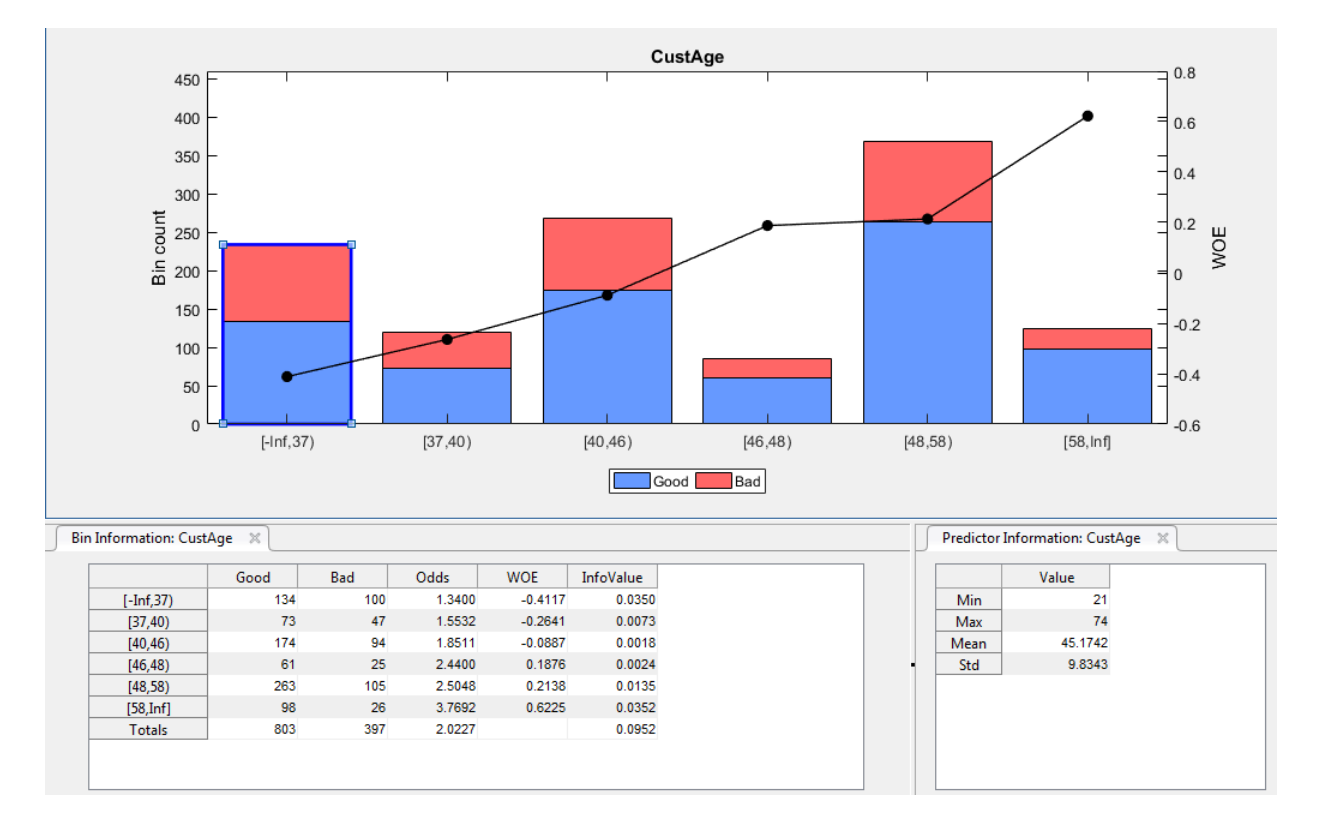

Next, merge bins 4 and 5, because they also have similar WOEs.
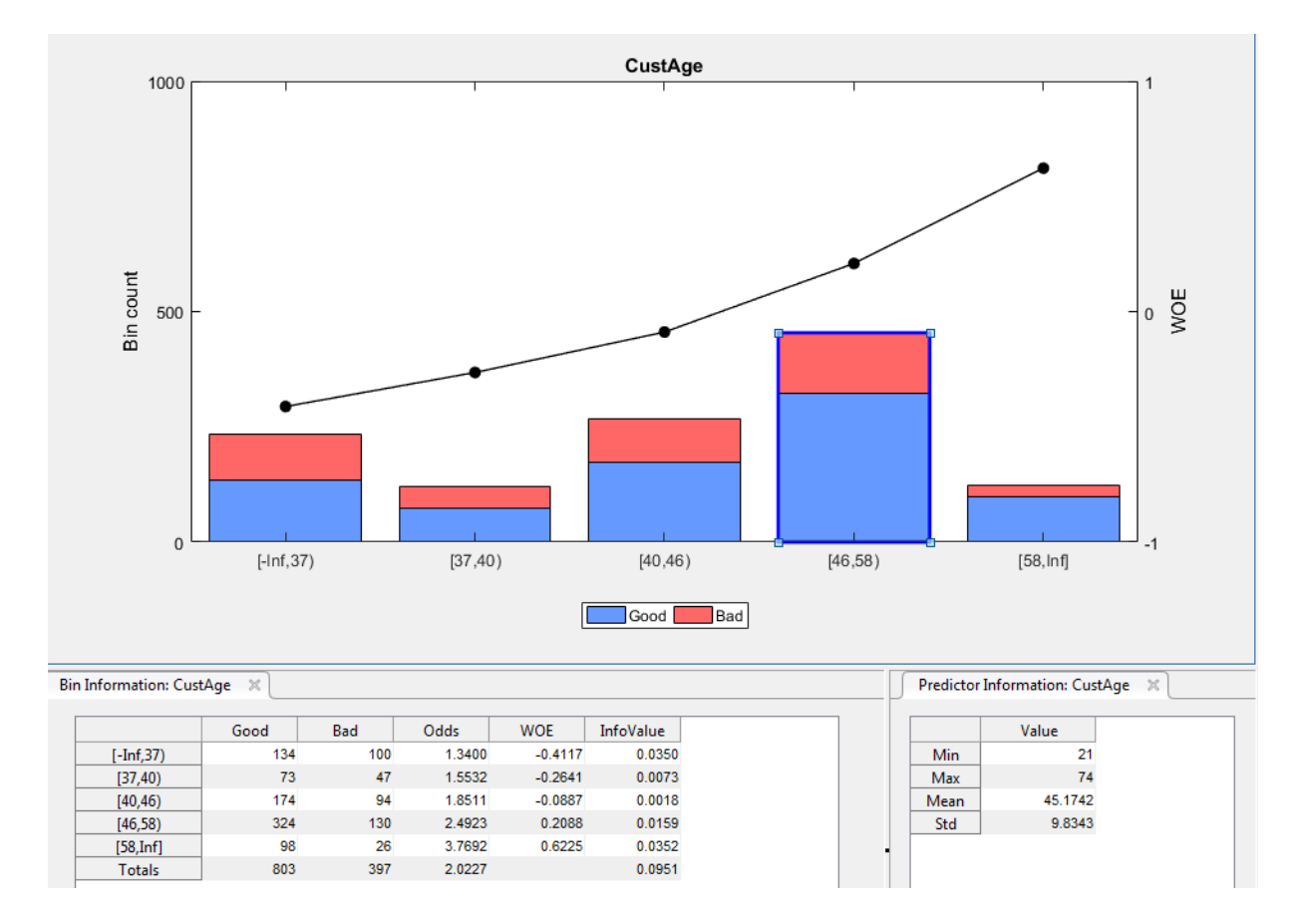

The **CustAge** predictor plot is updated with the new bin information. The details in the **Bin Information** and **Predictor Information** panes are also updated.

Repeat this merge operation for the following bins that have similar WOEs:

- For **CustIncome**, merge bins 3, 4 and 5.
- For **TmWBank**, merge bins 2 and 3.
- For **AMBalance**, merge bins 2 and 3.

Now the bins for all predictors have close-to-linear WOE trends.

### Step 4. Export the **creditscorecard** object from Binning Explorer.

After you complete your binning assignments, using **Binning Explorer**, click **Export** and provide a creditscorecard object name. The creditscorecard object (sc) is saved to the MATLAB workspace.

### Step 5. Fit a logistic regression model.

Use the fitmodel function to fit a logistic regression model to the WOE data. fitmodel internally bins the training data, transforms it into WOE values, maps the response variable so that 'Good' is 1, and fits a linear logistic regression model. By default, fitmodel uses a stepwise procedure to determine which predictors belong in the model.

#### $sc = fitmodel(sc)$ ;

```
1. Adding CustIncome, Deviance = 1490.8954, Chi2Stat = 32.545914, PValue = 1.1640961e-08
2. Adding TmWBank, Deviance = 1467.3249, Chi2Stat = 23.570535, PValue = 1.2041739e-06
3. Adding AMBalance, Deviance = 1455.858, Chi2Stat = 11.466846, PValue = 0.00070848829
4. Adding EmpStatus, Deviance = 1447.6148, Chi2Stat = 8.2432677, PValue = 0.0040903428
5. Adding CustAge, Deviance = 1442.06, Chi2Stat = 5.5547849, PValue = 0.018430237
6. Adding ResStatus, Deviance = 1437.9435, Chi2Stat = 4.1164321, PValue = 0.042468555
7. Adding OtherCC, Deviance = 1433.7372, Chi2Stat = 4.2063597, PValue = 0.040272676
Generalized Linear regression model:
     logit(status) ~ 1 + CustAge + ResStatus + EmpStatus + CustIncome + TmWBank + OtherCC + AMBalance
     Distribution = Binomial
Estimated Coefficients:
                    Estimate SE tStat pValue
\mathcal{L}_\text{max} , and the set of the set of the set of the set of the set of the set of the set of the set of the set of
 (Intercept) 0.7024 0.064 10.975 5.0407e-28
 CustAge 0.61562 0.24783 2.4841 0.012988
    CustAge 0.61562 0.24783 2.4841 0.012988<br>
ResStatus 1.3776 0.65266 2.1107 0.034799<br>
EmpStatus 0.88592 0.29296 3.024 0.0024946
                                EmpStatus 0.88592 0.29296 3.024 0.0024946
    CustIncome   0.69836   0.21715   3.216<br>TmWBank   1.106   0.23266   4.7538
     TmWBank 1.106 0.23266 4.7538 1.9958e-06
     OtherCC 1.0933 0.52911 2.0662 0.038806
                                                        0.0012285
1200 observations, 1192 error degrees of freedom
Dispersion: 1
Chi^2-statistic vs. constant model: 89.7, p-value = 1.42e-16
```
### Step 6. Review and format scorecard points.

After fitting the logistic model, the points are unscaled by default and come directly from the combination of WOE values and model coefficients. Use thedisplaypoints function to summarizes the scorecard points.

 $p1 =$ displaypoints(sc);

#### disp(p1)

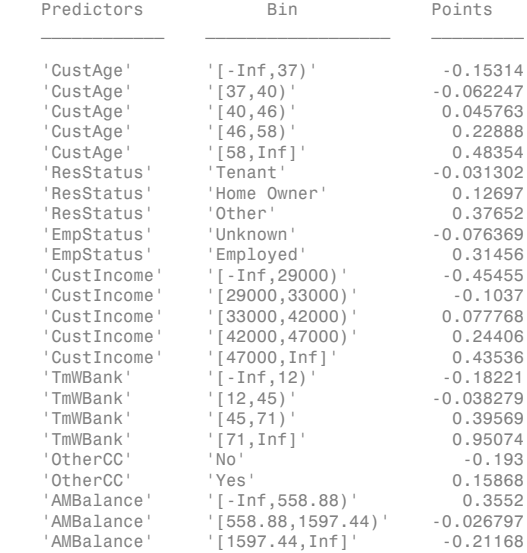

#### Use modifybins to give the bins more descriptive labels.

```
sc = modifybins(sc,'CustAge','BinLabels',...
{'Up to 36' '37 to 39' '40 to 45' '46 to 57' '58 and up'});
sc = modifybins(sc,'CustIncome','BinLabels',...
{'Up to 28999' '29000 to 32999' '33000 to 41999' '42000 to 46999' '47000 and up'});
sc = modifybins(sc,'TmWBank','BinLabels',...
{'Up to 11' '12 to 44' '45 to 70' '71 and up'});
sc = modifybins(sc,'AMBalance','BinLabels',...
{'Up to 558.87' '558.88 to 1597.43' '1597.44 and up'});
p1 = displaypoints(sc);
disp(p1)
      Predictors Bin Bin Points
     'CustAge' 'Up to 36' -0.15314
    'CustAge' 37 to 39' -0.062247
     'CustAge' '40 to 45' 0.045763
     'CustAge' '46 to 57' 0.22888
     'CustAge' '58 and up' 0.48354
    'ResStatus' 'Tenant' -0.031302
     'ResStatus' 'Home Owner' 0.12697
```
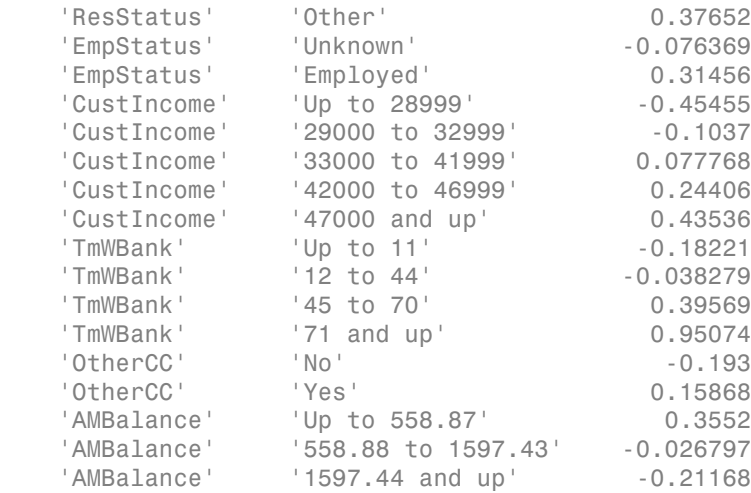

Points are usually scaled and are also often rounded. To round and scale the points, use the formatpoints function. For example, you can set a target level of points corresponding to a target odds level and also set the required points-to-double-the-odds (PDO).

```
TargetPoints = 500;
TargetOdds = 2;PDO = 50; % Points to double the odds
sc = formatpoints(sc,'PointsOddsAndPDO',[TargetPoints TargetOdds PDO]);
p2 = displaypoints(sc);
disp(p2)
```
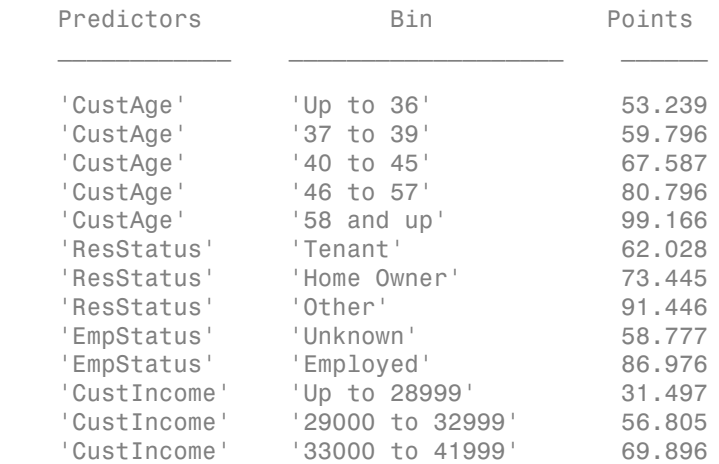

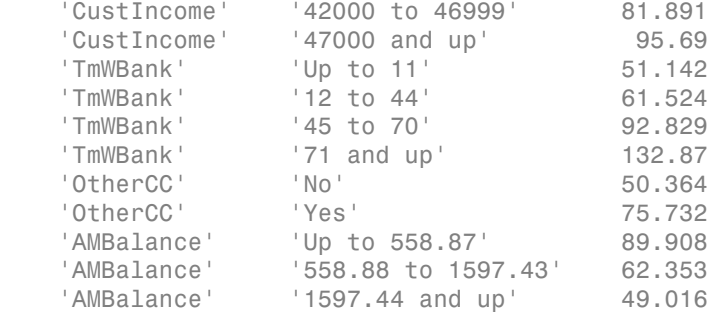

### Step 7. Score the data.

Use the score function to compute the scores for the training data. You can also pass an optional data input. to score, for example, validation data. The points per predictor for each customer are provided as an optional output.

```
[Scores,Points] = score(sc);
disp(Scores(1:10))
disp(Points(1:10,:))
  528.2044
  554.8861
  505.2406
  564.0717
  554.8861
  586.1904
  441.8755
  515.8125
  524.4553
  508.3169
    CustAge ResStatus EmpStatus CustIncome TmWBank OtherCC AMBalance
\frac{1}{2} , \frac{1}{2} , \frac{1}{2} , \frac{1}{2} , \frac{1}{2} , \frac{1}{2} , \frac{1}{2} , \frac{1}{2} , \frac{1}{2} , \frac{1}{2} , \frac{1}{2} , \frac{1}{2} , \frac{1}{2} , \frac{1}{2} , \frac{1}{2} , \frac{1}{2} 80.796 62.028 58.777 95.69 92.829 75.732 62.353 
 99.166 73.445 86.976 95.69 61.524 75.732 62.353 
 80.796 62.028 86.976 69.896 92.829 50.364 62.353 
 80.796 73.445 86.976 95.69 61.524 75.732 89.908 
 99.166 73.445 86.976 95.69 61.524 75.732 62.353 
 99.166 73.445 86.976 95.69 92.829 75.732 62.353 
 53.239 73.445 58.777 56.805 61.524 75.732 62.353
```
### Step 8. Calculate the probability of default.

To calculate the probability of default, use the probdefault function.

 80.796 91.446 86.976 95.69 61.524 50.364 49.016 80.796 62.028 58.777 95.69 61.524 75.732 89.908 80.796 73.445 58.777 95.69 61.524 75.732 62.353

```
pd = probdefault(sc);
```
Define the probability of being "Good" and plot the predicted odds versus the formatted scores. Visually analyze that the target points and target odds match and that the pointsto-double-the-odds (PDO) relationship holds.

```
Proof = 1-pd;
PredictedOdds = ProbGood./pd;
figure
scatter(Scores,PredictedOdds)
title('Predicted Odds vs. Score')
xlabel('Score')
ylabel('Predicted Odds')
hold on
xLimits = xlim;
yLimits = ylim;
% Target points and odds
plot([TargetPoints TargetPoints],[yLimits(1) TargetOdds],'k:')
plot([xLimits(1) TargetPoints],[TargetOdds TargetOdds],'k:')
% Target points plus PDO
plot([TargetPoints+PDO TargetPoints+PDO],[yLimits(1) 2*TargetOdds],'k:')
plot([xLimits(1) TargetPoints+PDO],[2*TargetOdds 2*TargetOdds],'k:')
% Target points minus PDO
plot([TargetPoints-PDO TargetPoints-PDO],[yLimits(1) TargetOdds/2],'k:')
plot([xLimits(1) TargetPoints-PDO],[TargetOdds/2 TargetOdds/2],'k:')
```
hold off

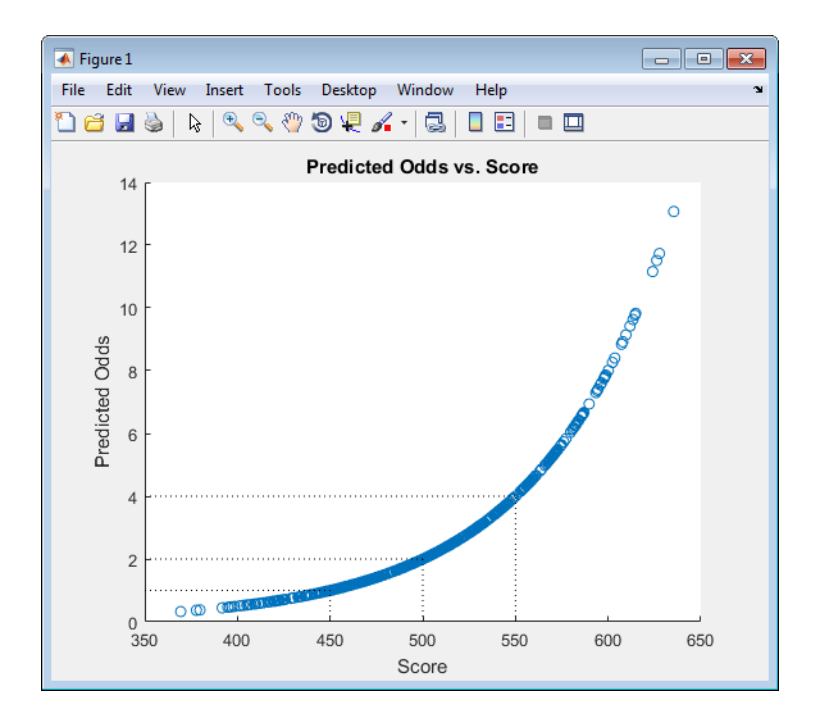

### Step 9. Validate the credit scorecard model using the CAP, ROC, and Kolmogorov-Smirnov statistic

The creditscorecard object supports three validation methods, the Cumulative Accuracy Profile (CAP), the Receiver Operating Characteristic (ROC), and the Kolmogorov-Smirnov (KS) statistic. For more information on CAP, ROC, and KS, see validatemodel.

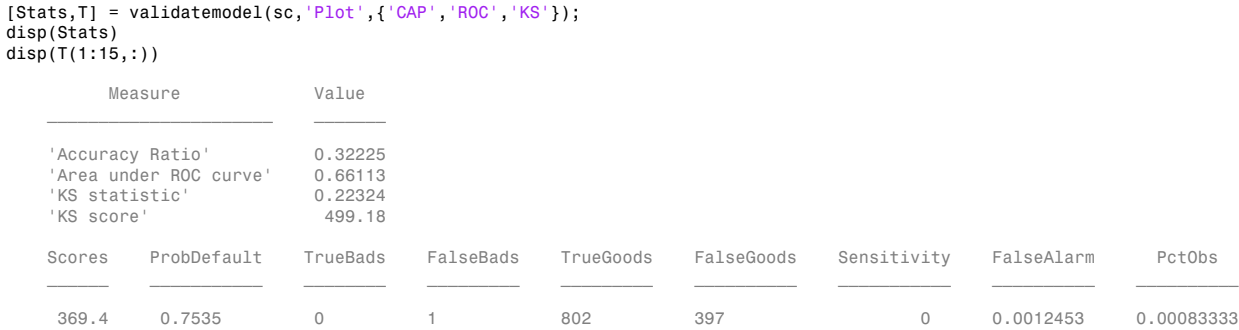

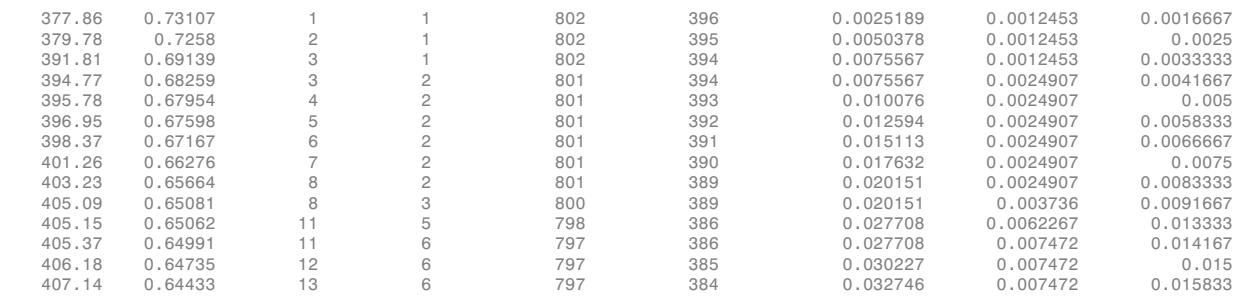

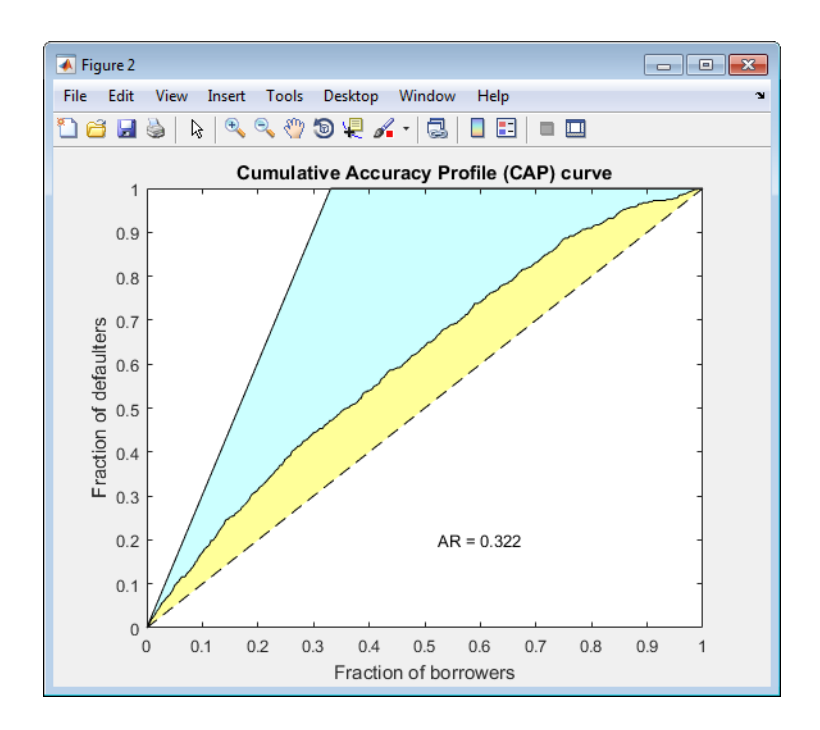

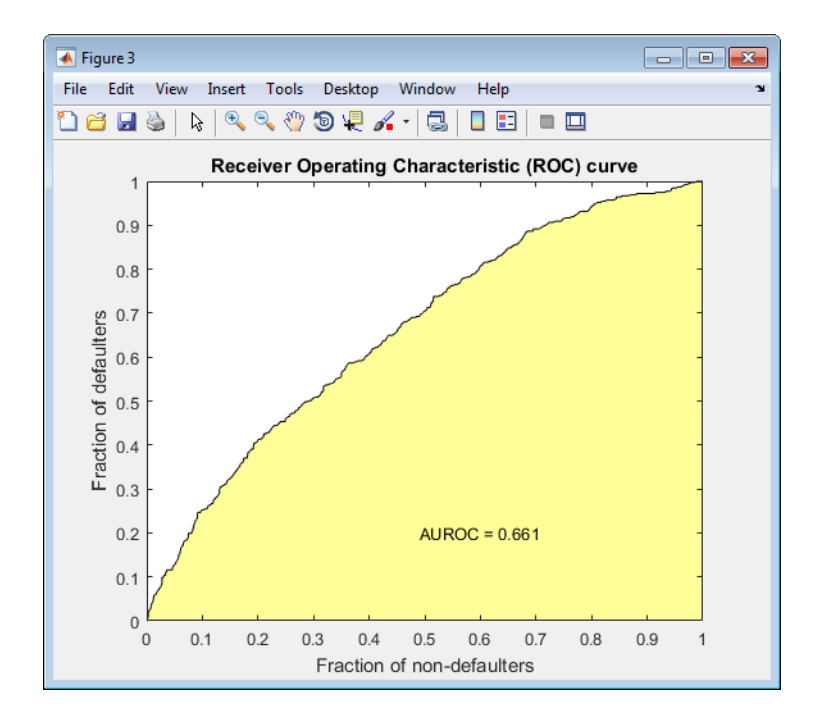

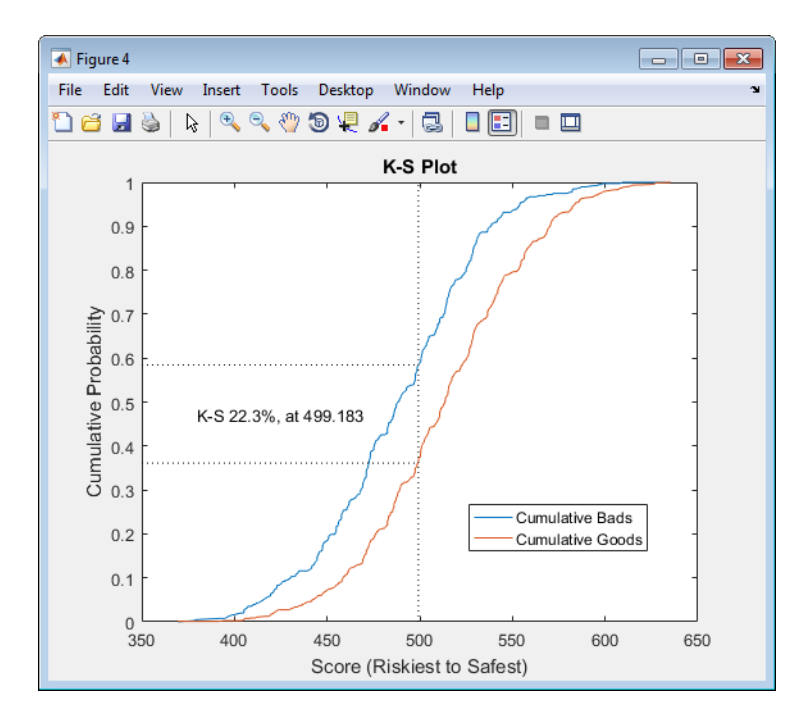

## See Also

autobinning | bindata | bininfo | creditscorecard | displaypoints | fitmodel | formatpoints | modifybins | modifypredictor | plotbins | predictorinfo | probdefault | score | setmodel | validatemodel

## Related Examples

- "Troubleshooting Credit Scorecard Results"
- "Credit Rating by Bagging Decision Trees"
- ["Stress Testing of Consumer Credit Default Probabilities Using Panel Data" on page](#page-83-0) [3-44](#page-83-0)

## More About

- "About Credit Scorecards"
- "Credit Scorecard Modeling Workflow"
- Monotone Adjacent Pooling Algorithm (MAPA)

• creditscorecard

## External Websites

• [Credit Scorecard Modeling Using the Binning Explorer App \(6 min 30 sec\)](http://www.mathworks.com/videos/credit-scorecard-modeling-using-the-binning-explorer-app-120558.html)

# Stress Testing of Consumer Credit Default Probabilities Using Panel Data

<span id="page-83-0"></span>This example shows how to work with consumer (retail) credit panel data to visualize observed default rates at different levels. It also shows how to fit a model to predict probabilities of default and perform a stress-testing analysis.

The panel data set of consumer loans enables you to identify default rate patterns for loans of different ages, or years on books. You can use information about a score group to distinguish default rates for different score levels. In addition, you can use macroeconomic information to assess how the state of the economy affects consumer loan default rates.

A standard logistic regression model, a type of generalized linear model, is fitted to the retail credit panel data with and without macroeconomic predictors. The example describes how to fit a more advanced model to account for panel data effects, a generalized linear mixed effects model. However, the panel effects are negligible for the data set in this example and the standard logistic model is preferred for efficiency.

The standard logistic regression model predicts probabilities of default for all score levels, years on books, and macroeconomic variable scenarios. When the standard logistic regression model is used for a stress-testing analysis, the model predicts probabilities of default for a given baseline, as well as default probabilites for adverse and severely adverse macroeconomic scenarios.

### Panel Data Description

The main data set (data) contains the following variables:

- ID: Loan identifier.
- ScoreGroup: Credit score at the beginning of the loan, discretized into three groups: High Risk, Medium Risk, and Low Risk.
- YOB: Years on books.
- Default: Default indicator. This is the response variable.
- Year: Calendar year.

There is also a small data set (dataMacro) with macroeconomic data for the corresponding calendar years:

• Year: Calendar year.

- GDP: Gross domestic product growth (year over year).
- Market: Market return (year over year).

The variables YOB, Year, GDP, and Market are observed at the end of the corresponding calendar year. The score group is a discretization of the original credit score when the loan started. A value of 1 for Default means that the loan defaulted in the corresponding calendar year.

There is also a third data set (dataMacroStress) with baseline, adverse, and severely adverse scenarios for the macroeconomic variables. This table is used for the stresstesting analysis.

This example uses simulated data, but the same approach has been successfully applied to real data sets.

### Load the Panel Data

Load the data and view the first 10 and last 10 rows of the table. The panel data is stacked, in the sense that observations for the same ID are stored in contiguous rows, creating a tall, thin table. The panel is unbalanced, because not all IDs have the same number of observations.

```
load RetailCreditPanelData.mat
fprintf('\nFirst ten rows:\n')
disp(data(1:10,:))
fprintf('Last ten rows:\n')
disp(data(end-9:end,:))
nRows = height(data);UniqueIDs = unique(data.ID);
nIDs = length(UniqueIDs);
fprintf('Total number of IDs: %d\n',nIDs)
fprintf('Total number of rows: %d\n',nRows)
First ten rows:
        ID ScoreGroup YOB Default Year
\mathcal{L} = \{ \begin{bmatrix} 1 & 0 \\ 0 & 1 \end{bmatrix}, \begin{bmatrix} 1 & 0 \\ 0 & 1 \end{bmatrix}, \begin{bmatrix} 1 & 0 \\ 0 & 1 \end{bmatrix}, \begin{bmatrix} 1 & 0 \\ 0 & 1 \end{bmatrix}, \begin{bmatrix} 1 & 0 \\ 0 & 1 \end{bmatrix}, \begin{bmatrix} 1 & 0 \\ 0 & 1 \end{bmatrix}, \begin{bmatrix} 1 & 0 \\ 0 & 1 \end{bmatrix}, \begin{bmatrix} 1 & 0 \\ 0 & 1 \end{bmatrix}, \begin{bmatrix} 1 & 0 \\ 0 & 1 \end{bmatrix}, \begin{b 1 Low Risk 1 0 1997
```
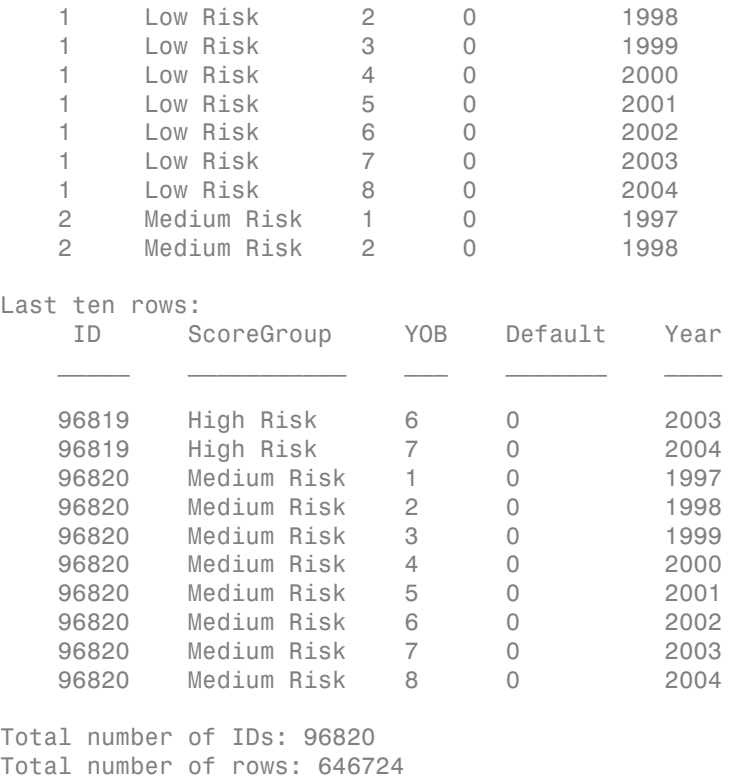

### Default Rates by Score Groups and Years on Books

Use the credit score group as a grouping variable to compute the observed default rate for each score group. For this, use the varfun function to compute the mean of the Default variable, grouping by the ScoreGroup variable. Plot the results on a bar chart. As expected, the default rate goes down as the credit quality improves.

```
DefRateByScore = varfun(@mean,data,'InputVariables','Default',...
    'GroupingVariables','ScoreGroup');
NumScoreGroups = height(DefRateByScore);
disp(DefRateByScore)
figure;
bar(double(DefRateByScore.ScoreGroup),DefRateByScore.mean_Default*100)
set(gca, 'XTickLabel', categories(data.ScoreGroup))
```
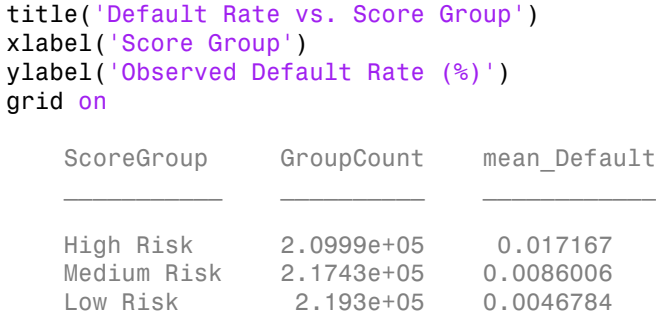

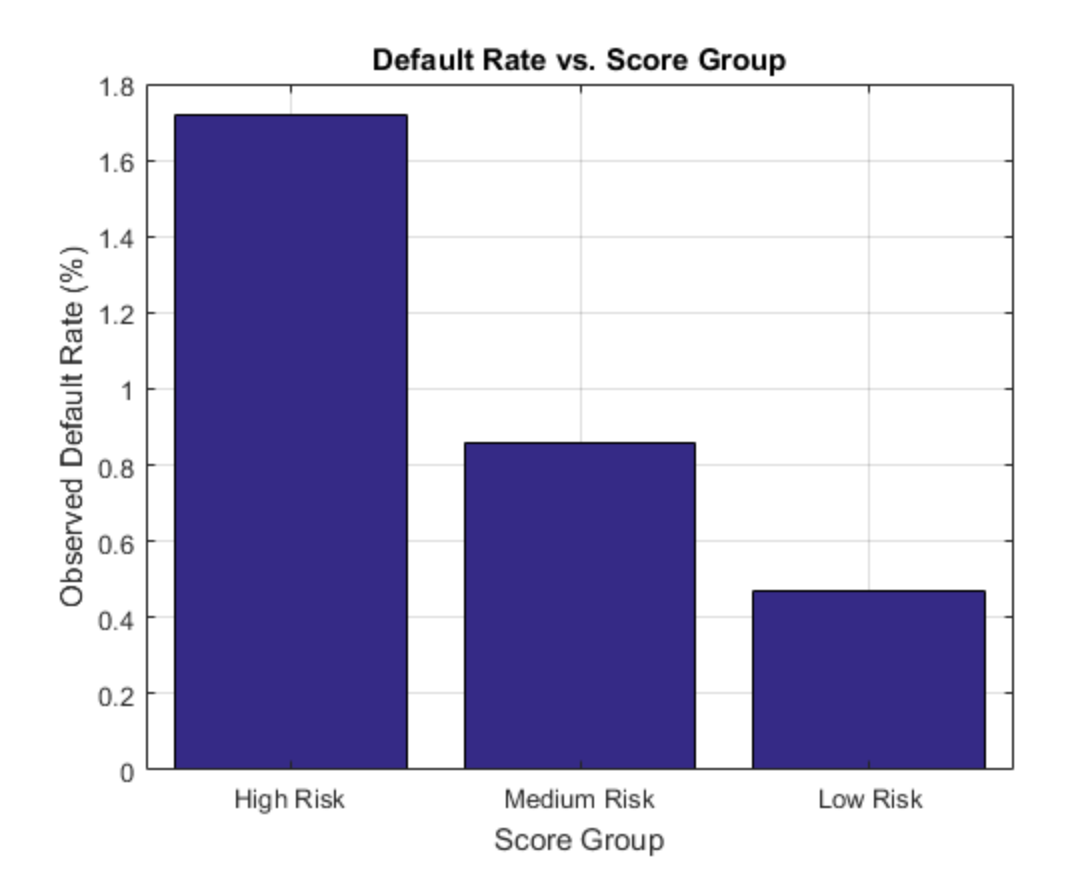

Next, compute default rates grouping by years on books (represented by the YOB variable). The resulting rates are conditional one-year default rates. For example, the default rate for the third year on books is the proportion of loans defaulting in the third year, relative to the number of loans that are in the portfolio past the second year. In other words, the default rate for the third year is the number of rows with YOB = 3 and Default  $= 1$ , divided by the number of rows with YOB  $= 3$ .

Plot the results. There is a clear downward trend, with default rates going down as the number of years on books increases. Years three and four have similar default rates. However, it is unclear from this plot whether this is a characteristic of the loan product or an effect of the macroeconomic environment.

```
DefRateByYOB = varfun(@mean,data,'InputVariables','Default',...
    'GroupingVariables','YOB');
NumYOB = height(DefRateByYOB);
disp(DefRateByYOB)
figure;
plot(double(DefRateByYOB.YOB),DefRateByYOB.mean_Default*100,'-*')
title('Default Rate vs. Years on Books')
xlabel('Years on Books')
ylabel('Observed Default Rate (%)')
grid on
    YOB GroupCount mean Default
```
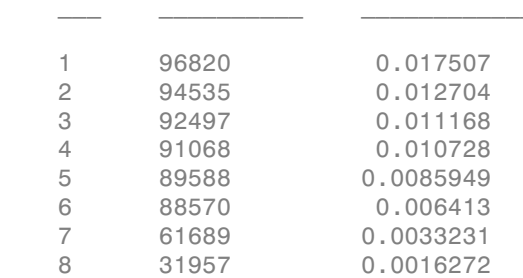

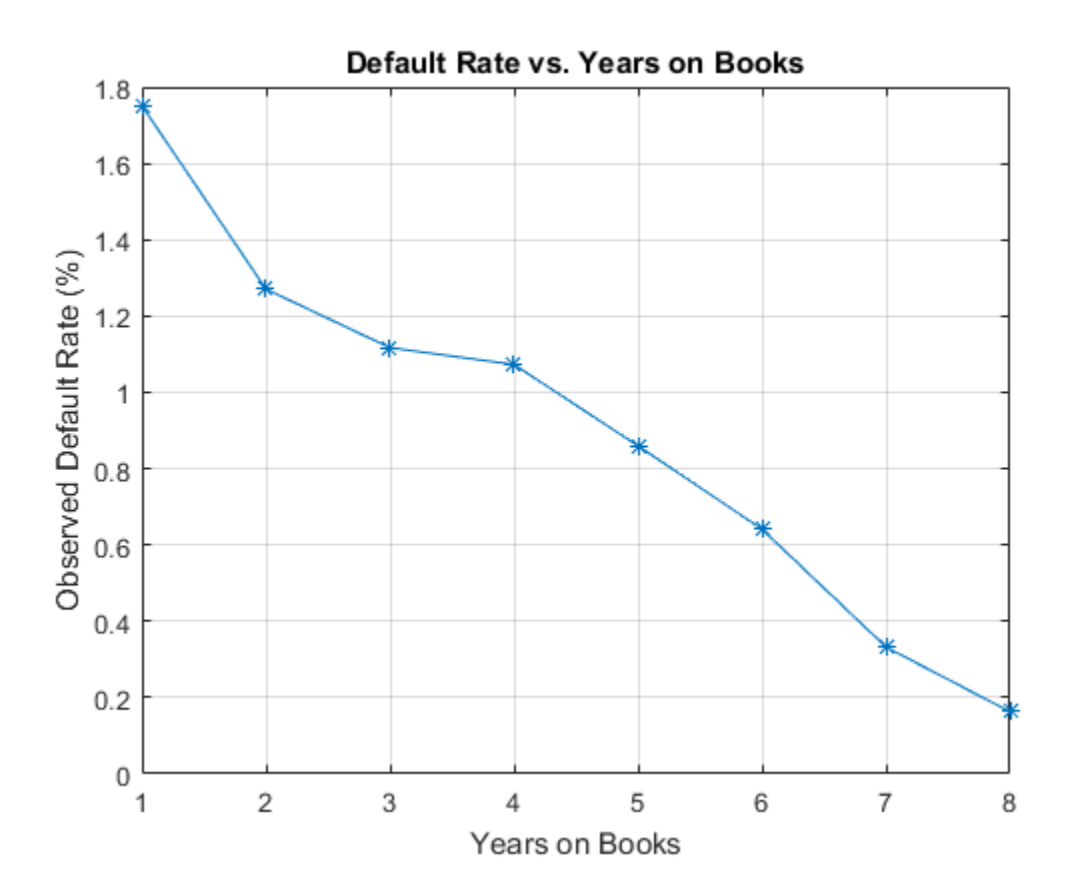

Now, group both by score group and number of years on books. Plot the results. The plot shows that all score groups behave similarly as time progresses, with a general downward trend. Years three and four are an exception to the downward trend: the rates flatten for the High Risk group, and go up in year three for the Low Risk group.

```
DefRateByScoreYOB = varfun(@mean,data,'InputVariables','Default',...
    'GroupingVariables',{'ScoreGroup','YOB'});
% Display output table to show the way it is structured
% Display only the first 10 rows, for brevity
disp(DefRateByScoreYOB(1:10,:))
disp(' \t ...')DefRateByScoreYOB2 = reshape(DefRateByScoreYOB.mean Default,...
```

```
 NumYOB,NumScoreGroups);
figure;
plot(DefRateByScoreYOB2*100,'-*')
title('Default Rate vs. Years on Books')
xlabel('Years on Books')
ylabel('Observed Default Rate (%)')
legend(categories(data.ScoreGroup))
grid on
```
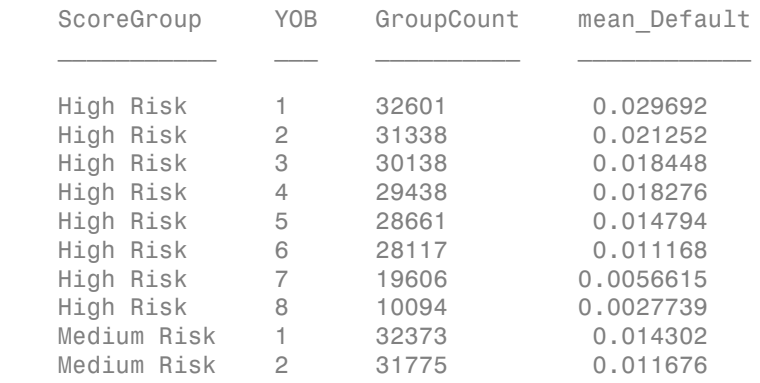

...

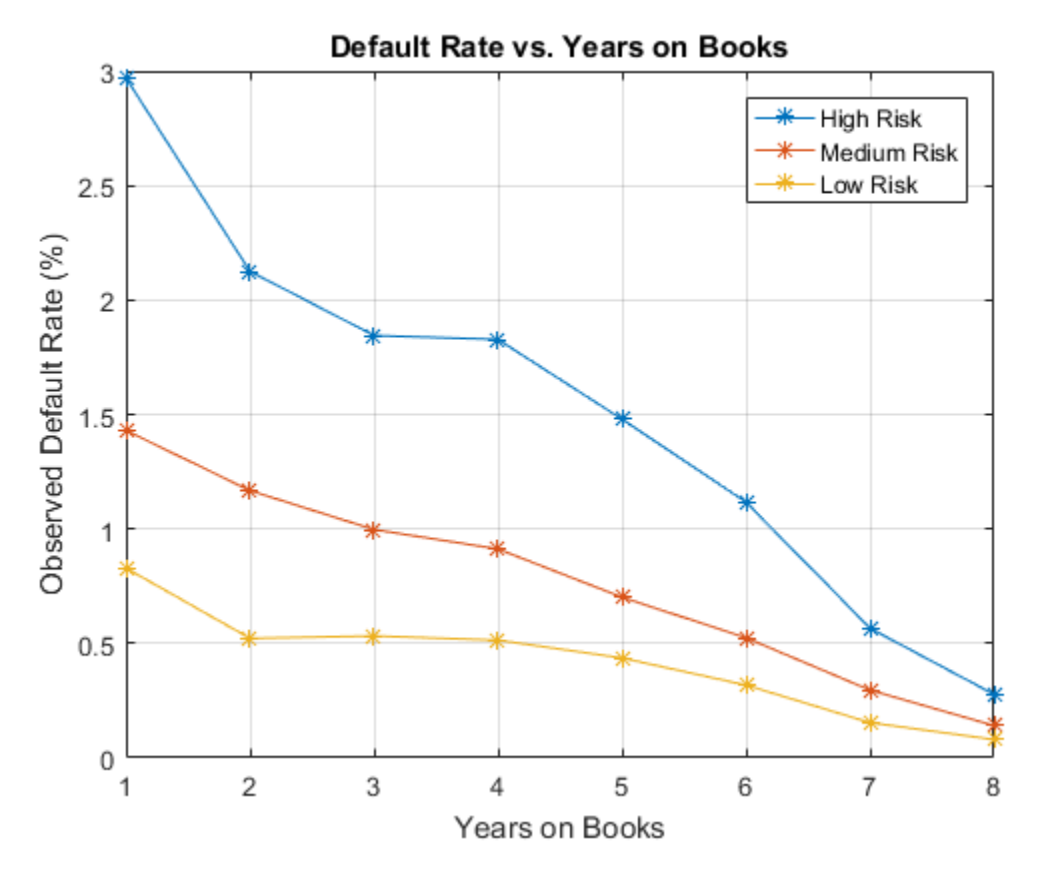

### Years on Books Versus Calendar Years

The data contains three cohorts, or vintages: loans started in 1997, 1998, and 1999. No loan in the panel data started after 1999.

This section shows how to visualize the default rate for each cohort separately. The default rates for all cohorts are plotted, both against the number of years on books and against the calendar year. Patterns in the years on books suggest the loan product characteristics. Patterns in the calendar years suggest the influence of the macroeconomic environment.

From years two through four on books, the curves show different patterns for the three cohorts. When plotted against the calendar year, however, the three cohorts show similar behavior from 2000 through 2002. The curves flatten during that period.

```
% Get IDs of 1997, 1998, and 1999 cohorts
IDs1997 = data.ID(data.YOB==1&data.Year==1997);
IDS1998 = data.ID(data.Y0B==1&data.Year==1998):
IDS1999 = data.ID(data.Y0B==1&data.Year==1999);% IDs2000AndUp is unused, it is only computed to show that this is empty,
% no loans started after 1999
IDS2000AndUp = data.ID(data.YOB==1&data.Year>1999);
% Get default rates for each cohort separately
ObsDefRate1997 = varfun(@mean,data(ismember(data.ID,IDs1997),:),...
     'InputVariables','Default','GroupingVariables','YOB');
ObsDefRate1998 = varfun(@mean,data(ismember(data.ID,IDs1998),:),...
     'InputVariables','Default','GroupingVariables','YOB');
ObsDefRate1999 = varfun(@mean,data(ismember(data.ID,IDs1999),:),...
     'InputVariables','Default','GroupingVariables','YOB');
% Plot against the years on books
figure;
plot(ObsDefRate1997.YOB,ObsDefRate1997.mean_Default*100,'-*')
hold on
plot(ObsDefRate1998.YOB,ObsDefRate1998.mean_Default*100,'-*')
plot(ObsDefRate1999.YOB,ObsDefRate1999.mean_Default*100,'-*')
hold off
title('Default Rate vs. Years on Books')
xlabel('Years on Books')
ylabel('Default Rate (%)')
legend('Cohort 97','Cohort 98','Cohort 99')
grid on
% Plot against the calendar year
Year = unique(data.Year);
figure;
plot(Year,ObsDefRate1997.mean_Default*100,'-*')
hold on
plot(Year(2:end),ObsDefRate1998.mean_Default*100,'-*')
plot(Year(3:end),ObsDefRate1999.mean_Default*100,'-*')
hold off
title('Default Rate vs. Calendar Year')
xlabel('Calendar Year')
ylabel('Default Rate (%)')
legend('Cohort 97','Cohort 98','Cohort 99')
grid on
```
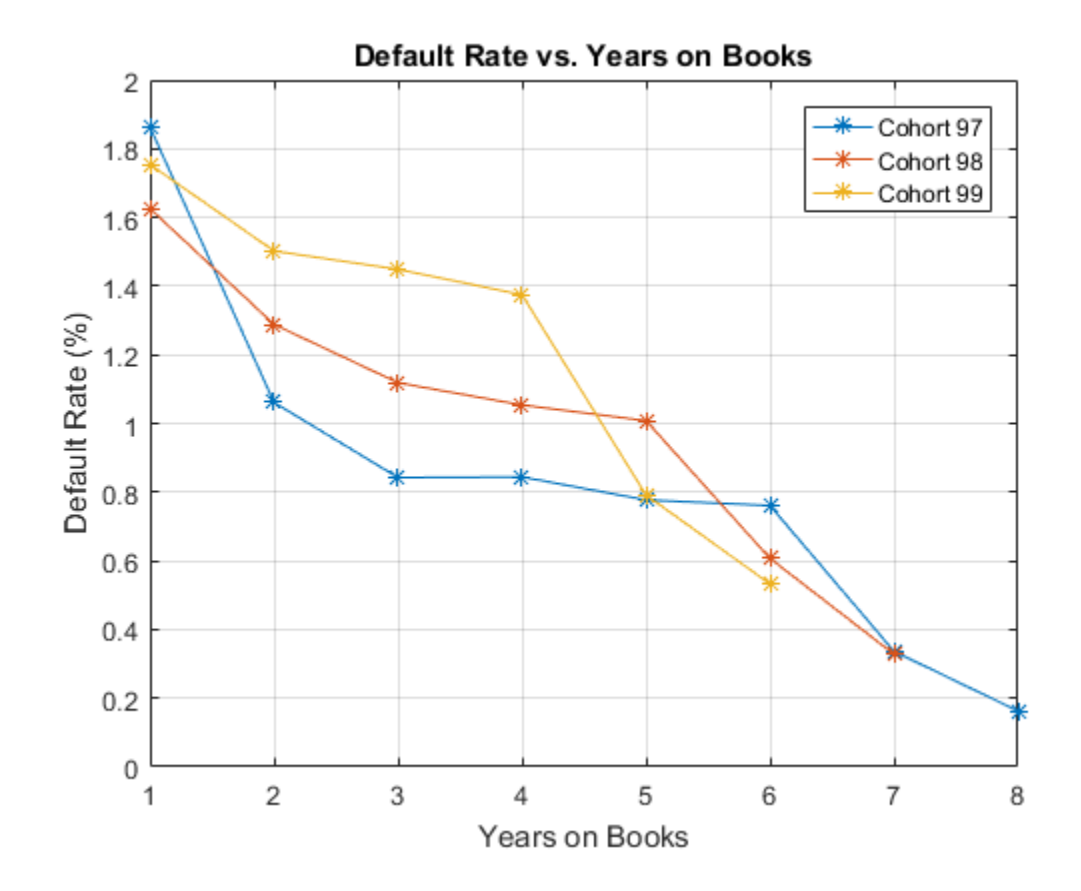

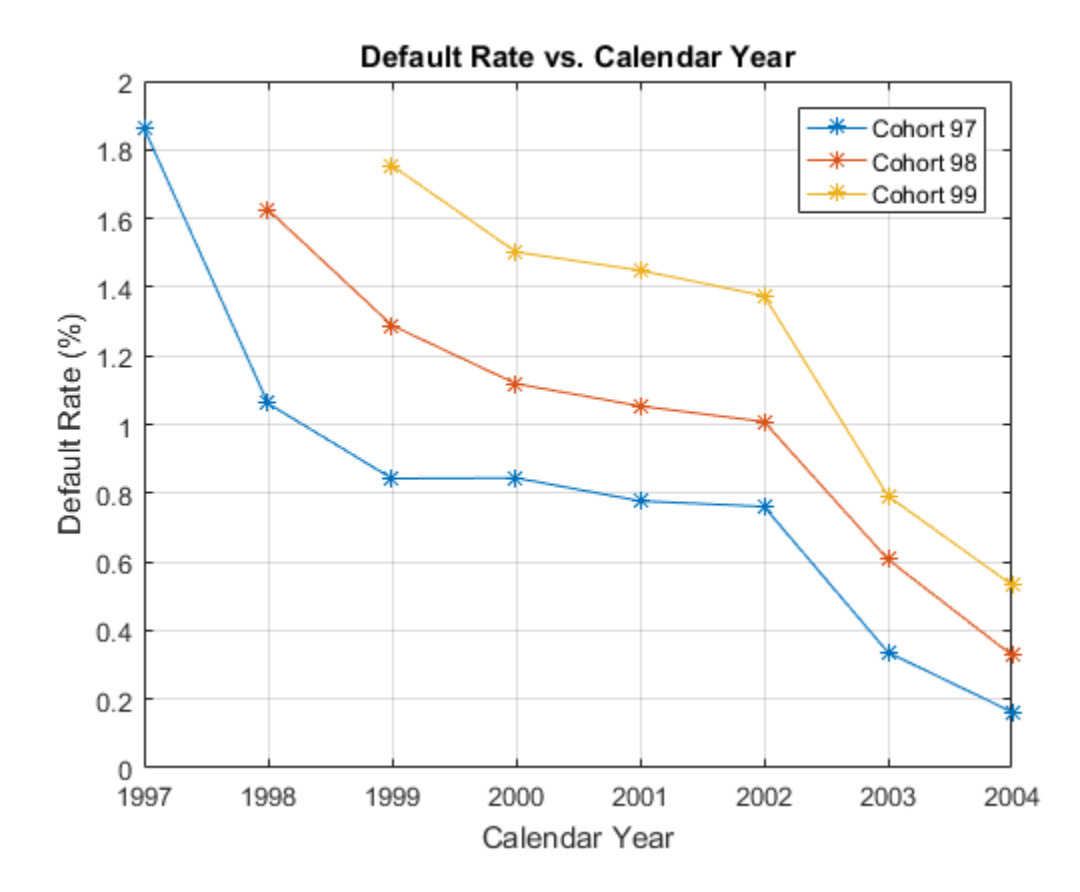

Model of Default Rates Using Score Group and Years on Books

After you visualize the data, you can build predictive models for the default rates.

Split the panel data into training and testing sets, defining these sets based on ID numbers.

```
NumTraining = floor(0.6*nIDs);
rng('default');
TrainIDInd = randsample(nIDs,NumTraining);
TrainDataInd = ismember(data.ID,UniqueIDs(TrainIDInd));
TestDataInd = ~TrainDataInd;
```
The first model uses only score group and number of years on books as predictors of the default rate *p*. The odds of defaulting are defined as *p/(1-p)*. The logistic model relates the logarithm of the odds, or *log odds*, to the predictors as follows:

$$
\log\left(\frac{p}{1-p}\right) = a_H + a_M 1_M + a_L 1_L + b_{YOB} YOB + \epsilon
$$

*1M* is an indicator with a value 1 for Medium Risk loans and 0 otherwise, and similarly for *1L* for Low Risk loans. This is a standard way of handling a categorical predictor such as ScoreGroup. There is effectively a different constant for each risk level: *aH* for High Risk, *aH+aM* for Medium Risk, and *aH+aL* for Low Risk.

To calibrate the model, call the fitglm function from Statistics and Machine Learning Toolbox™. The formula above is expressed as

Default  $\sim$  1 + ScoreGroup + YOB

The 1 + ScoreGroup terms account for the baseline constant and the adjustments for risk level. Set the optional argument Distribution to binomial to indicate that a logistic model is desired (that is, a model with log odds on the left side).

```
ModelNoMacco = fitglm(data(TrainDataInd,:),...'Default \sim 1 + ScoreGroup + YOB',...
    'Distribution','binomial');
disp(ModelNoMacro)
```
Generalized linear regression model:  $logit(Default) ~ - 1 + ScoreGroup + YOB$ Distribution = Binomial

Estimated Coefficients:

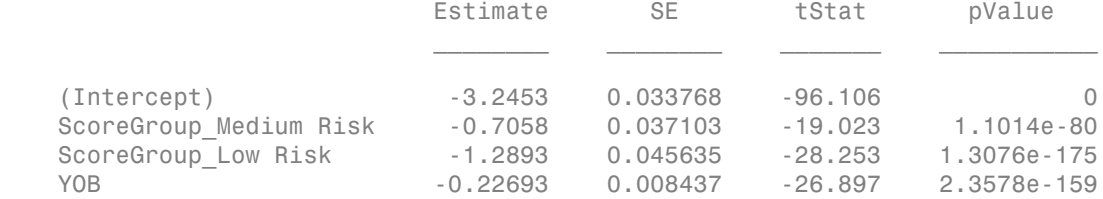

388018 observations, 388014 error degrees of freedom Dispersion: 1 Chi<sup> $\alpha$ </sup>2-statistic vs. constant model: 1.83e+03, p-value = 0

For any row in the data, the value of *p* is not observed, only a 0 or 1 default indicator is observed. The calibration finds model coefficients, and the predicted values of *p* for individual rows can be recovered with the predict function.

The Intercept coefficient is the constant for the High Risk level (the *aH* term), and the ScoreGroup Medium Risk and ScoreGroup Low Risk coefficients are the adjustments for Medium Risk and Low Risk levels (the *aM* and *aL* terms).

The default probability *p* and the log odds (the left side of the model) move in the same direction when the predictors change. Therefore, because the adjustments for Medium Risk and Low Risk are negative, the default rates are lower for better risk levels, as expected. The coefficient for number of years on books is also negative, consistent with the overall downward trend for number of years on books observed in the data.

To account for panel data effects, a more advanced model using mixed effects can be fitted using the fitglme function from Statistics and Machine Learning Toolbox™. Although this model is not fitted in this example, the code is very similar:

```
ModelNoMacro = fitglme(data (TrainDataInd,:),...'Default ~ 1 + ScoreGroup + YOB + (1|ID)',...
'Distribution','binomial');
```
The (1|ID) term in the formula adds a *random effect* to the model. This effect is a predictor whose values are not given in the data, but calibrated together with the model coefficients. A random value is calibrated for each ID. This additional calibration requirement substantially increases the computational time to fit the model in this case, because of the very large number of IDs. For the panel data set in this example, the random term has a negligible effect. The variance of the random effects is very small and the model coefficients barely change when the random effect is introduced. The simpler logistic regression model is preferred, because it is faster to calibrate and to predict, and the default rates predicted with both models are essentially the same.

Predict the probability of default for training and testing data.

```
data.PDNoMacro = zeros(height(data),1);
```

```
% Predict in-sample
data.PDNoMacro(TrainDataInd) = predict(ModelNoMacro,data(TrainDataInd,:));
% Predict out-of-sample
data.PDNoMacro(TestDataInd) = predict(ModelNoMacro,data(TestDataInd,:));
```
Visualize the in-sample fit.

```
PredPDTrainYOB = varfun(@mean,data(TrainDataInd,:),...
     'InputVariables',{'Default','PDNoMacro'},'GroupingVariables','YOB');
figure;
scatter(PredPDTrainYOB.YOB,PredPDTrainYOB.mean_Default*100,'*');
hold on
plot(PredPDTrainYOB.YOB,PredPDTrainYOB.mean_PDNoMacro*100);
hold off
xlabel('Years on Books')
ylabel('Default Rate (%)')
legend('Observed','Predicted')
title('Model Fit (Training Data)')
grid on
```
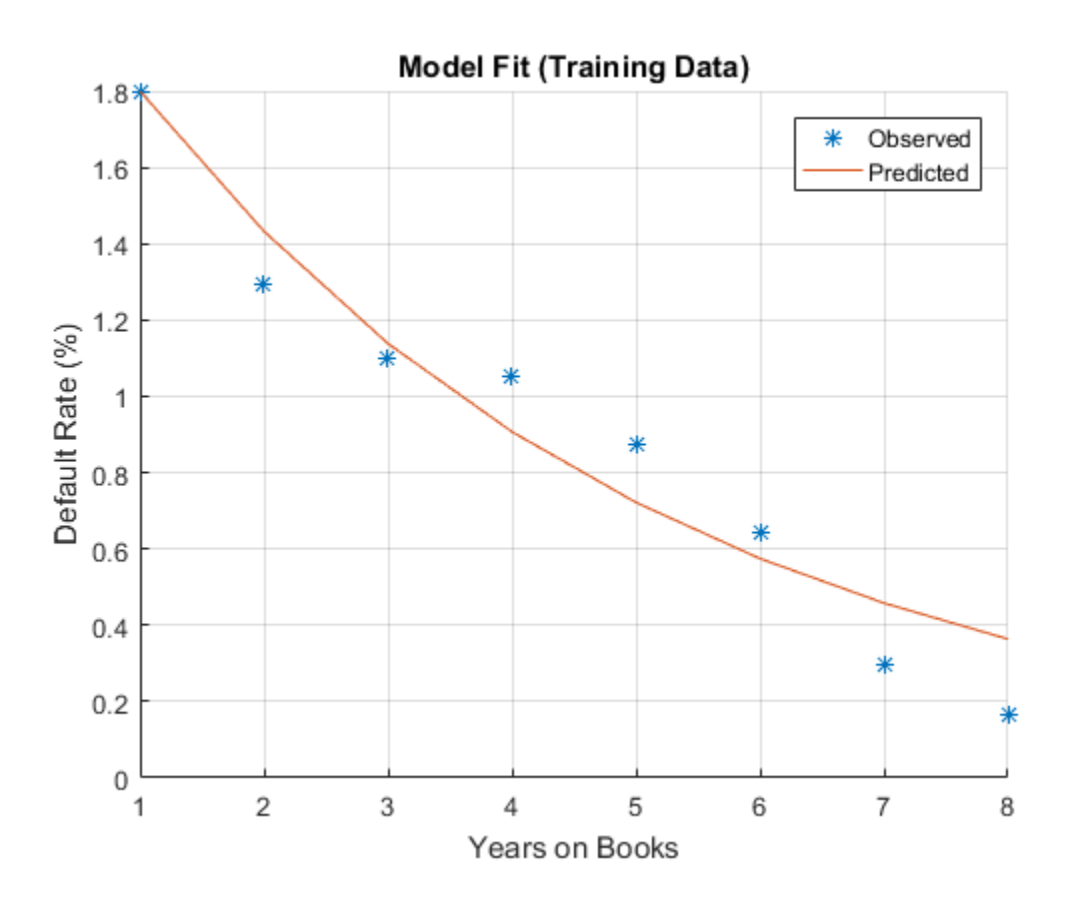

Visualize the out-of-sample fit.

```
PredPDTestYOB = varfun(@mean,data(TestDataInd,:),...
     'InputVariables',{'Default','PDNoMacro'},'GroupingVariables','YOB');
figure;
scatter(PredPDTestYOB.YOB,PredPDTestYOB.mean Default*100,'*');
hold on
plot(PredPDTestYOB.YOB,PredPDTestYOB.mean_PDNoMacro*100);
hold off
xlabel('Years on Books')
ylabel('Default Rate (%)')
legend('Observed','Predicted')
title('Model Fit (Testing Data)')
grid on
```
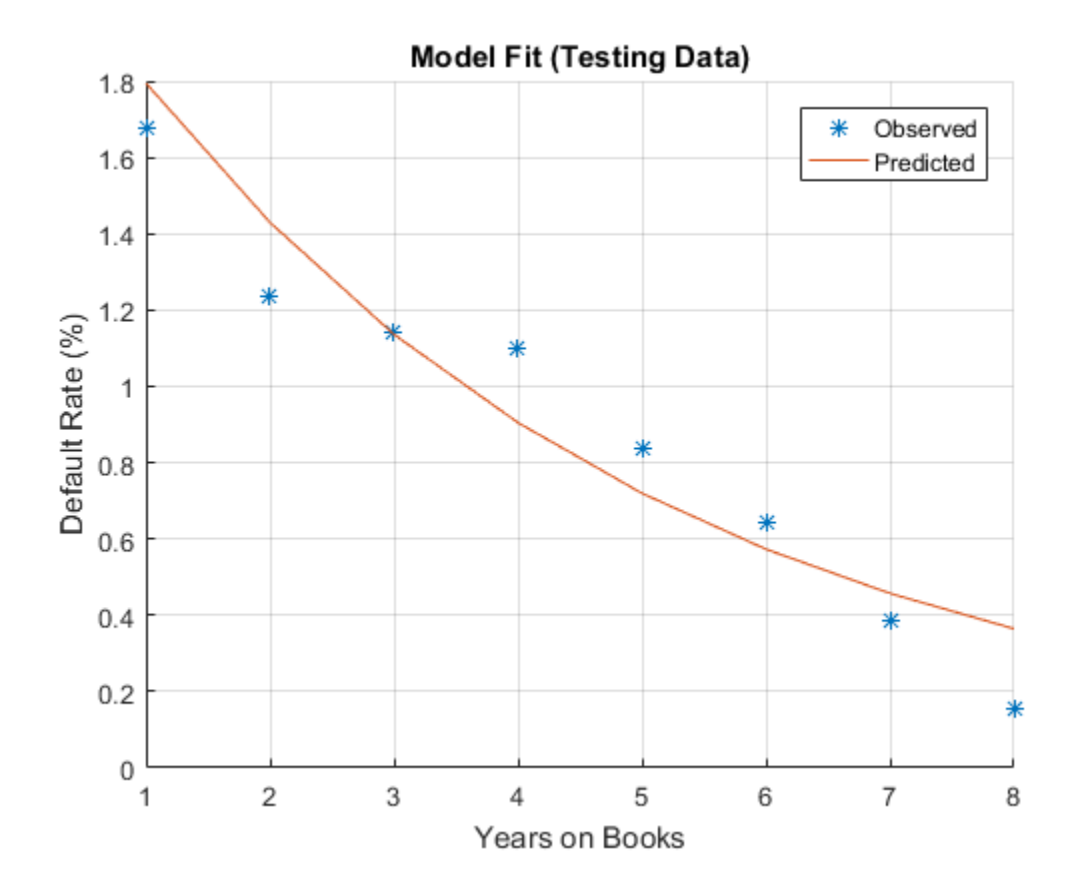

Visualize the in-sample fit for all score groups. The out-of-sample fit can be computed and visualized in a similar way.

```
PredPDTrainScoreYOB = varfun(@mean,data(TrainDataInd,:),...
     'InputVariables',{'Default','PDNoMacro'},...
     'GroupingVariables',{'ScoreGroup','YOB'});
figure;
hs = gscatter(PredPDTrainScoreYOB.YOB,...
    PredPDTrainScoreYOB.mean Default*100,...
    PredPDTrainScoreYOB.ScoreGroup,'rbmgk','*');
mean PDNoMacroMat = reshape(PredPDTrainScoreYOB.mean PDNoMacro,...
    NumYOB,NumScoreGroups);
hold on
```

```
hp = plot(mean PDNoMacroMat*100);
for ii=1:NumScoreGroups
   hp(ii).Color = hs(ii).Color;
end
hold off
xlabel('Years on Books')
ylabel('Observed Default Rate (%)')
legend(categories(data.ScoreGroup))
title('Model Fit by Score Group (Training Data)')
grid on
```
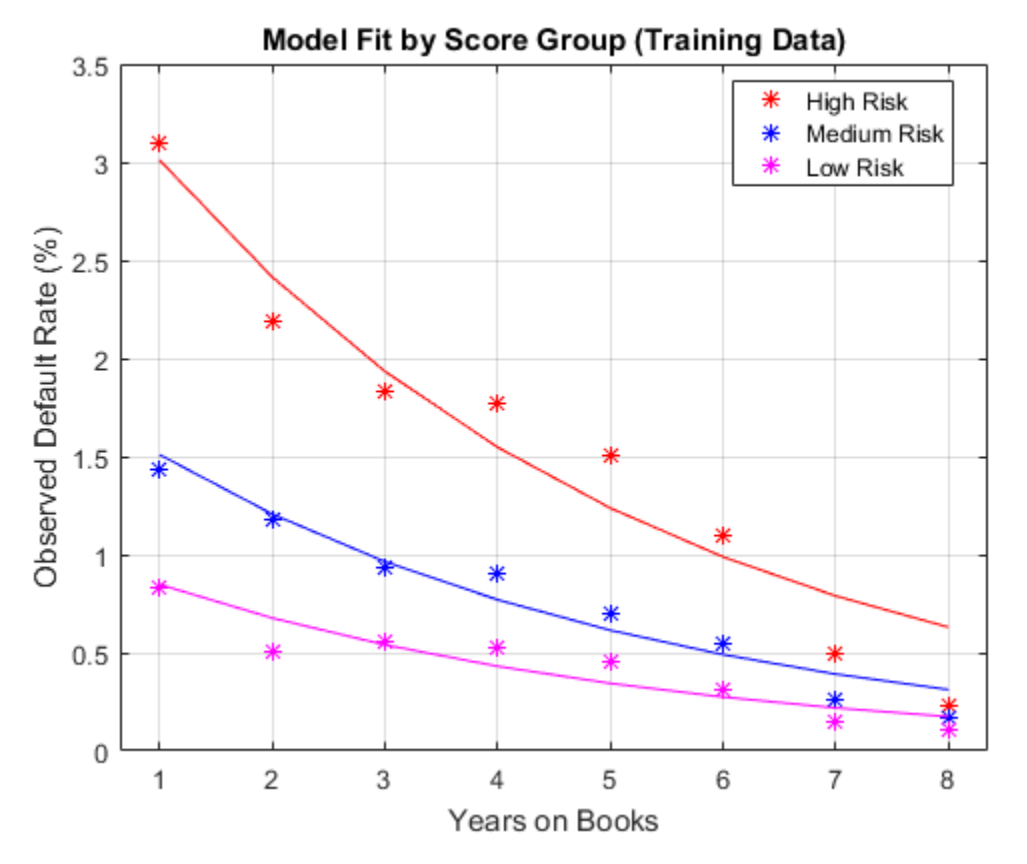

Model of Default Rates Including Macroeconomic Variables

The trend predicted with the previous model, as a function of years on books, has a very regular decreasing pattern. The data, however, shows some deviations from that trend.

To try to account for those deviations, add the gross domestic product annual growth (represented by the GDP variable) and stock market annual returns (represented by the Market variable) to the model.

$$
\log\left(\frac{p}{1-p}\right)=a_{H}+a_{M}\mathbf{1}_{M}+a_{L}\mathbf{1}_{L}+b_{YOB}YOB+b_{GDP}GDP+b_{MarketMarket}+\epsilon
$$

Expand the data set to add one column for GDP and one for Market, using the data from the dataMacro table.

```
data.GDP = dataMacro.GDP(data.Year-1996);
data.Market = dataMacro.Market(data.Year-1996);
disp(data(1:10,:))
```
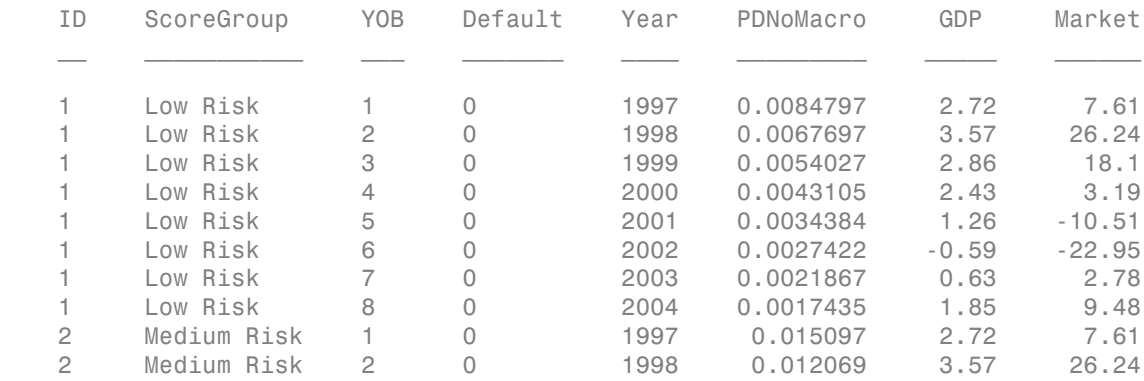

Fit the model with the macroeconomic variables by expanding the model formula to include the GDP and the Market variables.

```
ModelMacro = fitqlm(data(TrainDataInd,:),...'Default ~ 1 + ScoreGroup + YOB + GDP + Market',...
    'Distribution','binomial');
disp(ModelMacro)
Generalized linear regression model:
    logit(Default) ~ - 1 + ScoreGroup + YOB + GDP + Market Distribution = Binomial
```
Estimated Coefficients:

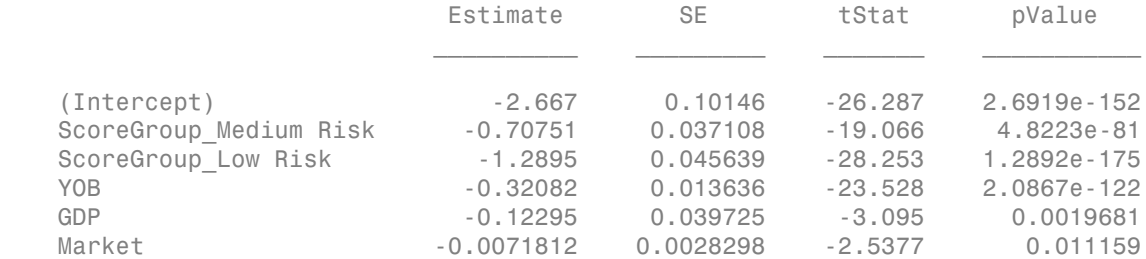

```
388018 observations, 388012 error degrees of freedom
Dispersion: 1
Chi^2-statistic vs. constant model: 1.97e+03, p-value = 0
```
Both macroeconomic variables show a negative coefficient, consistent with the intuition that higher economic growth reduces default rates.

Predict the probability of default for the training and testing data.

```
data.PDMacco = zeros(height(data), 1);% Predict in-sample
data.PDMacro(TrainDataInd) = predict(ModelMacro,data(TrainDataInd,:));
% Predict out-of-sample
data.PDMacro(TestDataInd) = predict(ModelMacro,data(TestDataInd,:));
```
Visualize the in-sample fit. As desired, the model including macroeconomic variables, or macro model, deviates from the smooth trend predicted by the previous model. The rates predicted with the macro model match more closely with the observed default rates.

```
PredPDTrainYOBMacro = varfun(@mean,data(TrainDataInd,:),...
     'InputVariables',{'Default','PDMacro'},'GroupingVariables','YOB');
```

```
figure;
scatter(PredPDTrainYOBMacro.YOB,PredPDTrainYOBMacro.mean_Default*100,'*');
hold on
plot(PredPDTrainYOB.YOB,PredPDTrainYOB.mean_PDNoMacro*100); % No Macro
plot(PredPDTrainYOBMacro.YOB,PredPDTrainYOBMacro.mean_PDMacro*100); % Macro
hold off
xlabel('Years on Books')
ylabel('Default Rate (%)')
legend('Observed','No Macro', 'Macro')
title('Macro Model Fit (Training Data)')
grid on
```
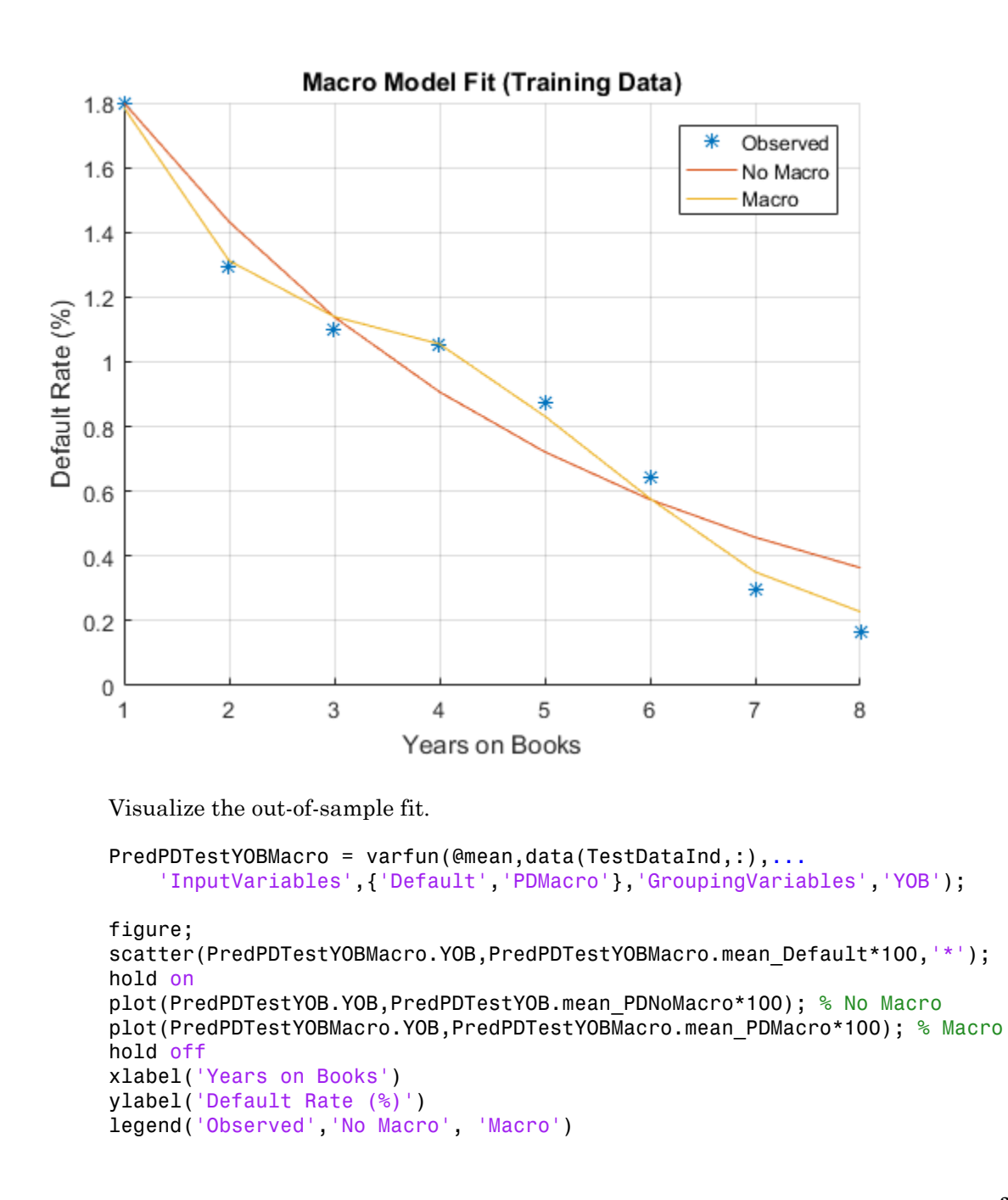

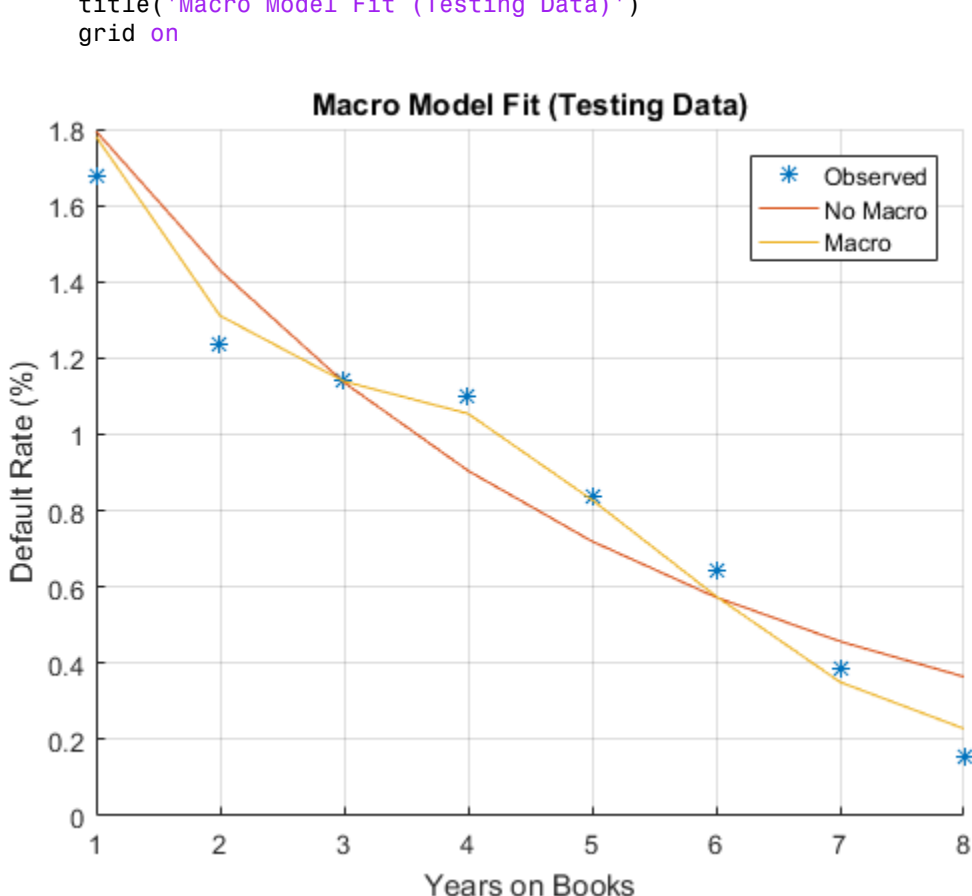

title('Macro Model Fit (Testing Data)')

Visualize the in-sample fit for all score groups.

```
PredPDTrainScoreYOBMacro = varfun(@mean,data(TrainDataInd,:),...
     'InputVariables',{'Default','PDMacro'},...
     'GroupingVariables',{'ScoreGroup','YOB'});
```
figure;

```
hs = gscatter(PredPDTrainScoreYOBMacro.YOB,...
    PredPDTrainScoreYOBMacro.mean_Default*100,...
    PredPDTrainScoreYOBMacro.ScoreGroup,'rbmgk','*');
mean PDMacroMat = reshape(PredPDTrainScoreYOBMacro.mean PDMacro,...
    NumYOB,NumScoreGroups);
```

```
hold on
hp = plot(mean PDMacroMat*100);
for ii=1:NumScoreGroups
   hp(ii).Color = hs(ii).Color;
end
hold off
xlabel('Years on Books')
ylabel('Observed Default Rate (%)')
legend(categories(data.ScoreGroup))
title('Macro Model Fit by Score Group (Training Data)')
grid on
```
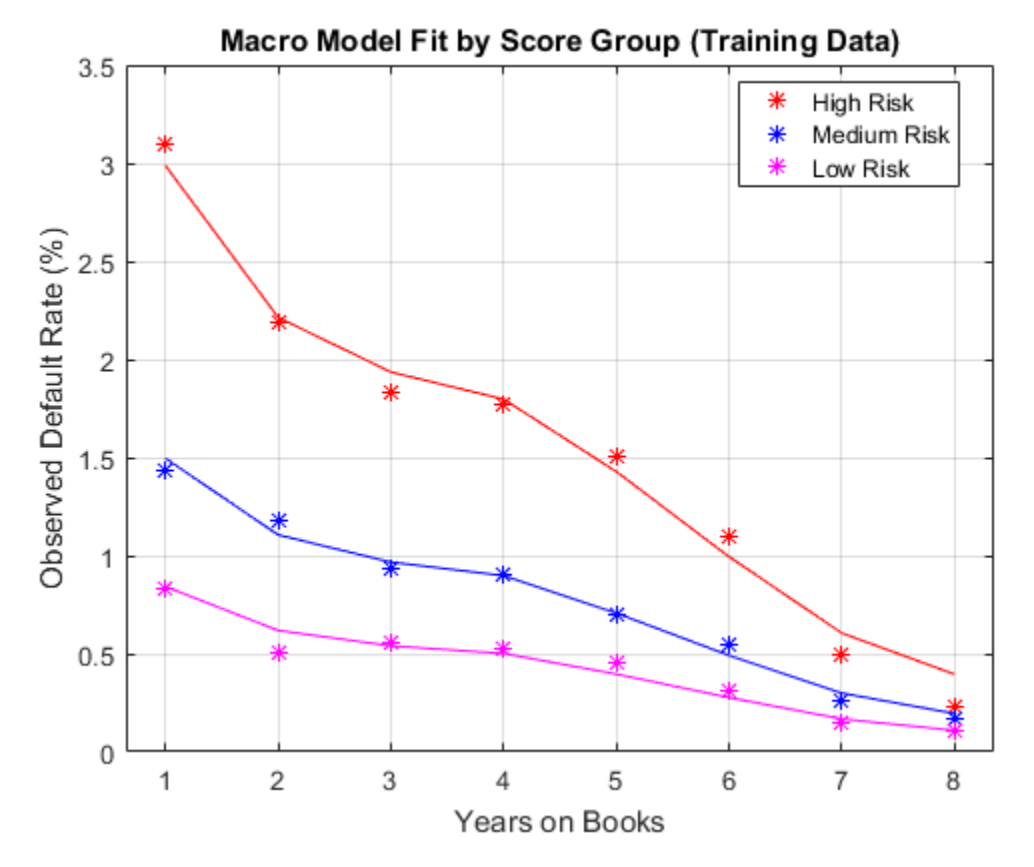

### Stress Testing of Probability of Default

Use the fitted macro model to stress-test the predicted probabilities of default.

Assume the following are stress scenarios for the macroeconomic variables provided, for example, by a regulator.

#### disp(dataMacroStress)

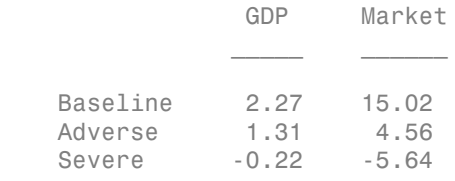

Set up a basic data table for predicting the probabilities of default. This is a dummy data table, with one row for each combination of score group and number of years on books.

```
dataBaseline = table;
[ScoreGroup,YOB]=meshgrid(1:NumScoreGroups,1:NumYOB);
dataBaseline.ScoreGroup = categorical(ScoreGroup(:),1:NumScoreGroups,...
    categories(data.ScoreGroup),'Ordinal',true);
dataBaseline.YOB = YOB(:);
dataBaseline.ID = ones(height(dataBaseline),1);
dataBaseline.GDP = zeros(height(dataBaseline),1);
dataBaseline.Market = zeros(height(dataBaseline),1);
```
To make the predictions, set the same macroeconomic conditions (baseline, adverse, or severely adverse) for all combinations of score groups and number of years on books.

```
% Predict baseline the probabilities of default
dataBaseline.GDP(:) = dataMacroStress.GDP('Baseline');
dataBaseline.Market(:) = dataMacroStress.Market('Baseline');
dataBaseline.PD = predict(ModelMacro,dataBaseline);
% Predict the probabilities of default in the adverse scenario
dataAdverse = dataBaseline;
dataAdverse.GDP(:) = dataMacroStress.GDP('Adverse');
dataAdverse.Market(:) = dataMacroStress.Market('Adverse');
dataAdverse.PD = predict(ModelMacro,dataAdverse);
% Predict the probabilities of default in the severely adverse scenario
dataSevere = dataBaseline;
dataSevere.GDP(:) = dataMacroStress.GDP('Severe');
dataSevere.Market(:) = dataMacroStress.Market('Severe');
dataSevere.PD = predict(ModelMacro,dataSevere);
```
Visualize the average predicted probability of default across score groups under the three alternative regulatory scenarios. Here, all score groups are implicitly weighted equally. However, predictions can also be made at a loan level for any given portfolio to make the predicted default rates consistent with the actual distribution of loans in the portfolio. The same visualization can be produced for each score group separately.

```
PredPDYOB = zeros(NumYOB,3);
PredPDYOB(:,1) = mean(reshape(dataBaseline.PD,NumYOB,NumScoreGroups),2);
PredPDYOB(:,2) = mean(reshape(dataAdverse.PD,NumYOB,NumScoreGroups),2);
PredPDYOB(:,3) = mean(reshape(dataSevere.PD,NumYOB,NumScoreGroups),2);
figure;
bar(PredPDYOB*100);
xlabel('Years on Books')
ylabel('Predicted Default Rate (%)')
legend('Baseline','Adverse','Severe')
title('Stress Test, Probability of Default')
grid on
```
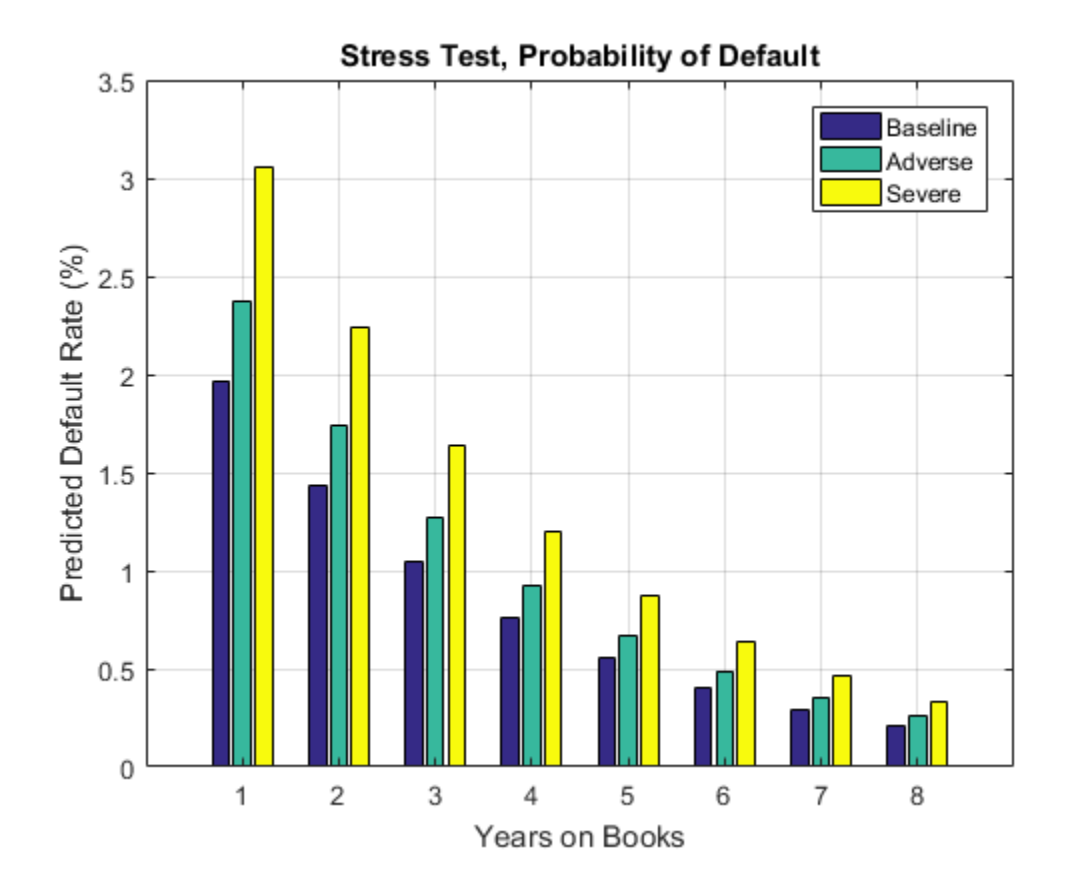

### References

- 1 Generalized Linear Models documentation: [http://www.mathworks.com/help/stats/](http://www.mathworks.com/help/stats/generalized-linear-regression.html) [generalized-linear-regression.html.](http://www.mathworks.com/help/stats/generalized-linear-regression.html)
- 2 Generalized Linear Mixed Effects Models documentation: [http://](http://www.mathworks.com/help/stats/generalized-linear-mixed-effects-models.html) [www.mathworks.com/help/stats/generalized-linear-mixed-effects-models.html](http://www.mathworks.com/help/stats/generalized-linear-mixed-effects-models.html).
- 3 Federal Reserve, Comprehensive Capital Analysis and Review (CCAR): [http://](http://www.federalreserve.gov/bankinforeg/ccar.htm) [www.federalreserve.gov/bankinforeg/ccar.htm](http://www.federalreserve.gov/bankinforeg/ccar.htm).
- 4 Bank of England, Stress Testing: [http://www.bankofengland.co.uk/financialstability/](http://www.bankofengland.co.uk/financialstability/pages/fpc/stresstest.aspx) [pages/fpc/stresstest.aspx.](http://www.bankofengland.co.uk/financialstability/pages/fpc/stresstest.aspx)
5 European Banking Authority, EU-Wide Stress Testing: [http://www.eba.europa.eu/](http://www.eba.europa.eu/risk-analysis-and-data/eu-wide-stress-testing) [risk-analysis-and-data/eu-wide-stress-testing](http://www.eba.europa.eu/risk-analysis-and-data/eu-wide-stress-testing).

## See Also

fitglm | fitglme

## Related Examples

• "Credit Rating by Bagging Decision Trees"

## More About

- "About Credit Scorecards"
- "Credit Scorecard Modeling Workflow"
- creditscorecard

# Corporate Credit Risk Simulations for **Portfolios**

- ["Credit Simulation Using Copulas" on page 4-2](#page-111-0)
- "creditCopula [Simulation Workflow" on page 4-5](#page-114-0)
- ["Modeling Correlated Defaults with Copulas" on page 4-11](#page-120-0)

# Credit Simulation Using Copulas

#### <span id="page-111-0"></span>In this section...

["Factor Models" on page 4-3](#page-112-0) ["Supported Simulations" on page 4-3](#page-112-1)

Predicting the credit losses for a counterparty depends on three main elements:

- Probability of default (PD)
- Exposure at default (EAD), the value of the instrument at some future time
- Loss given default (LGD), which is defined as 1 − *Recovery*

If these quantities are known at future time *t*, then the expected loss is PD  $\times$  EAD  $\times$ LGD. In this case, you can model the expected loss for a single counterparty by using a binomial distribution. The difficulty arises when you model a portfolio of these counterparties and you want to simulate them with some default correlation.

To simulate correlated defaults, the copula model associates each counterparty with a random variable, called a "latent" variable. These latent variables are correlated using some proxy for their credit worthiness, for example, their stock price. These latent variables are then mapped to default or nondefault outcomes such that the default occurs with probability PD.

This figure summarizes the copula simulation approach.

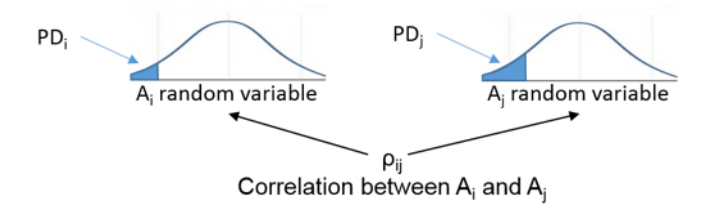

The random variable  $A_i$  associated to the  $i$ th counterparty falls in the default shaded region with probability PD*i*. If the simulated value falls in that region, it is interpreted as a default. The *j*th counterparty follows a similar pattern. If the  $A_i$  and  $A_j$  random variables are highly correlated, they tend to both have high values (no default), or both have low values (fall in the default region). Therefore, there is a default correlation.

## <span id="page-112-0"></span>Factor Models

For *M* issuers, *M*(*M* − 1)/2 correlation parameters are required. For *M* = 1000, this is about half a million correlations. One practical variation of the approach is the one-factor model, which makes all the latent variables dependent on a single factor. This factor *Z* represents the underlying systemic credit quality in the economy. This model also includes a random idiosyncratic error. **Credit Simulation**<br> **Or Models**<br> *A* issuers,  $M(M-1)/2$  correlation parameters are required. For  $M = 1000$ ,<br> *h* alf a million correlations. One practical variation of the approach is the<br> *A*, which makes all the latent *A w Z w Z w i i iK K i i* = + + + 1 1 ... e

$$
A_i = w_i Z + \sqrt{1-w_i^2}\varepsilon_i
$$

This significantly reduces the input-data requirements, because now you need only the  $M$  sensitivities, that is, the weights w1,...,w $M$ . If  $Z$  and  $\varepsilon_i$  are standard normal variables, then *Ai* is also a standard normal.

An extension of the one-factor model is a multifactor model.

$$
A_i = w_{i1}Z_1 + \dots + w_{iK}Z_K + w_{i\epsilon}\varepsilon_i
$$

This model has several factors, each one associated with some underlying credit driver. For example, you can have factors for different regions or countries, or for different industries. Each latent variable is now a combination of several random variables plus the idiosyncratic error (epsilon) again.

When the latent variables *Ai* are normally distributed, there is a Gaussian copula. A common alternative is to let the latent variables follow a *t* distribution, which leads to a *t* copula. *t* copulas result in heavier tails than Gaussian copulas. Implied credit correlations are also larger with *t* copulas. Switching between these two copula approaches can provide important information on model risk.

## <span id="page-112-1"></span>Supported Simulations

The creditCopula object is used to simulate and analyze multifactor credit default simulations. These simulations assume that you calculated the main inputs to this model on the your own. The main inputs to this model are:

- PD Probability of default
- **EAD** Exposure at default
- LGD Loss given default (1 − *Recovery*)
- Weights Factor and idiosyncratic weights
- FactorCorrelation An optional factor correlation matrix for multifactor models

The creditCopula object enables you to simulate defaults using the multifactor copula and return the results as a distribution of losses on a portfolio and counterparty level. You can also use the creditCopula object to calculate several risk measures at the portfolio level and the risk contributions from individual obligors. The outputs of the creditCopula model and the associated functions are:

- The full simulated distribution of portfolio losses across scenarios and the losses on each counterparty across scenarios. See creditCopula properties andsimulate.
- Risk measures (VaR, CVaR, EL, Std) with confidence intervals. See portfolioRisk.
- Risk contributions per counterparty (for EL & CVaR). See riskContribution.
- Risk measures and associated confidence bands. See confidenceBands.

## See Also

confidenceBands | creditCopula | portfolioRisk | riskContribution | simulate

## Related Examples

- "creditCopula [Simulation Workflow" on page 4-5](#page-114-0)
- ["Modeling Correlated Defaults with Copulas" on page 4-11](#page-120-0)

## More About

• creditCopula

# **creditCopula** Simulation Workflow

<span id="page-114-0"></span>This example shows a common workflow for using a creditCopula object for a portfolio of credit instruments.

For an example of an advanced workflow using the creditCopula object, see "Modeling Correlated Defaults with Copulas".

#### Step 1. Create a creditCopula object with a two-factor model.

Load saved portfolio data. Create a creditCopula object with a two-factor model using the creditCopula constructor with the values EAD, PD, LGD, and Weights2F.

```
load CreditPortfolioData.mat;
cc = creditCopula(EAD, PD, LGD,Weights2F,'FactorCorrelation',FactorCorr2F);
disp(cc)
disp(cc.Portfolio(1:10:100,:))
```

```
 creditCopula with properties:
```

```
 Portfolio: [100×5 table]
  FactorCorrelation: [2×2 double]
           VaRLevel: 0.9500
    PortfolioLosses: []
 CounterpartyLosses: []
```
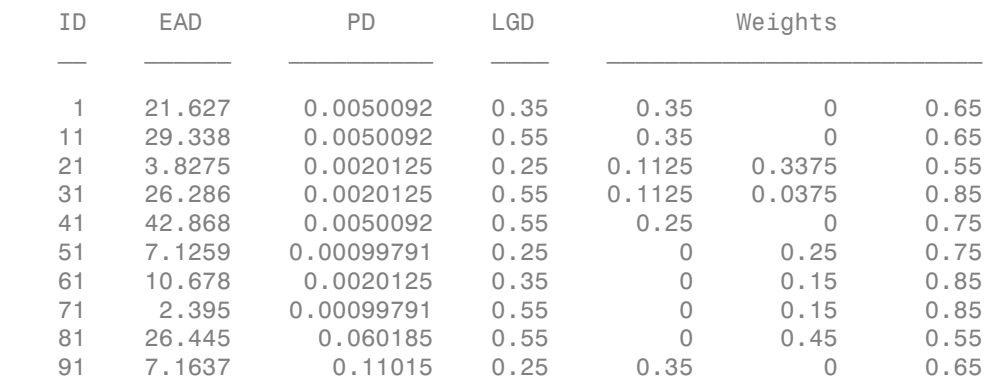

#### Step 2. Set the VaRLevel to 99%.

Set the VarLevel property for the creditCopula object to 99% (the default is 95%).

 $cc.VaRLevel = 0.99;$ 

#### Step 3. Run a simulation.

Use the simulate function to run a simulation on the creditCopula object for 100,000 scenarios.

```
cc = simulate(cc, 1e5)
c \overline{c} =
   creditCopula with properties:
               Portfolio: [100×5 table]
      FactorCorrelation: [2×2 double]
                VaRLevel: 0.9900
        PortfolioLosses: [1×100000 double]
     CounterpartyLosses: [100×100000 double]
```
#### Step 4. Generate a report for the portfolio risk.

Use the portfolioRisk function to obtain a report for risk measures and confidence intervals for EL, Std, VaR, and CVaR.

[portRisk,RiskConfidenceInterval] = portfolioRisk(cc)

portRisk =

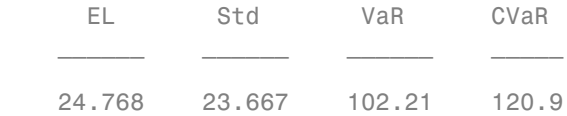

RiskConfidenceInterval =

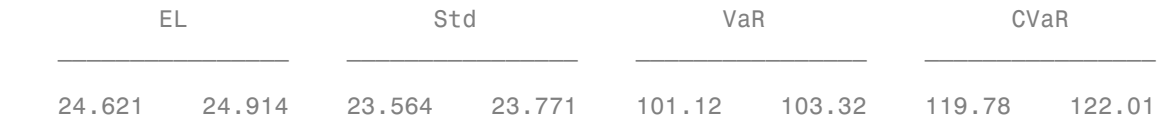

### Step 5. Visualize the distribution.

Use the histogram function to display the distribution for EL, VaR, and CVaR.

```
histogram(cc.PortfolioLosses);
title('Distribution of Portfolio Losses');
```
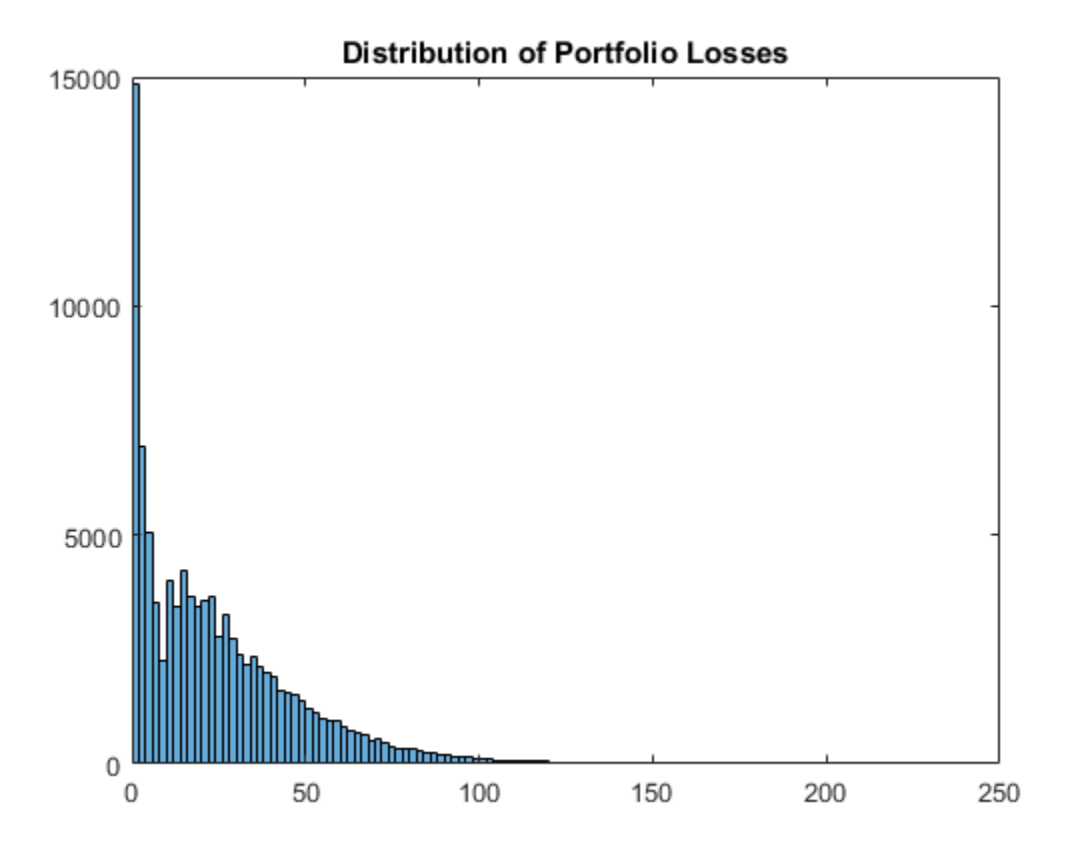

#### Step 6. Generate a risk contributions report.

Use the riskContribution function to display the risk contribution. The risk contributions, EL and CVaR, are *additive*. If you sum each of these two metrics over all the counterparties, you get the values reported for the entire portfolio in the portfolioRisk table.

```
rc = riskContribution(cc);
```
disp(rc(1:10,:))

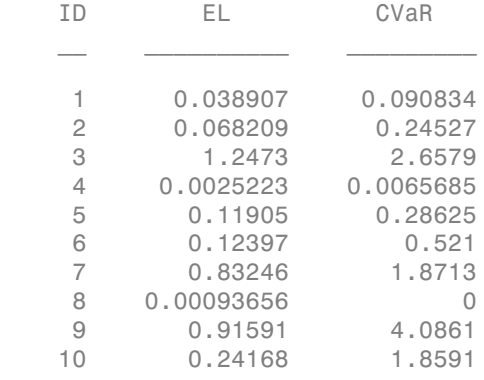

#### Step 7. Simulate the risk exposure with a t copula.

Use the simulate function with optional input arguments for Copula and t. Save the results to a new creditCopula object (cct).

```
cct = simulate(cc,1e5,'Copula','t','DegreesOfFreedom',10)
cct = creditCopula with properties:
              Portfolio: [100×5 table]
      FactorCorrelation: [2×2 double]
               VaRLevel: 0.9900
        PortfolioLosses: [1×100000 double]
     CounterpartyLosses: [100×100000 double]
```
#### Step 8. Compare confidence bands for different copulas.

Use the confidenceBands function to compare confidence bands for the two different copulas.

```
confidenceBands(cc,'RiskMeasure','Std','ConfidenceIntervalLevel',0.90,'NumPoints',10)
confidenceBands(cct,'RiskMeasure','Std','ConfidenceIntervalLevel',0.90,'NumPoints',10)
```
#### ans  $=$

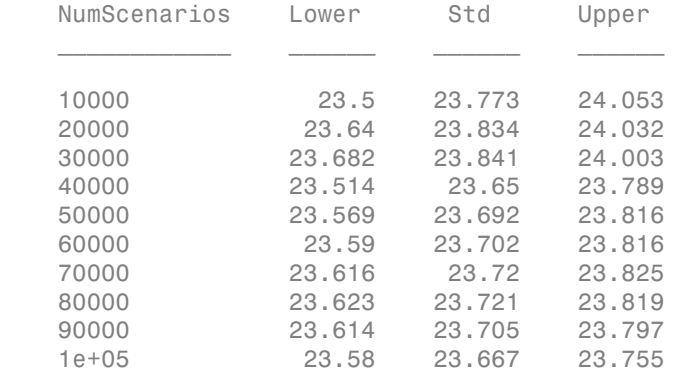

ans  $=$ 

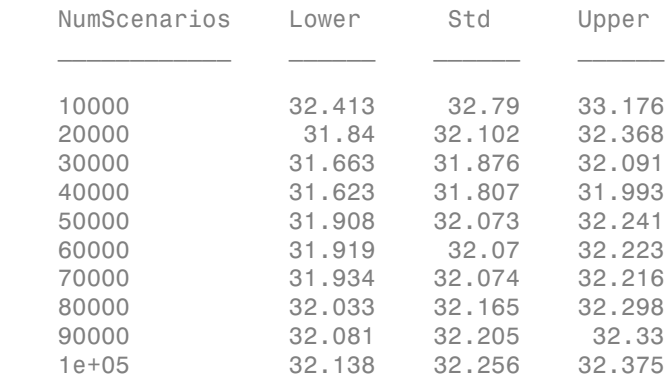

## See Also

confidenceBands | creditCopula | portfolioRisk | riskContribution | simulate

## Related Examples

- ["Credit Simulation Using Copulas" on page 4-2](#page-111-0)
- ["Modeling Correlated Defaults with Copulas" on page 4-11](#page-120-0)

## More About

- ["Risk Modeling with Risk Management Toolbox" on page 1-3](#page-8-0)
- creditCopula

# Modeling Correlated Defaults with Copulas

<span id="page-120-0"></span>This example explores how to simulate correlated counterparty defaults using a multifactor copula model.

Potential losses are estimated for a portfolio of counterparties, given their exposure at default, default probability, and loss given default information. A creditCopula object is used to model each obligor's credit worthiness with latent variables. Latent variables are composed of a series of weighted underlying credit factors, as well as, each obligor's idiosyncratic credit factor. The latent variables are mapped to an obligor's default or nondefault state for each scenario based on their probability of default. Portfolio risk measures, risk contributions at a counterparty level, and simulation convergence information are supported in the creditCopula object.

This example also explores the sensitivity of the risk measures to the type of copula (Gaussian copula versus *t* copula) used for the simulation.

## Load and Examine Portfolio Data

The portfolio contains 100 counterparties and their associated credit exposures at default (EAD), probability of default (PD), and loss given default (LGD). Using a creditCopula object, you can simulate defaults and losses over some fixed time period (for example, one year). The EAD, PD, and LGD inputs must be specific to a particular time horizon.

In this example, each counterparty is mapped onto two underlying credit factors with a set of weights. The Weights2F variable is a NumCounterparties-by-3 matrix, where each row contains the weights for a single counterparty. The first two columns are the weights for the two credit factors and the last column is the idiosyncratic weights for each counterparty. A correlation matrix for the two underlying factors is also provided in this example (FactorCorr2F).

```
load CreditPortfolioData.mat
whos EAD PD LGD Weights2F FactorCorr2F
```
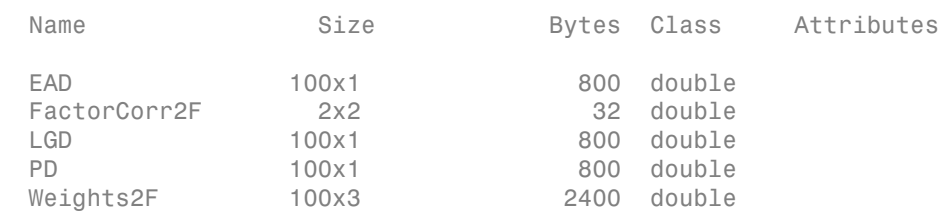

Initialize the creditCopula object with the portfolio information and the factor correlation.

```
rng('default');
cc = creditCopula(EAD,PD,LGD,Weights2F,'FactorCorrelation',FactorCorr2F);
```

```
% Change the VaR level to 99%.
cc.VaRLevel = 0.99;
```
#### disp(cc)

creditCopula with properties:

```
 Portfolio: [100×5 table]
  FactorCorrelation: [2×2 double]
           VaRLevel: 0.9900
    PortfolioLosses: []
 CounterpartyLosses: []
```
#### cc.Portfolio(1:5,:)

ans  $=$ 

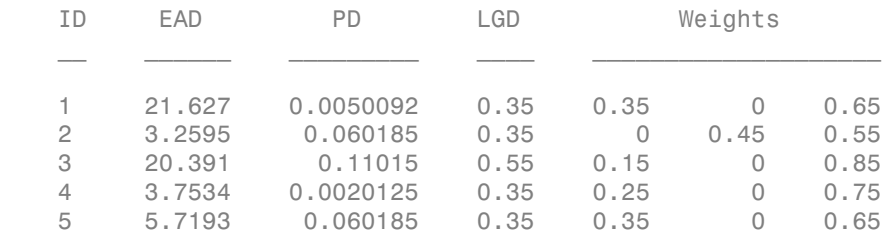

#### Simulate the Model and Plot Potential Losses

Simulate the multifactor model using the simulate function. By default, a Gaussian copula is used. This function internally maps realized latent variables to default states and computes the corresponding losses. After the simulation, the creditCopula object populates the PortfolioLosses and CounterpartyLosses properties with the simulation results.

 $cc =$ simulate(cc,1e5); disp(cc)

```
 creditCopula with properties:
            Portfolio: [100×5 table]
    FactorCorrelation: [2×2 double]
             VaRLevel: 0.9900
      PortfolioLosses: [1×100000 double]
   CounterpartyLosses: [100×100000 double]
```
The portfolioRisk function returns risk measures for the total portfolio loss distribution, and optionally, their respective confidence intervals. The value-at-risk (VaR) and conditional value-at-risk (CVaR) are reported at the level set in the VaRLevel property for the creditCopula object.

 $[pr,pr ci] = portfolioRisk(cc);$ 

```
fprintf('Portfolio risk measures:\n');
disp(pr)
```

```
fprintf('\n\nConfidence intervals for the risk measures:\n');
disp(pr_ci)
```
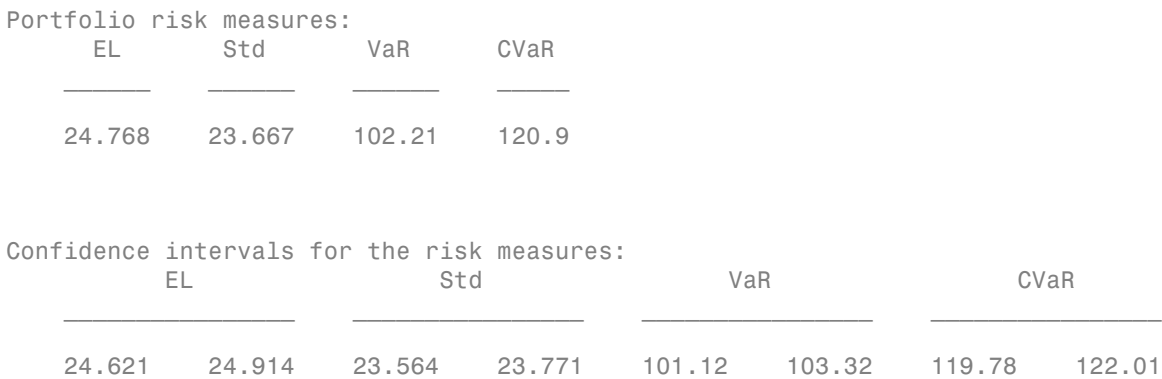

Look at the distribution of portfolio losses. The expected loss (EL), VaR, and CVaR are marked as the vertical lines. The economic capital, given by the difference between the VaR and the EL, is shown as the shaded area between the EL and the VaR.

```
histogram(cc.PortfolioLosses)
title('Portfolio Losses');
xlabel('Losses ($)')
ylabel('Frequency')
```
hold on

```
% Overlay the risk measures on the histogram.
xlim([0 1.1 * pr.CVaR])plotline = @(x,color) plot([x x],ylim,'LineWidth',2,'Color',color);
plotline(pr.EL,'b');
plotline(pr.VaR,'r');
cvarline = plotline(pr.CVaR, 'm');
% Shade the areas of expected loss and economic capital.
plotband = \mathcal{Q}(x,\text{color}) patch([x fliplr(x)],[0 0 repmat(max(ylim),1,2)],...
     color,'FaceAlpha',0.15);
elband = plotband([0 pr.EL], 'blue');
ulband = plotband([pr.EL pr.VaR], 'red');
legend([elband,ulband,cvarline],...
     {'Expected Loss','Economic Capital','CVaR (99%)'},...
     'Location','north');
```
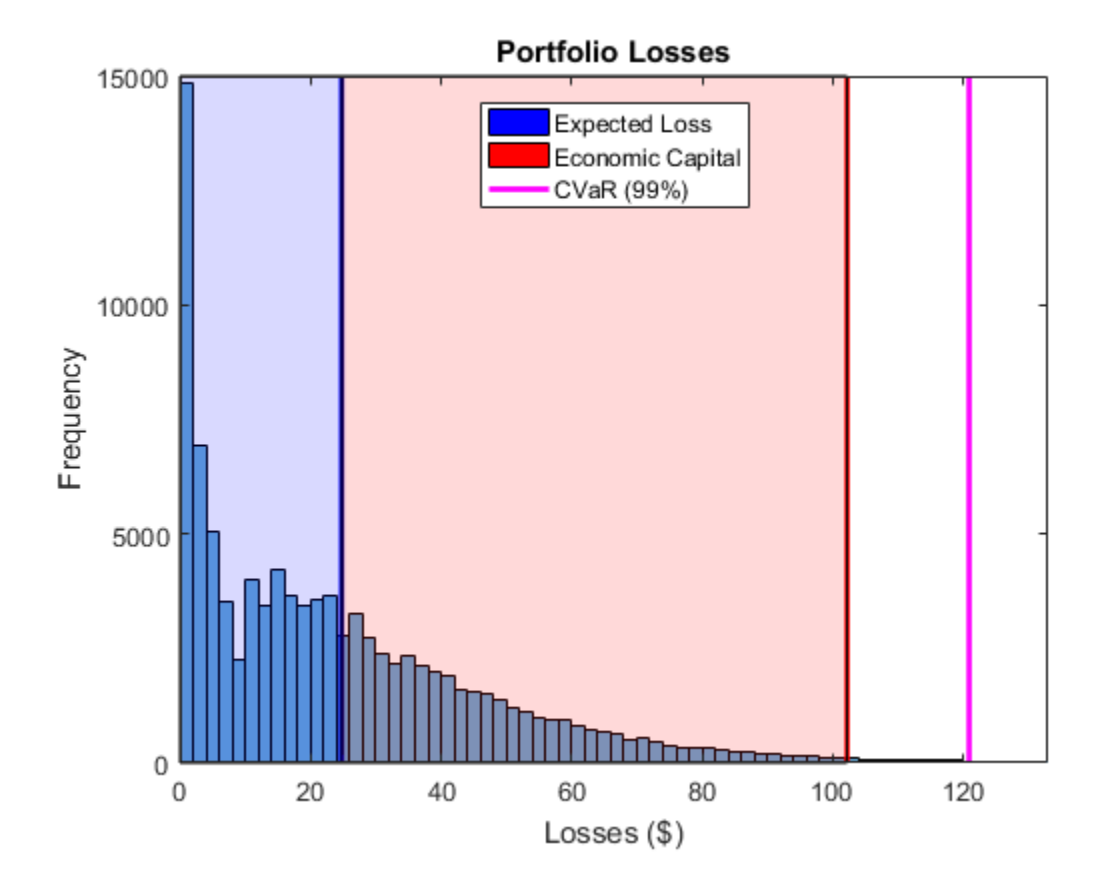

#### Find Concentration Risk for Counterparties

Find the concentration risk in the portfolio using the riskContribution function. riskContribution returns the contribution of each counterparty to the portfolio EL and CVaR. These additive contributions sum to the corresponding total portfolio risk measure.

```
rc = riskContribution(cc);
% Risk contributions are reported for EL and CVaR.
rc(1:5,:)
```
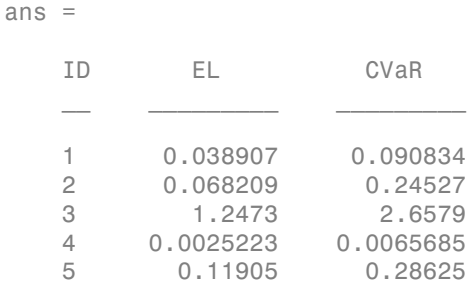

Find the riskiest counterparties by their CVaR contributions.

[rc\_sorted,idx] = sortrows(rc,'CVaR','descend'); rc  $sorted(1:5,:)$ 

 $ans =$ 

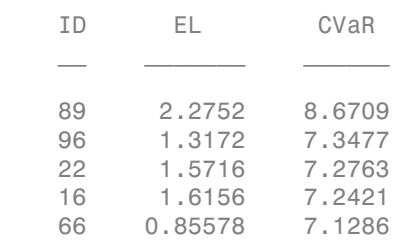

Plot the counterparty exposures and CVaR contributions. The counterparties with the highest CVaR contributions are plotted in red and orange.

```
figure;
pointSize = 50;
colorVector = rc_sorted.CVaR;
scatter(cc.Portfolio(idx,:).EAD, rc sorted.CVaR,...
     pointSize,colorVector,'filled')
colormap('jet')
title('CVaR Contribution vs. Exposure')
xlabel('Exposure')
ylabel('CVaR Contribution')
grid on
```
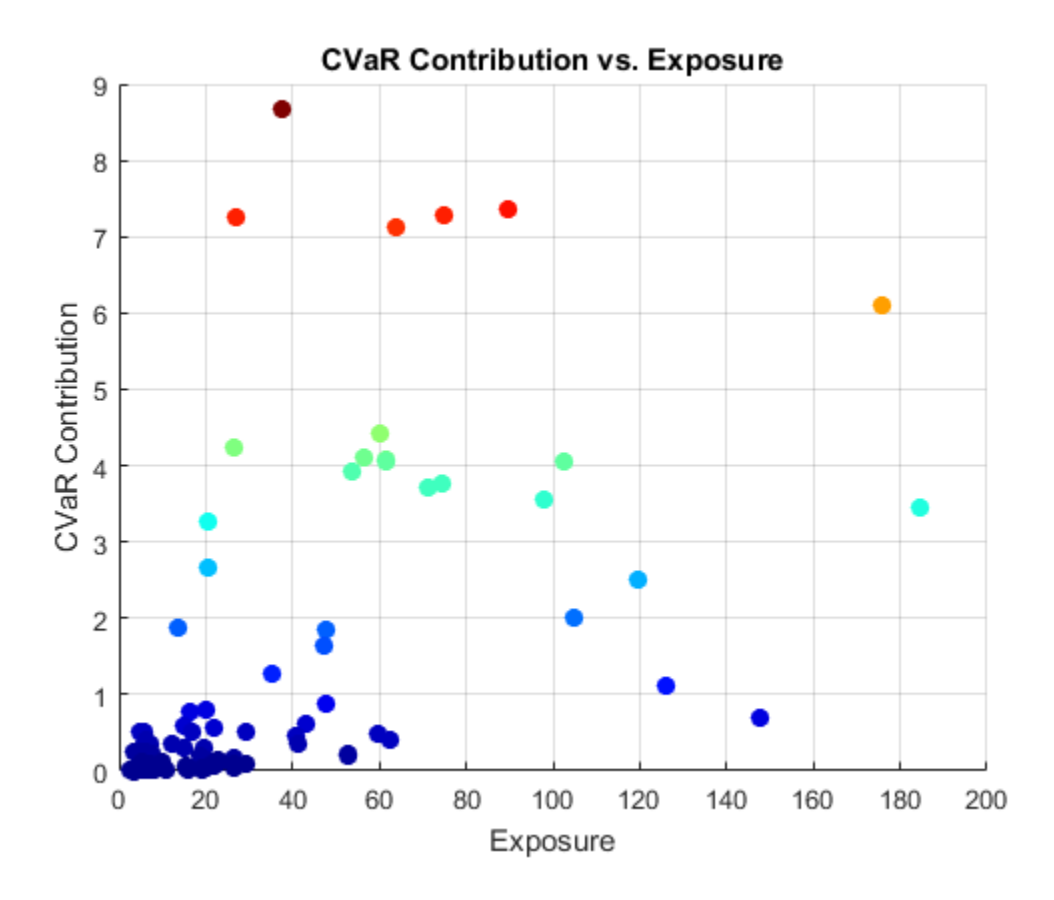

Investigate Simulation Convergence with Confidence Bands

Use the confidenceBands function to investigate the convergence of the simulation. By default, the CVaR confidence bands are reported, but confidence bands for all risk measures are supported using the optional RiskMeasure argument.

```
cb = confidenceBands(cc);
% The confidence bands are stored in a table.
cb(1:5,:)
```
ans  $=$ 

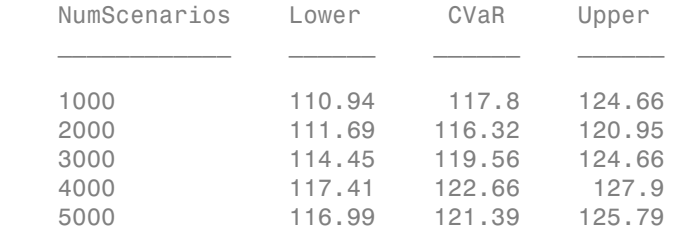

Plot the confidence bands to see how quickly the estimates converge.

```
figure;
plot(...
     cb.NumScenarios,...
     cb{:,{'Upper' 'CVaR' 'Lower'}},...
     'LineWidth',2);
title('CVaR: 95% Confidence Interval vs. # of Scenarios');
xlabel('# of Scenarios');
ylabel('CVaR + 95% CI')
legend('Upper Band','CVaR','Lower Band');
grid on
```
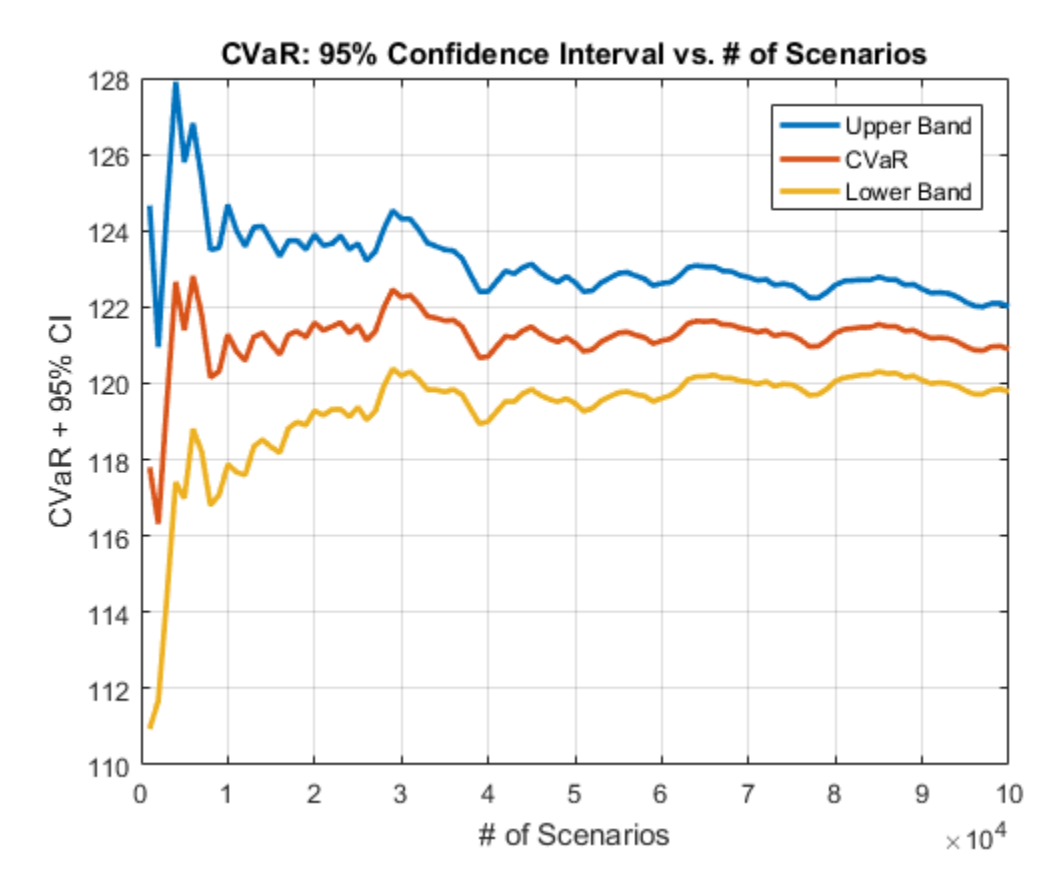

Find the necessary number of scenarios to achieve a particular width of the confidence bands.

```
width = (cb.Upper - cb.Lower) ./ cb.CVaR;
figure;
plot(cb.NumScenarios,width * 100,'LineWidth',2);
title('CVaR: 95% Confidence Interval Width vs. # of Scenarios');
xlabel('# of Scenarios');
ylabel('Width of CI as %ile of Value')
grid on
```
% Find point at which the confidence bands are within 1% (two sided) of the % CVaR.

```
thresh = 0.02;
scentdx = find(width \leq thresh, 1, 'first');
scenValue = cb.NumScenarios(scenIdx);
widthValue = width(scentidx);hold on
plot(xlim,100 * [widthValue widthValue],...
     [scenValue scenValue], ylim,...
     'LineWidth',2);
title('Scenarios Required for Confidence Interval with 2% Width');
```
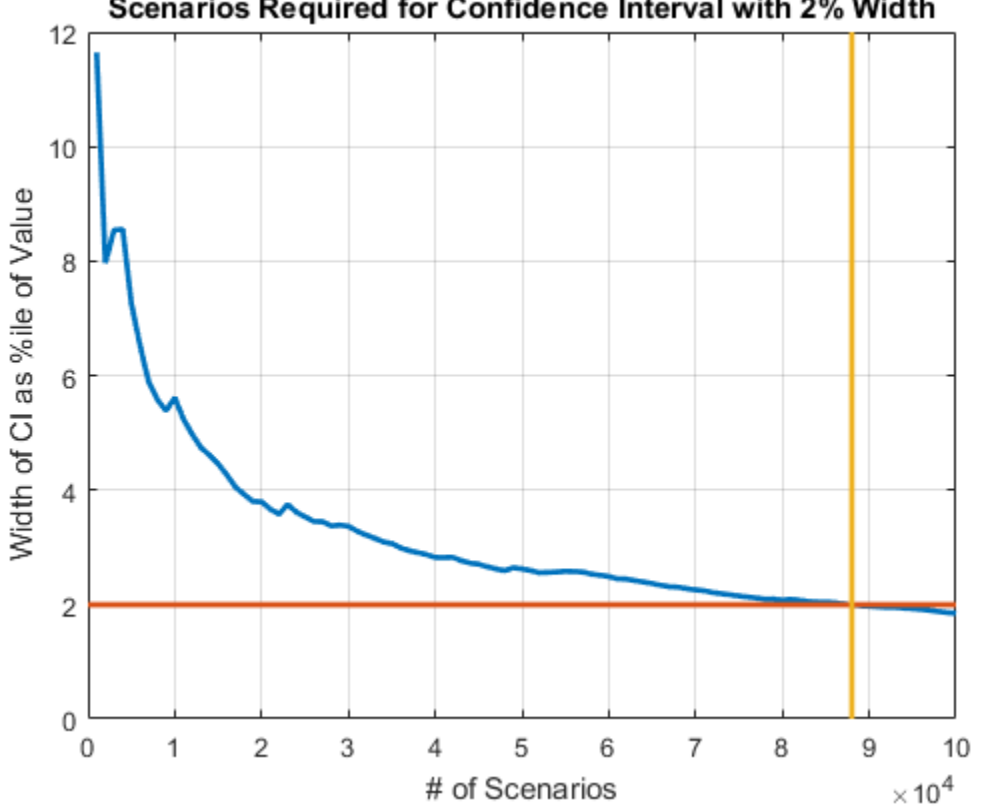

Scenarios Required for Confidence Interval with 2% Width

### Compare Tail Risk for Gaussian and *t* Copulas

Switching to a *t* copula increases the default correlation between counterparties. This results in a fatter tail distribution of portfolio losses, and in higher potential losses in stressed scenarios.

Rerun the simulation using a *t* copula and compute the new portfolio risk measures. The default degrees of freedom (dof) for the *t* copula is five.

```
cc t = simulate(cc,1e5, 'Copula', 't');
pr t = portfolioRisk(cc t);
```
See how the portfolio risk changes with the *t* copula.

```
fprintf('Portfolio risk with Gaussian copula:\n');
disp(pr)
```

```
fprintf('\n\nPortfolio risk with t copula (dof = 5):\n');
disp(pr_t)
```
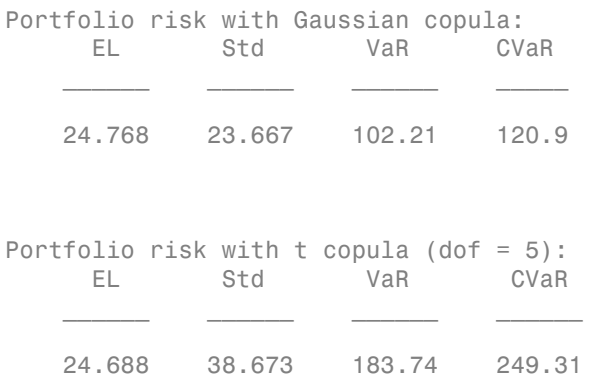

Compare the tail losses of each model.

```
% Plot the Gaussian copula tail.
figure;
subplot(2,1,1)
p1 = histogram(cc.PortfolioLosses);
hold on
plotline(pr.VaR,[1 0.5 0.5])
plotline(pr.CVaR,[1 0 0])
xlim([0.8 * pr.VaR 1.2 * pr t.CVaR]):ylim([0 1000]);
```

```
grid on
legend('Loss Distribution','VaR','CVaR')
title('Portfolio Losses with Gaussian Copula');
xlabel('Losses ($)');
ylabel('Frequency');
% Plot the t copula tail.
subplot(2,1,2)
p2 = histogram(cc_t.PortfolioLosses);
hold on
plotline(pr_t.VaR,[1 0.5 0.5])
plotline(pr t.CVaR, [1 0 0])
xlim([0.8 * pr.VaR 1.2 * pr t.CVaR]);ylim([0 1000]);
grid on
legend('Loss Distribution','VaR','CVaR');
title('Portfolio Losses with t Copula (dof = 5)');
xlabel('Losses ($)');
ylabel('Frequency');
```
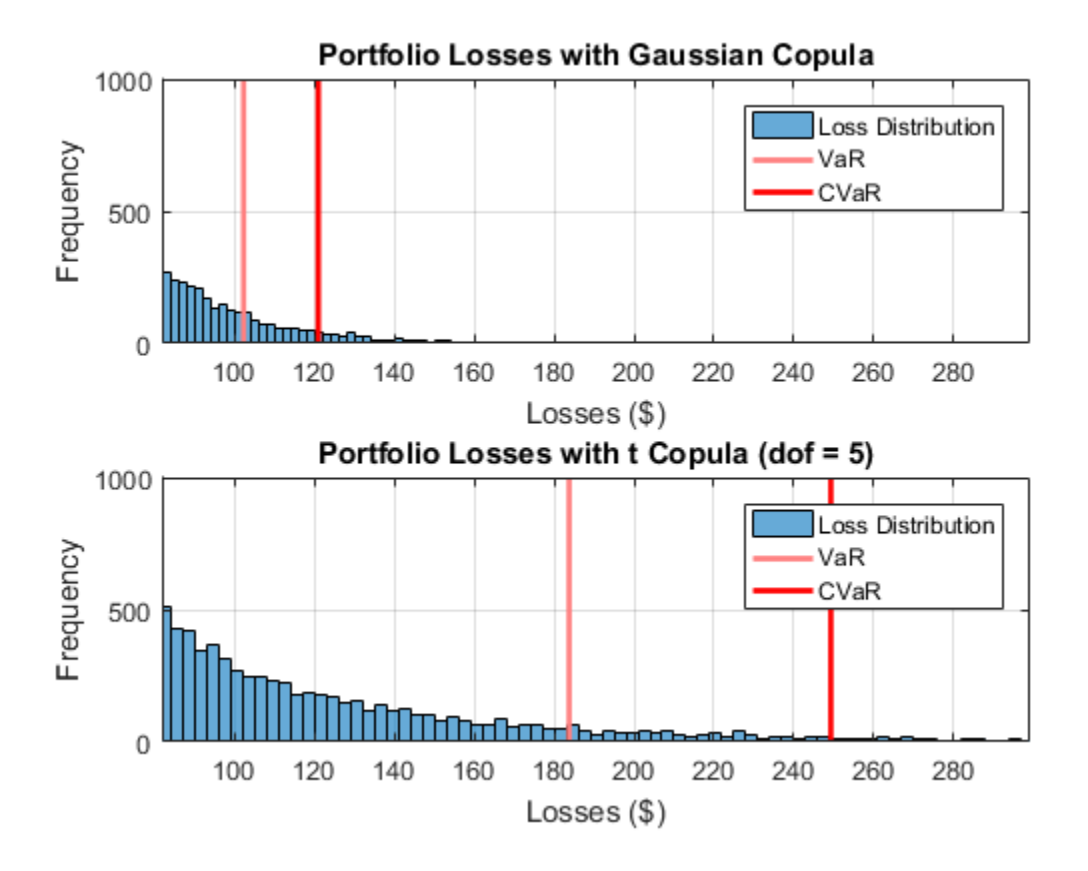

The tail risk measures VaR and CVaR are significantly higher using the *t* copula with five degrees of freedom. The default correlations are higher with *t* copulas, therefore there are more scenarios where multiple counterparties default. The number of degrees of freedom plays a significant role. For very high degrees of freedom, the results with the *t* copula are similar to the results with the Gaussian copula. Five is a very low number of degrees of freedom and, consequentially, the results show striking differences. Furthermore, these results highlight that the potential for extreme losses are very sensitive to the choice of copula and the number of degrees of freedom.

## See Also

confidenceBands | creditCopula | portfolioRisk | riskContribution | simulate

## Related Examples

- ["Credit Simulation Using Copulas" on page 4-2](#page-111-0)
- "creditCopula [Simulation Workflow" on page 4-5](#page-114-0)

## More About

- ["Risk Modeling with Risk Management Toolbox" on page 1-3](#page-8-0)
- creditCopula

# Functions — Alphabetical List

# Binning Explorer

Bin data and export into a creditscorecard object

# **Description**

The **Binning Explorer** app enables you to manage binning categories for a creditscorecard object. After creating a table of data in your MATLAB workspace, or after using creditscorecard to create a creditscorecard object, use the **Binning Explorer** to:

- Select an automatic binning algorithm.
- Shift bin boundaries.
- Split bins.
- Merge bins.
- Save and export a creditscorecard object.

# Open the Binning Explorer App

- MATLAB toolstrip: On the **Apps** tab, under **Computational Finance**, click the app icon.
- MATLAB command prompt: Enter binningExplorer.

# Examples

- ["Common Binning Explorer Tasks" on page 3-4](#page-43-0)
- ["Binning Explorer Case Study Example" on page 3-26](#page-65-0)
- "Case Study for a Credit Scorecard Analysis"
- ["Stress Testing of Consumer Credit Default Probabilities Using Panel Data" on page](#page-83-0) [3-44](#page-83-0)

# More About

• ["Overview of Binning Explorer" on page 3-2](#page-41-0)

- "Credit Scorecard Modeling Workflow"
- [Credit Scorecard Modeling Using the Binning Explorer App \(6 min 30 sec\)](http://www.mathworks.com/videos/credit-scorecard-modeling-using-the-binning-explorer-app-120558.html)

## See Also

**Functions** creditscorecard

Introduced in R2016b

# creditCopula

Simulate and analyze multifactor credit default model

# **Description**

The creditCopula class simulates portfolio losses due to counterparty defaults using a multifactor model. The inputs to the model describe the credit-sensitive portfolio of exposures:

- **EAD** Exposure at default
- PD Probability of default
- LGD Loss given default (1 − *Recovery*)
- Weights Factor and idiosyncratic model weights

After the creditCopula object is created using the creditCopula function, use the simulate function to simulate credit defaults using the multifactor model. The results are stored in the form of a distribution of losses at the portfolio and counterparty level. Several risk measures at the portfolio level are calculated, as well as the risk contributions from individual obligors. The model calculates:

- The full simulated distribution of portfolio losses across scenarios
- The losses on each counterparty across scenarios
- Several risk measures (VaR, CVaR, EL, Std) with confidence intervals
- Risk contributions per counterparty (for EL and CVaR)

# Create Object

To create a creditCopula object, use the creditCopula function.

# **Properties**

**Portfolio** — Details of credit portfolio table

Details of credit portfolio, specified as a MATLAB table that contains all the portfolio data that was passed as input into the creditCopula constructor.

The Portfolio table has a column for each of the constructor inputs (EAD, PD, LGD, Weights, and ID). Each row of the table represents one counterparty.

For example:

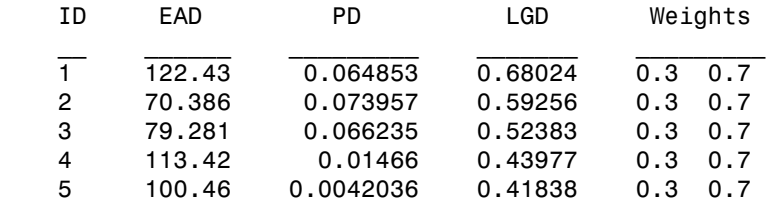

Data Types: table

#### **FactorCorrelation** — Correlation matrix for credit factors

matrix

Correlation matrix for credit factors, specified as a NumFactors-by-NumFactors matrix. Specify the correlation matrix using the optional name-value pair argument FactorCorrelation with the creditCopula constructor.

Data Types: double

#### **VaRLevel** — Value at Risk Level

numeric between 0 and 1

Value at risk level used when reporting VaR and CVaR, specified using an optional name-value pair argument 'VaRLevel' with the creditCopula constructor.

Data Types: double

#### **PortfolioLosses** — Total portfolio losses

vector

Total portfolio losses, specified as a NumScenarios-by-1 vector. The PortfolioLosses property is empty after construction with the creditCopula constructor. After the simulate function is invoked, the PortfolioLosses property is populated with the vector of portfolio losses.

Data Types: double

#### **CounterpartyLosses** — Individual counterparty losses across all scenarios sparse matrix

Individual counterparty losses across all scenarios, specified as a NumCounterpartiesby-NumScenarios sparse matrix of counterparty losses. The CounterpartyLosses property is empty after construction with the creditCopula constructor. After the simulate function is invoked, it is populated with the losses for each counterparty over each scenario. This matrix can become large, and for this reason it is stored as a sparse matrix.

Data Types: double

# Object Functions

creditCopula Create creditCopula object simulate Simulate Credit defaults using a creditCopula object portfolioRisk Generate portfolio-level risk measurements riskContribution Generate risk contributions for each counterparty in portfolio confidenceBands Confidence interval bands

## Examples

#### Create a **creditCopula** Object and Simulate Credit Portfolio Losses

Load saved portfolio data.

load CreditPortfolioData.mat;

Create a creditCopula object with a two-factor model.

cc = creditCopula(EAD,PD,LGD,Weights2F,'FactorCorrelation',FactorCorr2F)

 $cc =$ 

creditCopula with properties:

Portfolio: [100×5 table]

```
 FactorCorrelation: [2×2 double]
           VaRLevel: 0.9500
    PortfolioLosses: []
 CounterpartyLosses: []
```
Set the VaRLevel to 99%.

 $cc.VaRLevel = 0.99;$ 

Simulate 100,000 scenarios and view the portfolio risk measures.

```
cc = simulate(cc, 1e5)
 portRisk = portfolioRisk(cc)
cc = creditCopula with properties:
             Portfolio: [100×5 table]
     FactorCorrelation: [2×2 double]
              VaRLevel: 0.9900
       PortfolioLosses: [1×100000 double]
    CounterpartyLosses: [100×100000 double]
portRisk = 
 EL Std VaR CVaR
```
24.768 23.667 102.21 120.9

View a histogram of the portfolio losses.

```
histogram(cc.PortfolioLosses);
title('Distribution of Portfolio Losses');
```
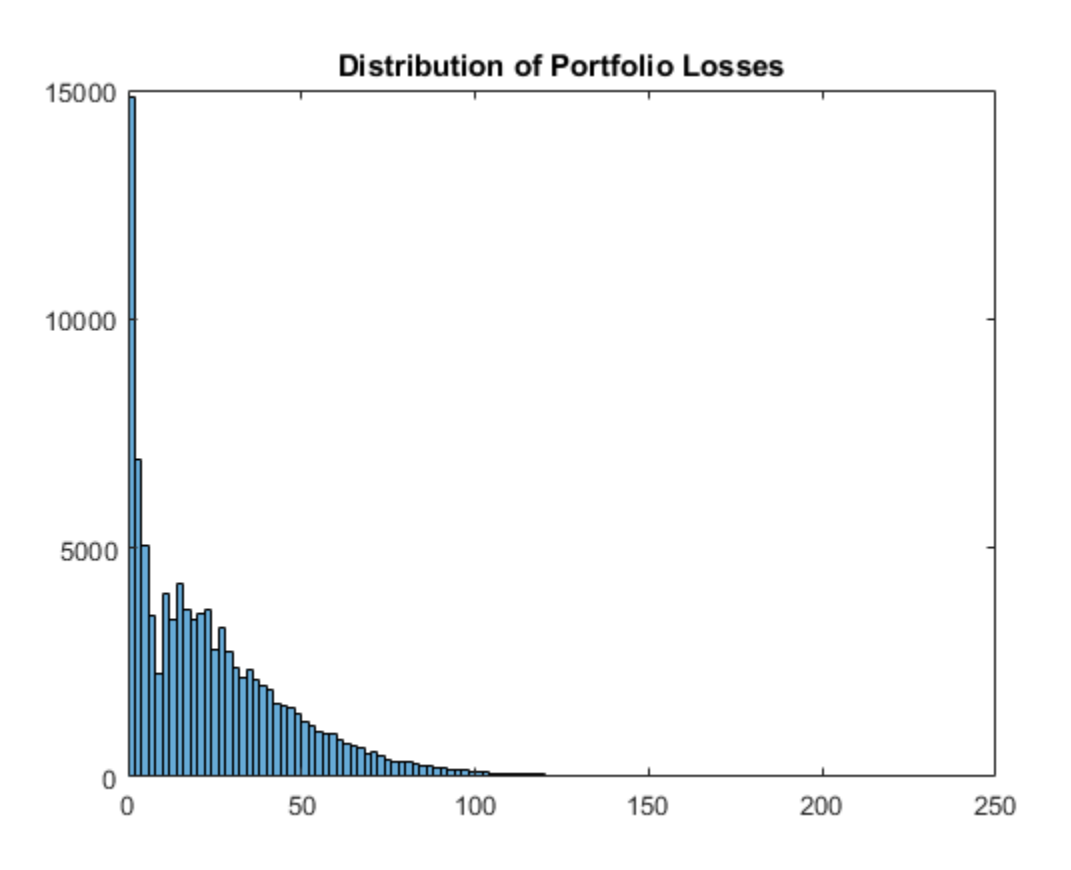

For further analysis, use the simulate, portfolioRisk, and riskContribution functions with the creditCopula object.

- ["Credit Simulation Using Copulas" on page 4-2](#page-111-0)
- "creditCopula [Simulation Workflow" on page 4-5](#page-114-0)
- ["Modeling Correlated Defaults with Copulas" on page 4-11](#page-120-0)

## References

Crouhy, M., Galai, D., and Mark, R. "A Comparative Analysis of Current Credit Risk Models." *Journal of Banking and Finance.* Vol. 24, 2000, pp. 59–117.

Gordy, M. "A Comparative Anatomy of Credit Risk Models." *Journal of Banking and Finance.* Vol. 24, 2000, pp. 119–149.

Gupton, G., Finger, C., and Bhatia, M. *"CreditMetrics – Technical Document."* J. P. Morgan, New York, 1997.

Jorion, P. *Financial Risk Manager Handbook.* 6th Edition. Wiley Finance, 2011.

Löffler, G., and Posch, P. *Credit Risk Modeling Using Excel and VBA.* Wiley Finance, 2007.

McNeil, A., Frey, R., and Embrechts, P. *Quantitative Risk Management: Concepts, Techniques, and Tools.* Princeton University Press, 2005.

## See Also

confidenceBands | creditCopula | portfolioRisk | riskContribution | simulate | table

## More About

• ["Risk Modeling with Risk Management Toolbox" on page 1-3](#page-8-0)

## Introduced in R2016b

# creditCopula

Create creditCopula object

# **Syntax**

```
cc = creditCopula(EAD,PD,LGD,Weights)
cc = creditCopula( ___ ,Name,Value)
```
# **Description**

cc = creditCopula(EAD,PD,LGD,Weights) creates a creditCopula object. For more information on using a creditCopula object, see creditCopula.

 $cc = creditCopula($ , Name, Value) adds optional name-value pair arguments. For more information on using a creditCopula object, see creditCopula.

# Examples

## Create a **creditCopula** Object and Simulate Credit Portfolio Losses

Load saved portfolio data.

load CreditPortfolioData.mat;

Create a creditCopula object with a two-factor model.

```
cc = creditCopula(EAD,PD,LGD,Weights2F,'FactorCorrelation',FactorCorr2F)
```
 $cc =$ 

creditCopula with properties:

```
 Portfolio: [100×5 table]
 FactorCorrelation: [2×2 double]
```
```
 VaRLevel: 0.9500
    PortfolioLosses: []
 CounterpartyLosses: []
```
Set the VaRLevel to 99%.

 $cc.VaRLevel = 0.99;$ 

Simulate 100,000 scenarios and view the portfolio risk measures.

```
cc = simulate(cc, 1e5)
  portRisk = portfolioRisk(cc)
cc = creditCopula with properties:
              Portfolio: [100×5 table]
      FactorCorrelation: [2×2 double]
               VaRLevel: 0.9900
        PortfolioLosses: [1×100000 double]
     CounterpartyLosses: [100×100000 double]
```
portRisk =

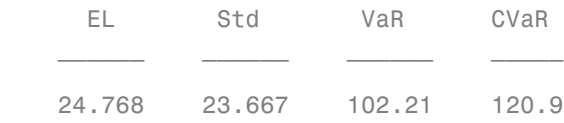

View a histogram of the portfolio losses.

```
histogram(cc.PortfolioLosses);
title('Distribution of Portfolio Losses');
```
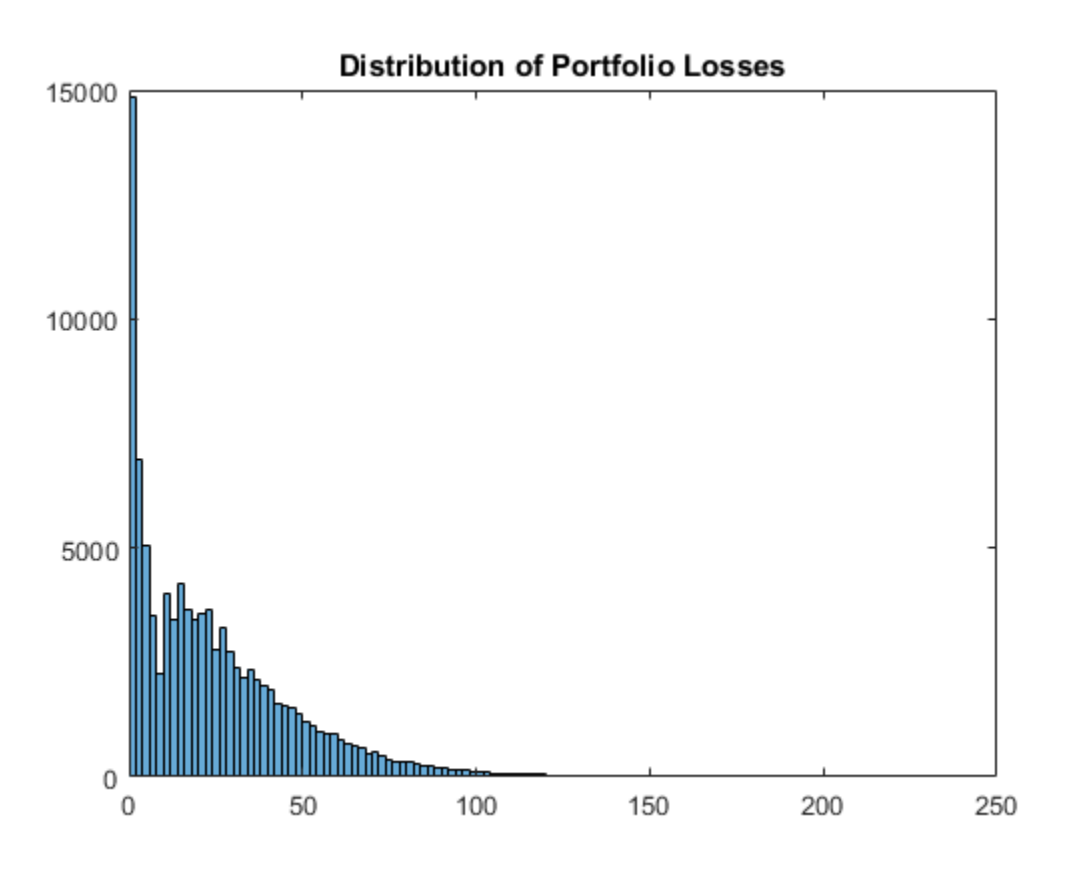

For further analysis, use the simulate, portfolioRisk, and riskContribution functions with the creditCopula object.

- ["Credit Simulation Using Copulas" on page 4-2](#page-111-0)
- "creditCopula [Simulation Workflow" on page 4-5](#page-114-0)
- ["Modeling Correlated Defaults with Copulas" on page 4-11](#page-120-0)

### Input Arguments

**EAD** — Exposure at default numeric vector

Exposure at default, specified as a NumCounterparties-by-1 vector of credit exposures.

**Note:** The creditCopula model simulates defaults and losses over some fixed time period (for example, one year). The counterparty exposures (EAD) and default probabilities (PD) must both be specific to a particular time.

Data Types: double

#### **PD** — Probability of default

numeric vector with elements between 0 and 1

Probability of default, specified as a NumCounterparties-by-1 numeric vector with elements between 0 and 1, representing the default probabilities for the counterparties.

Note: The creditCopula model simulates defaults and losses over some fixed time period (for example, one year). The counterparty exposures (EAD) and default probabilities (PD) must both be specific to a particular time.

Data Types: double

#### **LGD** — Loss given default

numeric vector with elements between 0 and 1

Loss given default, specified as a NumCounterparties-by-1 numeric vector with elements between 0 and 1, representing the fraction of exposure that is lost when a counterparty defaults. LGD is defined as (1 − *Recovery*). For example, a LGD of 0.6 implies a 40% recovery rate in the event of a default.

Data Types: double

#### **Weights** — Factor and idiosyncratic weights

array of factor and idiosyncratic weights

Factor and idiosyncratic weights, specified as a NumCounterparties-by-(NumFactors + 1) array. Each row contains the factor weights for a particular counterparty. Each column contains the weights for an underlying risk factor. The last column in Weights contains the idiosyncratic risk weight for each counterparty. The idiosyncratic weight represents the company-specific credit risk. The total of the weights for each counterparty (that is, each row) must sum to 1.

For example, if a counterparty's creditworthiness was composed of 60% US, 20% European, and 20% idiosyncratic, then the Weights vector would be [0.6 0.2 0.2].

Data Types: double

### Name-Value Pair Arguments

Specify optional comma-separated pairs of Name, Value arguments. Name is the argument name and Value is the corresponding value. Name must appear inside single quotes (' '). You can specify several name and value pair arguments in any order as Name1,Value1,...,NameN,ValueN.

Example: cc = creditCopula(EAD,PD,LGD,Weights,'VaRLevel',0.99)

#### **'ID'** — User-defined IDs for counterparties

ID is numeric vector (default) | vector

User-defined IDs for counterparties, specified as a NumCounterparties-by-1 vector of IDs for each counterparty. ID is used to identify exposures in the Portfolio table and the risk contribution table. ID must be a numeric, a string array, or a cell array of character vectors. If unspecified, ID defaults to a numeric vector.

Data Types: double | string | cell

#### **'VaRLevel'** — Value at risk level

0.95 (default) | decimal

Value at risk level (used for reporting VaR and CVaR) specified as a decimal.

Data Types: double

### **'FactorCorrelation'** — Factor correlation matrix

identity matrix (default) | correlation matrix

Factor correlation matrix, specified as a NumFactors-by-NumFactors matrix that defines the correlation between the risk factors. If not specified, the factor correlation matrix defaults to an identity matrix, meaning that factors are not correlated.

Data Types: double

## Output Arguments

**cc** — **creditCopula** object

object

creditCopula object contains the provided portfolio data, that is stored in the Portfolio property.

The Portfolio property is a table that has a column for each of the constructor inputs (EAD, PD, LGD, Weights, and ID). Each row of the Portfolio table represents one counterparty.

The creditCopula object has the following properties:

• Portfolio:

A table with the following variables:

- ID An ID to identify each counterparty
- EAD Exposure at default
- PD Probability of default
- LGD Loss given default
- Weights Factor and idiosyncratic weights for counterparties
- FactorCorrelation:

Factor correlation matrix, a NumFactors-by-NumFactors matrix that defines the correlation between the risk factors.

• VaRLevel:

The value-at-risk level, used when reporting VaR and CVaR.

• PortfolioLosses

Portfolio losses, a NumScenarios-by-1 vector of portfolio losses. This property is empty until the simulate function is used.

• CounterpartyLosses

Counterparty losses, a NumCounterparties-by-NumScenarios sparse matrix of individual counterparty losses across the scenarios. This property is empty until the simulate function is used.

For more information on creditCopula objects, see creditCopula.

### More About

- ["Risk Modeling with Risk Management Toolbox" on page 1-3](#page-8-0)
- creditCopula

### **References**

Crouhy, M., Galai, D., and Mark, R. "A Comparative Analysis of Current Credit Risk Models." *Journal of Banking and Finance.* Vol. 24, 2000, pp. 59–117.

Gordy, M. "A Comparative Anatomy of Credit Risk Models." *Journal of Banking and Finance.* Vol. 24, 2000, pp. 119–149.

Gupton, G., Finger, C., and Bhatia, M. *"CreditMetrics – Technical Document."* J. P. Morgan, New York, 1997.

Jorion, P. *Financial Risk Manager Handbook.* 6th Edition. Wiley Finance, 2011.

Löffler, G., and Posch, P. *Credit Risk Modeling Using Excel and VBA.* Wiley Finance, 2007.

McNeil, A., Frey, R., and Embrechts, P. *Quantitative Risk Management: Concepts, Techniques, and Tools.* Princeton University Press, 2005.

### See Also

confidenceBands | portfolioRisk | riskContribution | simulate | table

Introduced in R2016b

# confidenceBands

Confidence interval bands

## **Syntax**

```
cbTable = confidenceBands(cc)
cbTable = confidenceBands(cc,Name,Value)
```
# **Description**

cbTable = confidenceBands(cc) returns a table of the requested risk measure and its associated confidence bands. confidenceBands is used to investigate how the values of a risk measure and its associated confidence interval converge as the number of scenarios increases. The simulate function must be run before confidenceBands is used. For more information on using a creditCopula object, see creditCopula.

cbTable = confidenceBands(cc,Name,Value) adds optional name-value pair arguments. The simulate function must be run before confidenceBands is used. For more information on using a creditCopula object, see creditCopula.

## Examples

Generate a Table of the Associated Confidence Bands for a Requested Risk Measure for a **creditCopula** Object

Load saved portfolio data.

load CreditPortfolioData.mat;

Create a creditCopula object with a two-factor model.

cc = creditCopula(EAD,PD,LGD,Weights2F,'FactorCorrelation',FactorCorr2F)

```
cc = creditCopula with properties:
              Portfolio: [100×5 table]
      FactorCorrelation: [2×2 double]
               VaRLevel: 0.9500
        PortfolioLosses: []
     CounterpartyLosses: []
```
Set the VaRLevel to 99%.

 $cc.VaRLevel = 0.99$ ;

Use the simulate function before running confidenceBands. Use confidenceBands with the creditCopula object to generate the cbTable.

```
cc = simulate(cc, 1e5);
cbTable = confidenceBands(cc,'RiskMeasure','Std','ConfidenceIntervalLevel',0.9);
cbTable(1:10,:)
```
#### ans  $=$

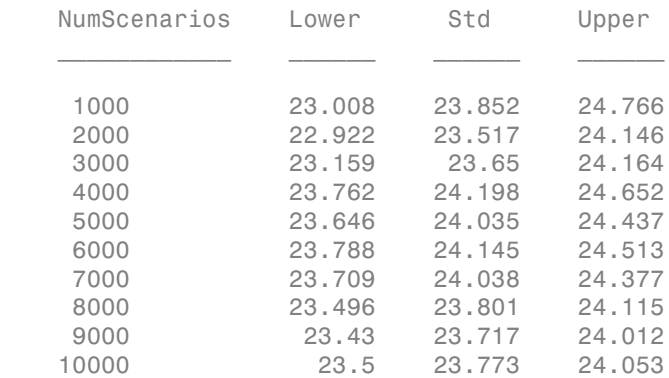

- ["Credit Simulation Using Copulas" on page 4-2](#page-111-0)
- "creditCopula [Simulation Workflow" on page 4-5](#page-114-0)
- ["Modeling Correlated Defaults with Copulas" on page 4-11](#page-120-0)

### Input Arguments

### **cc** — **creditCopula** object

object

creditCopula object, specified using the updated creditCopula object obtained from running the simulate function, which must be run before confidenceBands is used.

For more information on creditCopula objects, see creditCopula.

### Name-Value Pair Arguments

Specify optional comma-separated pairs of Name, Value arguments. Name is the argument name and Value is the corresponding value. Name must appear inside single quotes (' '). You can specify several name and value pair arguments in any order as Name1,Value1,...,NameN,ValueN.

```
Example: cbTable =
confidenceBands(cc,'RiskMeasure','Std','ConfidenceIntervalLevel',0.92,'NumPoin
```
#### **'RiskMeasure'** — Risk measure to investigate

```
CVaR (default) | character vector with values 'EL', 'Std', 'VaR', or 'CVaR'
```
Risk measure to investigate, specified as character vector with possible values:

- 'EL' Expected loss, the mean of portfolio losses
- 'Std' Standard deviation of the losses
- 'VaR' Value at risk at the threshold specified by the VaRLevel property of the creditCopula object
- 'CVaR' Conditional VaR at the threshold specified by the VaRLevel property of the creditCopula object

Data Types: char

#### **'ConfidenceIntervalLevel'** — Confidence interval level

0.95 (default) | decimal

Confidence interval level, specified as a decimal. For example, if you specify 0.95, a 95% confidence interval is reported in the output table (cbTable).

Data Types: double

#### **'NumPoints'** — Number of scenario samples to report

100 (default) | nonnegative integer

Number of scenario samples to report, specified as a nonnegative integer. The default is 100, meaning confidence bands are reported at 100 evenly spaced points of increasing sample size ranging from 0 to the total number of simulated scenarios.

Note: NumPoints must be a numeric scalar greater than 1, and is typically much smaller than total number of scenarios simulated. confidenceBands should be used to obtain a qualitative idea of how fast a risk measure and its confidence interval are converging. Specifying a large value for NumPoints is not recommended and could cause performance issues with confidenceBands.

Data Types: double

## Output Arguments

### **cbTable** — Requested risk measure and associated confidence bands

table

Requested risk measure and associated confidence bands at each of the NumPoints scenario sample sizes, returned as a table containing the following columns:

- NumScenarios Number of scenarios at the sample point
- $Lower Lower confidence band$
- *RiskMeasure* Requested risk measure where the column takes its name from whatever risk measure is requested with the optional input RiskMeasure
- Upper Upper confidence band

### More About

• ["Risk Modeling with Risk Management Toolbox" on page 1-3](#page-8-0)

### References

Crouhy, M., Galai, D., and Mark, R. "A Comparative Analysis of Current Credit Risk Models." *Journal of Banking and Finance.* Vol. 24, 2000, pp. 59–117.

Gordy, M. "A Comparative Anatomy of Credit Risk Models." *Journal of Banking and Finance.* Vol. 24, 2000, pp. 119–149.

Gupton, G., Finger, C., and Bhatia, M. *"CreditMetrics – Technical Document."* J. P. Morgan, New York, 1997.

Jorion, P. *Financial Risk Manager Handbook.* 6th Edition. Wiley Finance, 2011.

Löffler, G., and Posch, P. *Credit Risk Modeling Using Excel and VBA.* Wiley Finance, 2007.

McNeil, A., Frey, R., and Embrechts, P. *Quantitative Risk Management: Concepts, Techniques, and Tools.* Princeton University Press, 2005.

### See Also

creditCopula | portfolioRisk | riskContribution | simulate | table

### Introduced in R2016b

# portfolioRisk

Generate portfolio-level risk measurements

# **Syntax**

```
[riskMeasures,confidenceIntervals] = portfolioRisk(cc)
[riskMeasures,confidenceIntervals] = portfolioRisk(cc,Name,Value)
```
# **Description**

[riskMeasures,confidenceIntervals] = portfolioRisk(cc) returns tables of risk measurements for the portfolio losses. The simulate function must be run before portfolioRisk is used. For more information on using a creditCopula object, see creditCopula.

[riskMeasures,confidenceIntervals] = portfolioRisk(cc,Name,Value) adds an optional name-value pair argument for ConfidenceIntervalLevel. The simulate function must be run before portfolioRisk is used.

# Examples

### Generate Tables for Risk Measure and Confidence Intervals for a **creditCopula** Object

Load saved portfolio data.

```
load CreditPortfolioData.mat;
```
Create a creditCopula object with a two-factor model.

```
cc = creditCopula(EAD,PD,LGD,Weights2F,'FactorCorrelation',FactorCorr2F)
```
 $cc =$ 

```
 creditCopula with properties:
```

```
 Portfolio: [100×5 table]
```

```
 FactorCorrelation: [2×2 double]
           VaRLevel: 0.9500
    PortfolioLosses: []
 CounterpartyLosses: []
```
Set the VaRLevel to 99%.

 $cc.VaRLevel = 0.99$ ;

Use the simulate function before running portfolioRisk. Then use portfolioRisk with the creditCopula object to generate the riskMeasure and ConfidenceIntervals tables.

 $cc =$  simulate( $cc, 1e5$ ); [riskMeasure,confidenceIntervals] = portfolioRisk(cc,'ConfidenceIntervalLevel',0.9)

riskMeasure =

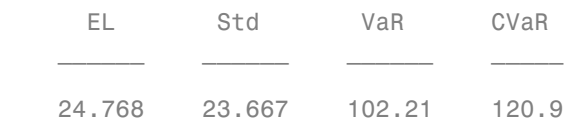

confidenceIntervals =

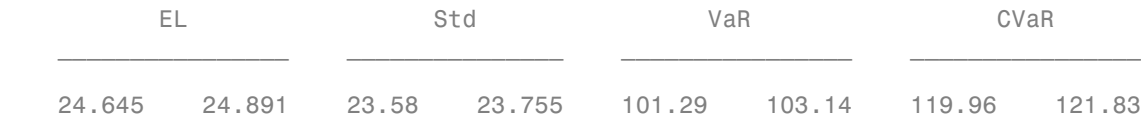

- ["Credit Simulation Using Copulas" on page 4-2](#page-111-0)
- "creditCopula [Simulation Workflow" on page 4-5](#page-114-0)
- ["Modeling Correlated Defaults with Copulas" on page 4-11](#page-120-0)

### Input Arguments

**cc** — **creditCopula** object object

creditCopula object, specified as an updated creditCopula object obtained by running the simulate function, which must be run before portfolioRisk is used.

For more information on creditCopula objects, see creditCopula.

### Name-Value Pair Arguments

Specify optional comma-separated pairs of Name,Value arguments. Name is the argument name and Value is the corresponding value. Name must appear inside single quotes (' '). You can specify several name and value pair arguments in any order as Name1,Value1,...,NameN,ValueN.

```
Example: [riskMeasure,confidenceIntervals] =
portfolioRisk(cc,'ConfidenceIntervalLevel',0.92)
```
#### **'ConfidenceIntervalLevel'** — Confidence interval level

0.95 (default) | decimal

Confidence interval level, specified as a decimal. For example, if you specify 0.95, a 95% confidence interval is reported in the output table (riskMeasures).

Data Types: double

### Output Arguments

#### **riskMeasures** — Risk measures

table

Risk measures, returned as a table containing the following columns:

- $\cdot$  EL Expected loss, the mean of portfolio losses
- Std Standard deviation of the losses
- VaR Value at risk at the threshold specified by the VaRLevel property of the creditCopula object
- CVaR Conditional VaR at the threshold specified by the VaRLevel property of the creditCopula object

#### **confidenceIntervals** — Confidence intervals

table

Confidence intervals, returned as a table of confidence intervals corresponding to the portfolio risk measures reported in the riskMeasures table. Confidence intervals are reported at the level specified by the ConfidenceIntervalLevel parameter.

## More About

• ["Risk Modeling with Risk Management Toolbox" on page 1-3](#page-8-0)

### References

Crouhy, M., Galai, D., and Mark, R. "A Comparative Analysis of Current Credit Risk Models." *Journal of Banking and Finance.* Vol. 24, 2000, pp. 59–117.

Gordy, M. "A Comparative Anatomy of Credit Risk Models." *Journal of Banking and Finance.* Vol. 24, 2000, pp. 119–149.

Gupton, G., Finger, C., and Bhatia, M. *"CreditMetrics – Technical Document."* J. P. Morgan, New York, 1997.

Jorion, P. *Financial Risk Manager Handbook.* 6th Edition. Wiley Finance, 2011.

Löffler, G., and Posch, P. *Credit Risk Modeling Using Excel and VBA.* Wiley Finance, 2007.

McNeil, A., Frey, R., and Embrechts, P. *Quantitative Risk Management: Concepts, Techniques, and Tools.* Princeton University Press, 2005.

### See Also

confidenceBands | creditCopula | riskContribution | simulate | table

Introduced in R2016b

# riskContribution

Generate risk contributions for each counterparty in portfolio

## **Syntax**

```
riskContributions = riskContribution(cc)
```
## **Description**

riskContributions = riskContribution(cc) returns a table of risk contributions for each counterparty in the portfolio. The riskContributions table allocates the full portfolio risk measures to each counterparty, such that the counterparty risk contributions sum to the portfolio risks reported by portfolioRisk.

For more information on using a creditCopula object, see creditCopula.

## Examples

### Determine the Risk Contribution for Each Counterparty for a **creditCopula** Object

Load saved portfolio data.

load CreditPortfolioData.mat;

Create a creditCopula object with a two-factor model.

cc = creditCopula(EAD,PD,LGD,Weights2F,'FactorCorrelation',FactorCorr2F)

```
cc =
```
creditCopula with properties:

```
 Portfolio: [100×5 table]
 FactorCorrelation: [2×2 double]
          VaRLevel: 0.9500
```

```
 PortfolioLosses: []
 CounterpartyLosses: []
```
Set the VaRLevel to 99%.

 $cc.VaRLevel = 0.99;$ 

Use the simulate function before running riskContribution. Then use riskContribution with the creditCopula object to generate the riskContributions.

```
cc = simulate(cc, 1e5);
riskContributions = riskContribution(cc);
riskContributions(1:10,:)
```

```
ans =
```
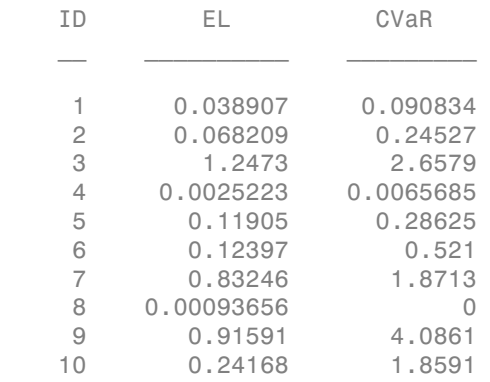

- ["Credit Simulation Using Copulas" on page 4-2](#page-111-0)
- "creditCopula [Simulation Workflow" on page 4-5](#page-114-0)
- ["Modeling Correlated Defaults with Copulas" on page 4-11](#page-120-0)

### Input Arguments

**cc** — **creditCopula** object object

creditCopula object, specified as an updated creditCopula object obtained by running the simulate function, which must be run before riskContribution is used.

For more information on creditCopula objects, see creditCopula.

## Output Arguments

#### **riskContributions** — Risk contributions

table

Risk contributions, returned as a table containing the following risk contributions for each counterparty:

- EL The expected loss for the particular counterparty over the scenarios
- CVaR The conditional value at risk for the particular counterparty over the scenarios

The riskContributions table allocates the full portfolio risk measures to each counterparty, such that the counterparty risk contributions sum to the portfolio risks reported by portfolioRisk.

### More About

• ["Risk Modeling with Risk Management Toolbox" on page 1-3](#page-8-0)

### References

Crouhy, M., Galai, D., and Mark, R. "A Comparative Analysis of Current Credit Risk Models." *Journal of Banking and Finance.* Vol. 24, 2000, pp. 59–117.

Glasserman, P. "Measuring Marginal Risk Contributions in Credit Portfolios." *Journal of Computational Finance.* Vol. 9, No. 2, Winter 2005/2006.

Gordy, M. "A Comparative Anatomy of Credit Risk Models." *Journal of Banking and Finance.* Vol. 24, 2000, pp. 119–149.

Gupton, G., Finger, C., and Bhatia, M. *"CreditMetrics – Technical Document."* J. P. Morgan, New York, 1997.

Jorion, P. *Financial Risk Manager Handbook.* 6th Edition. Wiley Finance, 2011.

Kalkbrener, M., Lotter, H., and Overbeck, L. "Sensible and Efficient Capital Allocation for Credit Portfolios." *Risk.* 17, 2004, pp. S19–S24.

Löffler, G., and Posch, P. *Credit Risk Modeling Using Excel and VBA.* Wiley Finance, 2007.

McNeil, A., Frey, R., and Embrechts, P. *Quantitative Risk Management: Concepts, Techniques, and Tools.* Princeton University Press, 2005.

### See Also

confidenceBands | creditCopula | portfolioRisk | simulate | table

### Introduced in R2016b

# simulate

Simulate credit defaults using a creditCopula object

## **Syntax**

```
cc = simulate(cc,NumScenarios)
cc = simulate( ____ , Name, Value)
```
## **Description**

cc = simulate(cc,NumScenarios) performs the full simulation of credit scenarios and computes defaults and losses for the portfolio defined in the creditCopula object.

For more information on using a creditCopula object, see creditCopula.

cc = simulate( \_\_\_ ,Name,Value) adds optional name-value pair arguments for (Copula, DegreesOfFreedom, and BlockSize).

## Examples

Run a Simulation Using a **creditCopula** Object

Load saved portfolio data.

load CreditPortfolioData.mat;

Create a creditCopula object with a two-factor model.

```
cc = creditCopula(EAD,PD,LGD,Weights2F,'FactorCorrelation',FactorCorr2F)
```
 $cc =$ 

creditCopula with properties:

Portfolio: [100×5 table]

```
 FactorCorrelation: [2×2 double]
           VaRLevel: 0.9500
    PortfolioLosses: []
 CounterpartyLosses: []
```
Set the VaRLevel to 99%.

 $cc.VaRLevel = 0.99$ ;

Use the simulate function with the creditCopula object. After using simulate, you can then use the portfolioRisk, riskContribution, and confidenceBands functions with the updated creditCopula object.

```
cc = simulate(cc,1e5,'Copula','t','DegreesOfFreedom',10)
c.c = creditCopula with properties:
              Portfolio: [100×5 table]
      FactorCorrelation: [2×2 double]
               VaRLevel: 0.9900
        PortfolioLosses: [1×100000 double]
     CounterpartyLosses: [100×100000 double]
```
For instance, you can use riskContribution with the creditCopula object to generate the riskContributions.

riskContributions = riskContribution(cc); riskContributions(1:10,:)

ans  $=$  ID EL CVaR  $\mathcal{L} = \mathcal{L} \mathcal{L} = \mathcal{L} \mathcal{L} = \mathcal{L} \mathcal{L} = \mathcal{L} \mathcal{L} = \mathcal{L} \mathcal{L} = \mathcal{L} \mathcal{L} = \mathcal{L} \mathcal{L}$  1 0.038756 0.62827 2 0.068083 0.37989 3 1.24 3.7233 4 0.0027588 0.034156 5 0.11941 0.5625

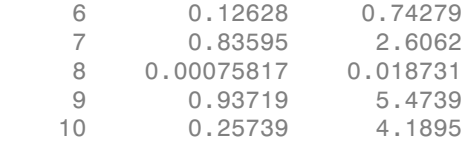

- ["Credit Simulation Using Copulas" on page 4-2](#page-111-0)
- "creditCopula [Simulation Workflow" on page 4-5](#page-114-0)
- ["Modeling Correlated Defaults with Copulas" on page 4-11](#page-120-0)

### Input Arguments

#### **cc** — **creditCopula** object

object

creditCopula object, obtained by running the creditCopula constructor.

For more information on a creditCopula object, see creditCopula.

#### **NumScenarios** — Number of scenarios to simulate

nonnegative integer

Number of scenarios to simulate, specified as a nonnegative integer. Scenarios are processed in blocks to conserve machine resources.

Data Types: double

### Name-Value Pair Arguments

Specify optional comma-separated pairs of Name,Value arguments. Name is the argument name and Value is the corresponding value. Name must appear inside single quotes (' '). You can specify several name and value pair arguments in any order as Name1,Value1,...,NameN,ValueN.

```
Example: obj=
simulate(obj,NumScenarios,'Copula','t','DegreesOfFreedom',5)
```
#### **'Copula'** — Type of copula

```
'Gaussian' (default) | character vector with values 'Gaussian' or 't'
```
Type of copula, specified as a character vector with a value of:

- $\cdot$  'Gaussian' A Gaussian copula
- $\cdot$   $\cdot$   $\cdot$   $\uparrow$   $\uparrow$   $\sim$   $\uparrow$   $\uparrow$   $\downarrow$   $\uparrow$   $\downarrow$   $\down$

Data Types: char

#### **'DegreesOfFreedom'** — Degrees of freedom for t copula

5 degrees of freedom (default) | nonnegative numeric value

Degrees of freedom for a *t* copula, specified as a nonnegative numeric value. If Copula is set to 'Gaussian', the DegreesOfFreedom parameter is ignored.

Data Types: double

#### **'BlockSize'** — Number of scenarios to process in each iteration 1e5/Number of counterparties (default) | nonnegative numeric value

Number of scenarios to process in each iteration, specified as a nonnegative numeric value.

Data Types: double

## Output Arguments

### **cc** — Updated **creditCopula** object

object

Updated creditCopula object. The object is populated with the simulated PortfolioLosses and CounterpartyLosses.

For more information on a creditCopula object, see creditCopula.

Note: In the simulate function, the Weights are transformed to ensure that the latent variables have a mean of 0 and a variance of 1.

## More About

• ["Risk Modeling with Risk Management Toolbox" on page 1-3](#page-8-0)

### **References**

Crouhy, M., Galai, D., and Mark, R. "A Comparative Analysis of Current Credit Risk Models." *Journal of Banking and Finance.* Vol. 24, 2000, pp. 59–117.

Gordy, M. "A Comparative Anatomy of Credit Risk Models." *Journal of Banking and Finance.* Vol. 24, 2000, pp. 119–149.

Gupton, G., Finger, C., and Bhatia, M. *"CreditMetrics – Technical Document."* J. P. Morgan, New York, 1997.

Jorion, P. *Financial Risk Manager Handbook.* 6th Edition. Wiley Finance, 2011.

Löffler, G., and Posch, P. *Credit Risk Modeling Using Excel and VBA.* Wiley Finance, 2007.

McNeil, A., Frey, R., and Embrechts, P. *Quantitative Risk Management: Concepts, Techniques, and Tools.* Princeton University Press, 2005.

### See Also

confidenceBands | creditCopula | portfolioRisk | riskContribution | table

### Introduced in R2016b

# varbacktest

Suite of value-at-risk (VaR) back tests

# **Description**

The general workflow is:

- 1 Load or generate the data for the VaR backtesting analysis.
- 2 Create a varbacktest object using the varbacktest constructor.
- 3 Use the summary function to generate a summary report for the given data on the number of observations and the number of failures.
- 4 Use the runtests function to run all tests at once.
- 5 For additional test details, run the following individual tests:
	- tl Traffic light test
	- bin Binomial test
	- pof Proportion of failures
	- tuff Time until first failure
	- cc Conditional coverage mixed
	- cci Conditional coverage independence
	- tbf Time between failures mixed
	- $\text{tbf} =$  Time between failures independence

For more information, see ["VaR Backtesting Workflow" on page 2-8.](#page-19-0)

# Create Object

To create a varbacktest (vbt) object, use the varbacktest function.

# **Properties**

### **PortfolioData** — Portfolio data for VaR backtesting analysis

numeric array

Portfolio data for the VaR backtesting analysis, specified as a NumRows-by-1 numeric array containing a copy of the portfolio data.

Data Types: double

#### **VaRData** — VaR data for VaR backtesting analysis

numeric array

VaR data for the VaR backtesting analysis, specified as a NumRows-by-NumVaRs numeric array containing a copy of the VaR data.

Data Types: double

**PortfolioID** — Portfolio identifier

string

Portfolio identifier, specified as a string.

Data Types: string

**VaRID** — VaR identifier

string array

VaR identifier, specified as a 1-by-NumVaRs string array containing the VaR IDs for the corresponding columns in VaRData.

Data Types: string

#### **VaRLevel** — VaR level

numeric array with values between 0 and 1

VaR level, specified as a 1-by-NumVaRs numeric array containing the VaR levels for the corresponding columns in VaRData.

Data Types: double

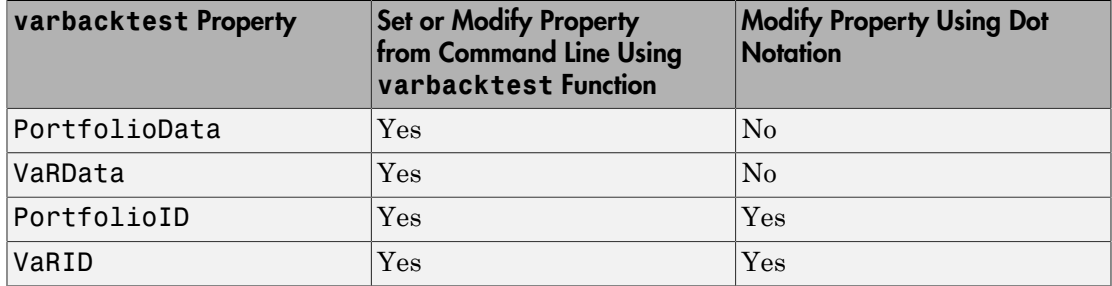

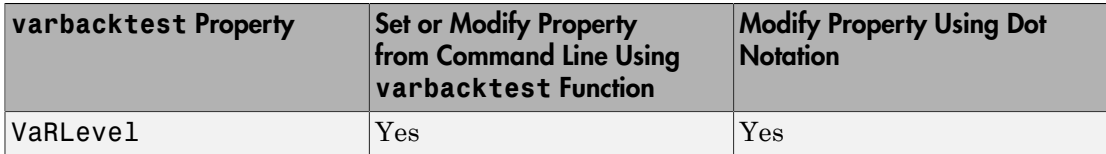

# **Object Functions**

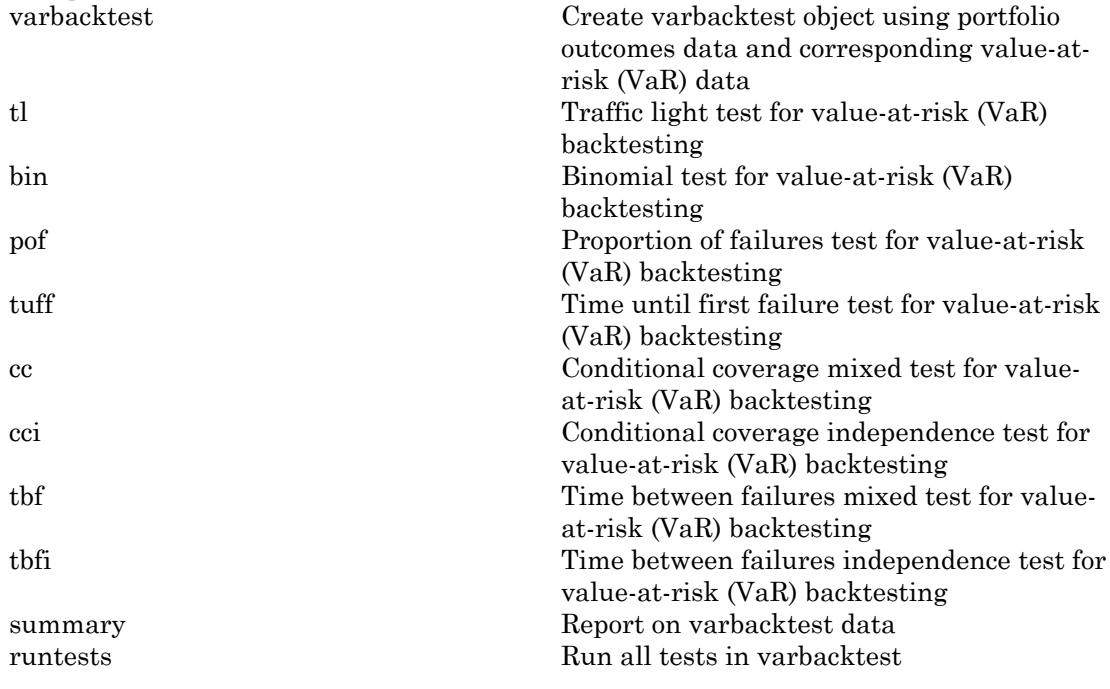

## Examples

### Create **varbacktest** Object and Run VaR Backtests for Single VaR at 95%

The varbacktest constructor takes in portfolio outcomes data and corresponding valueat-risk (VaR) data and returns a varbacktest object.

Create a varbacktest object.

load VaRBacktestData

```
 vbt = varbacktest(EquityIndex,Normal95)
```

```
vbt = varbacktest with properties:
     PortfolioData: [1043×1 double]
           VaRData: [1043×1 double]
       PortfolioID: "Portfolio"
             VaRID: "VaR"
          VaRLevel: 0.9500
```
vbt, the varbacktest object, contains a copy of the given portfolio data (PortfolioData property), the given VaR data (VaRData property) and all combinations of portfolio ID, VaR ID, and VaR level to be tested (PortfolioID, VaRID, and VaRLevel properties).

Run the tests using the vbt object.

```
 runtests(vbt)
ans = PortfolioID VaRID VaRLevel TL Bin POF TUFF CC CCI TBF TBFI 
 ___________ _____ ________ _____ ______ ______ ______ ______ ______ ______ ______
"Portfolio" "VaR" 0.95  green accept accept accept accept
```
Change the PortfolfioID and VaRID properties using dot notation. For more information on creating a varbacktest object, see varbacktest.

```
vbt.PortfolioID = 'S&P'
vbt.VaRID = 'Normal at 95%'
vbt = varbacktest with properties:
     PortfolioData: [1043×1 double]
           VaRData: [1043×1 double]
```

```
 PortfolioID: "S&P"
              VaRID: "VaR"
          VaRLevel: 0.9500
vbt = varbacktest with properties:
     PortfolioData: [1043×1 double]
           VaRData: [1043×1 double]
       PortfolioID: "S&P"
              VaRID: "Normal at 95%"
          VaRLevel: 0.9500
```
Run all tests using the updated varbacktest object.

```
 runtests(vbt)
```
ans  $=$ 

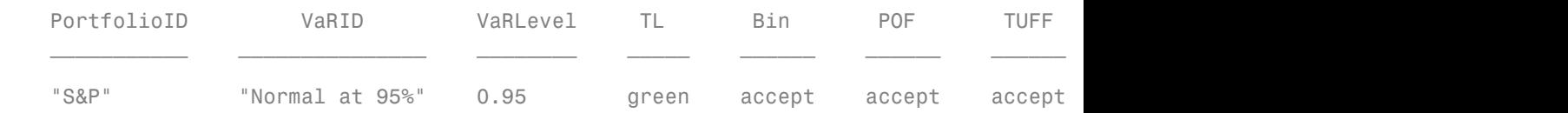

- ["VaR Backtesting Workflow" on page 2-8](#page-19-0)
- ["Value-at-Risk Estimation and Backtesting" on page 2-13](#page-24-0)

### References

Basel Committee on Banking Supervision, *Supervisory Framework for the Use of 'Backtesting' in Conjunction with the Internal Models Approach to Market Risk Capital Requirements.* January, 1996, [http://www.bis.org/publ/bcbs22.htm.](http://www.bis.org/publ/bcbs22.htm)

Christoffersen, P. "Evaluating Interval Forecasts." *International Economic Review.* Vol. 39, 1998, pp. 841–862.

Cogneau, Ph. *"Backtesting Value-at-Risk: How Good is the Model?"* Intelligent Risk, PRMIA, July, 2015.

Haas, M. *"New Methods in Backtesting."* Financial Engineering, Research Center Caesar, Bonn, 2001.

Jorion, Ph. *Financial Risk Manager Handbook.* 6th Edition. Wiley Finance, 2011.

Kupiec, P. "Techniques for Verifying the Accuracy of Risk Management Models." *Journal of Derivatives.* Vol. 3, 1995, pp. 73–84.

McNeil, A., Frey, R., and Embrechts, P. *Quantitative Risk Management.* Princeton University Press, 2005.

Nieppola, O. "Backtesting Value-at-Risk Models." Master's Thesis, Helsinki School of Economics, 2009.

### See Also

varbacktest

### More About

• ["Overview of VaR Backtesting" on page 2-2](#page-13-0)

### Introduced in R2016b

# varbacktest

Create varbacktest object using portfolio outcomes data and corresponding value-atrisk (VaR) data

## **Syntax**

```
vbt = varbacktest(PortfolioData,VaRData)
vbt = varbacktest(, Name, Value)
```
# **Description**

vbt = varbacktest(PortfolioData,VaRData) creates a varbacktest object using portfolio outcomes data and corresponding value-at-risk (VaR) data. For more information on using a vbt object, see varbacktest.

vbt = varbacktest( \_\_\_ ,Name,Value) adds optional name-value pair arguments. For more information on using a vbt object, see varbacktest.

## Examples

Run VaR Backtests for a Single VaR at 95%

Create a varbacktest object.

```
 load VaRBacktestData
  vbt = varbacktest(EquityIndex,Normal95)
vbt = varbacktest with properties:
     PortfolioData: [1043×1 double]
           VaRData: [1043×1 double]
       PortfolioID: "Portfolio"
             VaRID: "VaR"
```
VaRLevel: 0.9500

vbt, the varbacktest object, contains a copy of the given portfolio data (PortfolioData property), the given VaR data (VaRData property) and all combinations of portfolio ID, VaR ID, and VaR level to be tested (PortfolioID, VaRID, and VaRLevel properties).

Run the tests using the varbacktest object.

runtests(vbt)

ans  $=$ 

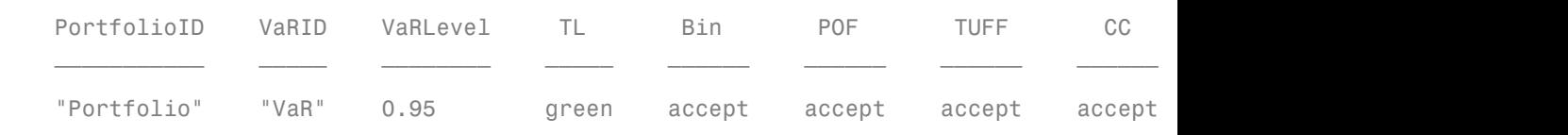

Change the PortfolfioID and VaRID properties using dot notation. For more information on a varbacktest object, see varbacktest.

```
vbt.PortfolioID = 'S&P'
vbt.VaRID = 'Normal at 95%'
vbt = varbacktest with properties:
     PortfolioData: [1043×1 double]
          VaRData: [1043×1 double]
       PortfolioID: "S&P"
             VaRID: "VaR"
          VaRLevel: 0.9500
vbt = varbacktest with properties:
     PortfolioData: [1043×1 double]
           VaRData: [1043×1 double]
```

```
 PortfolioID: "S&P"
       VaRID: "Normal at 95%"
    VaRLevel: 0.9500
```
Run all tests using the updated varbacktest object.

```
 runtests(vbt)
```
ans  $=$ 

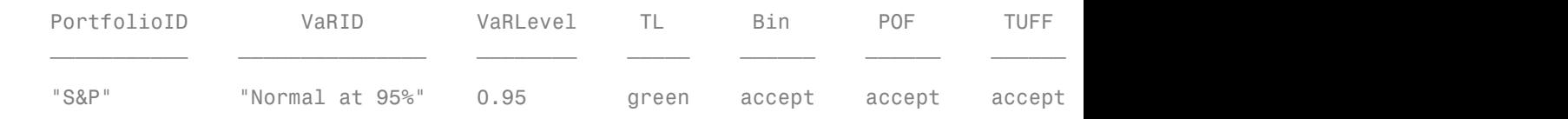

### Run VaR Backtests for Multiple VaRs at Different Confidence Levels

Create a varbacktest object that has multiple VaR identifiers with different confidence levels.

```
load VaRBacktestData
     vbt = varbacktest(EquityIndex,...
        [Normal95 Normal99 Historical95 Historical99 EWMA95 EWMA99],...
        'PortfolioID','Equity',...
       'VaRID',{'Normal95' 'Normal99' 'Historical95' 'Historical99' 'EWMA95' 'EWMA99'}
        'VaRLevel',[0.95 0.99 0.95 0.99 0.95 0.99]);
```
Run the summary report for the varbacktest object.

```
 summary(vbt)
```
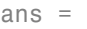

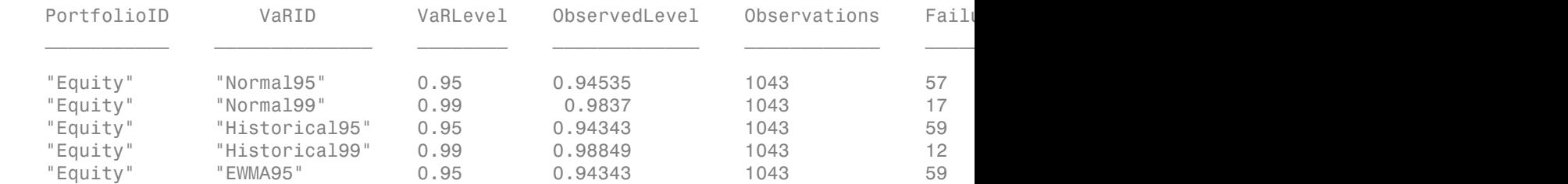

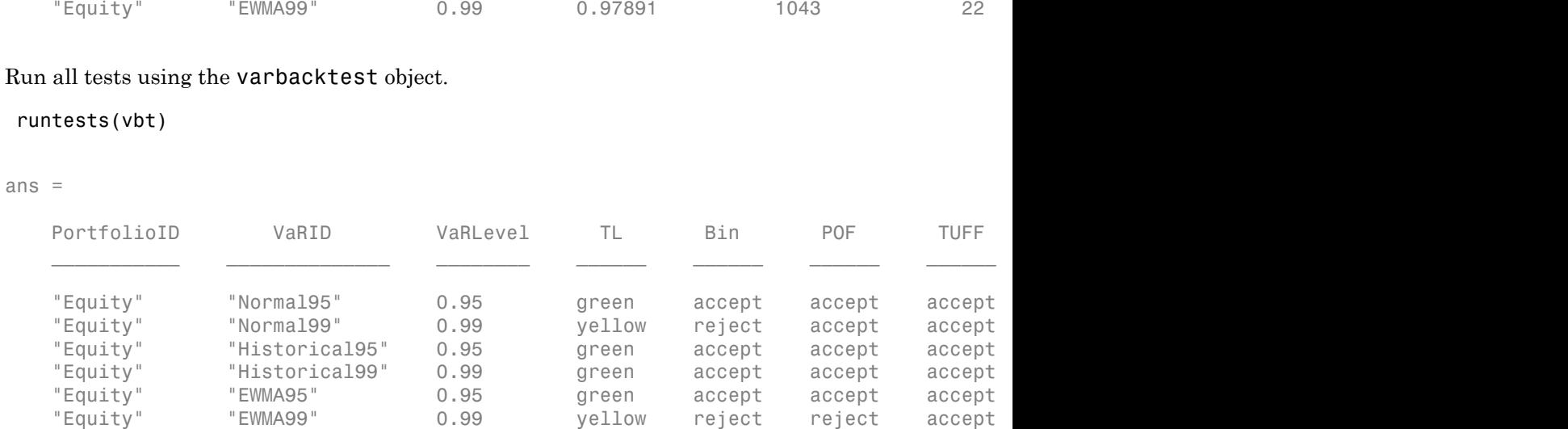

#### Run the traffic light test (tl) using the varbacktest object.

#### tl(vbt)

ans  $=$ 

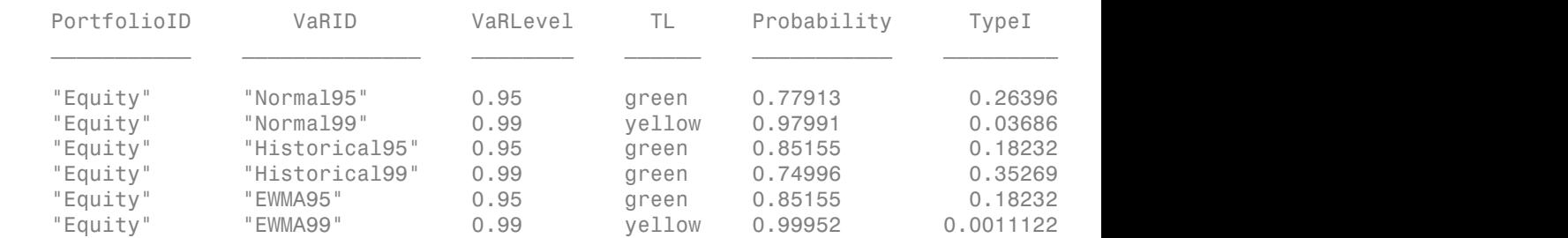

### Run VaR Backtests for Multiple Portfolios and Concatenate Results

Use the varbacktest constructor with table inputs and name-value pair arguments to create two varbacktest objects and run the concatenated summary report. The varbacktest constructor uses the variable names in the table inputs as PortfolioID and VaRID.

#### load VaRBacktestData

```
vbtE = varbacktest(DataTable(:,2),DataTable(:,3:4),'VaRLevel',[0.95 0.99]);
vbtD = varbacktest(DataTable(:,5),DataTable(:,6:7),'VaRLevel',[0.95 0.99]);
[summary(vbtE); summary(vbtD)]
```
#### ans  $=$

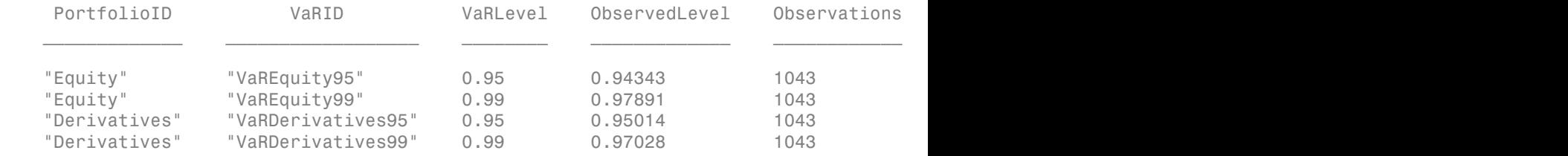

#### Run all the tests and concatenate the results.

#### [runtests(vbtE); runtests(vbtD)]

ans =

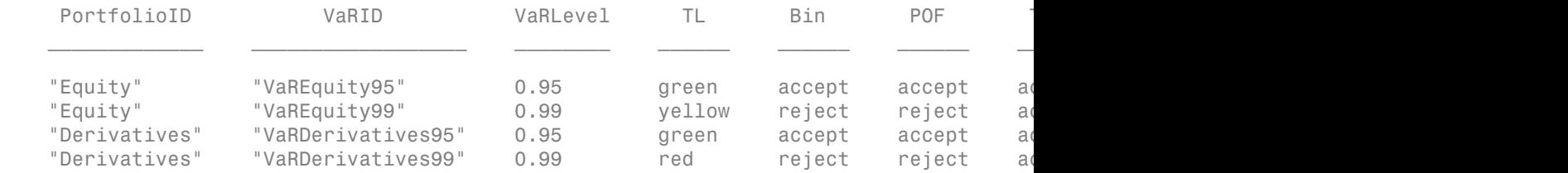

#### Run the pof test and concatenate the results.

```
 [pof(vbtE); pof(vbtD)]
```
ans  $=$ 

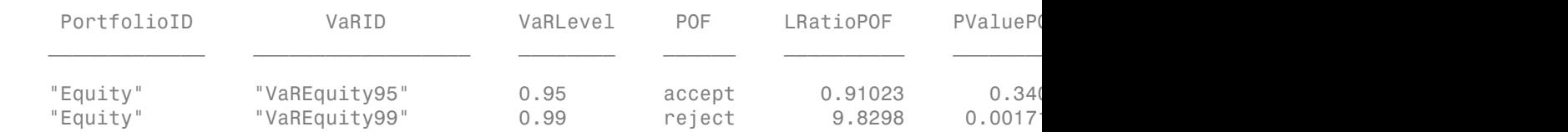

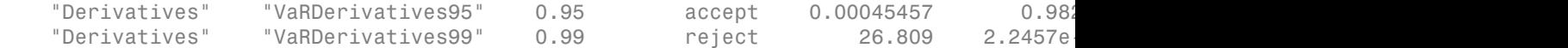

- ["VaR Backtesting Workflow" on page 2-8](#page-19-0)
- ["Value-at-Risk Estimation and Backtesting" on page 2-13](#page-24-0)

### Input Arguments

#### **PortfolioData** — Portfolio outcomes data

NumRows-by-1 numeric array | NumRows-by-1 numeric columns table

Portfolio outcomes data, specified as a NumRows-by-1 numeric array or NumRows-by-1 table with a numeric column containing portfolio outcomes data. PortfolioData can be expressed as returns, or alternatively as profits and losses. There are no validations in the tool regarding the units of portfolio or VaR data. It is the user's responsibility to provide the portfolio and VaR data in the same units.

Missing values (NaNs in the PortfolioData) are discarded before applying the tests. Therefore, a different number of observations is reported (NumObs) for series with different number of missing values. The reported number of observations (NumObs) equals the original number of rows in the data (NumRows) minus the number of periods with missing values.

Data Types: double | table

#### **VaRData** — Value-at-risk (VaR) data

NumRows-by-NumVaRs numeric array | NumRows-by-NumVaRs table with numeric columns

Value-at-risk (VaR) data, specified using a NumRows-by-NumVaRs numeric array, or NumRows-by-NumVaRs table with numeric columns.

VaRData data must be in the same units PortfolioData. There are no validations in the tool regarding the units of portfolio or VaR data. These may be expressed as returns, or alternatively as profits and losses. It is the user's responsibility to provide the portfolio and VaR data in the same units.

If VaRData has more than one column (NumVaRs> 1), the PortfolioData is tested against each column in VaRData. By default, a 0.95 VaR confidence level is used for all columns in VaRData. (Use VaRLevel to specify different VaR confidence levels.)
The convention is that VaR is a positive amount. Therefore, a failure is recorded when the loss (the negative of the portfolio data) exceeds the VaR, that is, when

-PortfolioData > VaRData

For example, a VaR of one million (positive) is violated whenever there is an outcome worse than a one-million loss (the negative of the portfolio outcome, or loss, is larger than the VaR).

Negative VaRData values are allowed, however negative VaR values indicate a highly profitable portfolio that cannot lose money at the given VaR confidence level. That is, the worst-case scenario at the given confidence level is still a profit.

Missing values (NaNs in VaRData) are discarded before applying the tests. Therefore, a different number of observations is reported (NumObs) for series with different number of missing values. The reported number of observations (NumObs) equals the original number of rows in the data (NumRows) minus the number of periods with missing values.

Example:

Data Types: double | table

### Name-Value Pair Arguments

Specify optional comma-separated pairs of Name, Value arguments. Name is the argument name and Value is the corresponding value. Name must appear inside single quotes (' '). You can specify several name and value pair arguments in any order as Name1,Value1,...,NameN,ValueN.

Example:  $vbt =$ varbacktest(PortfolioData,VaRData,'PortfolioID','Equity100','VaRID','TotalVaR'

#### **'PortfolioID'** — User-defined ID for **PortfolioData** input

character vector | string

User-defined ID for PortfolioData input, specified as a character vector or string.

If PortfolioData is a numeric array, the default value for PortfolioID is 'Portfolio'. If PortfolioData is a table, PortfolioID is set by default to the corresponding variable name in the table.

Data Types: char | string

### **'VaRID'** — VaR identifier for **VaRData** columns

character vector | cell array of character vectors | string | string array

VaR identifier for VaRData columns, specified using a character vector or string. Multiple VaRIDs are specified using a 1-by-NumVaRs (or NumVaRs-by-1) cell array of character vectors or string vector with user-defined IDs for the VaRData columns.

If VaRData is a numeric array, the default value for VaRID is 'VaR'. If NumVaRs = 1 or NumVaRs > 1, the default value is 'VaR1', 'VaR2', and so on. If VaRData is a table, 'VaRID' is set by default to the corresponding variable names in the table

Data Types: char | cell | string

### **'VaRLevel'** — VaR confidence level

0.95 (default) | numeric with values between 0 and 1 | numeric array with values between 0 and 1

VaR confidence level, specified as a numeric between 0 and 1 or a 1-by-NumVaRs numeric array with values between 0 and 1 for the corresponding columns in VaRData.

Data Types: double

# Output Arguments

### **vbt** — varbacktest object

object

varbacktest (vbt) object, contains a copy of the given portfolio data and VaR data (the PortfolioData and VaRData properties) and all combinations of portfolio ID, VaR ID, and VaR level to be tested (the PortfolioID, VaRID, and VarLevel properties). For more information on a vbt object, see varbacktest.

The vbt object has the following properties:

- PortfolioData NumRows-by-1 numeric array containing a copy of the PortfolioData
- VaRData NumRows-by-NumVaRs numeric array containing a copy of the VaRData
- PortfolioID  $-$  String containing the PortfolioID
- VaRID 1-by-NumVaRs string vector containing the VaRIDs for the corresponding columns in VaRData

• VaRLevel — 1-by-NumVaRs numeric array containing the VaRLevels for the corresponding columns in VaRData.

## More About

• varbacktest

### **References**

Basel Committee on Banking Supervision, *Supervisory Framework for the Use of 'Backtesting' in Conjunction with the Internal Models Approach to Market Risk Capital Requirements.* January, 1996, [http://www.bis.org/publ/bcbs22.htm.](http://www.bis.org/publ/bcbs22.htm)

Christoffersen, P. "Evaluating Interval Forecasts." *International Economic Review.* Vol. 39, 1998, pp. 841–862.

Cogneau, P. *"Backtesting Value-at-Risk: How Good is the Model?"* Intelligent Risk, PRMIA, July, 2015.

Haas, M. *"New Methods in Backtesting."* Financial Engineering, Research Center Caesar, Bonn, 2001.

Jorion, P. *Financial Risk Manager Handbook.* 6th Edition. Wiley Finance, 2011.

Kupiec, P. "Techniques for Verifying the Accuracy of Risk Management Models." *Journal of Derivatives.* Vol. 3, 1995, pp. 73–84.

McNeil, A., Frey, R., and Embrechts, P. *Quantitative Risk Management.* Princeton University Press, 2005.

Nieppola, O. "Backtesting Value-at-Risk Models." Master's Thesis, Helsinki School of Economics, 2009.

### See Also

bin | cc | cci | pof | runtests | summary | table | tbf | tbfi | tl | tuff

### Introduced in R2016b

# bin

Binomial test for value-at-risk (VaR) backtesting

## **Syntax**

```
TestResults = bin(vbt)TestResults = bin(vbt,Name,Value)
```
# **Description**

TestResults = bin(vbt) generates the binomial test results for value-at-risk (VaR) backtesting.

TestResults = bin(vbt,Name,Value) adds an optional name-value pair argument for TestLevel.

# Examples

### Generate Bin Test Results

Create a varbacktest object.

```
load VaRBacktestData
vbt = varbacktest(EquityIndex,Normal95)
vbt = varbacktest with properties:
     PortfolioData: [1043×1 double]
```

```
 VaRData: [1043×1 double]
 PortfolioID: "Portfolio"
       VaRID: "VaR"
    VaRLevel: 0.9500
```
Generate the bin test results.

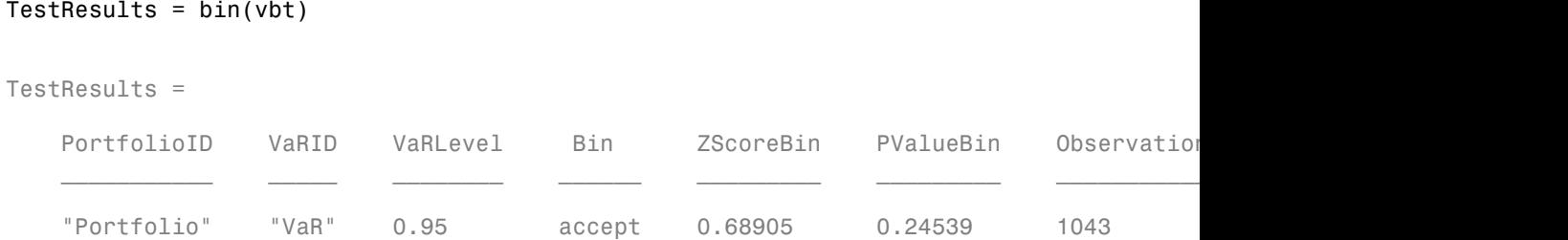

#### Run Bin Test for VaR Backtests for Multiple VaRs at Different Confidence Levels

Use the varbacktest constructor with name-value pair arguments to create a varbacktest object.

```
load VaRBacktestData
    vbt = varbacktest(EquityIndex,...
        [Normal95 Normal99 Historical95 Historical99 EWMA95 EWMA99],...
        'PortfolioID','Equity',...
       'VaRID',{'Normal95' 'Normal99' 'Historical95' 'Historical99' 'EWMA95' 'EWMA99'}
        'VaRLevel',[0.95 0.99 0.95 0.99 0.95 0.99])
vbt = varbacktest with properties:
     PortfolioData: [1043×1 double]
           VaRData: [1043×6 double]
       PortfolioID: "Equity"
             VaRID: [1×6 string]
          VaRLevel: [0.9500 0.9900 0.9500 0.9900 0.9500 0.9900]
```
Generate the bin test results using the TestLevel optional argument.

TestResults = bin(vbt,'TestLevel',0.90)

TestResults = PortfolioID VaRID VaRLevel Bin ZScoreBin PValueBin Observations Failures TestLevel \_\_\_\_\_\_\_\_\_\_\_ \_\_\_\_\_\_\_\_\_\_\_\_\_\_ \_\_\_\_\_\_\_\_ \_\_\_\_\_\_ \_\_\_\_\_\_\_\_\_ \_\_\_\_\_\_\_\_\_\_ \_\_\_\_\_\_\_\_\_\_\_\_ \_\_\_\_\_\_\_\_ \_\_\_\_\_\_\_\_\_

**5-51**

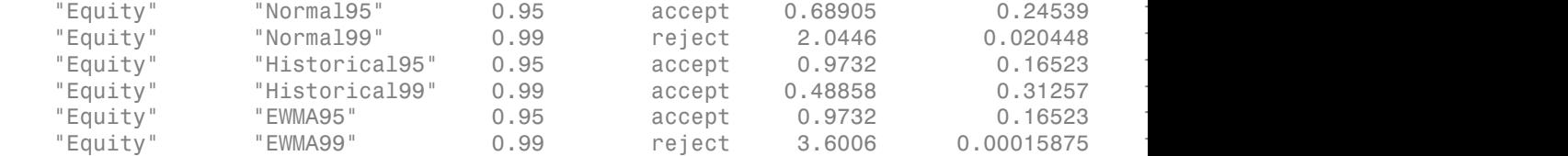

- ["VaR Backtesting Workflow" on page 2-8](#page-19-0)
- ["Value-at-Risk Estimation and Backtesting" on page 2-13](#page-24-0)

## Input Arguments

**vbt** — varbacktest object

object

varbacktest object, contains a copy of the given data (the PortfolioData and VarData properties) and all combinations of portfolio ID, VaR ID, and VaR levels to be tested. For more information on creating a vbt object, see varbacktest.

### Name-Value Pair Arguments

Specify optional comma-separated pairs of Name,Value arguments. Name is the argument name and Value is the corresponding value. Name must appear inside single quotes (' '). You can specify several name and value pair arguments in any order as Name1,Value1,...,NameN,ValueN.

Example: TestResults =  $bin(vbt, 'TestLevel', 0.99)$ 

#### **'TestLevel'** — Test confidence level

0.95 (default) | numeric between 0 and 1

Test confidence level, specified as a numeric between 0 and 1.

Data Types: double

## Output Arguments

#### **TestResults** — Bin test results table

Bin test results, returned as a table where the rows correspond to all combinations of portfolio ID, VaR ID, and VaR levels to be tested. The columns correspond to the following information:

- 'PortfolioID' Portfolio ID for given data
- 'VaRID' VaR ID for each of the VaR data columns provided
- 'VaRLevel' VaR level for corresponding VaR data column
- 'Bin' Categorical array with categories accept and reject that indicate the result of the bin test
- 'ZScoreBin' Z-score of the number of failures
- 'PValueBin' P-value of the bin test
- 'Observations' Number of observations
- 'Failures' Number of failures.
- 'TestLevel' Test confidence level.

Note: For bin test results, the terms accept and reject are used for convenience, technically a bin test does not accept a model. Rather, the test fails to reject it.

## More About

### Binomial Test (Bin)

The bin function performs a binomial test to assess if the number of failures is consistent with the VaR confidence level.

The binomial test is based on a normal approximation to the binomial distribution.

### Algorithms

The result of the binomial test is based on a normal approximation to a binomial distribution. Suppose:

- N is the number of observations.
- $\cdot$  p = 1 VaRLevel is the probability of observing a failure if the model is correct.
- *x* is the number of failures.

If the failures are independent, then the number of failures is distributed as a binomial distribution with parameters N and p. The expected number of failures is  $N^*p$ , and the standard deviation of the number of failures is  $sqrt(N*p*(1 - p))$ .

The test statistic for the bin test is the z-score, defined as:

```
ZScoreBin = (x - N*p)/sqrt(N*p*(1 - p)).
```
The z-score is approximately follows a standard normal distribution. This approximation is not reliable for small values of N or small values of p, but for typical uses in VaR backtesting analyses ( $N = 250$  or much larger, p in the range  $1 - 10\%$ ) the approximation gives results in line with other tests.

The p-value of the bin test is the probability that a standard normal distribution exceeds the absolute value of the z-score

```
 PValueBin = 1 - F(|ZScoreBin|),
```
where F is the standard normal cumulative distribution. When too few failures are observed, relative to the expected failures, PValueBin is (approximately) the probability of observing that many failures or fewer. For too many failures, this is (approximately) the probability of observing that many failures or more.

- ["Binomial Test" on page 2-3](#page-14-0)
- varbacktest

### References

Jorion, P. *Financial Risk Manager Handbook.* 6th Edition. Wiley Finance, 2011.

### See Also

cc | cci | pof | runtests | summary | tbf | tbfi | tl | tuff | varbacktest

### Introduced in R2016b

## cc

Conditional coverage mixed test for value-at-risk (VaR) backtesting

## **Syntax**

```
TestResults = cc(vbt)TestResults = cc(vbt,Name,Value)
```
# **Description**

TestResults =  $cc(vbt)$  generates the conditional coverage (CC) mixed test for valueat-risk (VaR) backtesting.

TestResults = cc(vbt,Name,Value) adds an optional name-value pair argument for TestLevel.

# Examples

### Generate CC Test Results

Create a varbacktest object.

```
load VaRBacktestData
vbt = varbacktest(EquityIndex,Normal95)
vbt =
```
varbacktest with properties:

```
 PortfolioData: [1043×1 double]
       VaRData: [1043×1 double]
   PortfolioID: "Portfolio"
         VaRID: "VaR"
      VaRLevel: 0.9500
```
Generate the cc test results.

```
TestResults = cc(vbt)TestResults = 
PortfolioID VaRID VaRLevel CC LRatioCC PValueCC POF LRa
"Portfolio" "VaR" 0.95  accept 0.72013 0.69763 accept 0.4
```
### Run the CC Test for VaR Backtests for Multiple VaRs at Different Confidence Levels

Use the varbacktest constructor with name-value pair arguments to create a varbacktest object.

```
load VaRBacktestData
    vbt = varbacktest(EquityIndex, \ldots) [Normal95 Normal99 Historical95 Historical99 EWMA95 EWMA99],...
        'PortfolioID','Equity',...
       'VaRID', {'Normal95' 'Normal99' 'Historical95' 'Historical99' 'EWMA95' 'EWMA99'}
        'VaRLevel',[0.95 0.99 0.95 0.99 0.95 0.99])
vbt = varbacktest with properties:
     PortfolioData: [1043×1 double]
          VaRData: [1043×6 double]
       PortfolioID: "Equity"
             VaRID: [1×6 string]
```
VaRLevel: [0.9500 0.9900 0.9500 0.9900 0.9500 0.9900]

Generate the cc test results using the TestLevel optional input.

TestResults = cc(vbt,'TestLevel',0.90)

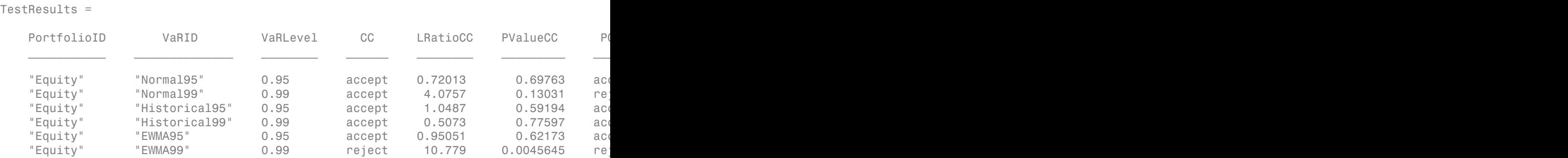

- ["VaR Backtesting Workflow" on page 2-8](#page-19-0)
- ["Value-at-Risk Estimation and Backtesting" on page 2-13](#page-24-0)

## Input Arguments

**vbt** — varbacktest object

object

varbacktest object, contains a copy of the given data (the PortfolioData and VarData properties) and all combinations of portfolio ID, VaR ID, and VaR levels to be tested. For more information on creating a vbt object, see varbacktest.

## Name-Value Pair Arguments

Specify optional comma-separated pairs of Name, Value arguments. Name is the argument name and Value is the corresponding value. Name must appear inside single quotes (' '). You can specify several name and value pair arguments in any order as Name1,Value1,...,NameN,ValueN.

Example: TestResults = cc(vbt,'TestLevel',0.99)

### **'TestLevel'** — Test confidence level

0.95 (default) | numeric between 0 and 1

### Test confidence level, specified as a numeric between 0 and 1.

Data Types: double

# Output Arguments

### **TestResults** — **cc** test results

table

cc test results, returned as a table where the rows correspond to all combinations of portfolio ID, VaR ID, and VaR levels to be tested. The columns correspond to the following information:

- 'PortfolioID' Portfolio ID for the given data
- 'VaRID' VaR ID for each of the VaR data columns provided
- 'VaRLevel' VaR level for corresponding VaR data column
- $\cdot$   $\cdot$   $\cdot$  CC $\cdot$   $\cdot$   $\cdot$   $\cdot$  Categorical array with the categories accept and reject that indicate the result of the cc test
- 'LRatioCC' Likelihood ratio of the cc test
- 'PValueCC' P-value of the cc test
- 'POF' Categorical array with the categories accept and reject that indicate the result of the pof test
- 'LRatioPOF' Likelihood ratio of the pof test
- 'PValuePOF' P-value of the pof test
- 'CCI' Categorical array with categories 'accept' and 'reject' that indicate the result of the cci test
- 'LRatioCCI' Likelihood ratio of the cci test
- 'PValueCCI' P-value of the cci test
- 'Observations' Number of observations
- 'Failures' Number of failures
- 'N00' Number of periods with no failures followed by a period with no failures
- 'N10' Number of periods with failures followed by a period with no failures
- 'N01' Number of periods with no failures followed by a period with failures
- 'N11' Number of periods with failures followed by a period with failures
- 'TestLevel' Test confidence level

Note: For cc test results, the terms accept and reject are used for convenience, technically a cc test does not accept a model. Rather, the test fails to reject it.

## More About

### Conditional Coverage (CC) Mixed Test

The cc function performs the conditional coverage mixed test, also known as Christoffersen's interval forecasts method.

'Mixed' means that it combines a frequency and an independence test. The frequency test is Kupiec's proportion of failures test, implemented by the pof function. The independence test is the conditional coverage independence test implemented by the cci function. This is a likelihood ratio test proposed by Christoffersen (1998) to assess the independence of failures on consecutive time periods. The CC test combines the POF test and the CCI test.

### Algorithms

The likelihood ratio (test statistic) of the cc test is the sum of the likelihood ratios of the pof and cci tests,

LRatioCC = LRatioPOF + LRatioCCI

which is asymptotically distributed as a chi-square distribution with two degrees of freedom. See the Algorithms section in pof and cci for the definition of their likelihood ratios.

The p-value of the cc test is the probability that a chi-square distribution with two degrees of freedom exceeds the likelihood ratio LRatioCC,

PValueCC = 1 - F(LRatioCC)

where F is the cumulative distribution of a chi-square variable with two degrees of freedom.

The result of the cc test is to accept if

```
 F(LRatioCC) < F(TestLevel)
```
and reject otherwise, where F is the cumulative distribution of a chi-square variable with two degrees of freedom.

- ["Christoffersen's Interval Forecast Tests" on page 2-5](#page-16-0)
- varbacktest

## **References**

Christoffersen, P. "Evaluating Interval Forecasts." *International Economic Review.* Vol. 39, 1998, pp. 841–862.

## See Also

bin | cci | pof | runtests | summary | tbf | tbfi | tl | tuff | varbacktest

Introduced in R2016b

# cci

Conditional coverage independence test for value-at-risk (VaR) backtesting

# **Syntax**

```
TestResults = cci(vbt)TestResults = cci(vbt,Name,Value)
```
# **Description**

TestResults =  $cci(vbt)$  generates the conditional coverage independence (CCI) for value-at-risk (VaR) backtesting.

TestResults = cci(vbt,Name,Value) adds an optional name-value pair argument for TestLevel.

# Examples

### Generate CCI Test Results

Create a varbacktest object.

```
load VaRBacktestData
vbt = varbacktest(EquityIndex,Normal95)
```

```
vbt =
```
varbacktest with properties:

```
 PortfolioData: [1043×1 double]
       VaRData: [1043×1 double]
   PortfolioID: "Portfolio"
         VaRID: "VaR"
      VaRLevel: 0.9500
```
Generate the cci test results.

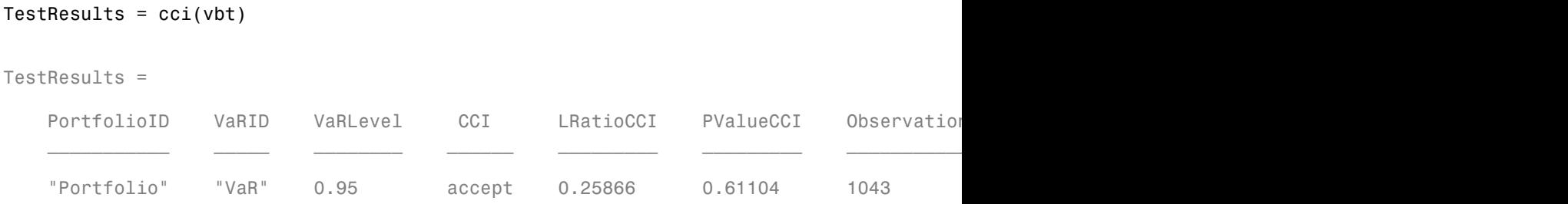

#### Run the CCI Test for VaR Backtests for Multiple VaR's at Different Confidence Levels

Use the varbacktest constructor with name-value pair arguments to create a varbacktest object.

```
load VaRBacktestData
     vbt = varbacktest(EquityIndex,...
        [Normal95 Normal99 Historical95 Historical99 EWMA95 EWMA99],...
        'PortfolioID','Equity',...
       'VaRID',{'Normal95' 'Normal99' 'Historical95' 'Historical99' 'EWMA95' 'EWMA99'}
        'VaRLevel',[0.95 0.99 0.95 0.99 0.95 0.99])
vbt = varbacktest with properties:
     PortfolioData: [1043×1 double]
           VaRData: [1043×6 double]
       PortfolioID: "Equity"
             VaRID: [1×6 string]
          VaRLevel: [0.9500 0.9900 0.9500 0.9900 0.9500 0.9900]
```
Generate the cci test results using the TestLevel optional input.

TestResults = cci(vbt,'TestLevel',0.90)

TestResults = PortfolioID VaRID VaRLevel CCI LRatioCCI PValueCCI Observations Failures N00 N10 N01 N11 TestLevel \_\_\_\_\_\_\_\_\_\_\_ \_\_\_\_\_\_\_\_\_\_\_\_\_\_ \_\_\_\_\_\_\_\_ \_\_\_\_\_\_ \_\_\_\_\_\_\_\_\_ \_\_\_\_\_\_\_\_\_ \_\_\_\_\_\_\_\_\_\_\_\_ \_\_\_\_\_\_\_\_ \_\_\_\_ \_\_\_ \_\_\_ \_\_\_ \_\_\_\_\_\_\_\_\_

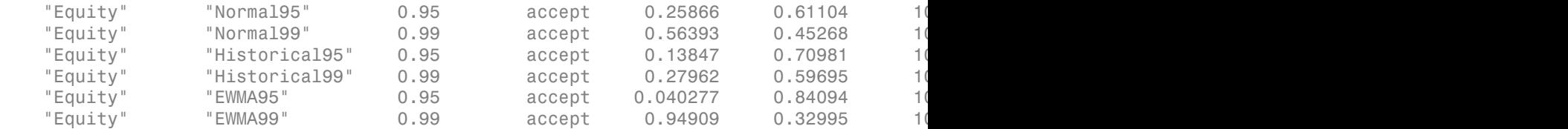

- ["VaR Backtesting Workflow" on page 2-8](#page-19-0)
- ["Value-at-Risk Estimation and Backtesting" on page 2-13](#page-24-0)

## Input Arguments

**vbt** — varbacktest object

object

varbacktest object, contains a copy of the given data (the PortfolioData and VarData properties) and all combinations of portfolio ID, VaR ID, and VaR levels to be tested. For more information on creating a vbt object, see varbacktest.

## Name-Value Pair Arguments

Specify optional comma-separated pairs of Name,Value arguments. Name is the argument name and Value is the corresponding value. Name must appear inside single quotes (' '). You can specify several name and value pair arguments in any order as Name1,Value1,...,NameN,ValueN.

Example: TestResults = cci(vbt,'TestLevel',0.99)

### **'TestLevel'** — Test confidence level

0.95 (default) | numeric between 0 and 1

Test confidence level, specified as a numeric between 0 and 1.

Data Types: double

## Output Arguments

#### **TestResults** — **cci** test results table

cci test results, returned as a table where the rows correspond to all combinations of portfolio ID, VaR ID, and VaR levels to be tested. The columns correspond to the following information:

- 'PortfolioID' Portfolio ID for the given data
- 'VaRID' VaR ID for each of the VaR data columns provided
- 'VaRLevel' VaR level for the corresponding VaR data column
- $\cdot$  'CCI' Categorical array with the categories accept and reject that indicate the result of the cci test
- 'LRatioCCI' Likelihood ratio of the cci test
- 'PValueCCI' P-value of the cci test
- 'Observations' Number of observations
- 'Failures' Number of failures
- 'N00' Number of periods with no failures followed by a period with no failures
- 'N10' Number of periods with failures followed by a period with no failures
- 'N01' Number of periods with no failures followed by a period with failures
- 'N11' Number of periods with failures followed by a period with failures
- 'TestLevel' Test confidence level

Note: For cci test results, the terms accept and reject are used for convenience, technically a cci test does not accept a model. Rather, the test fails to reject it.

## More About

### Conditional Coverage Independence (CCI) Test

The cci function performs the conditional coverage independence test.

This is a likelihood ratio test proposed by Christoffersen (1998) to assess the independence of failures on consecutive time periods. For the conditional coverage mixed test, see the cc function.

### **Algorithms**

To define the likelihood ratio (test statistic) of the cc test, first define the following quantities:

- 'N00' Number of periods with no failures followed by a period with no failures
- 'N10' Number of periods with failures followed by a period with no failures
- 'N01' Number of periods with no failures followed by a period with failures
- 'N11' Number of periods with failures followed by a period with failures

Then define the following conditional probability estimates:

• p01 = Probability of having a failure on period *t*, given that there was no failure on period*t* – 1

```
= N01 / (N00 + N01)
```
• p11 = Probability of having a failure on period *t*, given that there was a failure on period*t* – 1

 $= N11 / (N10 + N11)$ 

Define also the unconditional probability estimate of observing a failure:

pUC = Probability of having a failure on period *t*

 $= (N01 + N11) / (N00 + N01 + N10 + N11)$ 

The likelihood ratio of the CCI test is then given by

```
LRatioCCI = -2^* ((N00+N10)*log(1 - pUC) + (N01+N11)*log(pUC)...
             - N00*log(1-p01) - N01*log(p01)...
            - N10 * log(1-p11) - N11 * log(p11) )
```
which is asymptotically distributed as a chi-square distribution with one degree of freedom.

The p-value of the CCI test is the probability that a chi-square distribution with one degree of freedom exceeds the likelihood ratio LRatioCCI,

PValueCC = 1 - F(LRatioCCI)

where F is the cumulative distribution of a chi-square variable with one degree of freedom.

The result of the test is to accept if

F(LRatioCCI) < F(TestLevel)

and reject otherwise, where F is the cumulative distribution of a chi-square variable with one degree of freedom.

If one or more of the quantities N00, N10, N01, or N11 are zero, the likelihood ratio is handled differently. The likelihood ratio as defined above is composed of three likelihood functions of the form

 $L = (1 - p)^n n1 \times p^n n2$ 

For example, in the numerator of the likelihood ratio, there is a likelihood function of the form L with  $p = pUC$ ,  $n1 = N00 + N10$ , and  $n2 = N01 + N11$ . There are two such likelihood functions in the denominator of the likelihood ratio.

It can be shown that whenever  $n1 = 0$  or  $n2 = 0$ , the likelihood function L can be replaced by the constant value 1. Therefore, whenever N00, N10, N01, or N11 is zero, replace the corresponding likelihood functions by 1 in the likelihood ratio, and the likelihood ratio is well defined.

- ["Christoffersen's Interval Forecast Tests" on page 2-5](#page-16-0)
- varbacktest

## References

Christoffersen, P. "Evaluating Interval Forecasts." *International Economic Review.* Vol. 39, 1998, pp. 841–862.

## See Also

bin | cc | pof | runtests | summary | tbf | tbfi | tl | tuff | varbacktest

### Introduced in R2016b

# pof

Proportion of failures test for value-at-risk (VaR) backtesting

# **Syntax**

```
TestResults = pof(vbt)TestResults = pof(vbt,Name,Value)
```
# **Description**

TestResults = pof(vbt) generates the proportion of failures (POF) test for value-atrisk (VaR) backtesting.

TestResults = pof(vbt,Name,Value) adds an optional name-value pair argument for TestLevel.

# Examples

## Generate POF Test Results

Create a varbacktest object.

```
load VaRBacktestData
vbt = varbacktest(EquityIndex,Normal95)
vbt = varbacktest with properties:
```

```
 PortfolioData: [1043×1 double]
       VaRData: [1043×1 double]
   PortfolioID: "Portfolio"
         VaRID: "VaR"
      VaRLevel: 0.9500
```
Generate the pof test results.

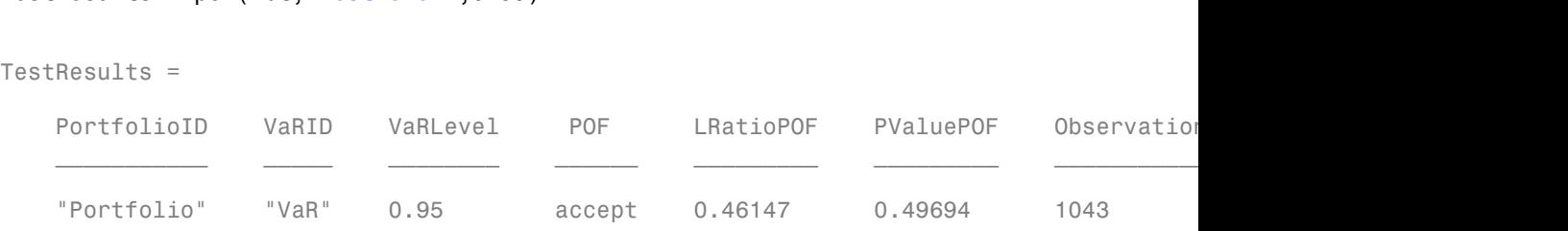

#### Run the POF Test for VaR Backtests for Multiple VaRs at Different Confidence Levels

Use the varbacktest constructor with name-value pair arguments to create a varbacktest object.

```
load VaRBacktestData
     vbt = varbacktest(EquityIndex,...
        [Normal95 Normal99 Historical95 Historical99 EWMA95 EWMA99],...
        'PortfolioID','Equity',...
       'VaRID', {'Normal95' 'Normal99' 'Historical95' 'Historical99' 'EWMA95' 'EWMA99'}
        'VaRLevel',[0.95 0.99 0.95 0.99 0.95 0.99])
vbt = varbacktest with properties:
     PortfolioData: [1043×1 double]
           VaRData: [1043×6 double]
       PortfolioID: "Equity"
             VaRID: [1×6 string]
          VaRLevel: [0.9500 0.9900 0.9500 0.9900 0.9500 0.9900]
```
Generate the pof test results using the TestLevel optional input.

TestResults = pof(vbt,'TestLevel',0.90)

 $TestResults = nof(vht, 'TestIevel',0.99)$ 

TestResults = PortfolioID VaRID VaRLevel POF LRatioPOF PValuePOF Observations Failures TestLevel \_\_\_\_\_\_\_\_\_\_\_ \_\_\_\_\_\_\_\_\_\_\_\_\_\_ \_\_\_\_\_\_\_\_ \_\_\_\_\_\_ \_\_\_\_\_\_\_\_\_ \_\_\_\_\_\_\_\_\_ \_\_\_\_\_\_\_\_\_\_\_\_ \_\_\_\_\_\_\_\_ \_\_\_\_\_\_\_\_\_

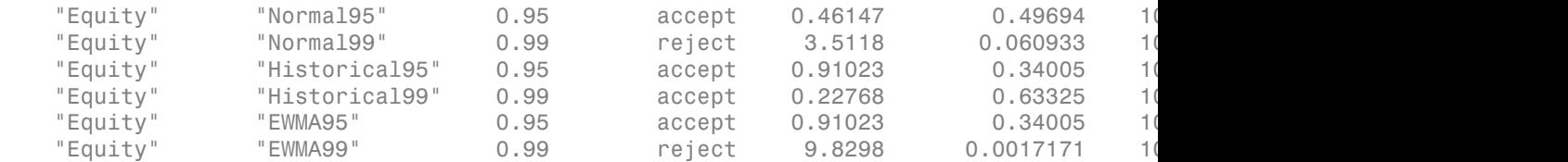

- ["VaR Backtesting Workflow" on page 2-8](#page-19-0)
- ["Value-at-Risk Estimation and Backtesting" on page 2-13](#page-24-0)

## Input Arguments

**vbt** — varbacktest object

object

varbacktest object, contains a copy of the given data (the PortfolioData and VarData properties) and all combinations of portfolio ID, VaR ID, and VaR levels to be tested. For more information on creating a vbt object, see varbacktest.

## Name-Value Pair Arguments

Specify optional comma-separated pairs of Name,Value arguments. Name is the argument name and Value is the corresponding value. Name must appear inside single quotes (' '). You can specify several name and value pair arguments in any order as Name1,Value1,...,NameN,ValueN.

Example: TestResults = pof(vbt,'TestLevel',0.99)

### **'TestLevel'** — Test confidence level

0.95 (default) | numeric between 0 and 1

Test confidence level, specified as a numeric between 0 and 1.

Data Types: double

## Output Arguments

#### **TestResults** — **pof** test results table

**5-69**

pof

pof test results, returned as a table where the rows correspond to all combinations of portfolio ID, VaR ID, and VaR level to be tested. The columns correspond to the following information:

- 'PortfolioID' Portfolio ID for the given data
- 'VaRID' VaR ID for each of the VaR data columns provided
- 'VaRLevel' VaR level for the corresponding VaR data column
- 'POF' Categorical array with the categories accept and reject that indicate the result of the pof test
- 'LRatioPOF' Likelihood ratio of the pof test
- 'PValuePOF' P-value of the pof test
- 'Observations' Number of observations
- 'Failures' Number of failures
- 'TestLevel' Test confidence level

Note: For pof test results, the terms accept and reject are used for convenience, technically a pof test does not accept a model. Rather, the test fails to reject it.

## More About

### Proportion of Failures (POF) Test

The pof function performs Kupiec's proportion of failures test.

The POF test is a likelihood ratio test proposed by Kupiec (1995) to assess if the proportion of failures (number of failures divided by number of observations) is consistent with the VaR confidence level.

### Algorithms

The likelihood ratio (test statistic) of the pof test is given by

LRatioPOF =  $-2*(N - x)*log(N*(1 - pVaR)/(N - x)) + x*log(N*pVaR/x))$ 

where N is the number of observations, *x* is the number of failures, and  $pVaR = 1 -$ VaRLevel. This test statistic is asymptotically distributed as a chi-square distribution with one degree of freedom. By the properties of the logarithm,

pof

```
LRatioPOF = -2*N*log(1-pVaR) if x = 0,
```
and

LRatioPOF =  $-2*N*log(pVaR)$  if  $x = N$ .

The p-value of the POF test is the probability that a chi-square distribution with one degree of freedom exceeds the likelihood ratio LRatioPOF

```
PValuePOF = 1 - F(LRatioPOF),
```
where F is the cumulative distribution of a chi-square variable with one degree of freedom.

The result of the test is to accept if

```
 F(LRatioPOF) < F(TestLevel)
```
and reject otherwise, where F is the cumulative distribution of a chi-square variable with one degree of freedom.

- ["Kupiec's POF and TUFF Tests" on page 2-4](#page-15-0)
- varbacktest

### References

Kupiec, P. "Techniques for Verifying the Accuracy of Risk Management Models." *Journal of Derivatives.* Vol. 3, 1995, pp. 73–84.

### See Also

```
bin | cc | cci | runtests | summary | tbf | tbfi | tl | tuff | varbacktest
```
### Introduced in R2016b

## runtests

Run all tests in varbacktest

## **Syntax**

```
TestResults = runtests(vbt)TestResults = runtests(vbt,Name,Value)
```
## **Description**

TestResults = runtests( $vbt$ ) runs all the tests in the varbacktest object. runtests reports only the final test result. For test details such as likelihood ratios, run individual tests.

TestResults = runtests(vbt,Name,Value) adds an optional name-value pair argument for TestLevel.

## Examples

### Run All VaR Backtests

Create a varbacktest object.

```
load VaRBacktestData
vbt = varbacktest(EquityIndex,Normal95)
```

```
vbt =
```
varbacktest with properties:

```
 PortfolioData: [1043×1 double]
       VaRData: [1043×1 double]
   PortfolioID: "Portfolio"
         VaRID: "VaR"
      VaRLevel: 0.9500
```
Generate the TestResults report for all VaR backtests.

```
TestResults = runtests(vbt,'TestLevel',0.99)
```

```
TestResults = 
 PortfolioID VaRID VaRLevel TL Bin POF TUFF CC CCI TBF TBFI 
 ___________ _____ ________ _____ ______ ______ ______ ______ ______ ______ ______
"Portfolio" "VaR" 0.95  green accept accept accept accept
```
#### Run All VaR Backtests for Multiple VaRs at Different Confidence Levels

Use the varbacktest constructor with name-value pair arguments to create a varbacktest object and run all tests.

```
load VaRBacktestData
     vbt = varbacktest(EquityIndex,...
        [Normal95 Normal99 Historical95 Historical99 EWMA95 EWMA99],...
        'PortfolioID','Equity',...
       'VaRID',{'Normal95' 'Normal99' 'Historical95' 'Historical99' 'EWMA95' 'EWMA99'}
        'VaRLevel',[0.95 0.99 0.95 0.99 0.95 0.99]);
     runtests(vbt)
```
ans  $=$ 

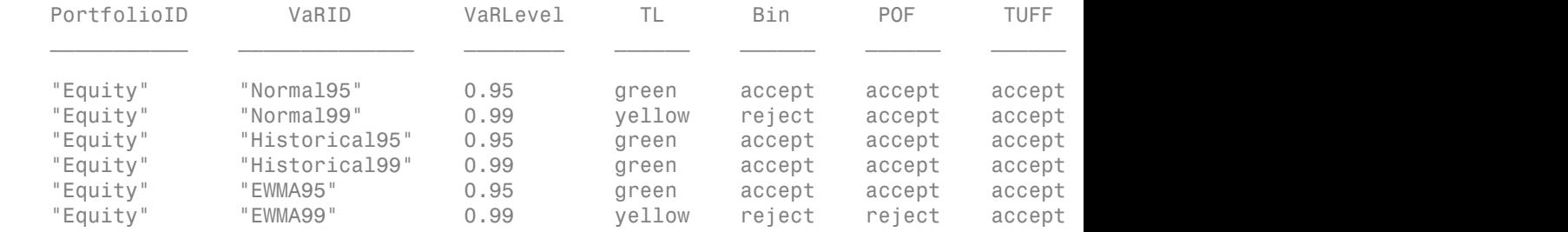

- ["VaR Backtesting Workflow" on page 2-8](#page-19-0)
- ["Value-at-Risk Estimation and Backtesting" on page 2-13](#page-24-0)

## Input Arguments

**vbt** — varbacktest object object

varbacktest object, contains a copy of the given data (the PortfolioData and VarData properties) and all combinations of portfolio ID, VaR ID, and VaR levels to be tested. For more information on creating a vbt object, see varbacktest.

## Name-Value Pair Arguments

Specify optional comma-separated pairs of Name, Value arguments. Name is the argument name and Value is the corresponding value. Name must appear inside single quotes (' '). You can specify several name and value pair arguments in any order as Name1,Value1,...,NameN,ValueN.

Example: TestResults = runtests(vbt,'TestLevel',0.99)

### **'TestLevel'** — Test confidence level

0.95 (default) | numeric between 0 and 1

Test confidence level, specified as a numeric between 0 and 1.

Data Types: double

# Output Arguments

#### **TestResults** — Results table

Results, returned as a table where the rows correspond to all combinations of portfolio ID, VaR ID, and VaR levels to be tested. The columns correspond to the following information:

- 'PortfolioID' Portfolio ID for the given data
- 'VaRID' VaR ID for each of the VaR data columns provided
- 'VaRLevel'  $-$  VaR level for the corresponding VaR data column
- $\cdot$   $\mathsf{TL}$  Categorical (ordinal) array with categories green, yellow, and red that indicate the result of the traffic light (tl) test
- 'Bin' Categorical array with categories accept and reject that indicate the result of the bin test
- $\cdot$  'POF' Categorical array with the categories accept and reject that indicate the result of the pof test.
- 'TUFF' Categorical array with the categories accept and reject that indicate the result of the tuff test
- 'CC' Categorical array with the categories accept and reject that indicate the result of the cc test
- $\cdot$  'CCI' Categorical array with the categories accept and reject that indicate the result of the cci test
- 'TBF' Categorical array with the categories accept and reject that indicate the result of the tbf test
- 'TBFI' Categorical array with the categories accept and reject that indicate the result of the tbfi test

Note: For the test results, the terms accept and reject are used for convenience, technically a test does not accept a model. Rather, a test fails to reject it.

# More About

• varbacktest

## See Also

cc | cci | pof | summary | tbf | tbfi | tl | tuff | varbacktest

### Introduced in R2016b

## summary

Report on varbacktest data

# **Syntax**

 $S = summary(vbt)$ 

# **Description**

S = summary(vbt) returns a basic report on the given varbacktest data, including the number of observations, the number of failures, the observed confidence level, and so on (see S for details).

# Examples

### Generate a Summary Report

Create a varbacktest object.

```
load VaRBacktestData
vbt = varbacktest(EquityIndex,Normal95)
vbt = varbacktest with properties:
     PortfolioData: [1043×1 double]
          VaRData: [1043×1 double]
       PortfolioID: "Portfolio"
             VaRID: "VaR"
          VaRLevel: 0.9500
```
Generate the summary report.

 $S = summary(vbt)$ 

 $S =$ 

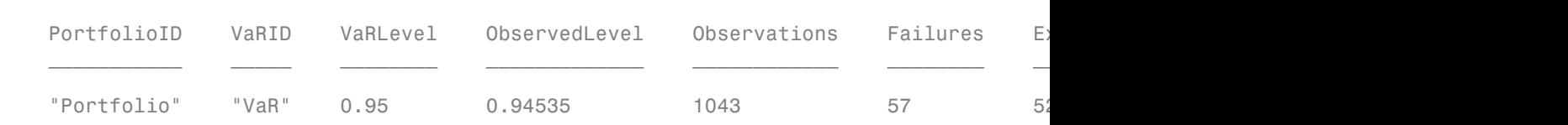

### Run a Summary Report for VaR Backtests for Multiple VaRs at Different Confidence Levels

Use the varbacktest constructor with name-value pair arguments to create a varbacktest object and generate a summary report.

```
load VaRBacktestData
     vbt = varbacktest(EquityIndex,...
        [Normal95 Normal99 Historical95 Historical99 EWMA95 EWMA99],...
        'PortfolioID','Equity',...
       'VaRID',{'Normal95' 'Normal99' 'Historical95' 'Historical99' 'EWMA95' 'EWMA99'}
        'VaRLevel',[0.95 0.99 0.95 0.99 0.95 0.99]);
S = summary(vbt)
```
 $S =$ 

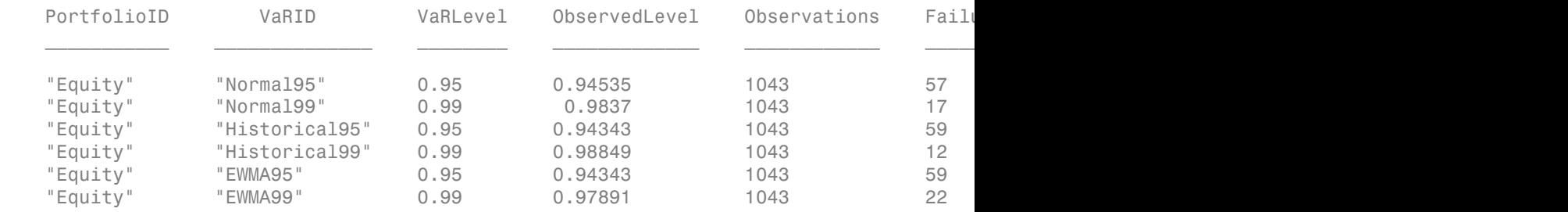

- ["VaR Backtesting Workflow" on page 2-8](#page-19-0)
- ["Value-at-Risk Estimation and Backtesting" on page 2-13](#page-24-0)

## Input Arguments

**vbt** — varbacktest object object

varbacktest object, contains a copy of the given data (the PortfolioData and VarData properties) and all combinations of portfolio ID, VaR ID, and VaR levels to be tested. For more information on creating a vbt object, see varbacktest.

## Output Arguments

#### **S** — Summary report

table

Summary report, returned as a table. The table rows correspond to all combinations of portfolio ID, VaR ID, and VaR levels to be tested. The columns correspond to the following information:

- 'PortfolioID' Portfolio ID for the given data
- 'VaRID' VaR ID for each of the VaR data columns provided
- 'VaRLevel' VaR level for the corresponding VaR data column
- 'ObservedLevel' Observed confidence level, defined as number of periods without failures divided by number of observations
- 'Observations' Number of observations, where missing values are removed from the data
- 'Failures' Number of failures, where a failure occurs whenever the loss (negative of portfolio data) exceeds the VaR
- 'Expected' Expected number of failures, defined as the number of observations multiplied by one minus the VaR level
- 'Ratio' Ratio of the number of failures to expected number of failures
- 'FirstFailure' Number of periods until first failure
- 'Missing' Number of periods with missing values removed from the sample

## More About

• varbacktest

### See Also

```
cc | cci | pof | runtests | tbf | tbfi | tl | tuff | varbacktest
```
Introduced in R2016b

# tbf

Time between failures mixed test for value-at-risk (VaR) backtesting

# **Syntax**

```
TestResults = tbf(vbt)TestResults = tbf(vbt,Name,Value)
```
# **Description**

TestResults = tbf(vbt) generates the time between failures mixed test (TBF) for value-at-risk (VaR) backtesting.

TestResults = tbf(vbt,Name,Value) adds an optional name-value pair argument for TestLevel.

# Examples

### Generate TBF Test Results

Create a varbacktest object.

```
load VaRBacktestData
vbt = varbacktest(EquityIndex,Normal95)
vbt =
```
varbacktest with properties:

```
 PortfolioData: [1043×1 double]
       VaRData: [1043×1 double]
   PortfolioID: "Portfolio"
         VaRID: "VaR"
      VaRLevel: 0.9500
```
Generate the tbf test results.

```
TestResults = tbf(vbt)TestResults = 
PortfolioID VaRID VaRLevel TBF LRatioTBF PValueTBF POF l
"Portfolio" "VaR" 0.95  reject 88.952  0.0055565 accept (
```
### Run the TBF Test for VaR Backtests for Multiple VaRs at Different Confidence Levels

Use the varbacktest constructor with name-value pair arguments to create a varbacktest object.

```
load VaRBacktestData
    vbt = varbacktest(EquityIndex, \ldots) [Normal95 Normal99 Historical95 Historical99 EWMA95 EWMA99],...
        'PortfolioID','Equity',...
       'VaRID', {'Normal95' 'Normal99' 'Historical95' 'Historical99' 'EWMA95' 'EWMA99'}
        'VaRLevel',[0.95 0.99 0.95 0.99 0.95 0.99])
vbt = varbacktest with properties:
     PortfolioData: [1043×1 double]
          VaRData: [1043×6 double]
       PortfolioID: "Equity"
             VaRID: [1×6 string]
          VaRLevel: [0.9500 0.9900 0.9500 0.9900 0.9500 0.9900]
```
Generate the tbf test results using the TestLevel optional input.

```
TestResults = tbf(vbt,'TestLevel',0.90)
```
tbf

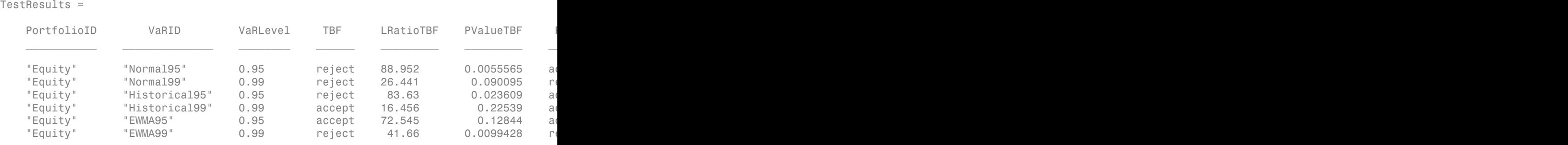

- ["VaR Backtesting Workflow" on page 2-8](#page-19-0)
- ["Value-at-Risk Estimation and Backtesting" on page 2-13](#page-24-0)

## Input Arguments

**vbt** — varbacktest object

object

varbacktest object, contains a copy of the given data (the PortfolioData and VarData properties) and all combinations of portfolio ID, VaR ID, and VaR levels to be tested. For more information on creating a vbt object, see varbacktest.

## Name-Value Pair Arguments

Specify optional comma-separated pairs of Name, Value arguments. Name is the argument name and Value is the corresponding value. Name must appear inside single quotes (' '). You can specify several name and value pair arguments in any order as Name1,Value1,...,NameN,ValueN.

Example: TestResults = tbf(vbt,'TestLevel',0.99)

### **'TestLevel'** — Test confidence level

0.95 (default) | numeric between 0 and 1

### Test confidence level, specified as a numeric between 0 and 1.

Data Types: double
## Output Arguments

### **TestResults** — **tbf** test results

table

tbf test results, returned as a table where the rows correspond to all combinations of portfolio ID, VaR ID, and VaR levels to be tested. The columns correspond to the following information:

- 'PortfolioID' Portfolio ID for the given data
- 'VaRID' VaR ID for each of the VaR data columns provided
- 'VaRLevel'  $-$  VaR level for the corresponding VaR data column
- 'TBF' Categorical array with categories accept and reject that indicate the result of the tbf test
- 'LRatioTBF' Likelihood ratio of the tbf test
- 'PValueTBF' P-value of the tbf test
- 'POF' Categorical array with the categories accept and reject that indicate the result of the POF test
- 'LRatioPOF' Likelihood ratio of the pof test
- 'PValuePOF' P-value of the pof test
- 'TBFI' Categorical array with the categories accept and reject that indicate the result of the tbfi test
- 'LRatioTBFI' Likelihood ratio of the tbfi test
- 'PValueTBFI'  $-$  P-value of the tbfi test
- 'Observations' Number of observations
- 'Failures' Number of failures
- 'TBFMin' Minimum value of observed times between failures
- 'TBFQ1' First quartile of observed times between failures
- 'TBFQ2' Second quartile of observed times between failures
- 'TBFQ3' Third quartile of observed times between failures
- 'TBFMax' Maximum value of observed times between failures
- 'TestLevel' Test confidence level

Note: For tbf test results, the terms accept and reject are used for convenience, technically a tbf test does not accept a model. Rather, the test fails to reject it.

## More About

#### Time Between Failures (TBF) Mixed Test

The tbf function performs the time between failures mixed test, also known as the Haas mixed Kupiec test.

'Mixed' means that it combines a frequency and an independence test. The frequency test is Kupiec's proportion of failures (POF) test. The independence test is the time between failures independence (TBFI) test. The TBF test is an extension of Kupiec's time until first failure (TUFF) test, proposed by Haas (2001), to take into account not only the time until the first failure, but the time between all failures. The tbf function combines the pof test and the tbfi test.

#### Algorithms

The likelihood ratio (test statistic) of the TBF test is the sum of the likelihood ratios of the POF and TBFI tests

```
 LRatioTBF = LRatioPOF + LRatioTBFI,
```
which is asymptotically distributed as a chi-square distribution with *x*+1 degrees of freedom, where*x* is the number of failures. See the Algorithms sections for pof and tbfi for the definitions of their likelihood ratios.

The p-value of the the test is the probability that a chi-square distribution with  $x+1$ degrees of freedom exceeds the likelihood ratio LRatioTBF

PValueTBF = 1 - F(LRatioTBF)

where F is the cumulative distribution of a chi-square variable with *x*+1 degrees of freedom and *x* is the number of failures.

The result of the test is to accept if

F(LRatioTBF) < F(TestLevel)

and reject otherwise, where F is the cumulative distribution of a chi-square variable with *x*+1 degrees of freedom and *x* is the number of failures. If the likelihood ratio

(LRatioTBF) is undefined, that is, with no failures yet, the TBF result is to accept only when both POF and TBFI tests accept.

- ["Haas's Time Between Failures or Mixed Kupiec's Test" on page 2-6](#page-17-0)
- varbacktest

### References

Haas, M. *"New Methods in Backtesting."* Financial Engineering, Research Center Caesar, Bonn, 2001.

### See Also

```
bin | cc | cci | pof | runtests | summary | tbfi | tl | tuff | varbacktest
```
### Introduced in R2016b

# tbfi

Time between failures independence test for value-at-risk (VaR) backtesting

# **Syntax**

```
TestResults = tbfi(vbt)TestResults = tbfi(vbt,Name,Value)
```
# **Description**

TestResults = tbfi(vbt) generates the time between failures independence (TBFI) test for value-at-risk (VaR) backtesting.

TestResults = tbfi(vbt,Name,Value) adds an optional name-value pair argument for TestLevel.

# Examples

### Generate TBFI Test Results

Create a varbacktest object.

```
load VaRBacktestData
vbt = varbacktest(EquityIndex,Normal95)
vbt = varbacktest with properties:
     PortfolioData: [1043×1 double]
           VaRData: [1043×1 double]
       PortfolioID: "Portfolio"
             VaRID: "VaR"
          VaRLevel: 0.9500
```
Generate the tbfi test results.

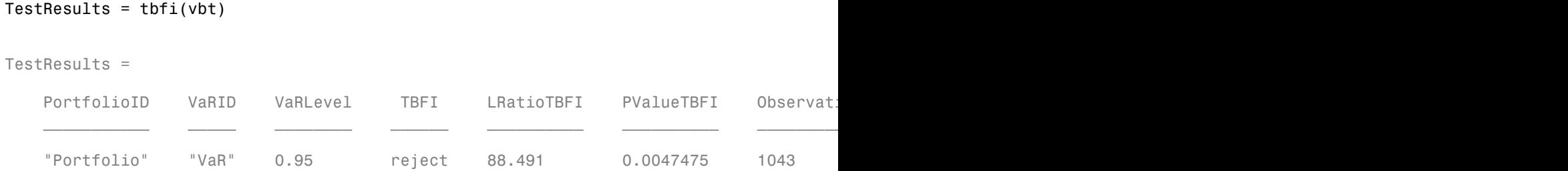

#### Run the TBFI Test for VaR Backtests for Multiple VaRs at Different Confidence Levels

Use the varbacktest constructor with name-value pair arguments to create a varbacktest object.

```
load VaRBacktestData
    vbt = varbacktest(EquityIndex,...
        [Normal95 Normal99 Historical95 Historical99 EWMA95 EWMA99],...
        'PortfolioID','Equity',...
       'VaRID',{'Normal95' 'Normal99' 'Historical95' 'Historical99' 'EWMA95' 'EWMA99'}
        'VaRLevel',[0.95 0.99 0.95 0.99 0.95 0.99])
vbt = varbacktest with properties:
     PortfolioData: [1043×1 double]
           VaRData: [1043×6 double]
       PortfolioID: "Equity"
             VaRID: [1×6 string]
          VaRLevel: [0.9500 0.9900 0.9500 0.9900 0.9500 0.9900]
```
Generate the tbfi test results using the TestLevel optional input.

#### TestResults = tbfi(vbt,'TestLevel',0.90)

TestResults = PortfolioID VaRID VaRLevel TBFI LRatioTBFI PValueTBFI Observations Failures TBFMin TBFQ1 TBFQ2 TBFQ3 TBFMax TestLevel  $\sim$  , and the state of the state of the state of the state of the state of the state of the state of the state of the state of the state of the state of the state of the state of the state of the state of the state of th

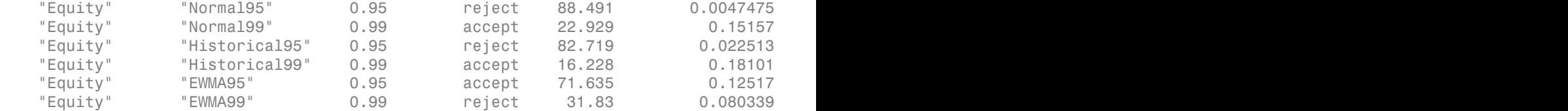

- ["VaR Backtesting Workflow" on page 2-8](#page-19-0)
- ["Value-at-Risk Estimation and Backtesting" on page 2-13](#page-24-0)

## Input Arguments

**vbt** — varbacktest object

object

varbacktest object, contains a copy of the given data (the PortfolioData and VarData properties) and all combinations of portfolio ID, VaR ID, and VaR levels to be tested. For more information on creating a vbt object, see varbacktest.

### Name-Value Pair Arguments

Specify optional comma-separated pairs of Name,Value arguments. Name is the argument name and Value is the corresponding value. Name must appear inside single quotes (' '). You can specify several name and value pair arguments in any order as Name1,Value1,...,NameN,ValueN.

Example: TestResults = tbfi(vbt, 'TestLevel',  $0.99$ )

#### **'TestLevel'** — Test confidence level

0.95 (default) | numeric between 0 and 1

Test confidence level, specified as a numeric between 0 and 1.

Data Types: double

## Output Arguments

#### **TestResults** — **tbfi** test results table

tbfi test results, returned as a table where the rows correspond to all combinations of portfolio ID, VaR ID, and VaR levels to be tested. The columns correspond to the following information:

- 'PortfolioID' Portfolio ID for the given data
- 'VaRID' VaR ID for each of the VaR data columns provided
- 'VaRLevel'  $-$  VaR level for the corresponding VaR data column
- $\cdot$  'TBFI' Categorical array with the categories accept and reject that indicate the result of the tbfi test
- 'LRatioTBFI' Likelihood ratio of the tbfi test
- 'PValueTBFI' P-value of the tbfi test
- 'Observations' Number of observations
- 'Failures' Number of failures
- 'TBFMin' Minimum value of observed times between failures
- 'TBFQ1' First quartile of observed times between failures
- 'TBFQ2' Second quartile of observed times between failures
- 'TBFQ3' Third quartile of observed times between failures
- 'TBFMax' Maximum value of observed times between failures
- 'TestLevel' Test confidence level

Note: For the fittest results, the terms accept and reject are used for convenience, technically a tbfi test does not accept a model. Rather, the test fails to reject it.

# More About

#### Time Between Failures Independence (TBIF) Test

The tbfi function performs the time between failures independence test. This test is an extension of Kupiec's time until first failure (TUFF) test.

TBFI was proposed by Haas (2001) to test for independence. It takes into account not only the time until the first failure, but also the time between all failures. For the time between failures mixed test, see the tbf function.

### Algorithms

The likelihood ratio (test statistic) of the TBFI test is the sum of TUFF likelihood ratios for each time between failures. If  $x$  is the number of failures, and  $n_1$  is the number of periods until the first failure, n\_2 the number of periods between the first and the second failure, and, in general,  $\bf{n}$  *i* is the number of periods between failure *i* – 1 and failure *i*, then a likelihood ratio LRatioTBFI\_*i* for each n\_*i* is based on the TUFF formula

```
LRationBFI i = LRationUFF(ni) = ...
             -2*(\log(pVaR) + (ni - 1)*log(1 - pVaR) + ...ni*log(ni) - (ni - 1)*log(ni - 1).
```
As with the tuff test, LRatioTBFI  $i = -2*log(pVaR)$  if n  $i = 1$ .

The TBFI likelihood ratio LRatioTBFI is then the sum of the individual likelihood ratios for all times between failures

```
LRatioTBFI = sum \{i=1:x\} LRatioTBFI i,
```
which is asymptotically distributed as a chi-square distribution with *x* degrees of freedom, where *x* is the number of failures.

The p-value of the tbfi test is the probability that a chi-square distribution with *x* degrees of freedom exceeds the likelihood ratio LRatioTBFI

```
 PValueTBFI = 1 - F(LRatioTBFI)
```
where F is the cumulative distribution of a chi-square variable with *x* degrees of freedom and *x* is the number of failures.

The result of the test is to accept if

F(LRatioTBFI) < F(TestLevel)

and reject otherwise, where F is the cumulative distribution of a chi-square variable with *x* degrees of freedom and *x* is the number of failures.

If there are no failures in the sample, the test statistic is not defined. This is handled the same as a TUFF test with no failures. For more information, see tuff.

- ["Haas's Time Between Failures or Mixed Kupiec's Test" on page 2-6](#page-17-0)
- varbacktest

### **References**

Haas, M. *"New Methods in Backtesting."* Financial Engineering, Research Center Caesar, Bonn, 2001.

### See Also

bin | cc | cci | pof | runtests | summary | tbf | tl | tuff | varbacktest

Introduced in R2016b

# tl

Traffic light test for value-at-risk (VaR) backtesting

## **Syntax**

```
TestResults = t1(vbt)
```
## **Description**

TestResults =  $tl(vbt)$  generates the traffic light (TL) test for value-at-risk (VaR) backtesting.

# Examples

### Generate Traffic Light Test Results

Create a varbacktest object.

```
load VaRBacktestData
vbt = varbacktest(EquityIndex,Normal95)
```
 $vbt =$ 

varbacktest with properties:

```
 PortfolioData: [1043×1 double]
       VaRData: [1043×1 double]
   PortfolioID: "Portfolio"
         VaRID: "VaR"
      VaRLevel: 0.9500
```
Generate the tl test results.

 $TestResults = t1(vbt)$ 

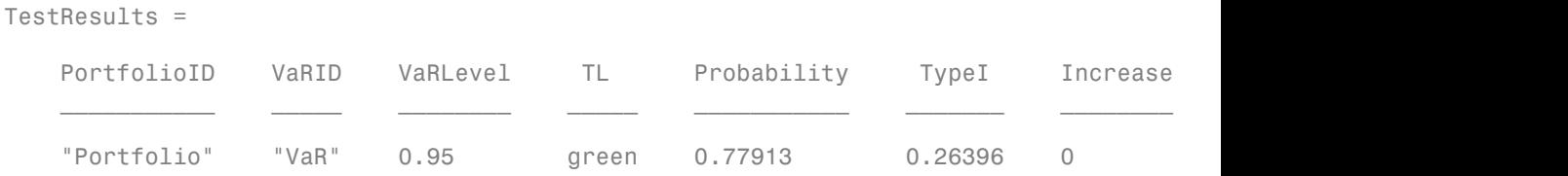

#### Run the TL Test for VaR Backtests for Multiple VaRs at Different Confidence Levels

Use the varbacktest constructor with name-value pair arguments to create a varbacktest object.

```
load VaRBacktestData
```

```
 vbt = varbacktest(EquityIndex,...
    [Normal95 Normal99 Historical95 Historical99 EWMA95 EWMA99],...
    'PortfolioID','Equity',...
   'VaRID',{'Normal95' 'Normal99' 'Historical95' 'Historical99' 'EWMA95' 'EWMA99'}
    'VaRLevel',[0.95 0.99 0.95 0.99 0.95 0.99])
```
 $vbt =$ 

```
 varbacktest with properties:
```

```
 PortfolioData: [1043×1 double]
       VaRData: [1043×6 double]
   PortfolioID: "Equity"
         VaRID: [1×6 string]
      VaRLevel: [0.9500 0.9900 0.9500 0.9900 0.9500 0.9900]
```
Generate the tl test results.

```
TestResults = t1(vbt)
```
TestResults =

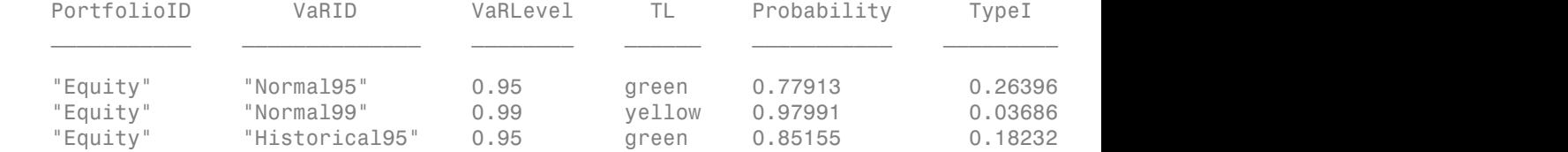

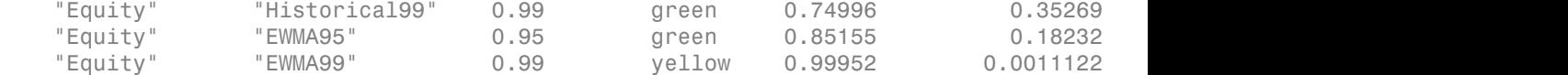

- ["VaR Backtesting Workflow" on page 2-8](#page-19-0)
- ["Value-at-Risk Estimation and Backtesting" on page 2-13](#page-24-0)

### Input Arguments

**vbt** — varbacktest object

object

varbacktest object, contains a copy of the given data (the PortfolioData and VarData properties) and all combinations of portfolio ID, VaR ID, and VaR levels to be tested. For more information on creating a vbt object, see varbacktest.

# Output Arguments

#### **TestResults** — **tl** test results

table

tl test results, returned as a table where the rows correspond to all combinations of portfolio ID, VaR ID, and VaR levels to be tested. The columns correspond to the following information:

- 'PortfolioID' Portfolio ID for the given data
- 'VaRID' VaR ID for each of the VaR data columns provided
- 'VaRLevel'  $-$  VaR level for the corresponding VaR data column
- $\cdot$  'TL' Categorical (ordinal) array with the categories green, yellow, and red that indicate the result of the traffic light tl test
- 'Probability' Cumulative probability of observing up to the corresponding number of failures
- 'TypeI' Probability of observing the corresponding number of failures or more if the model is correct
- 'Increase' Increase in the scaling factor
- 'Observations' Number of observations
- 'Failures' Number of failures

## More About

### Traffic Light Test

The tl function performs Basel's traffic light test, also known as three-zone test. Basel's methodology can be applied to any number of time periods and VaR confidence levels, as explained in ["Algorithms" on page 5-96](#page-229-0).

The Basel Committee reports, as an example, a table of the three zones for 250 time periods and a VaR confidence level of 0.99. The increase in scaling factor in the table reported by Basel has some ad-hoc adjustments (rounding, etc.) not explicitly described in the Basel document. The following table compares the increase in scaling factor reported in the Basel document for the case of 250 periods and 0.99 % VaR confidence level, and the increase in the factors reported by the TL test.

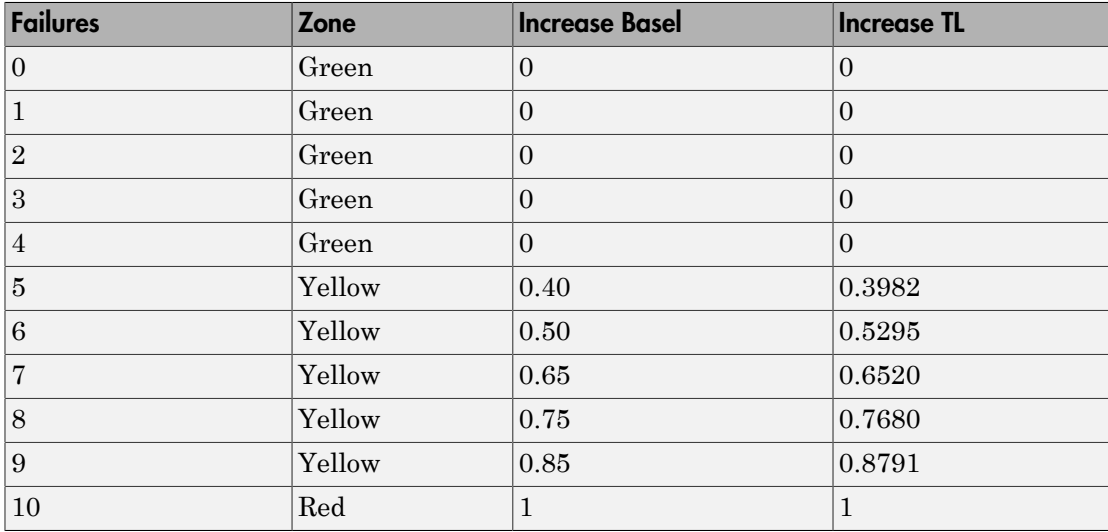

The tl function computes the scaling factor following the methodology described in the Basel document (see [Bibliography\)](#page-230-0) and is explained in the ["Algorithms" on page 5-96](#page-229-0) section. The  $t1$  function does not apply any ad-hoc adjustments.

### <span id="page-229-0"></span>Algorithms

The traffic light test is based on a binomial distribution. Suppose N is the number of observations,  $p = 1 - VaRLevel$  is the probability of observing a failure if the model is correct, and *x* is the number of failures.

The test computes the cumulative probability of observing up to *x* failures, reported in the 'Probability' column,

```
Probability = Probability(X <= x|N, p) = F(x|N, p),
```
where  $F(x|N,p)$  is the cumulative distribution of a binomial variable with parameters N and p, with  $p = 1 - VaRLevel$ . The three zones are defined based on this cumulative probability:

- Green:  $F(x|N, p) \le 0.95$
- Yellow:  $0.95 < F(x|N, p) \le 0.9999$
- Red: 0.9999 <  $F(x|N, p)$

The probability of a Type-I error, reported in the 'TypeI' column, is  $TypeI =$  $TypeI(x|N,p) = 1 - F(X \geq x|N,p)$ .

This probability corresponds to the probability of mistakenly rejecting the model if the model were correct. Probability and TypeI do not sum up to 1, they exceed 1 by exactly the probability of having *x* failures.

The increase in scaling factor, reported in the 'Increase' column, is always 0 for the green zone and always 1 for the red zone. For the yellow zone, it is an adjustment based on the relative difference between the assumed VaR confidence level (VaRLevel) and the observed confidence level  $(x / N)$ , where N is the number of observations and x is the number of failures. To find the increase under the assumption of a normal distribution, compute the critical values zAssumed and zObserved.

The increase to the baseline scaling factor is given by

```
Increase = Baseline*(zAssumed/zObserved - 1),
```
with the restriction that the increase cannot be negative or greater than 1. The baseline scaling factor in the Basel rules is 3.

The tl function computes the scaling factor following this methodology, which is also described in the Basel document (see [Bibliography\)](#page-230-0). The t1 function does not apply any ad-hoc adjustments.

- ["Traffic Light Test" on page 2-3](#page-14-0)
- <span id="page-230-0"></span>• varbacktest

### References

Basel Committee on Banking Supervision, *Supervisory Framework for the Use of 'Backtesting' in Conjunction with the Internal Models Approach to Market Risk Capital Requirements.* January, 1996, [http://www.bis.org/publ/bcbs22.htm.](http://www.bis.org/publ/bcbs22.htm)

### See Also

bin | cc | cci | pof | runtests | summary | tbf | tbfi | tuff | varbacktest

### Introduced in R2016b

# tuff

Time until first failure test for value-at-risk (VaR) backtesting

# **Syntax**

```
TestResults = tuff(vbt)TestResults = tuff(vbt,Name,Value)
```
# **Description**

TestResults = tuff(vbt) generates the time until first failure (TUFF) test for valueat-risk (VaR) backtesting.

TestResults = tuff(vbt,Name,Value) adds an optional name-value pair argument for TestLevel.

# Examples

### Generate TUFF Test Results

Create a varbacktest object.

```
load VaRBacktestData
vbt = varbacktest(EquityIndex,Normal95)
vbt = varbacktest with properties:
     PortfolioData: [1043×1 double]
           VaRData: [1043×1 double]
       PortfolioID: "Portfolio"
             VaRID: "VaR"
          VaRLevel: 0.9500
```
Generate the tuff test results.

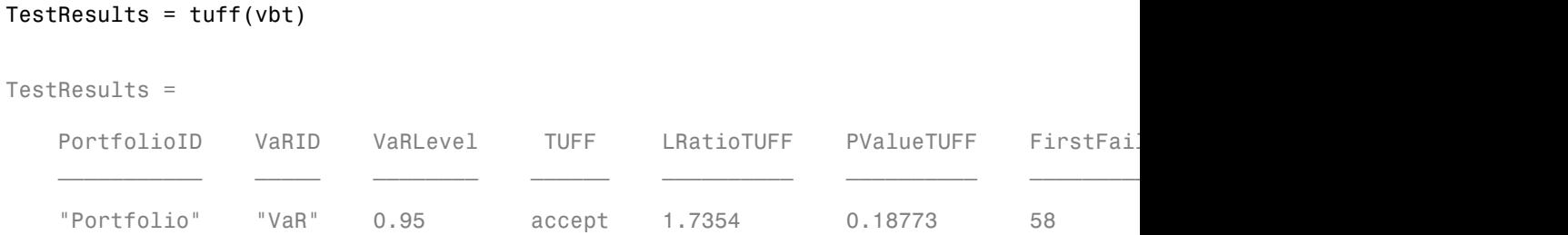

#### Run the TUFF Test for VaR Backtests for Multiple VaRs at Different Confidence Levels

Use the varbacktest constructor with name-value pair arguments to create a varbacktest object.

```
load VaRBacktestData
    vbt = varbacktest(EquityIndex,...
        [Normal95 Normal99 Historical95 Historical99 EWMA95 EWMA99],...
        'PortfolioID','Equity',...
       'VaRID',{'Normal95' 'Normal99' 'Historical95' 'Historical99' 'EWMA95' 'EWMA99'}
        'VaRLevel',[0.95 0.99 0.95 0.99 0.95 0.99])
vbt = varbacktest with properties:
     PortfolioData: [1043×1 double]
           VaRData: [1043×6 double]
       PortfolioID: "Equity"
             VaRID: [1×6 string]
          VaRLevel: [0.9500 0.9900 0.9500 0.9900 0.9500 0.9900]
```
Generate the tuff test results using the TestLevel optional input.

#### TestResults = tuff(vbt,'TestLevel',0.90)

TestResults = PortfolioID VaRID VaRLevel TUFF LRatioTUFF PValueTUFF FirstFailure Observations TestLevel \_\_\_\_\_\_\_\_\_\_\_ \_\_\_\_\_\_\_\_\_\_\_\_\_\_ \_\_\_\_\_\_\_\_ \_\_\_\_\_\_ \_\_\_\_\_\_\_\_\_\_ \_\_\_\_\_\_\_\_\_\_ \_\_\_\_\_\_\_\_\_\_\_\_ \_\_\_\_\_\_\_\_\_\_\_\_ \_\_\_\_\_\_\_\_\_

tuff

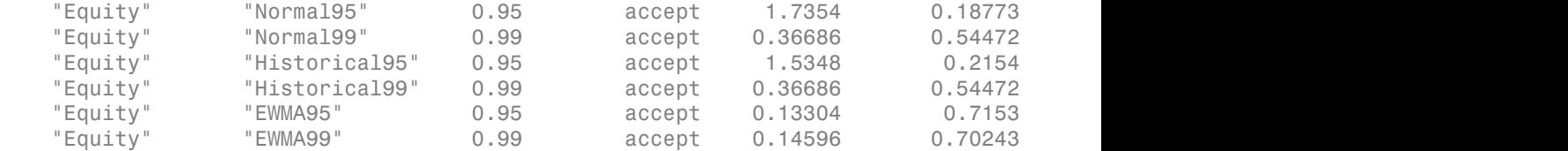

- ["VaR Backtesting Workflow" on page 2-8](#page-19-0)
- ["Value-at-Risk Estimation and Backtesting" on page 2-13](#page-24-0)

## Input Arguments

**vbt** — varbacktest object

object

varbacktest object, contains a copy of the given data (the PortfolioData and VarData properties) and all combinations of portfolio ID, VaR ID, and VaR levels to be tested. For more information on creating a vbt object, see varbacktest.

### Name-Value Pair Arguments

Specify optional comma-separated pairs of Name,Value arguments. Name is the argument name and Value is the corresponding value. Name must appear inside single quotes (' '). You can specify several name and value pair arguments in any order as Name1,Value1,...,NameN,ValueN.

Example: TestResults = tuff(vbt,'TestLevel',0.99)

#### **'TestLevel'** — Test confidence level

0.95 (default) | numeric between 0 and 1

Test confidence level, specified as a numeric between 0 and 1.

Data Types: double

## Output Arguments

#### **TestResults** — **tuff** test results table

tuff test results, returned as a table where the rows correspond to all combinations of portfolio ID, VaR ID, and VaR levels to be tested. The columns correspond to the following information:

- 'PortfolioID' Portfolio ID for the given data
- 'VaRID' VaR ID for each of the VaR data columns provided
- $\texttt{VaRLevel'} \text{VaR}$  level for the corresponding  $\text{VaR}$  data column
- $\cdot$  'TUFF' Categorical array with the categories accept and reject that indicate the result of the tuff test
- 'LRatioTUFF' Likelihood ratio of the tuff test
- 'PValueTUFF' P-value of the tuff test
- 'FirstFailure' Number of periods until the first failure
- 'Observations' Number of observations
- 'TestLevel' Test confidence level

Note: For tuff test results, the terms accept and reject are used for convenience, technically a tuff test does not accept a model. Rather, the test fails to reject it.

# More About

### Time Until First Failure (TUFF) Test

The tuff function performs Kupiec's time until first failure test.

The TUFF test is a likelihood ratio test proposed by Kupiec (1995) to assess if the number of periods until the first failure is consistent with the VaR confidence level.

### Algorithms

The likelihood ratio (test statistic) of the tuff test is given by

```
LRatioTUFF = -2*(\log(pVaR) + (n - 1)*log(1 - pVaR) + ...n*log(n) - (n - 1)*log(n - 1),
```
where n is the number of periods until the first failure and  $\mathsf{pVaR} = 1 - \mathsf{VaRLevel}$ . By the properties of the logarithm (if  $n = 1$ ),

 $LRationUFF = -2*log(pVaR)$ .

This is asymptotically distributed as a chi-square distribution with one degree of freedom.

The p-value of the tuff test is the probability that a chi-square distribution with one degree of freedom exceeds the likelihood ratio LRatioTUFF

```
 PValueTUFF = 1 - F(LRatioTUFF),
```
where F is the cumulative distribution of a chi-square variable with one degree of freedom.

The result of the test is to accept if

```
 F(LRatioTUFF) < F(TestLevel)
```
and reject otherwise, where F is the cumulative distribution of a chi-square variable with 1 degree of freedom.

If the sample has no failures, the test statistic is not defined. However, there are two cases distinguished here:

- If the number of observations is large enough that no matter when the first failure occurred it would be too late to pass the test, then the model is rejected. Technically, this happens if the number of observations N is larger than 1/pVaR (large enough relative to the VaR confidence level) and if the test fails when  $n = N+1$  (the earliest observation for the first VaR failure). In this case, the likelihood ratio is reported for n  $N+1$ , and the corresponding p-value.
- In all other cases, it is not possible to tell with certainty whether the result of the test would eventually be to accept or reject the model. There are ranges of possible first failure values that would result in accepting or rejecting the model. In these cases, the tuff function accepts the model and reports undefined (NaN) values for the likelihood ratio and p-value.
- ["Kupiec's POF and TUFF Tests" on page 2-4](#page-15-0)
- varbacktest

### References

Kupiec, P. "Techniques for Verifying the Accuracy of Risk Management Models." *Journal of Derivatives.* Vol. 3, 1995, pp. 73–84.

### See Also

bin | cc | cci | pof | runtests | summary | tbf | tbfi | tl | varbacktest

Introduced in R2016b